# **Oracle® Communications Diameter Signaling Router**

Rack Mount Server Disaster Recovery Guide Release 8.6.0.0.0

F56012-01

April 2022

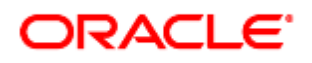

#### Oracle Communications DSR Rack Mount Server Disaster Recovery User's Guide, Release 8.6.0.0.0

Copyright © 2022 Oracle and/or its affiliates. All rights reserved.

This software and related documentation are provided under a license agreement containing restrictions on use and disclosure and are protected by intellectual property laws. Except as expressly permitted in your license agreement or allowed by law, you may not use, copy, reproduce, translate, broadcast, modify, license, transmit, distribute, exhibit, perform, publish, or display any part, in any form, or by any means. Reverse engineering, disassembly, or decompilation of this software, unless required by law for interoperability, is prohibited.

The information contained herein is subject to change without notice and is not warranted to be error-free. If you find any errors, please report them to us in writing.

If this is software or related documentation that is delivered to the U.S. Government or anyone licensing it on behalf of the U.S. Government, then the following notice is applicable:

U.S. GOVERNMENT END USERS: Oracle programs, including any operating system, integrated software, any programs installed on the hardware, and/or documentation, delivered to U.S. Government end users are "commercial computer software" pursuant to the applicable Federal Acquisition Regulation and agency-specific supplemental regulations. As such, use, duplication, disclosure, modification, and adaptation of the programs, including any operating system, integrated software, any programs installed on the hardware, and/or documentation, shall be subject to license terms and license restrictions applicable to the programs. No other rights are granted to the U.S. Government.

This software or hardware is developed for general use in a variety of information management applications. It is not developed or intended for use in any inherently dangerous applications, including applications that may create a risk of personal injury. If you use this software or hardware in dangerous applications, then you shall be responsible to take all appropriate fail-safe, backup, redundancy, and other measures to ensure its safe use. Oracle Corporation and its affiliates disclaim any liability for any damages caused by use of this software or hardware in dangerous applications.

Oracle and Java are registered trademarks of Oracle and/or its affiliates. Other names may be trademarks of their respective owners.

Intel and Intel Xeon are trademarks or registered trademarks of Intel Corporation. All SPARC trademarks are used under license and are trademarks or registered trademarks of SPARC International, Inc. AMD, Opteron, the AMD logo, and the AMD Opteron logo are trademarks or registered trademarks of Advanced Micro Devices. UNIX is a registered trademark of The Open Group.

This software or hardware and documentation may provide access to or information about content, products, and services from third parties. Oracle Corporation and its affiliates are not responsible for and expressly disclaim all warranties of any kind with respect to third-party content, products, and services unless otherwise set forth in an applicable agreement between you and Oracle. Oracle Corporation and its affiliates is not responsible for any loss, costs, or damages incurred due to your access to or use of third-party content, products, or services, except as set forth in an applicable agreement between you and Oracle.

# **CAUTION**: Use only the Upgrade procedure included in the Upgrade Kit.

Before upgrading any system, please access My Oracle Support (MOS) (https://support.oracle.com) and review any Technical Service Bulletins (TSBs) that relate to this upgrade.

My Oracle Support (MOS) (https://support.oracle.com) is your initial point of contact for all product support and training needs. A representative at Customer Access Support (CAS) can assist you with MOS registration.

Call the CAS main number at 1-800-223-1711 (toll-free in the US), or call the Oracle Support hotline for your local country from the list at [http://www.oracle.com/us/support/contact/index.html.](http://www.oracle.com/us/support/contact/index.html)

See more information My Oracle [Support](#page-216-0) (MOS).

# **Table of Contents**

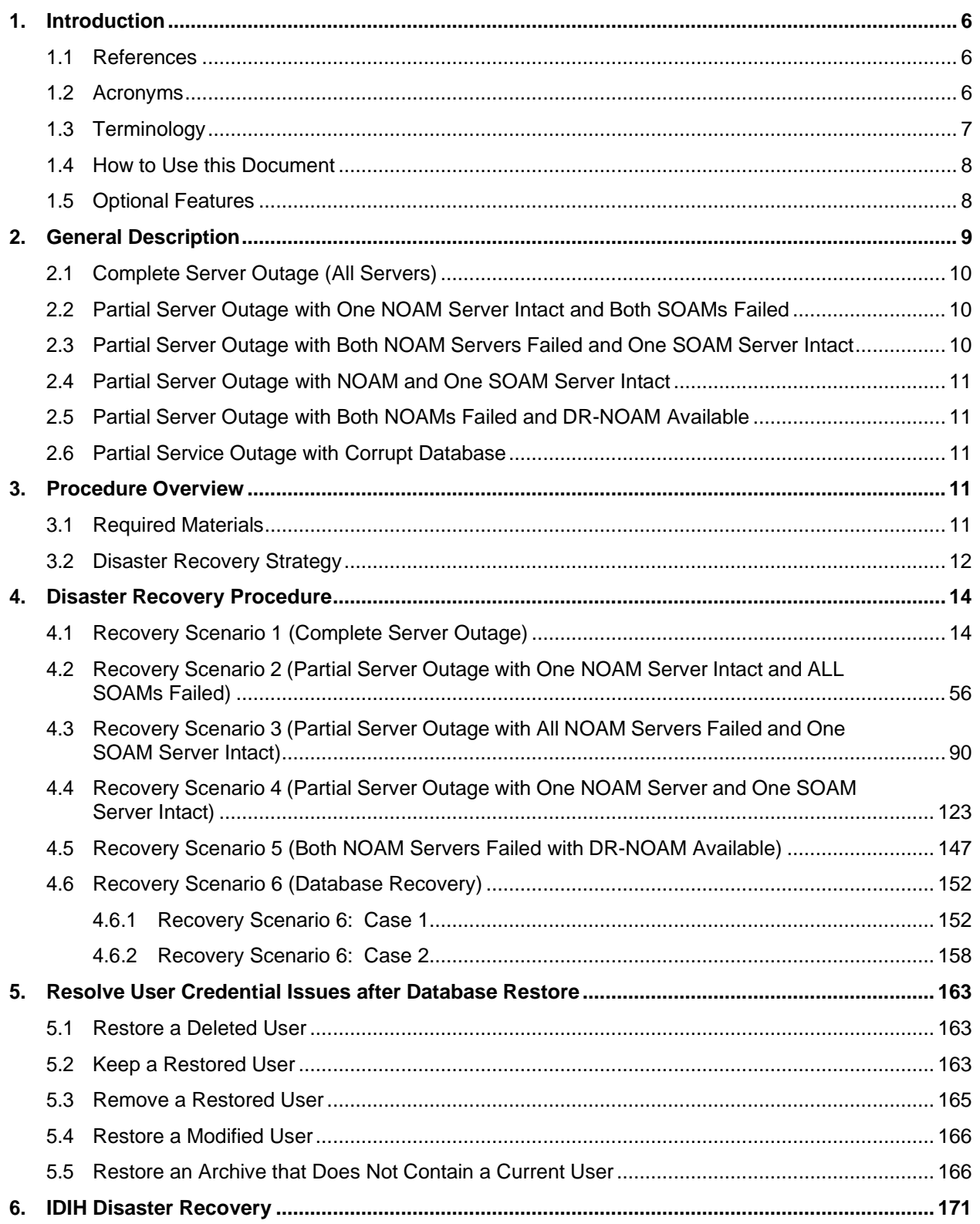

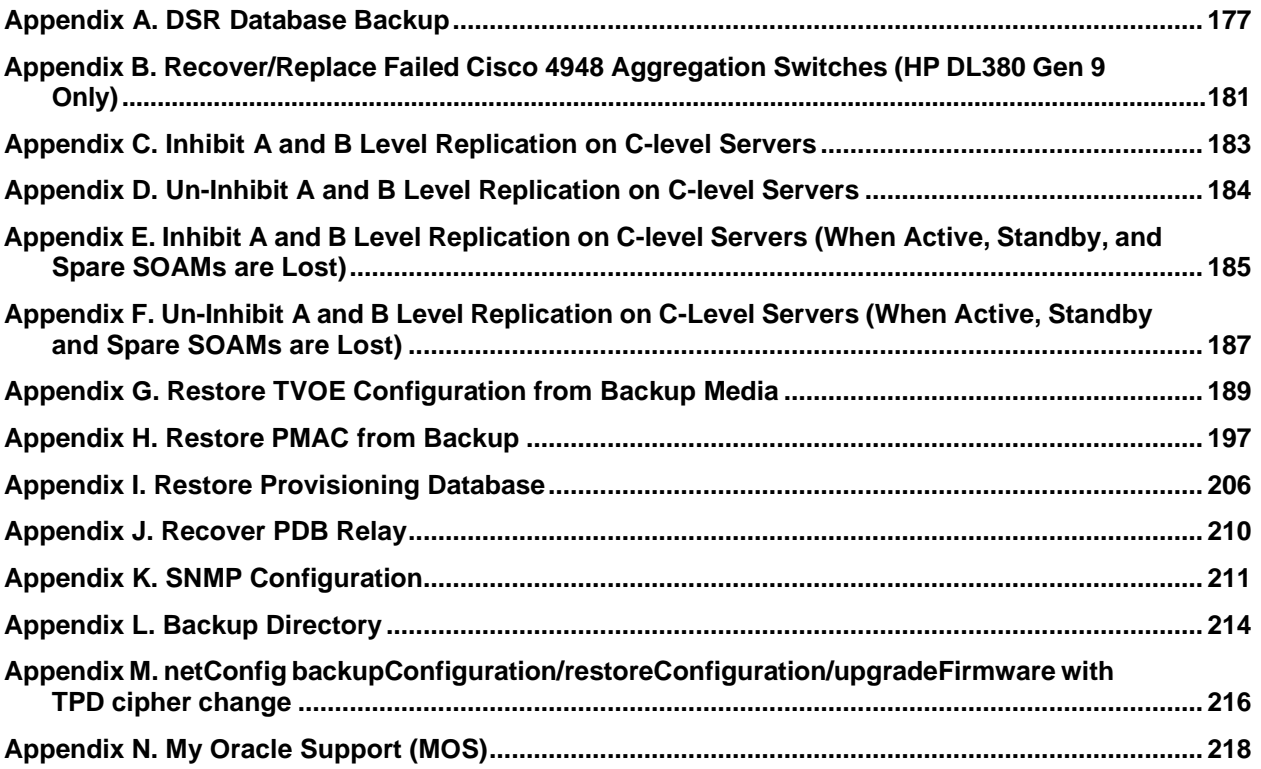

#### <span id="page-4-0"></span>**1. Introduction**

This document is a guide to describe procedures used to execute disaster recovery for DSR Rack Mount Server deployment. This includes recovery of partial or complete loss RMS servers. The audience for this document includes GPS groups such as Software Engineering, Product Verification, Documentation, and Customer Service including Software Operations and First Office Application. This document can also be executed by Oracle customers, as long as Oracle Customer Service personnel are involved and/or consulted. This document provides step-by-step instructions to execute disaster recovery for DSR. Executing this procedure also involves referring to and executing procedures in existing support documents.

Note that components dependent on DSR might need to be recovered as well, for example IDIH, PMAC, and SDS (Oracle X5-2/Netra X5-2/X6-2/ X7-2/HP DL380 Gen9 Only).

Note that this document only covers the disaster recovery scenarios of DSR Rack Mount Server deployments.

#### <span id="page-4-1"></span>**1.1 References**

- [1] TPD Initial Product Manufacture
- [2] Platform 7.2 Configuration Procedure Reference
- [3] DSR FABR Feature Activation Procedure
- [4] DSR RBAR Feature Activation Procedure
- [5] DSR MAP-Diameter Feature Activation Procedure
- [6] PM&C Disaster Recovery Guide
- [7] DSR PCA Activation Guide
- <span id="page-4-3"></span>[8] DSR Rack Mount Server Installation Guide
- <span id="page-4-4"></span>[9] DSR Hardware and Software Installation Procedure 1/2
- [10] DCA Framework and Application Activation and Deactivation Guide
- [11] DSR Security Guide
- [12] DSR DTLS Feature Activation Procedure
- [13] DSR/SDS NOAM Failover User's Guide

#### <span id="page-4-2"></span>**1.2 Acronyms**

An alphabetized list of acronyms used in the document.

#### **Table 1. Acronyms**

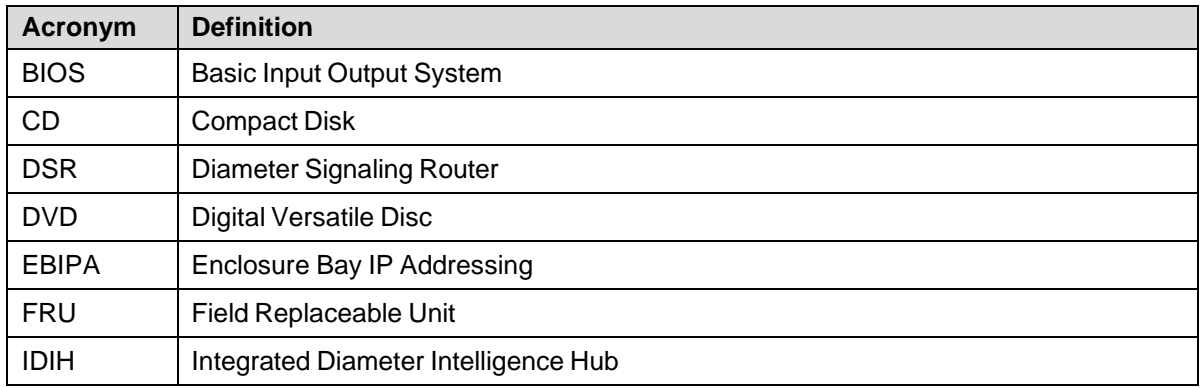

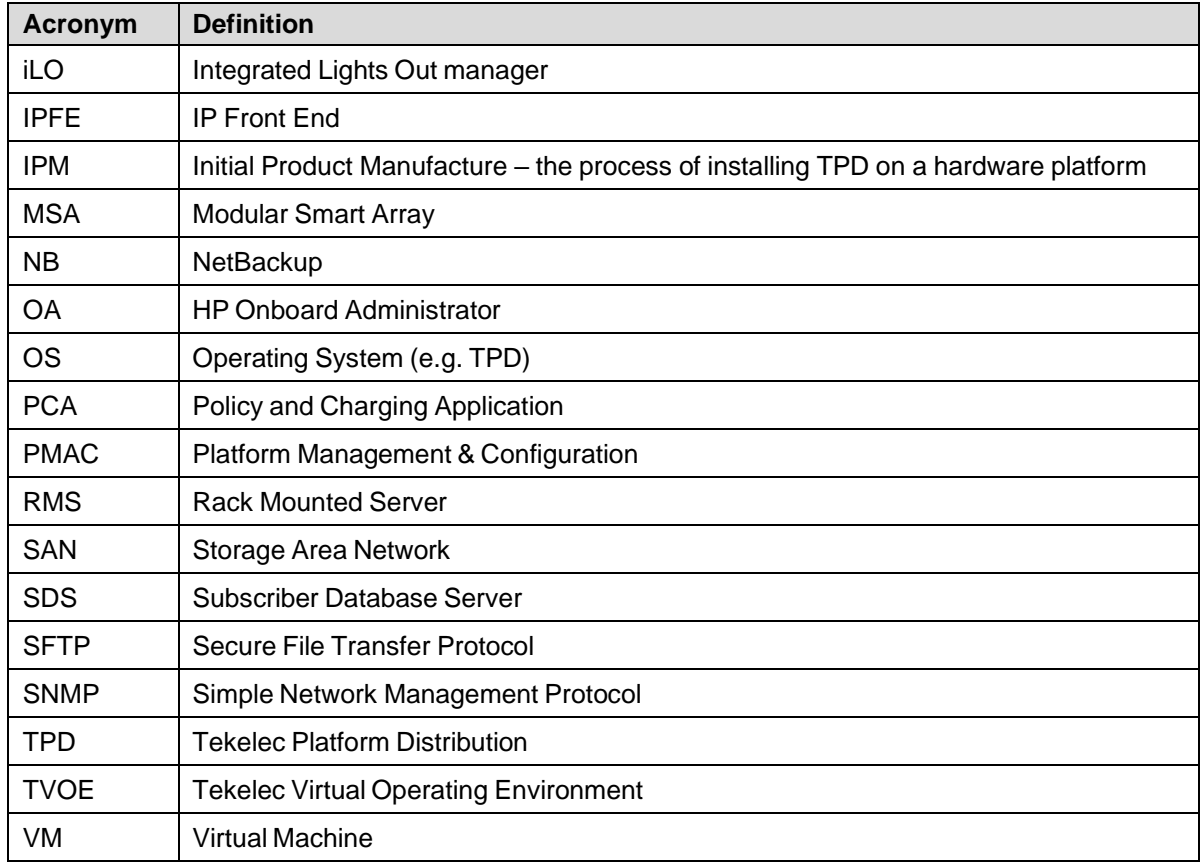

# <span id="page-5-0"></span>**1.3 Terminology**

An alphabetized list of terms used in the document.

# **Table 2. Terminology**

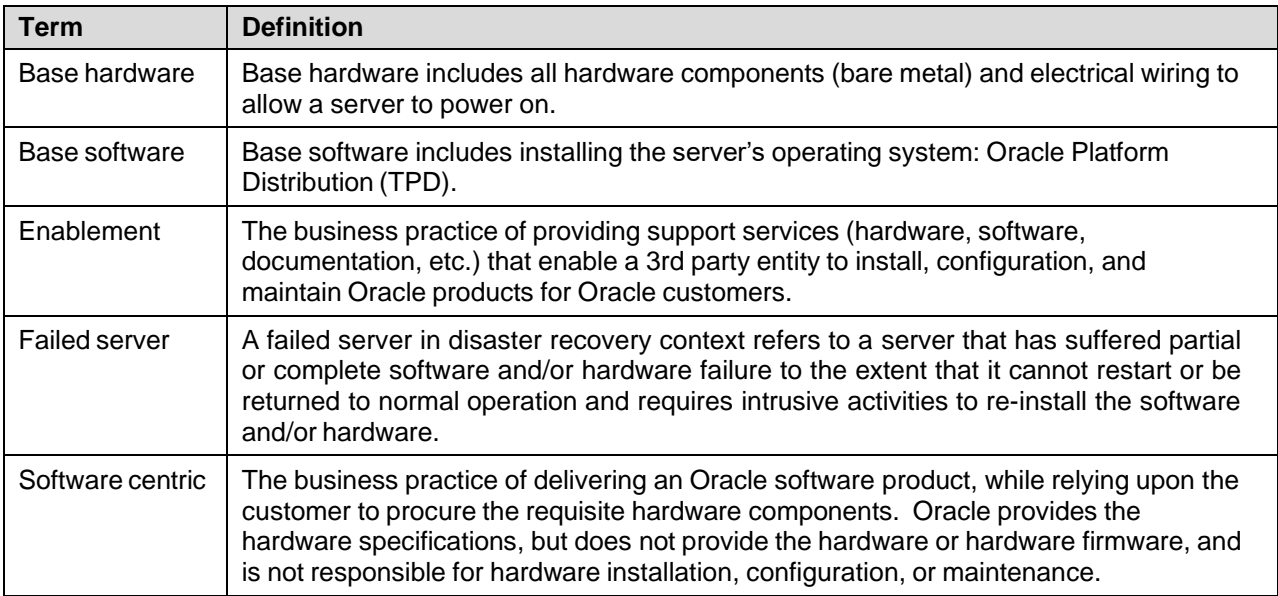

#### <span id="page-6-0"></span>**1.4 How to Use this Document**

When executing the procedures in this document, there are a few key points to ensure you understand procedure convention. These points are:

- 1. Before beginning a procedure, completely read the instructional text (it displays immediately after the Section heading for each procedure) and all associated procedural WARNINGS or NOTES.
- 2. Before execution of a STEP within a procedure, completely read the left and right columns including any STEP specific WARNINGS or NOTES.
- 3. If a procedural STEP fails to execute successfully or fails to receive the desired output, STOP the procedure. It is recommended to contact My Oracle [Support](#page-216-0) (MOS) for assistance, as described in [Appendix](#page-216-0) N before attempting to continue.

[Figure](#page-6-2) 1 shows an example of a procedural step used in this document.

- Each step has a checkbox that the user should check-off to keep track of the progress of the procedure.
- Any sub-steps within a step are referred to as step X.Y. The example in [Figure](#page-6-2) 1 shows steps 1 and step 2 and substep 2.1.
- The title box describes the operations to be performed during that step.
- GUI menu items, action links, and buttons to be clicked on are in bold Arial font.
- GUI fields and values to take note of during a step are in bold Arial font.
- Each command that the user enters, as well as any response output, is formatted in  $10$ -point Courier font.

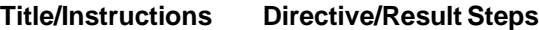

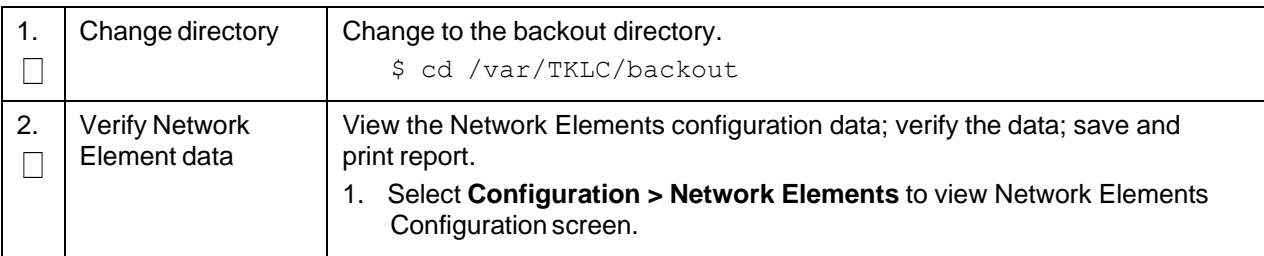

#### **Figure 1. Example Procedure Steps Used in This Document**

#### <span id="page-6-2"></span><span id="page-6-1"></span>**1.5 Optional Features**

Further configuration and/or installation steps are needed for optional features that may be present in this deployment. Please refer to these documents for disaster recovery steps needed for their components.

#### **Table 3. Optional Features**

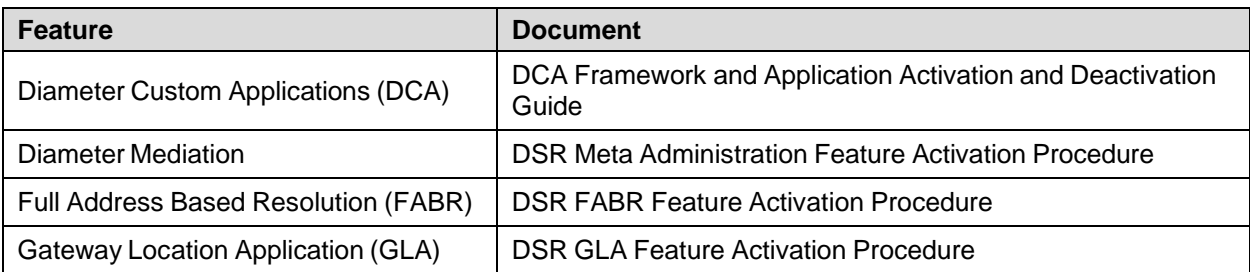

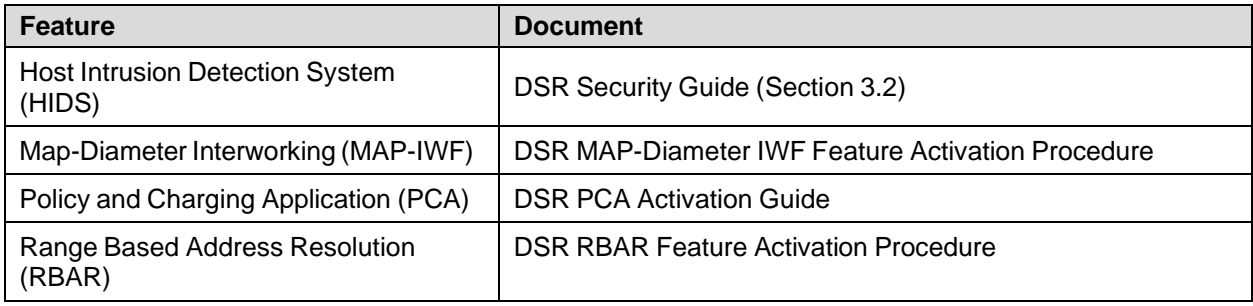

# <span id="page-7-0"></span>**2. General Description**

<span id="page-7-1"></span>The DSR disaster recovery procedure has five basic categories. It is primarily dependent on the state of the NOAM servers and SOAM servers:

| <b>Procedure</b>                                                                                                    | State of NOAM and/or SOAM server(s)                                                             |  |
|----------------------------------------------------------------------------------------------------|-------------------------------------------------------------------------------------------------|--|
| Recovery of the entire network from a total                                                                                        | All NOAM servers failed.<br>$\bullet$                                                           |  |
| outage                                                                                                    | All SOAM servers failed.<br>$\bullet$                                                           |  |
| Recovery Scenario 1 (Complete Server<br>Outage)                                                                                    | MP servers may or may not have failed.<br>$\bullet$                                             |  |
| Recovery of one or more servers with at<br>least one NOAM server intact                                                            | At least 1 NOAM server is intact and available.<br>$\bullet$                                    |  |
| Recovery Scenario 2 (Partial Server Outage                                                                                         | All SOAM servers failed.<br>$\bullet$                                                           |  |
| with One NOAM Server Intact and ALL<br><b>SOAMs Failed)</b>                                                                        | MP servers may or may not have failed.<br>$\bullet$                                             |  |
| Recovery of the NOAM pair with one or                                                                                              | All NOAM servers failed.<br>$\bullet$                                                           |  |
| more SOAM servers intact                                                                                                    | At least 1 SOAM server out of active, standby,<br>$\bullet$                                     |  |
| Recovery Scenario 3 (Partial Server Outage<br>with All NOAM Servers Failed and One                                                 | spare is intact and available.                                                                  |  |
| <b>SOAM Server Intact)</b>                                                                                                    | MP servers may or may not have failed.<br>$\bullet$                                             |  |
| Recovery of one or more server with at least                                                                                       | At least 1 NOAM server is intact and available.<br>$\bullet$                                    |  |
| one NOAM and one SOAM server intact                                                                                                | At least 1 SOAM server out of active, standby,<br>$\bullet$                                     |  |
| Recovery Scenario 4 (Partial Server Outage<br>with One NOAM Server and One SOAM                                                    | spare is intact and available.                                                                  |  |
| Server Intact)                                                                                                    | 1 or more MP servers have failed.<br>$\bullet$                                                  |  |
| Recovery Scenario 5 (Both NOAM Servers                                                                                             | Both NOAM servers failed.<br>$\bullet$                                                          |  |
| Failed with DR-NOAM Available)                                                                                                    | DR NOAM is available<br>$\bullet$                                                               |  |
|                                                                                                    | SOAM servers may or may not be failed.<br>$\bullet$                                             |  |
|                                                                                                    | MP servers may or may not be failed.<br>$\bullet$                                               |  |
| Section Recovery Scenario 6 (Database<br>Recovery)                                                                                 | Server is intact<br>$\bullet$                                                                   |  |
|                                                                                                    | Database gets corrupted on the server<br>$\bullet$                                              |  |
| Recovery of one or more server with corrupt<br>databases that cannot be restored using<br>replication from the active parent node. | Latest database backup of the corrupt server is<br>$\bullet$<br>present                         |  |
|                                                                                                    | Replication is inhibited (either manually or because<br>$\bullet$<br>of Comcol upgrade barrier) |  |

**Table 4. Recovery Scenarios**

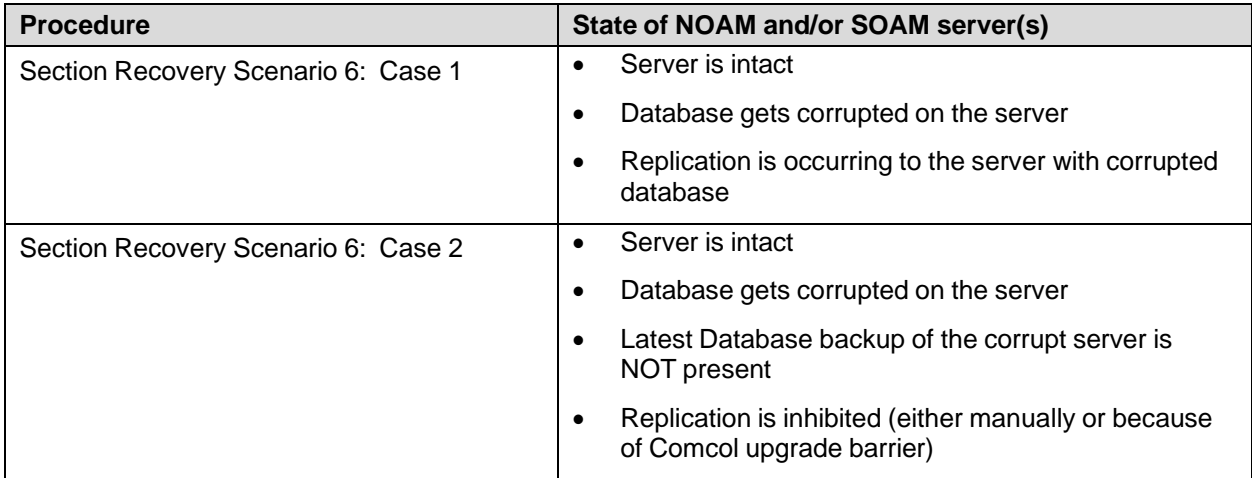

*Note:* For failed aggregation switches (HP DL380 Gen 8 Only), refer to [Recover/Replace](#page-179-0) Failed Cisco 4948 [Aggregation](#page-179-0) Switches (HP DL380 Gen 9 Only).

Disaster recovery procedure execution depends on the failure conditions in the network. The severity of the failure determines the recovery scenario for the network. Use Table 4. Recovery [Scenarios](#page-7-1) to evaluate the correct recovery scenario and follow the procedure(s) listed to restore operations.

*Note:* A failed server in disaster recovery context refers to a server that has suffered partial or complete software and/or hardware failure to the extent that it cannot restart or be returned to normal operation and requires intrusive activities to re-install the software and/or hardware.

#### <span id="page-8-0"></span>**2.1 Complete Server Outage (All Servers)**

This is the worst-case scenario where all the servers in the network have suffered complete software and/or hardware failure. The servers are recovered using base recovery of hardware and software and then restoring database backups to the active NOAM and SOAM servers.

Database backups are taken from customer offsite backup storage locations (assuming these were performed and stored offsite before the outage). If no backup files are available, the only option is to rebuild the entire network from scratch. The network data must be reconstructed from whatever sources are available, including entering all data manually.

#### <span id="page-8-1"></span>**2.2 Partial Server Outage with One NOAM Server Intact and Both SOAMs Failed**

This case assumes that at least one NOAM servers intact. All SOAM servers have failed (including SOAM spares-If equipped) and are recovered using base recovery of hardware and software. Database is restored on the SOAM server and replication will recover the database of the remaining servers.

#### <span id="page-8-2"></span>**2.3 Partial Server Outage with Both NOAM Servers Failed and One SOAM Server Intact**

If both NOAM servers have suffered complete software and/or hardware failure (where DR-NOAMs are not present), but at least one SOAM server is available. Database is restored on the NOAM and replication recovers the database of the remaining servers.

#### <span id="page-9-0"></span>**2.4 Partial Server Outage with NOAM and One SOAM Server Intact**

The simplest case of disaster recovery is with at least one NOAM and at least one SOAM servers intact. All servers are recovered using base recovery of hardware and software. Database replication from the active NOAM and SOAM servers recovers the database to all servers.

*Note:* This includes failures of any disaster recovery network NOAM servers.

#### <span id="page-9-1"></span>**2.5 Partial Server Outage with Both NOAMs Failed and DR-NOAM Available**

For a partial outage with both NOAM servers failed but a DR NOAM available, the DR NOAM is switched from secondary to primary then recovers the failed NOAM servers.

#### <span id="page-9-2"></span>**2.6 Partial Service Outage with Corrupt Database**

**Case 1**: Database is corrupted, replication channel is inhibited (either manually or because of Comcol upgrade barrier) and database backup is available.

**Case 2**: Database is corrupted but replication channel is active.

#### <span id="page-9-3"></span>**3. Procedure Overview**

This section lists the materials required to perform disaster recovery procedures and a general overview (disaster recovery strategy) of the procedure executed.

#### <span id="page-9-4"></span>**3.1 Required Materials**

The following items are needed for disaster recovery:

- 1. A hardcopy of this document and hardcopies of all documents in the reference list.
- 2. Hardcopy of all NAPD performed at the initial installation and network configuration of this customer's site. If the NAPD cannot be found, escalate this issue within My Oracle Support (MOS) until the NAPD documents can be located.
- 3. DSR recent backup files: electronic backup file (preferred) or hardcopy of all DSR configuration and provisioning data.
- 4. Latest Network Element report: Electronic file or hardcopy of Network Element report.
- 5. The XML configuration files used to configure the Cisco 4948 aggregation switches, available on the PMAC Server (or PMAC backup).
- 6. The switch backup files taken after the switch is configured, available on the PMAC server (or PMAC backup).
- 7. The network element XML file used for the initial configuration.
- 8. Firmware files as provide by hardware vendor.
- 9. NetBackup files if they exist. This may require the assistance of the customer's NetBackup administrator.
- 10. PMAC and TVOE backups (if available).
- 11. One (1) target release DSR media or a target-release ISO.
- 12. One (1) target release SDS Media or a target-release ISO (Oracle X5-2/Netra X5-2/X6-2/X7-2/HP DL380 Gen9 Only).
- 13. Three (3) target release iDIH Media or target-release ISOs.
- <span id="page-10-1"></span>14. Site specific VM Placement and Socket Pinning workbook used during deployment (Oracle X5- 2/Netra X5-2/X6-2/X7-2/HP DL380 Gen9 only).
- 15. Latest RADIUS shared secret encryption key file backup (DpiKf.bin.encr).
- 16. List of activated and enabled features.
- *Note:* For all disaster recovery scenarios, we assume the NOAM database backup and the SOAM database backup were performed around the same time, and that no synchronization issues exist among them.

# <span id="page-10-0"></span>**3.2 Disaster Recovery Strategy**

Disaster recovery procedure execution is performed as part of a disaster recovery strategy with these basic steps:

- 1. Evaluate failure conditions in the network and determine that normal operations cannot continue without disaster recovery procedures. This means the failure conditions in the network match one of the failure scenarios described in section [2.](#page-7-0)
- 2. Read and review the content in this document.
- 3. Gather required materials in section [3.1](#page-9-4) Required [Materials.](#page-9-4)
- 4. From the failure conditions, determine the Recovery Scenario and procedure to follow (using [Figure](#page-11-0) 2 and Table 4. Recovery [Scenarios.](#page-7-1)
- 5. Execute appropriate recovery procedures (listed in Table 4. Recovery [Scenarios\)](#page-7-1).

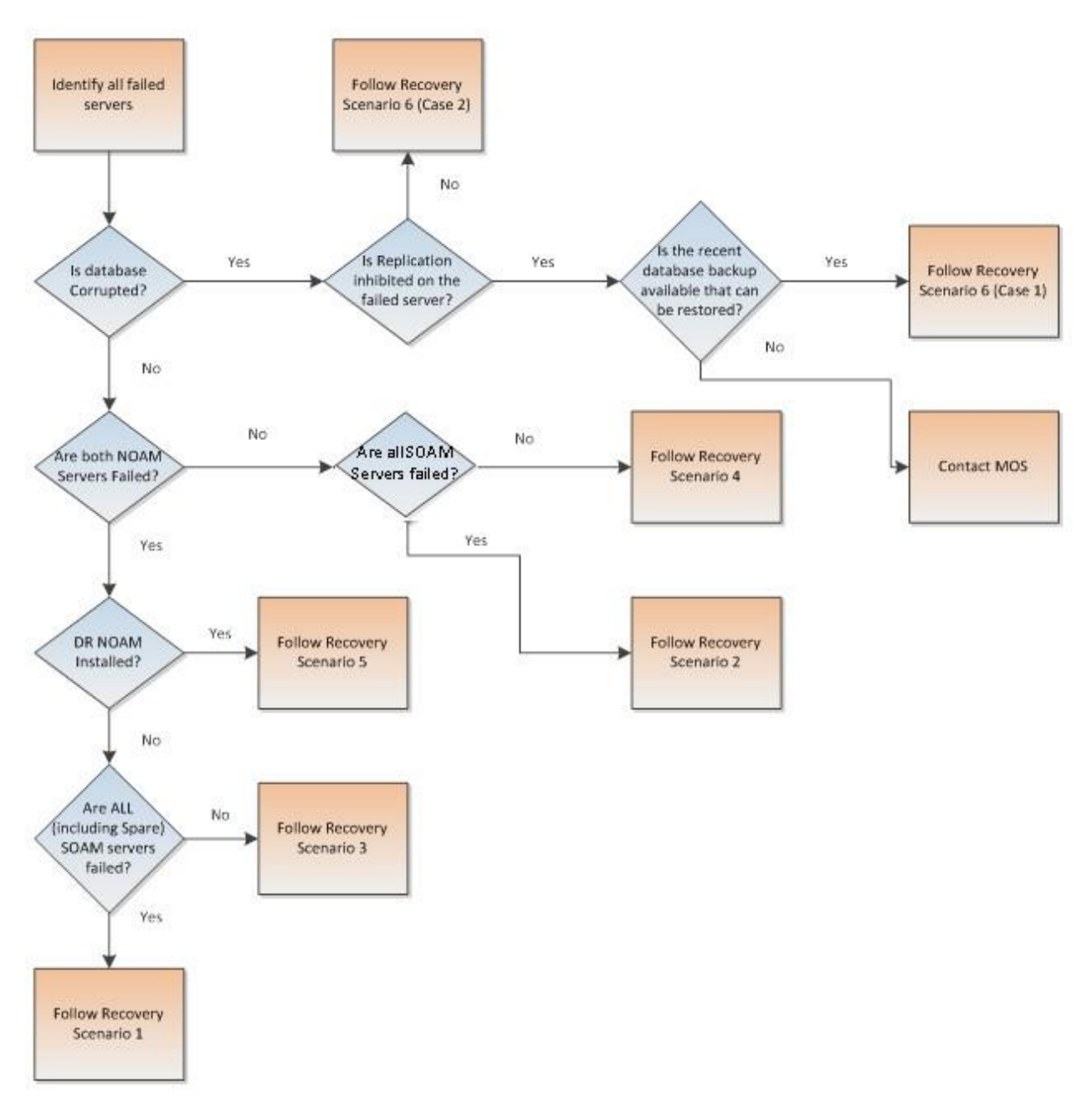

<span id="page-11-0"></span>**Figure 2. Determining Recovery Scenario**

#### <span id="page-12-0"></span>**4. Disaster Recovery Procedure**

Before disaster recovery, properly evaluate the outage scenario. Call My Oracle [Support](#page-216-0) (MOS) before executing this procedure to ensure the proper recovery planning is performed.

# **WARNING**

*Note:* Disaster recovery is an exercise that requires collaboration of multiple groups and is expected to be coordinated by the ORACLE SUPPORT prime. Based on ORACLE support's assessment of disaster, it may be necessary to deviate from the documented process.

**Recovering Base Hardware:**

- 1. Hardware recovery is executed by the appropriate HW vender.
- 2. Base hardware replacement must be controlled by an engineer familiar with the DSR application.

Disaster recovery requires configuring the system as it was before the disaster and restoration of operational information. There are eight distinct procedures to select from depending on the type of recovery needed. Only one of these scenarios should be followed, not all.

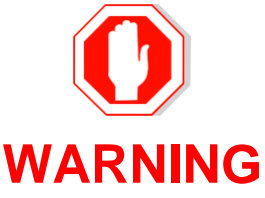

When there is a need to restore the database backup for NOAM and SOAM servers in any of recovery scenarios described in the following sections, the backup directory may not be available in the system since the system is DRed. In this case, refer to [Appendix](#page-212-0) L: Backup [Directory](#page-212-0) for steps to check and create the backup directory.

The file format for recovery is when backup was taken. Generally, the backup file is in the following format:

- Backup.dsr.DSRNO1.Configuration.NETWORK\_OAMP.20180328\_021502.AUTO.tar
- Backup.dsr.DSRSO1.Configuration.SYSTEM\_OAM.20180328\_021502.AUTO.tar
- X7201TVOE-plat-app-201803281022.iso
- backupPmac\_20180328\_050002.pef5.1.1

#### <span id="page-12-1"></span>**4.1 Recovery Scenario 1 (Complete Server Outage)**

For a complete server outage, TVOE is recovered on all rack mount servers. The VMs are re-created and configured. The database restored on one of the NOAM and SOAM servers.

Database replication from the active NOAM server recovers the database on these servers. The major activities are summarized in the list below. Use this list to understand the recovery procedure summary. Do not use this list to execute the procedure. The actual detailed steps are in Procedure 1. The major activities are summarized as follows:

- Recover base hardware and software for all rack mount servers
	- Recover the base hardware
	- Recover the virtual machines
	- Recover the software
- Recover **PMAC**
- Recover active **NOAM** guest
	- Recover the NOAM database
	- Reconfigure the application
- Recover standby **NOAM** guest
	- Reconfigure the application
- Recover query server (SDS only) guest
	- Reconfigure the application
- Recover all **SOAM** and MP/DP guest
	- Recover the SOAM database
	- Reconfigure the application
- Recover I**DIH**, if necessary
- Restart processes and re-enable provisioning and replication.

<span id="page-13-0"></span>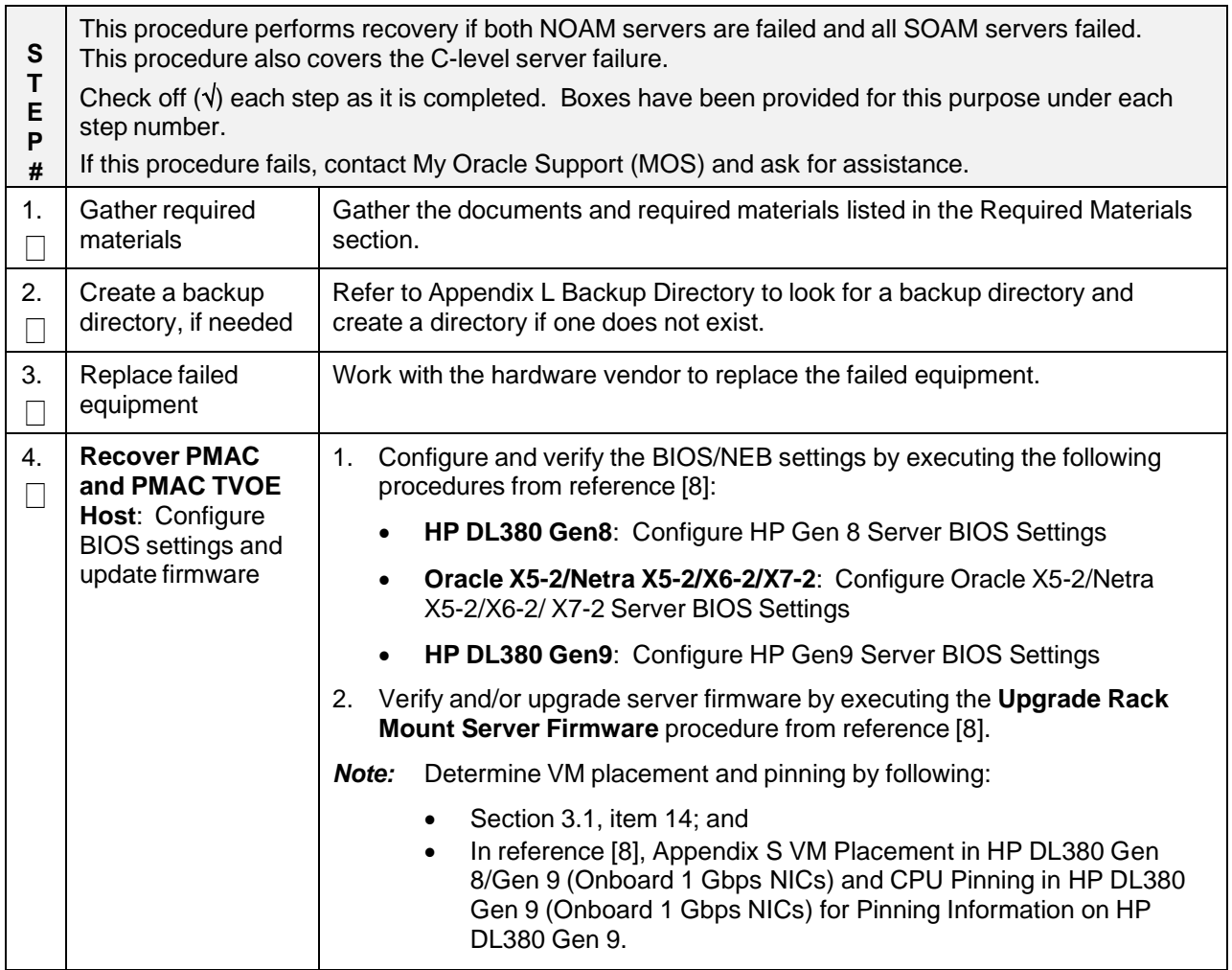

<span id="page-14-1"></span><span id="page-14-0"></span>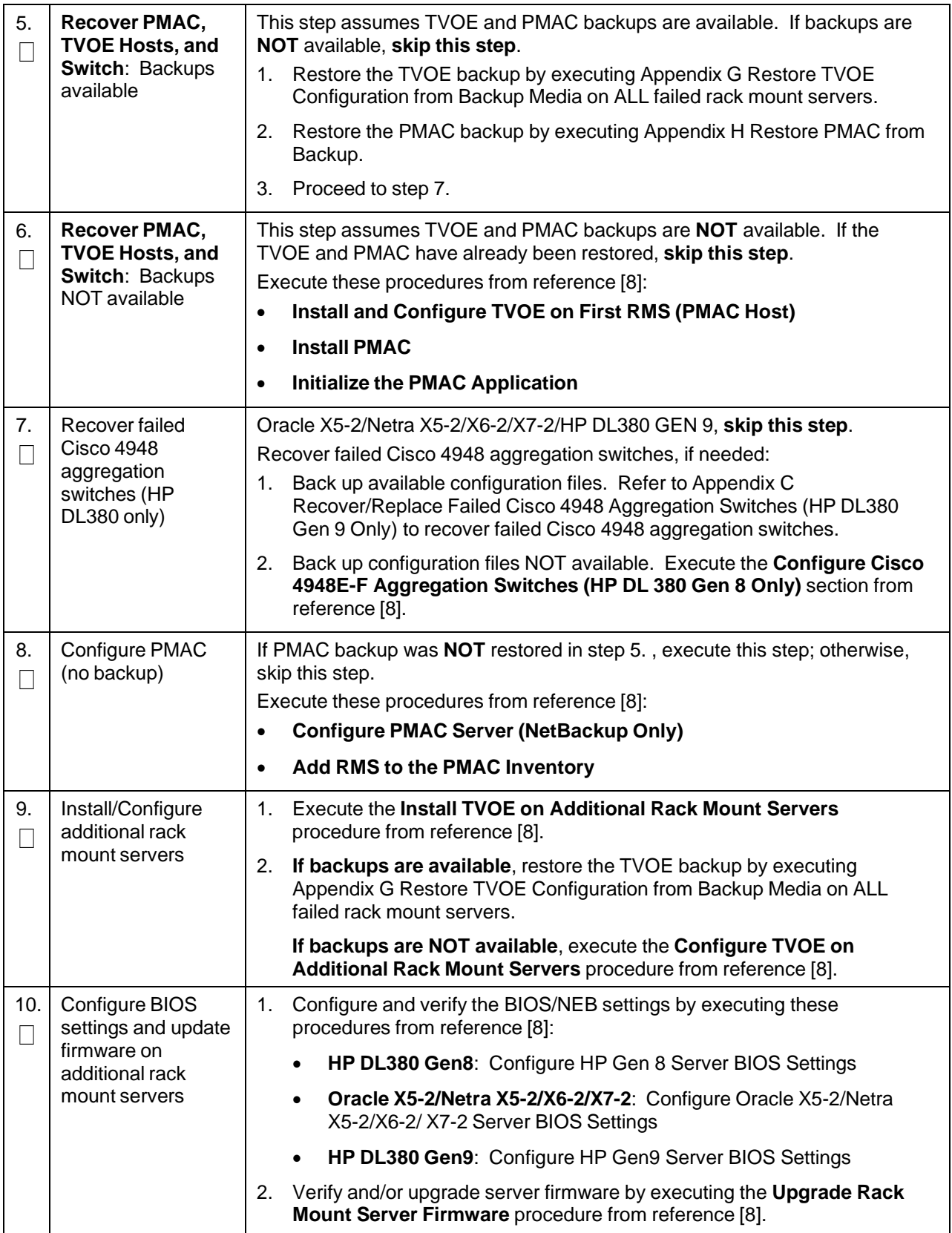

<span id="page-15-0"></span>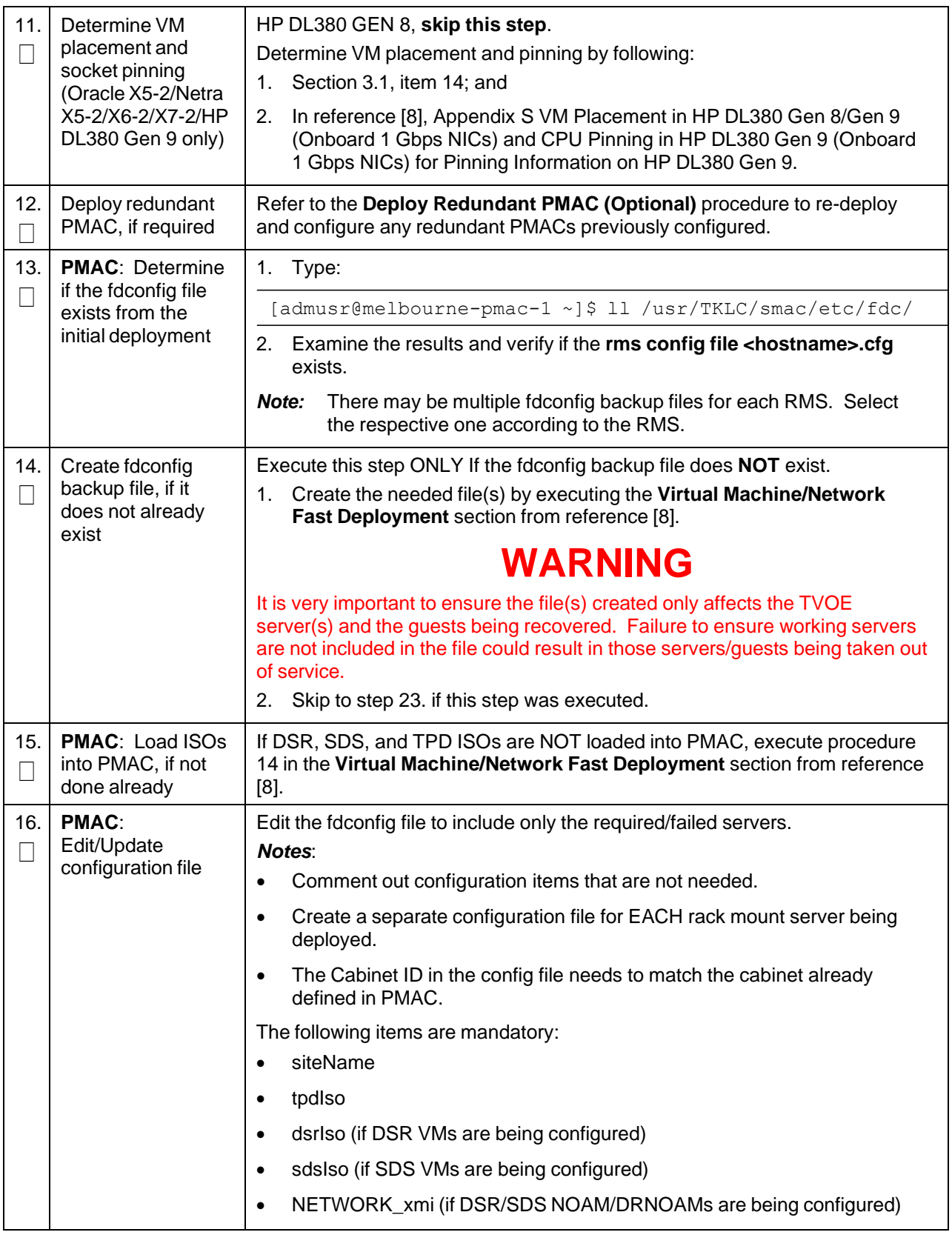

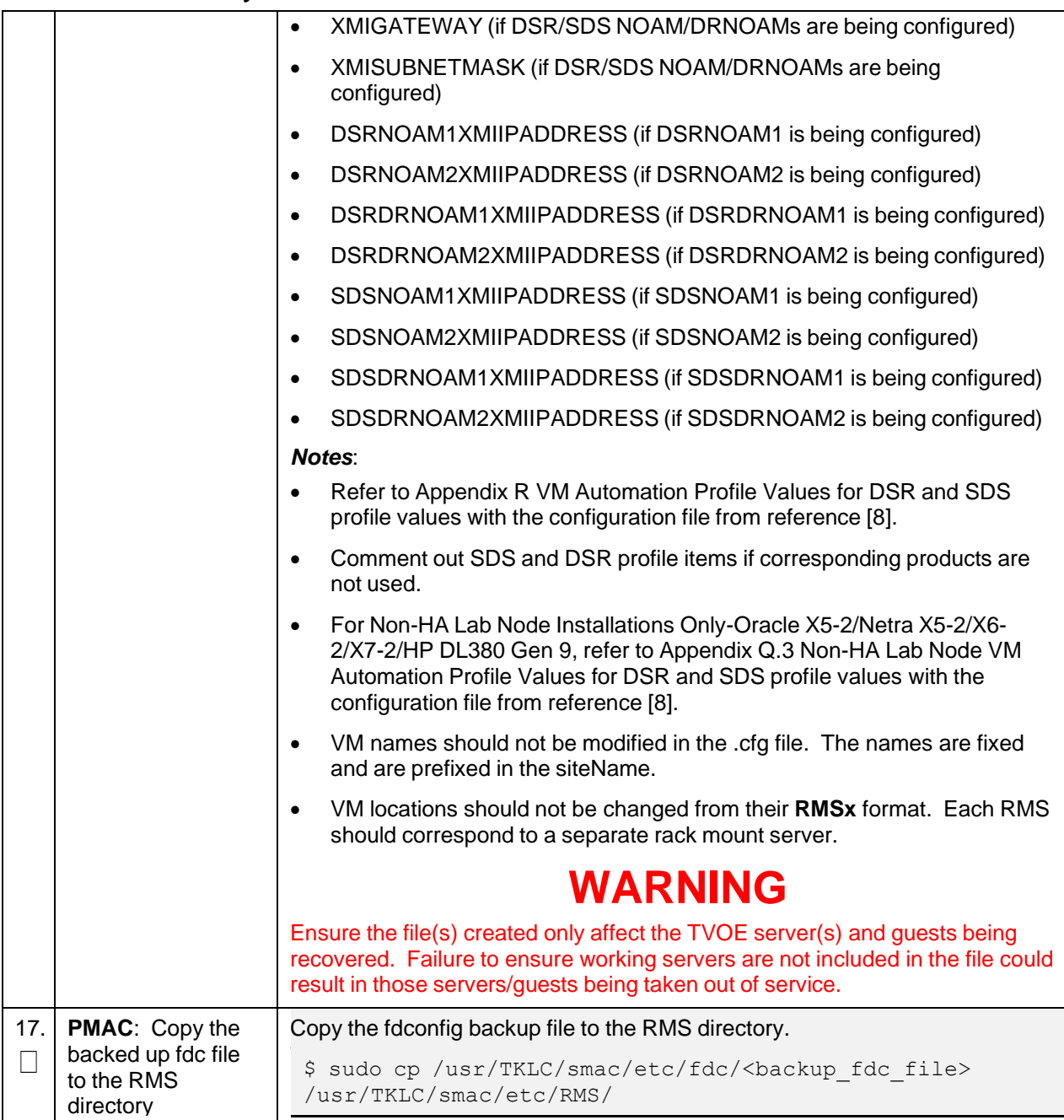

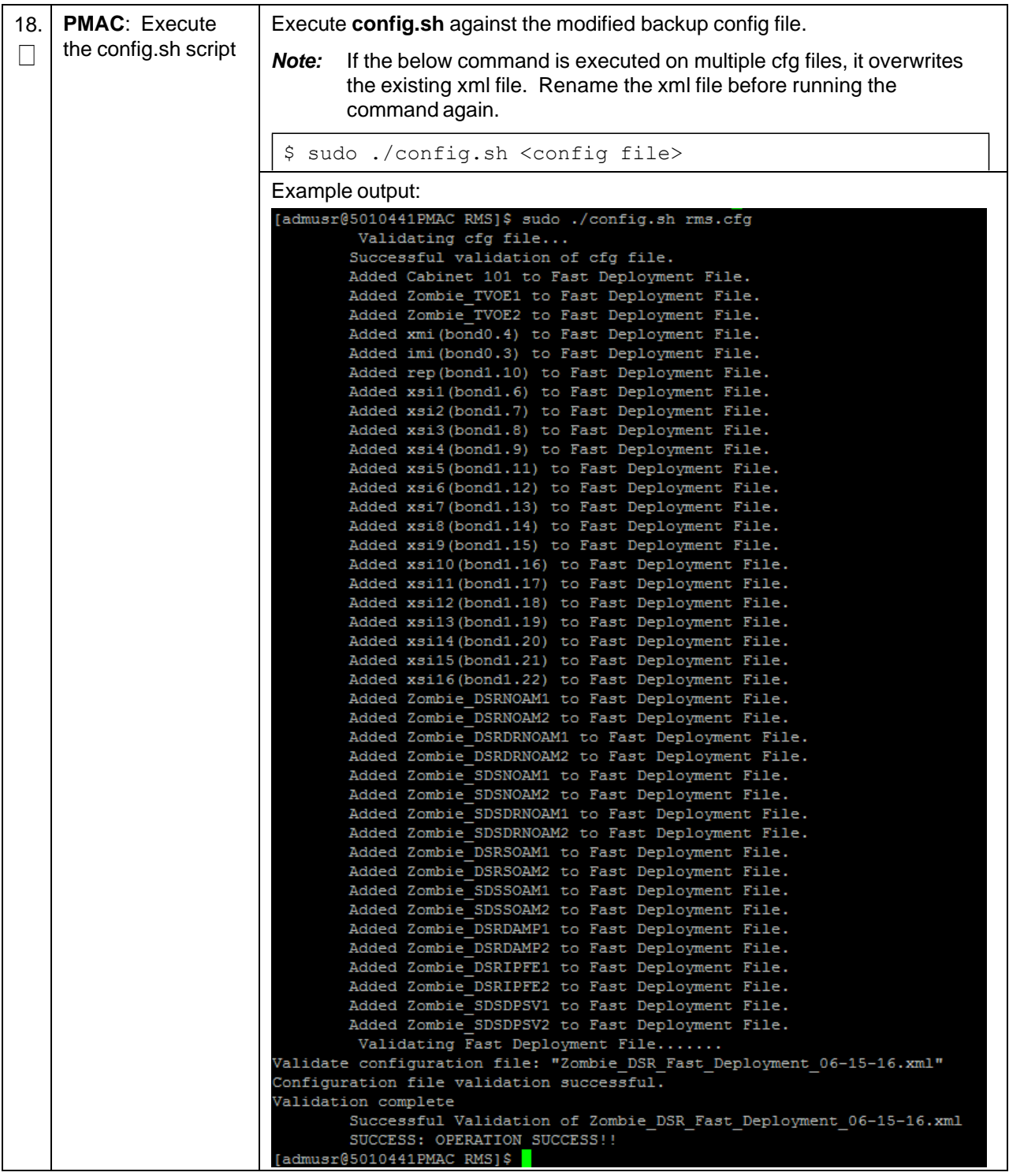

<span id="page-18-0"></span>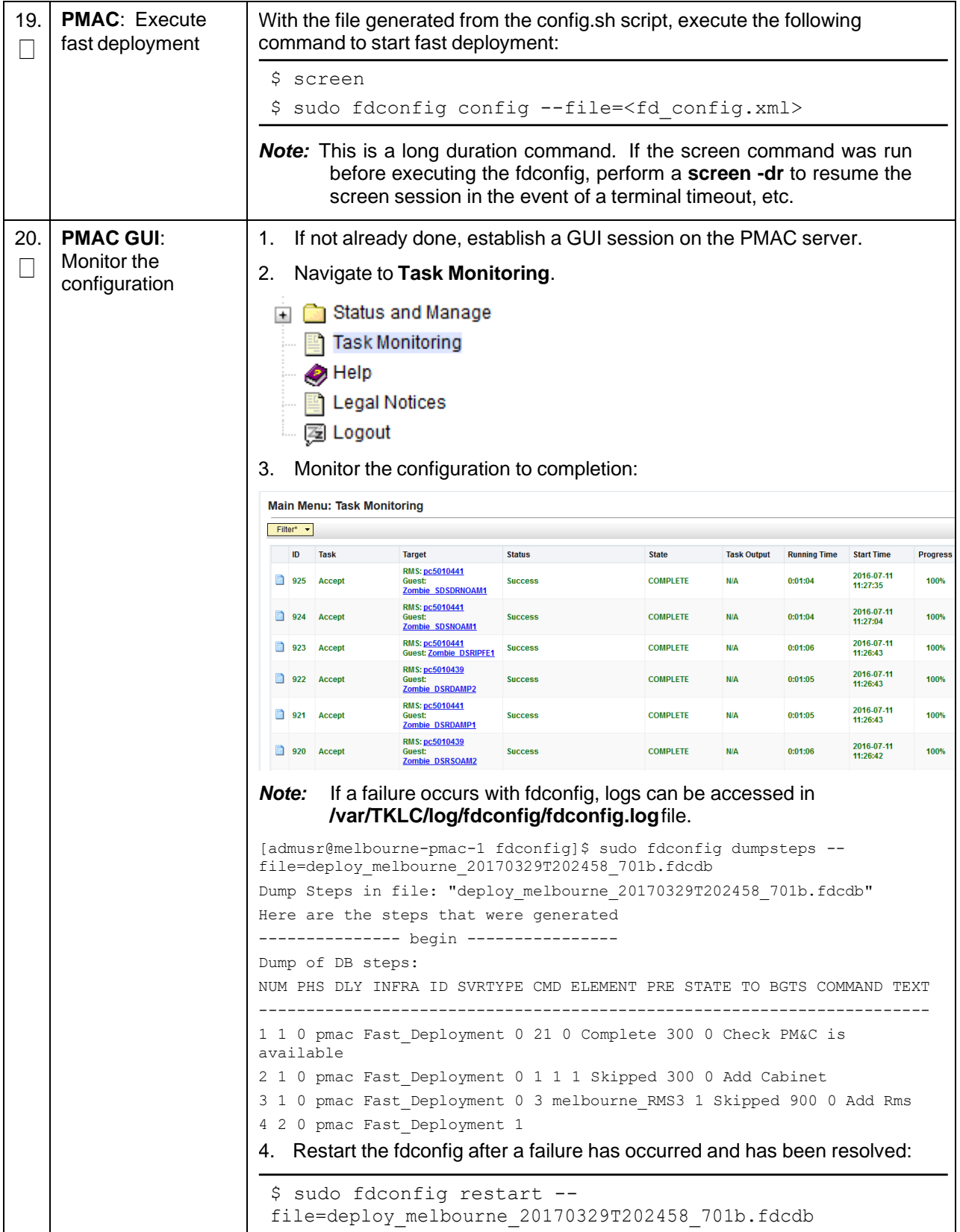

<span id="page-19-0"></span>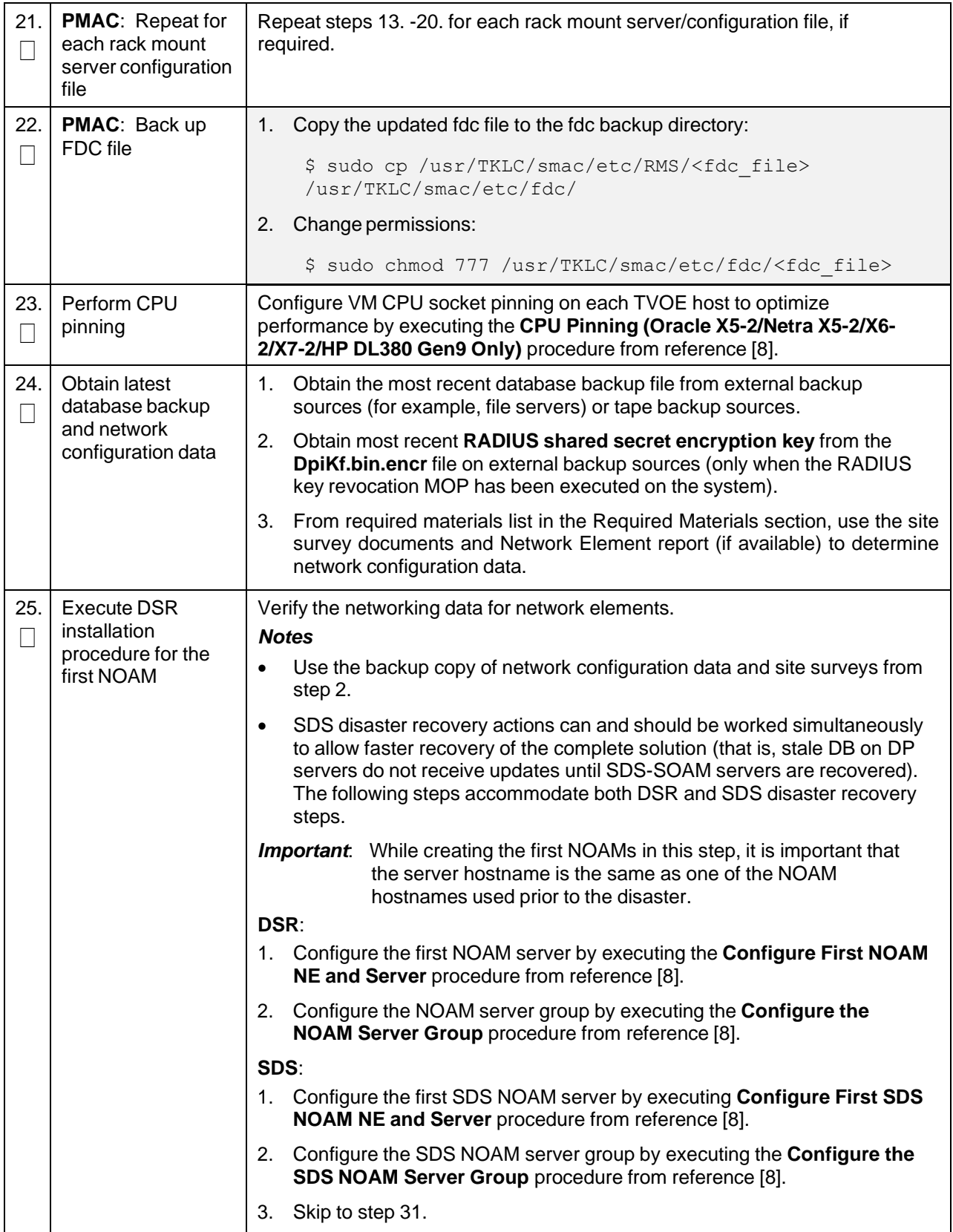

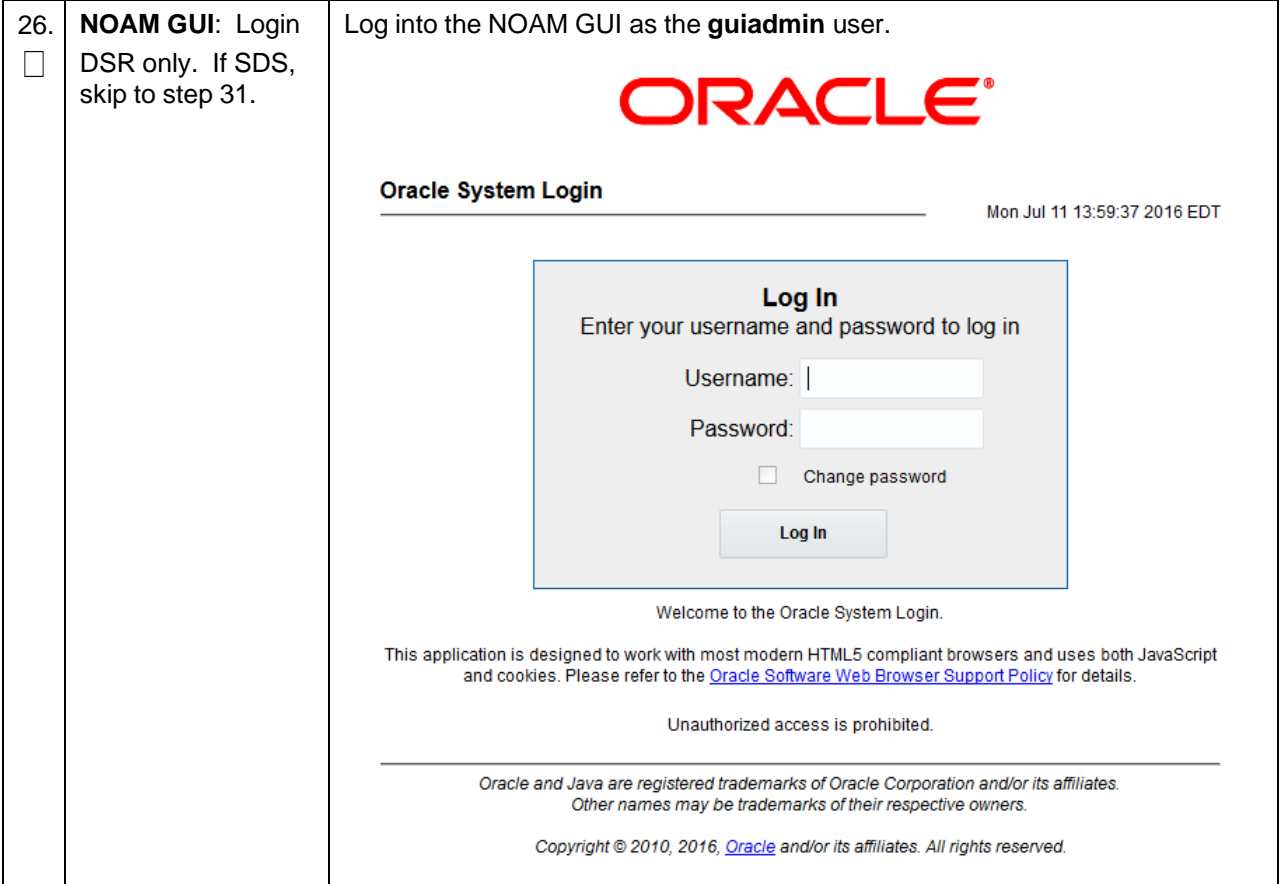

<span id="page-21-0"></span>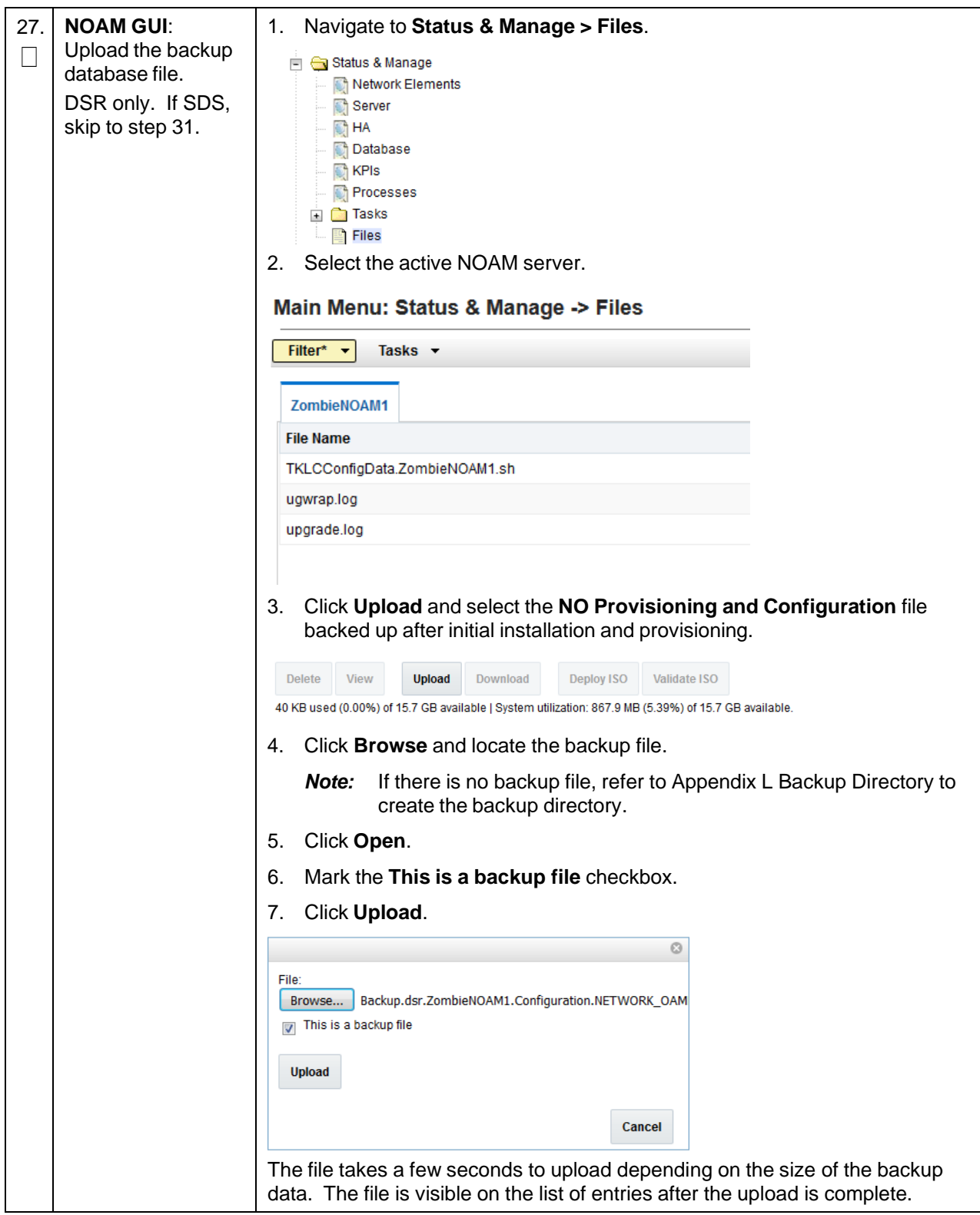

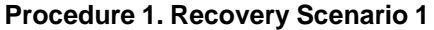

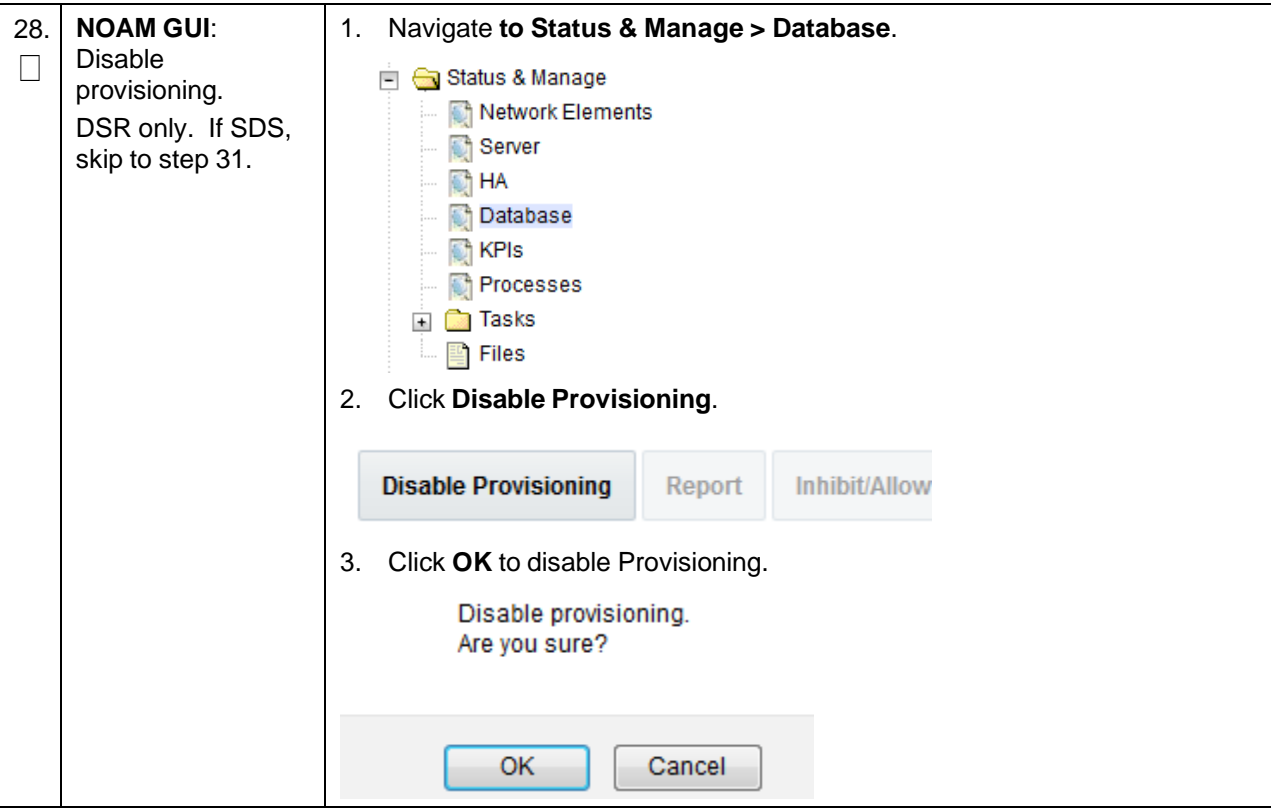

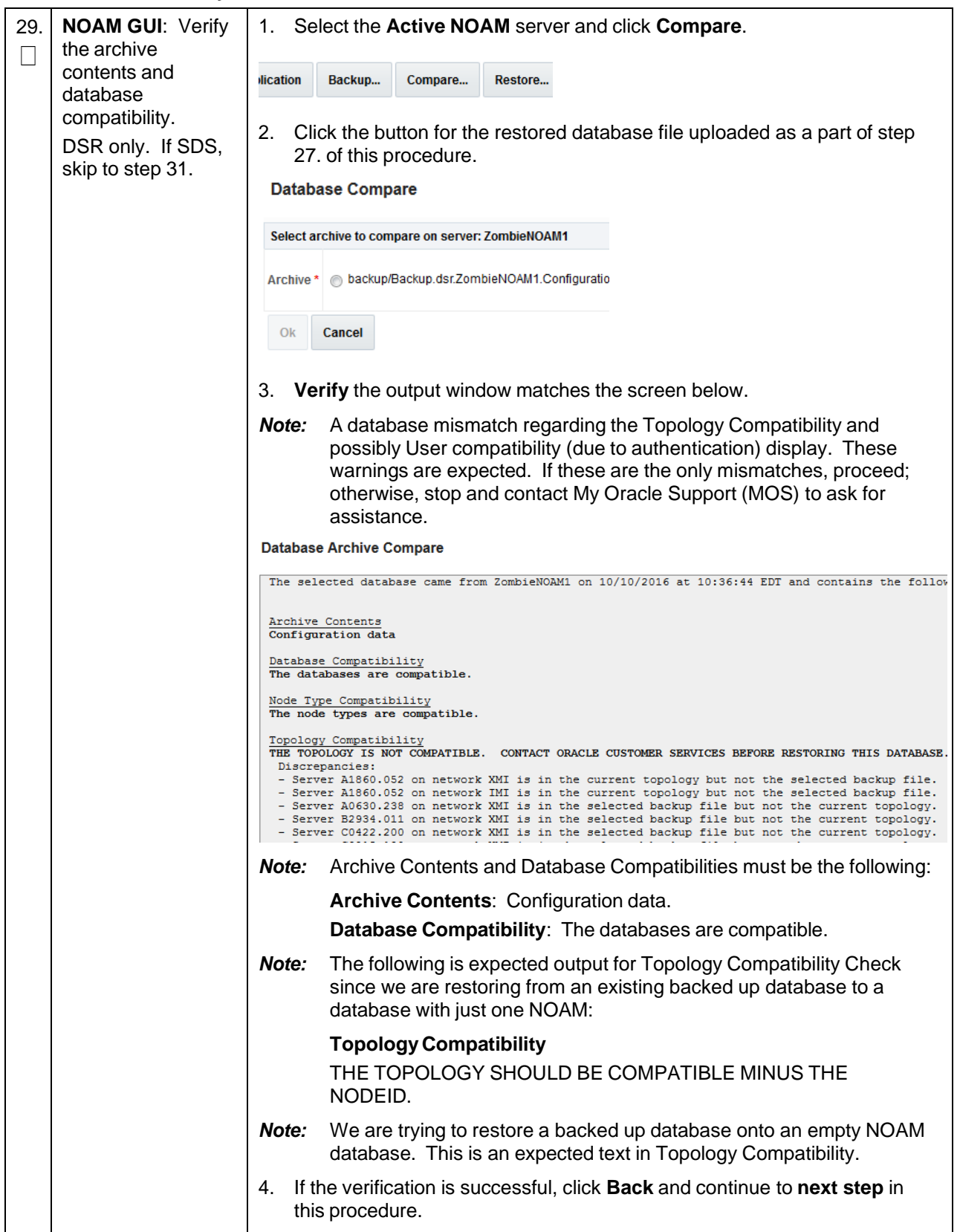

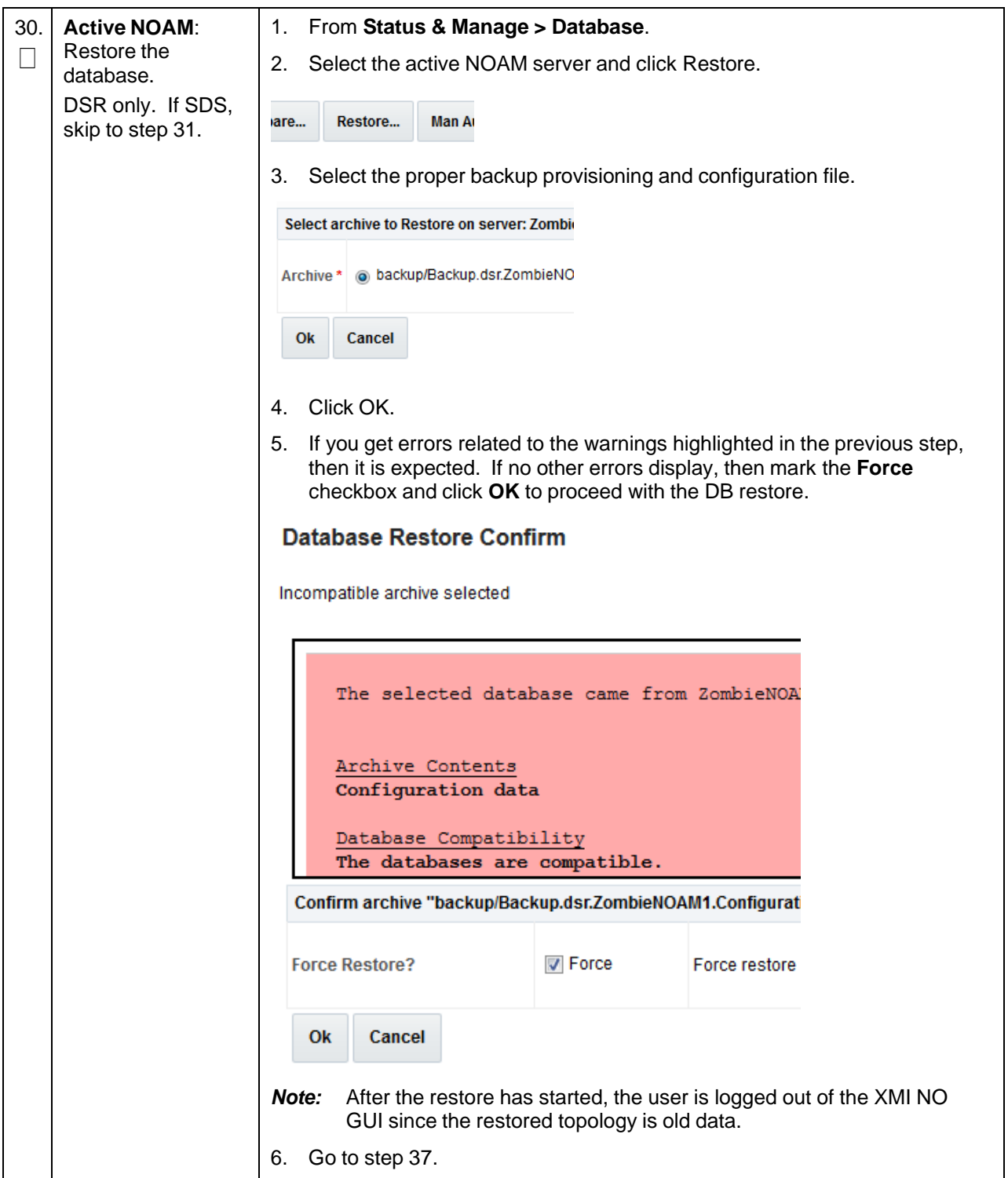

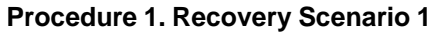

<span id="page-25-0"></span>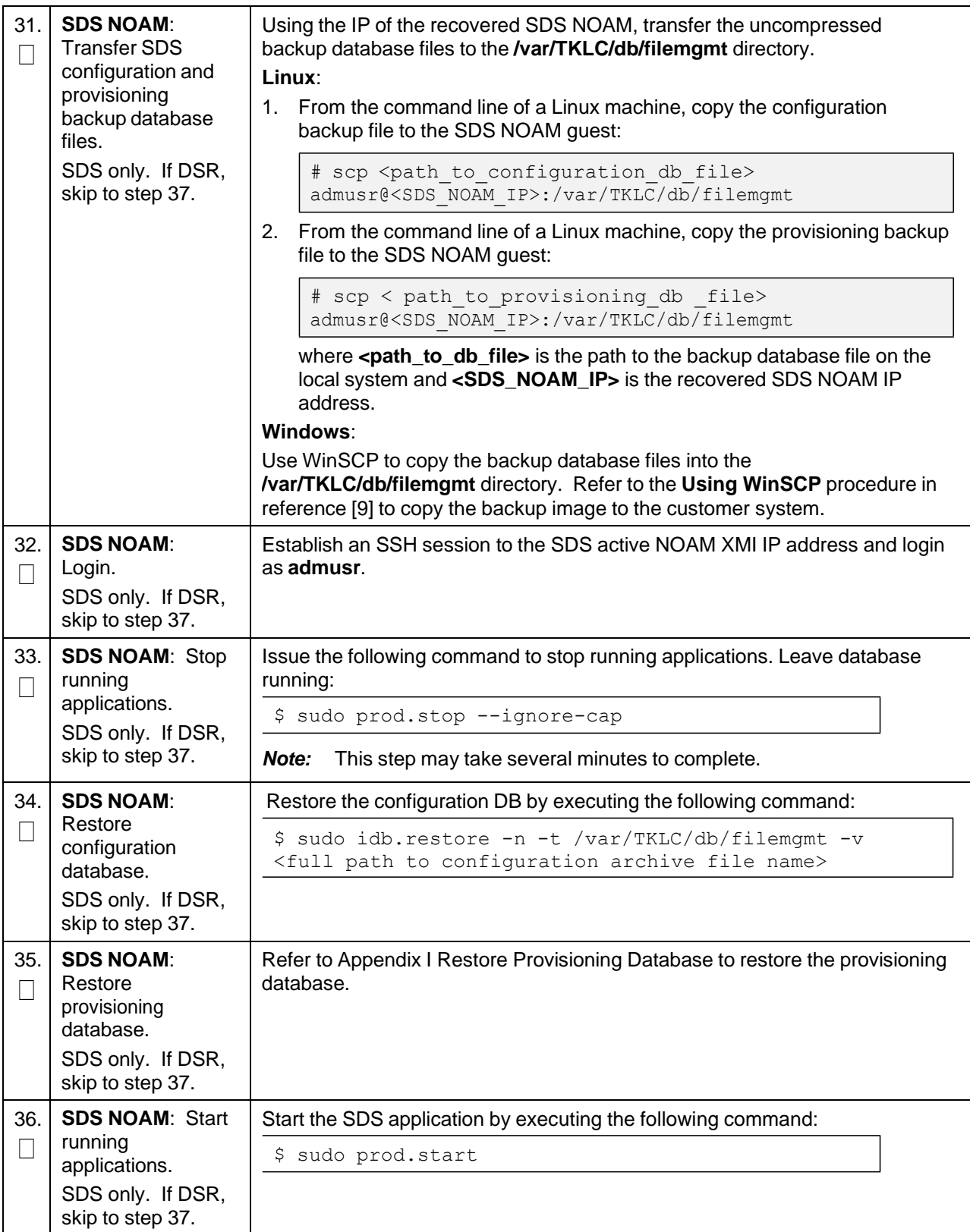

<span id="page-26-0"></span>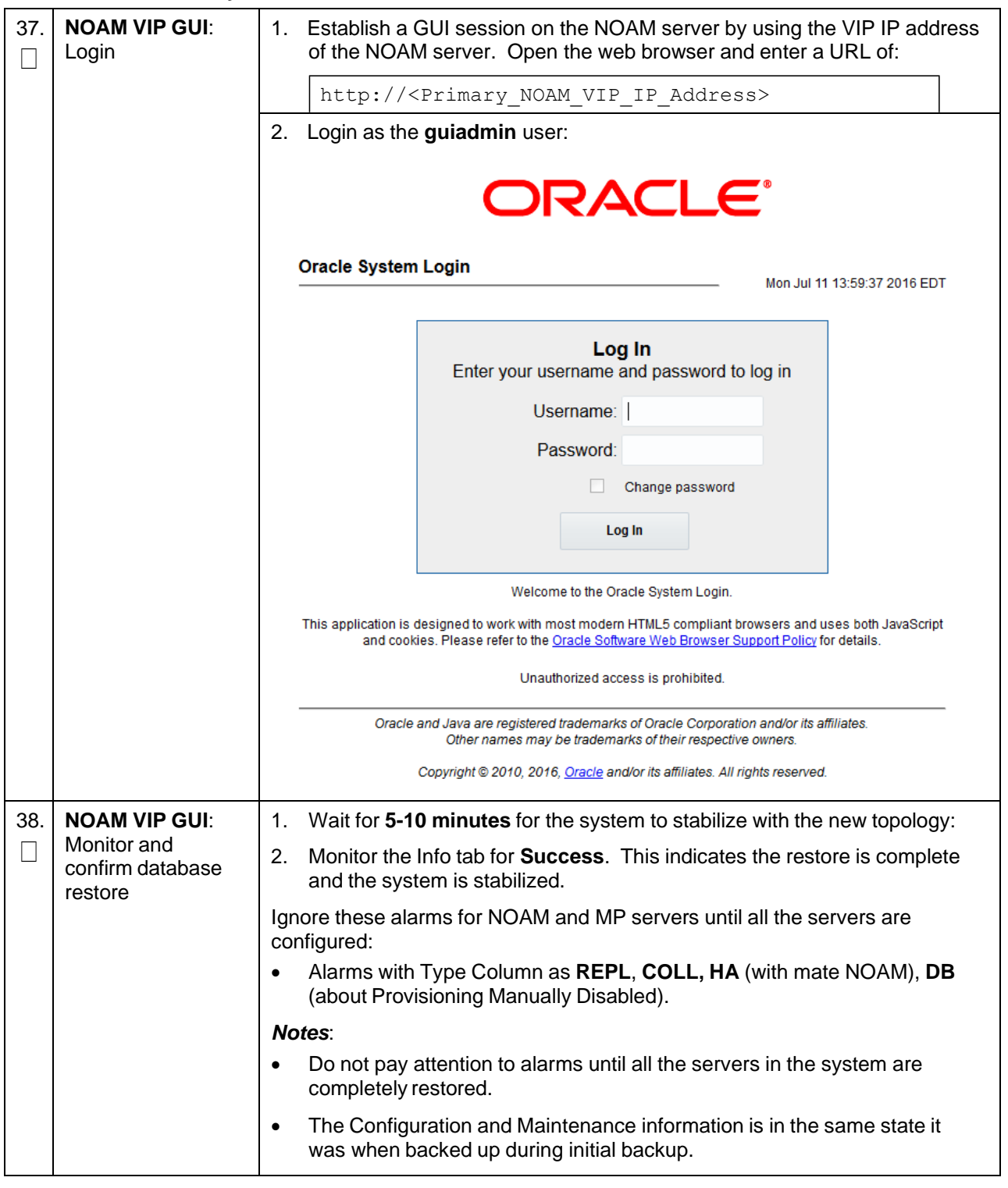

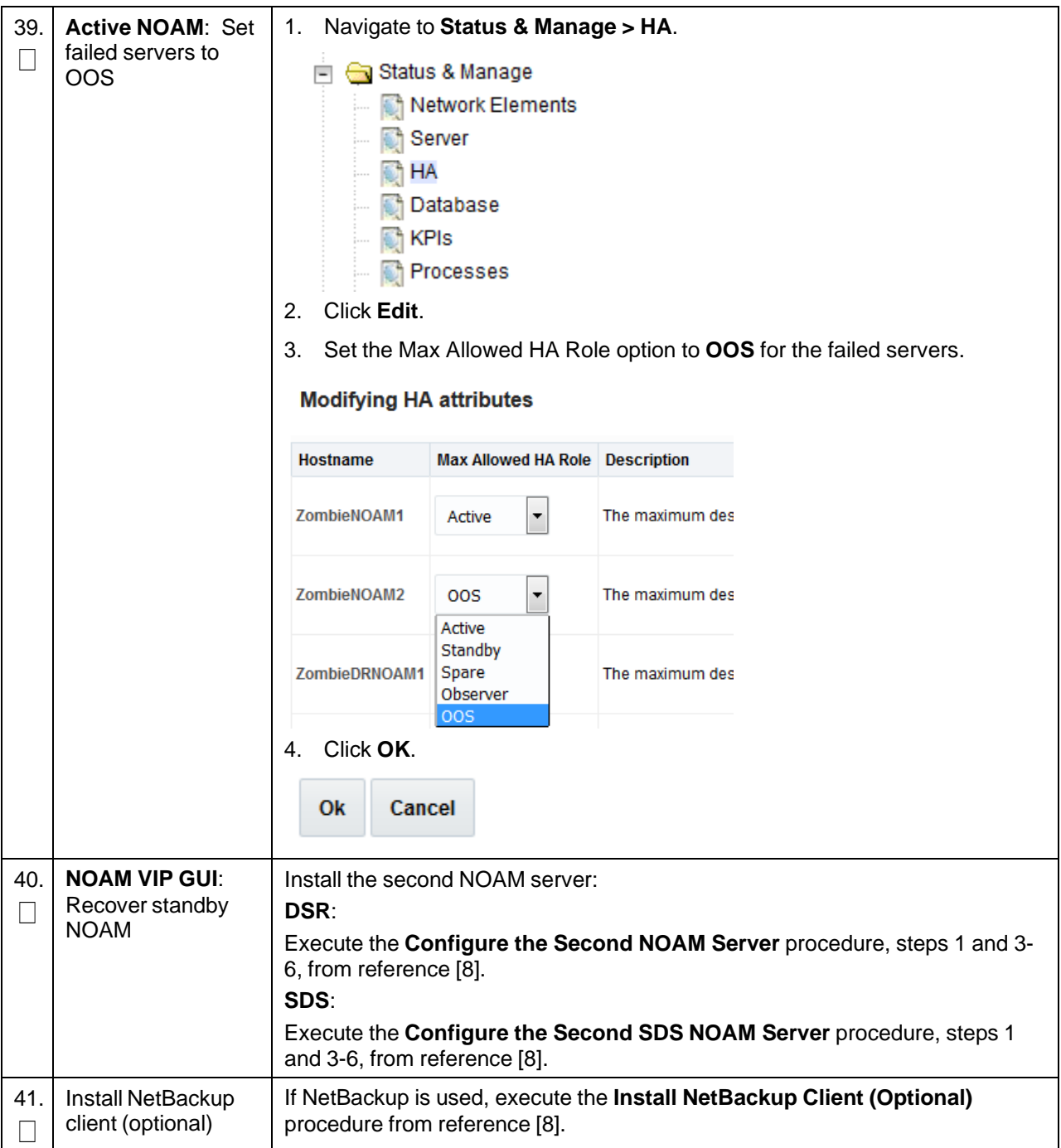

**Procedure 1. Recovery Scenario 1**

| 42.    | <b>NOAM VIP GUI:</b>                                      | 1.<br>Navigate to Status & Manage > HA.                                                                                                    |  |
|--------|-----------------------------------------------------------|----------------------------------------------------------------------------------------------------|--|
| $\Box$ | Set HA on standby<br><b>NOAM</b>                          | Status & Manage<br>Network Elements<br>Server<br><b>THA</b><br><b>Database</b><br><b>R</b> KPIs<br>Processes<br><b>Tasks</b><br>Files<br>Click Edit.<br>2.<br>Select the standby NOAM server and set it to Active.<br>3.<br><b>Modifying HA attributes</b>                                                |  |
|        |                                                           | <b>Max Allowed HA Role Description</b><br>Hostname                                                                                                    |  |
|        |                                                           | ZombieNOAM1<br>The maximum<br>Active                                                                                                    |  |
|        |                                                           | ZombieNOAM2<br>The maximum<br>Active<br>Active                                                                                                    |  |
|        |                                                           | Standby<br>7ombieDRNO∆M1 Spare<br>The maximum<br>Click OK.<br>4.                                                                                                    |  |
| 43.    | <b>NOAM VIP GUI:</b><br><b>Restart DSR</b><br>application | Navigate to Status & Manage > Server.<br>1.<br>Status & Manage<br>$-$<br>Network Elements<br>Server<br><b>THA</b><br><b>Database</b><br><b>R</b> KPIs<br>Processes<br>$\Box$ $\Box$ Tasks<br>国 Files<br>Select the recovered standby NOAM server and click Restart.<br>2.<br><b>Rebo</b><br>Restart<br>oр |  |
| 44.    | <b>Active NOAM:</b>                                       | Establish an SSH session to the active NOAM and login as admusr.<br>1.                                                                                                    |  |
| ×      | Correct the<br>recognized                                 | 2.<br>Execute this command:                                                                                                    |  |
|        | authority table                                           | \$ sudo top.setPrimary                                                                                                    |  |
|        |                                                           | - Using my cluster: A1789<br>- New Primary Timestamp: 11/09/15 20:21:43.418                                                                                                    |  |
|        |                                                           | - Updating A1789.022: <dsr b="" hostname="" noam=""></dsr>                                                                                                    |  |
|        |                                                           | Updating A1789.144: < DSR NOAM A hostname>                                                                                                    |  |

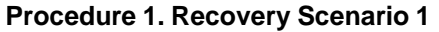

<span id="page-29-0"></span>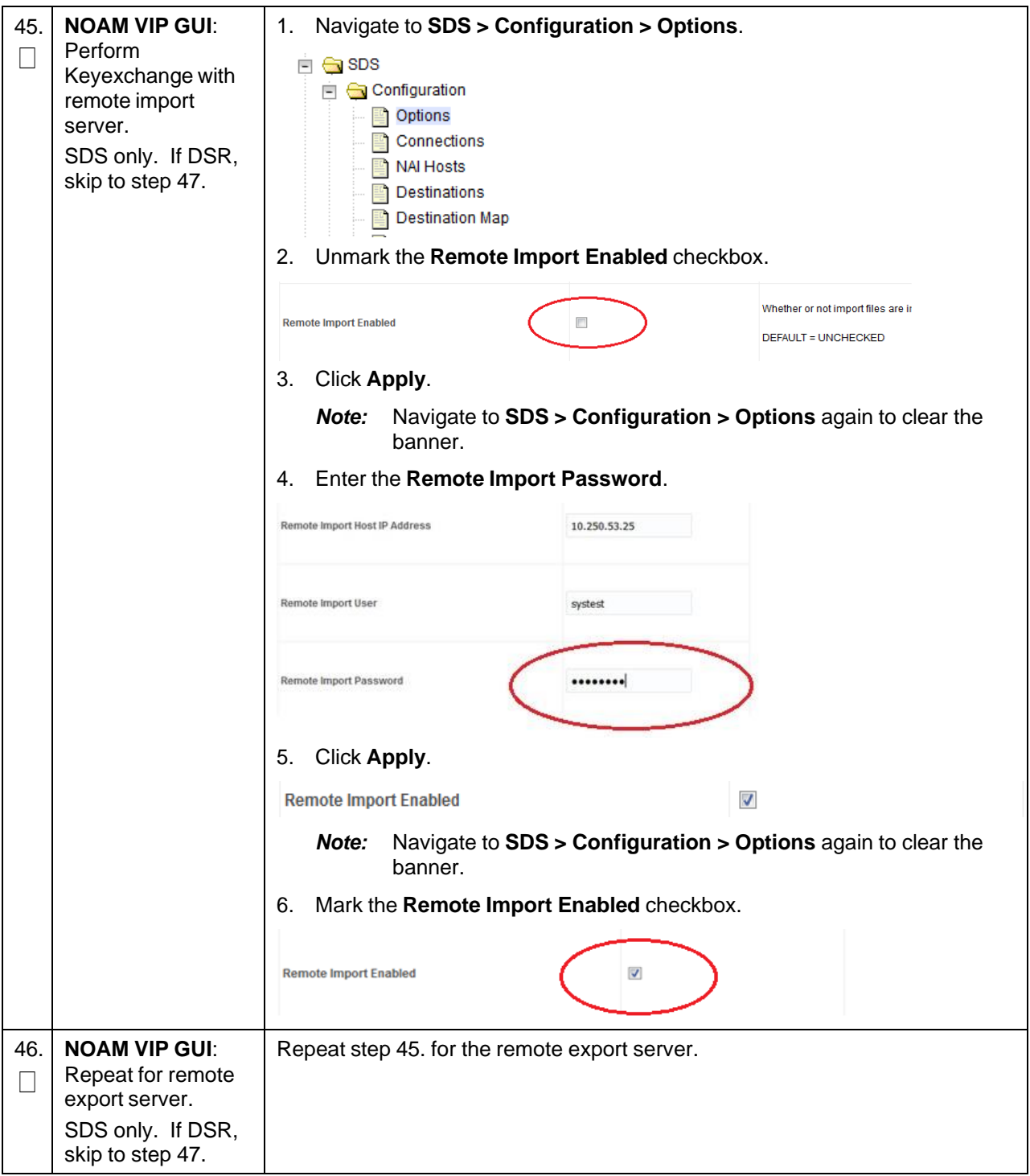

<span id="page-30-0"></span>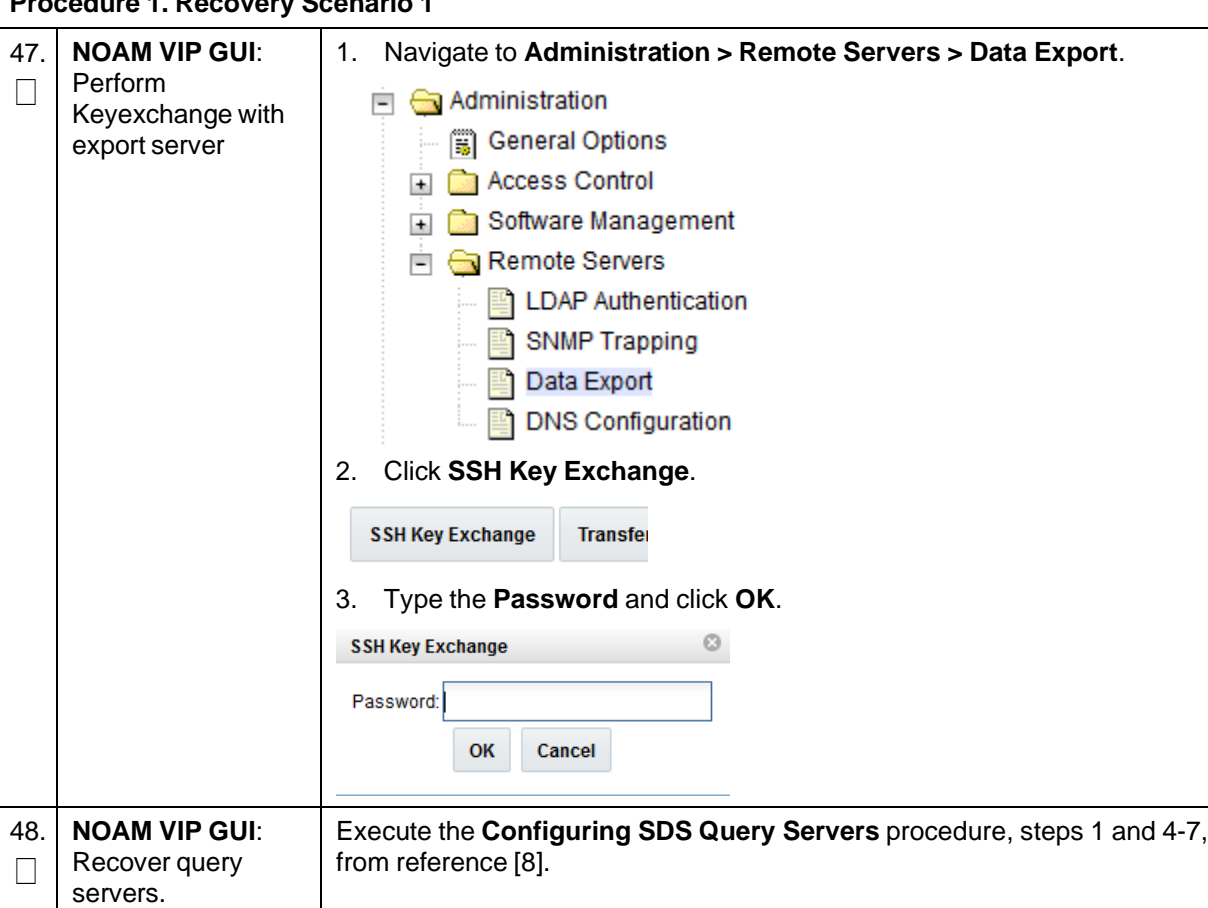

SDS only. If DSR, skip to step [51.](#page-31-0)

**Procedure 1. Recovery Scenario 1**

<span id="page-31-0"></span>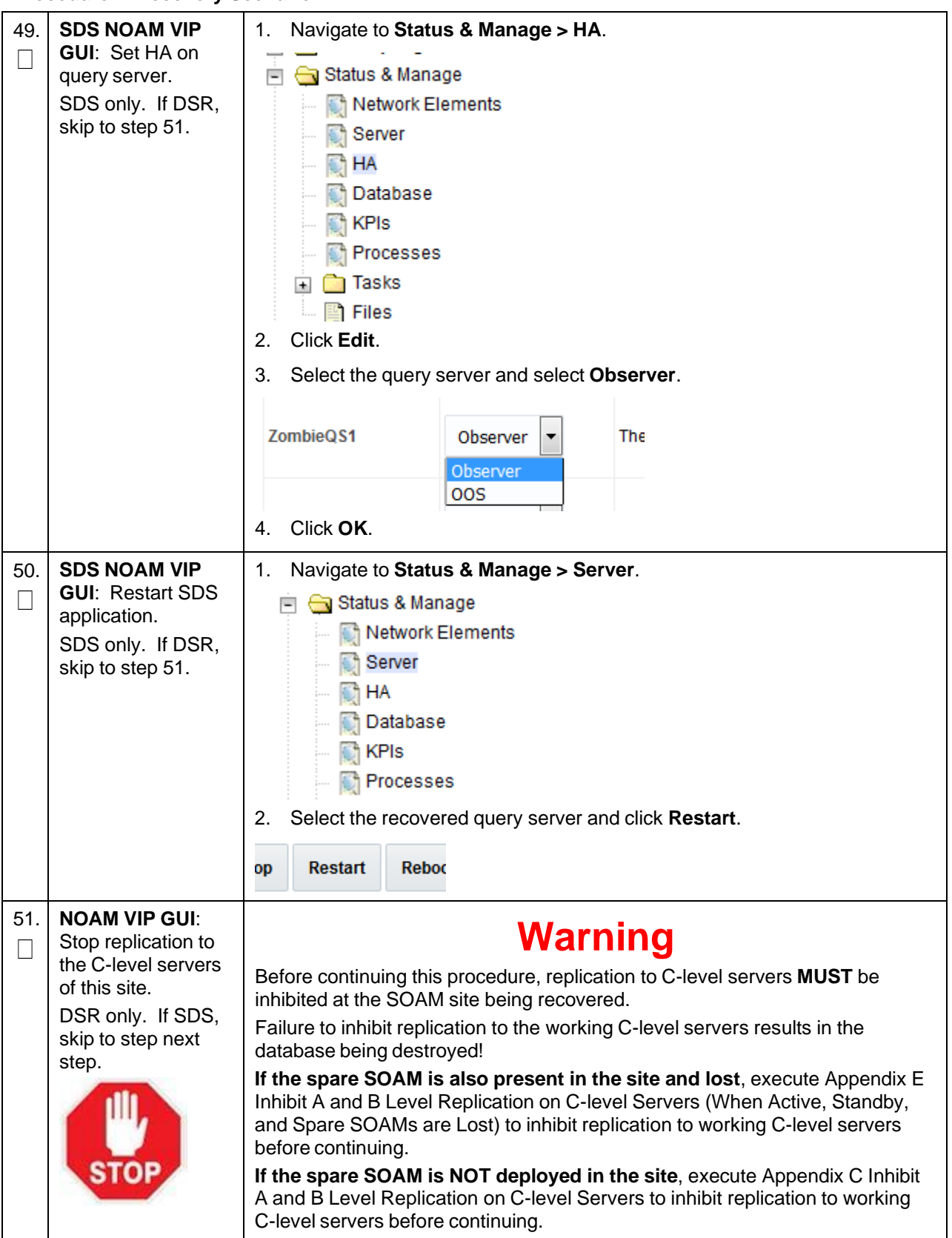

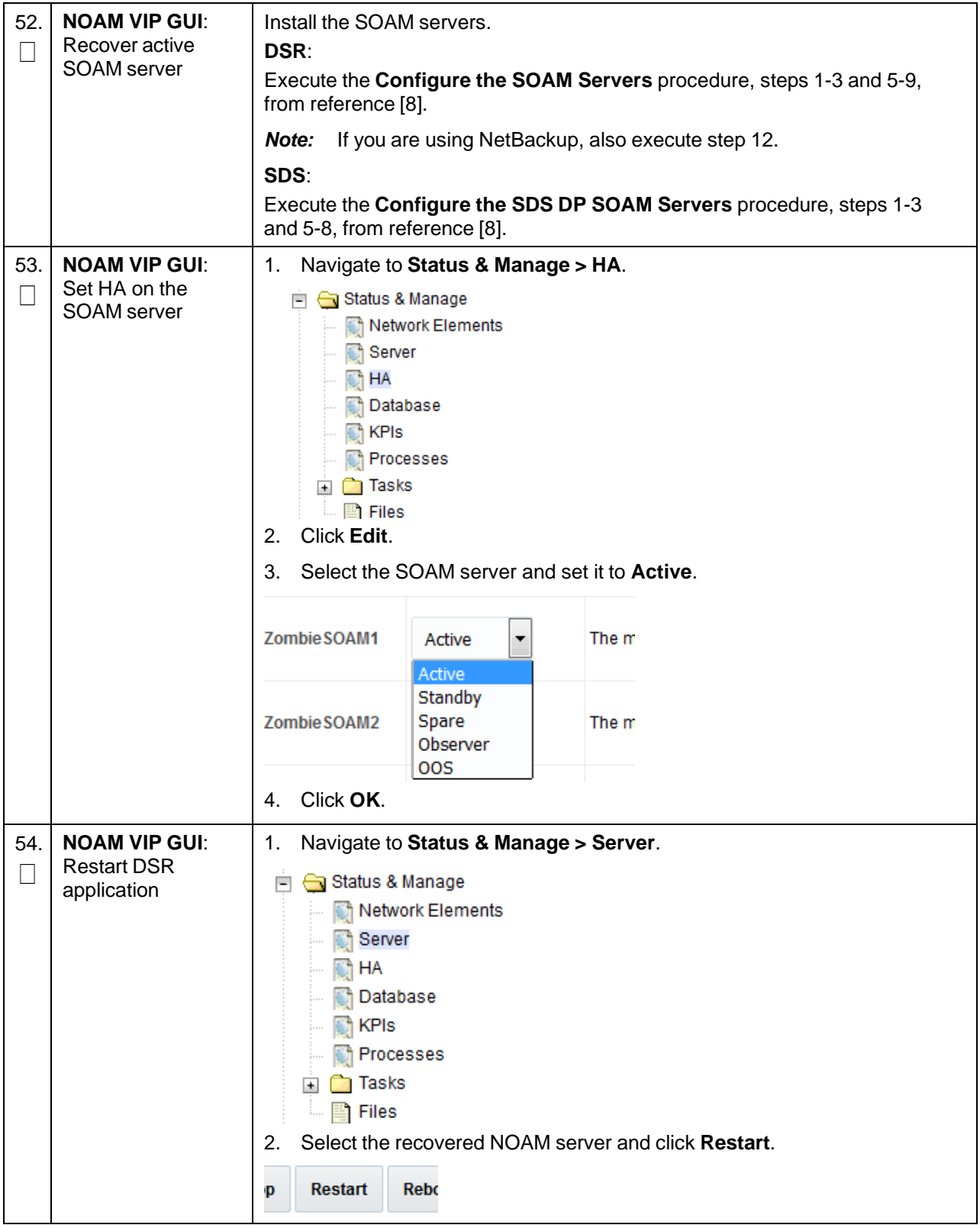

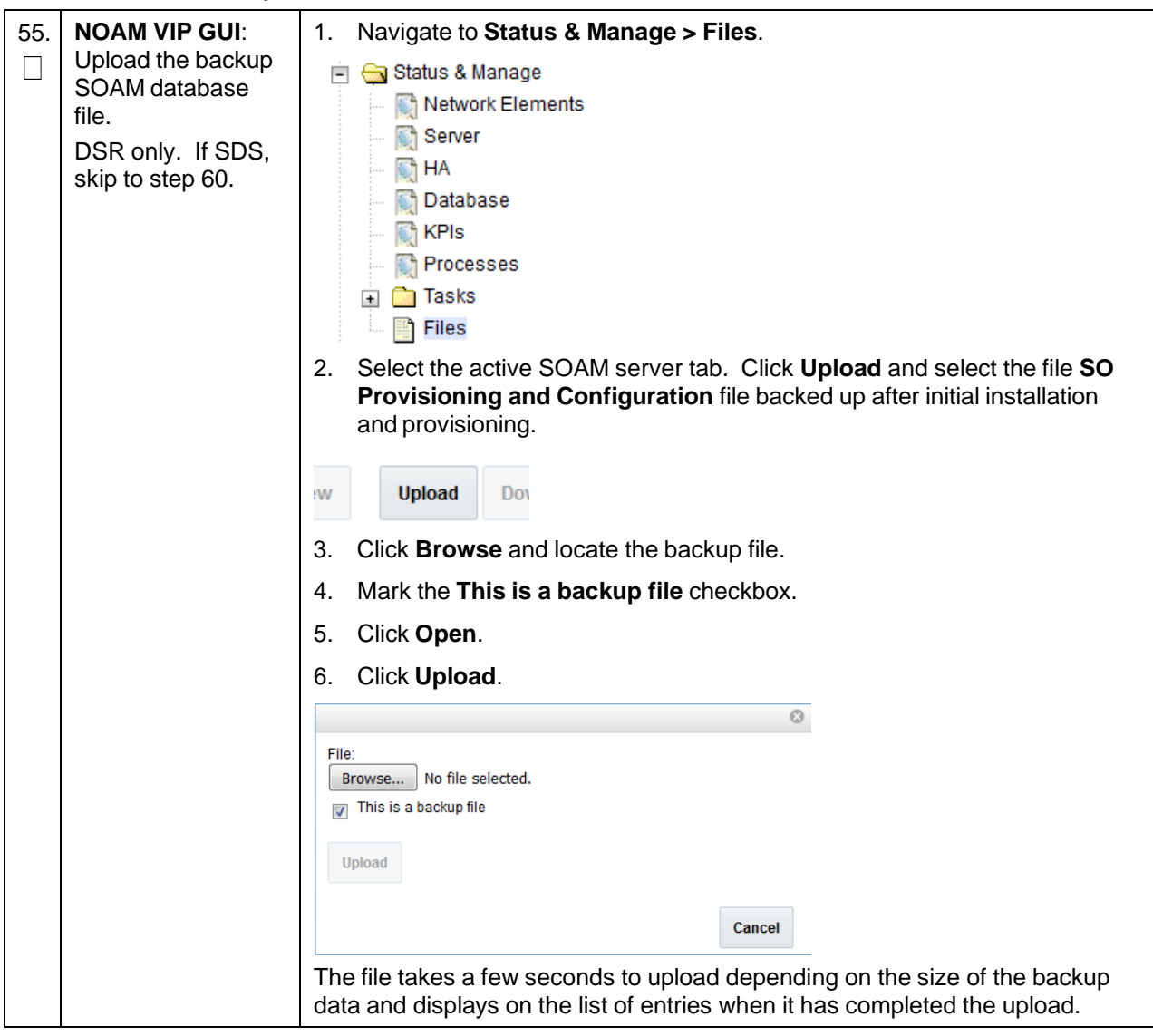

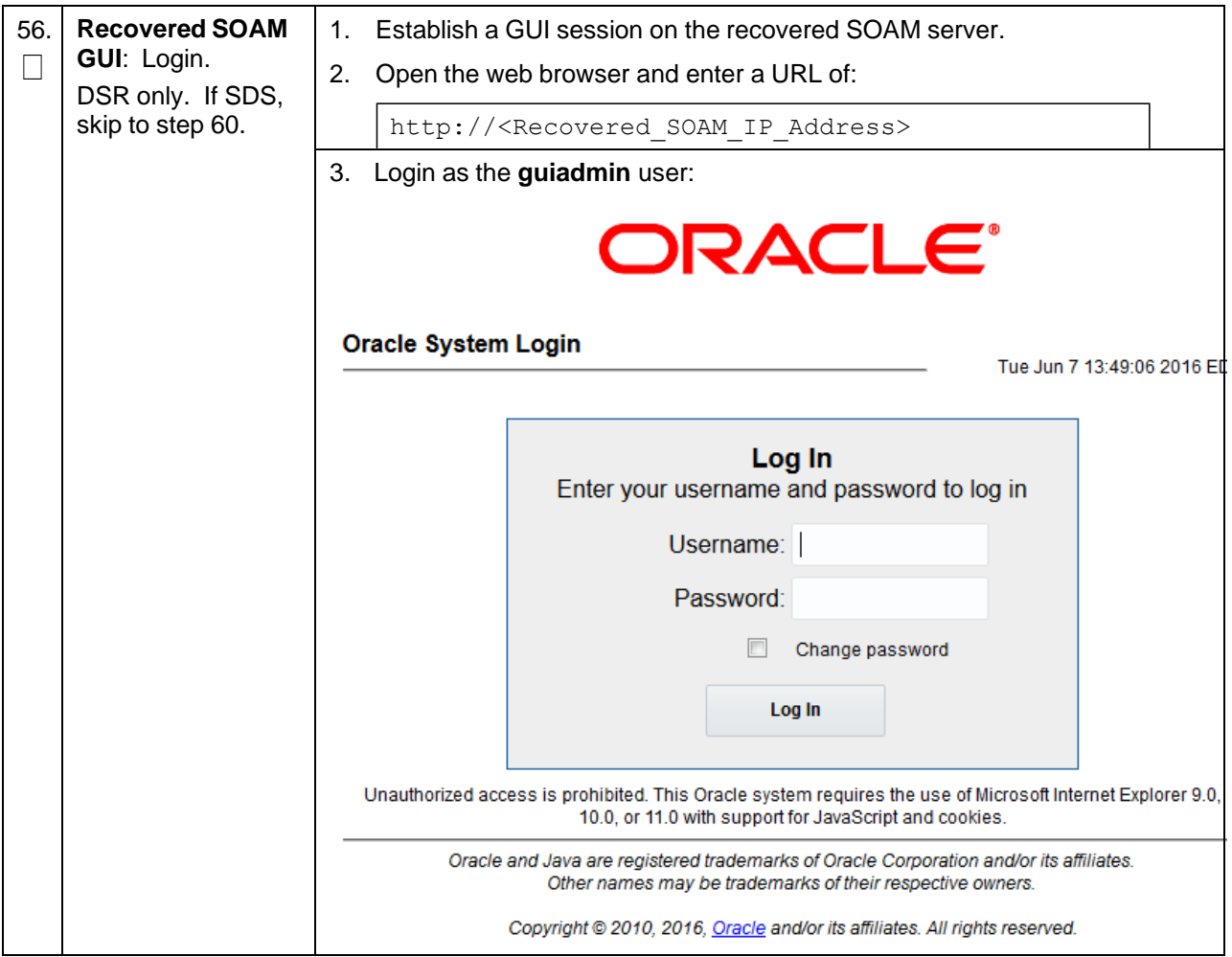

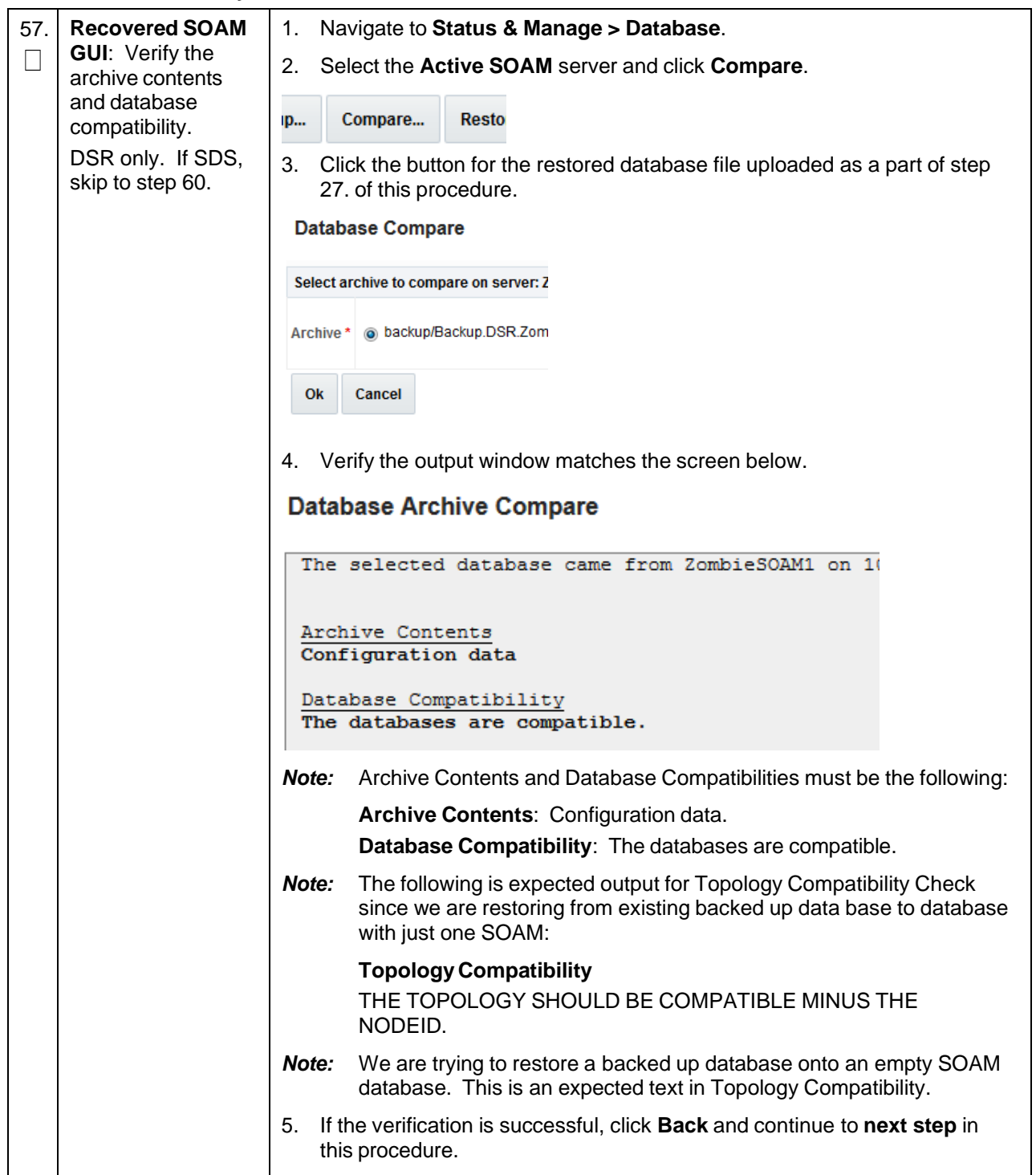
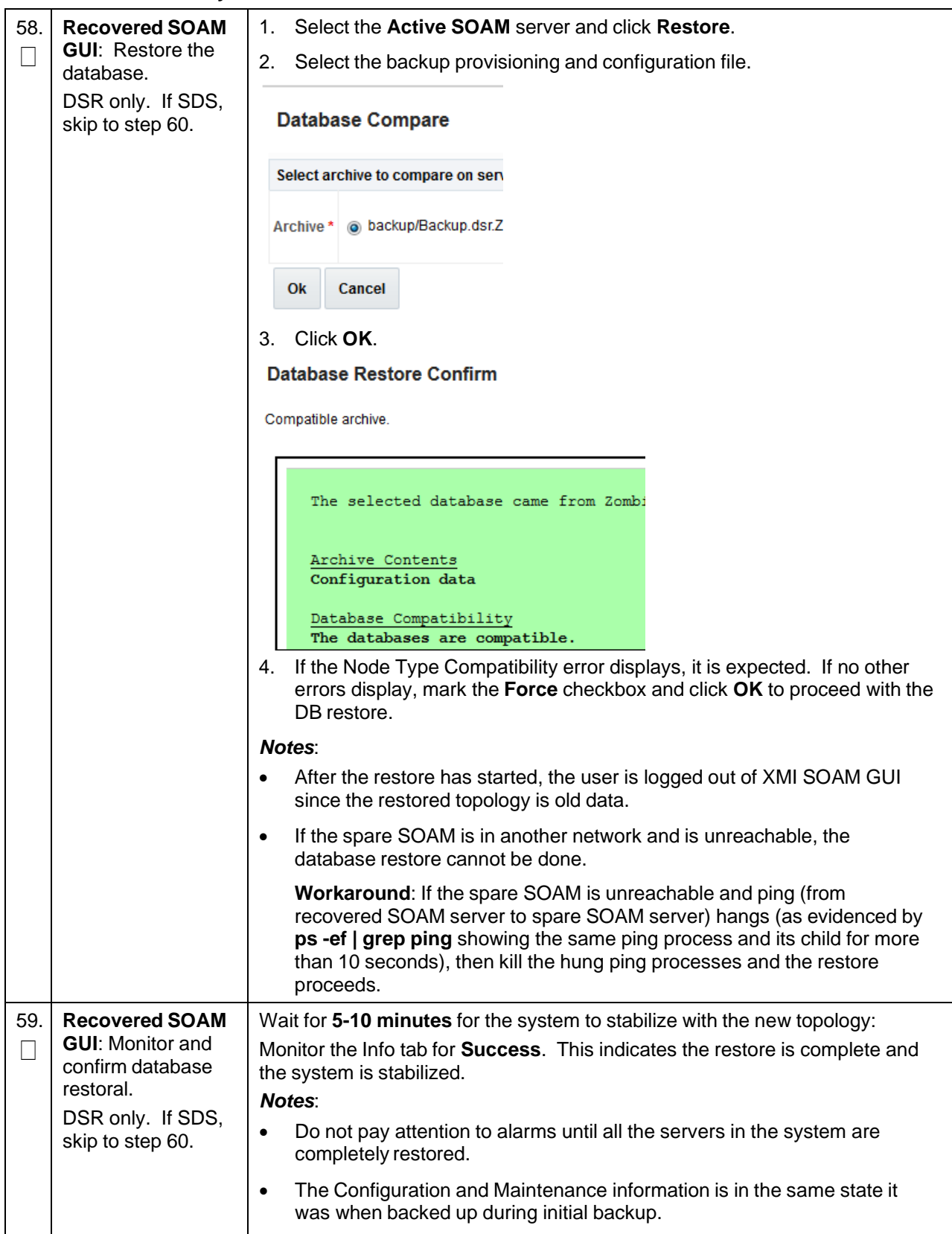

<span id="page-37-0"></span>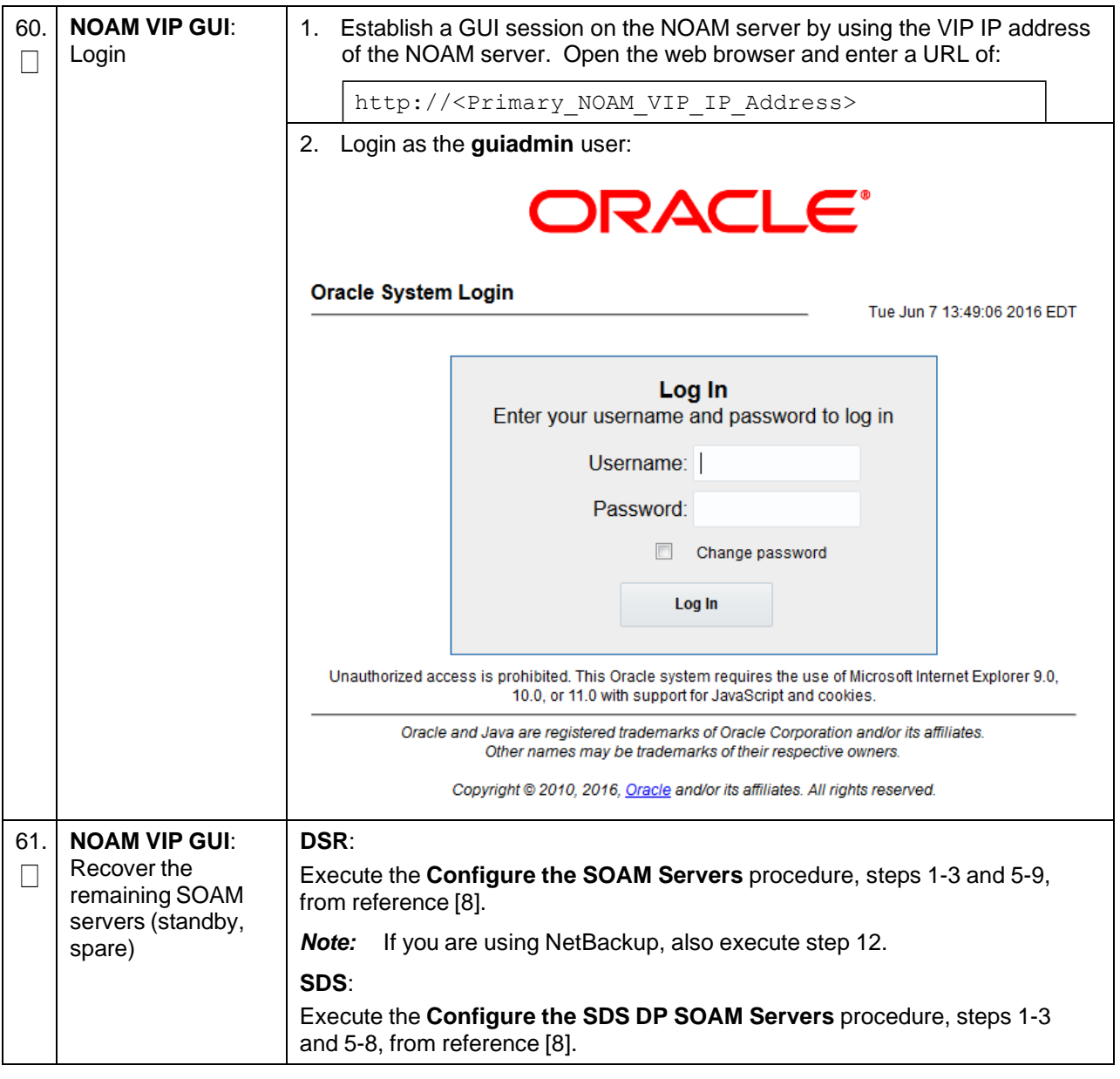

**Procedure 1. Recovery Scenario 1**

| 62. | <b>NOAM VIP GUI:</b><br>Set HA on SOAM<br>server | 1.<br>Status & Manage<br>Server<br>$\blacksquare$ $\blacksquare$ HA<br><b>Database</b><br>$\blacksquare$ <b>KPIs</b>        | Navigate to Status & Manage > HA.<br>Network Elements |       |  |
|-----|--------------------------------------------------|----------------------------------------------------------------------------------------------------|-------------------------------------------------------|-------|--|
|     |                                                  | Processes<br>$\Box$ Tasks<br>$\Box$ $\Box$ Files<br>Click Edit.<br>2.<br>Select the SOAM server and set it to Active.<br>3. |                                                       |       |  |
|     |                                                  | Zombie SOAM1                                                                                                    | Active<br>▼<br>Active                                 | The m |  |
|     |                                                  | Zombie SOAM2                                                                                                    | Standby<br>Spare<br>Observer<br>oos                   | The m |  |
|     |                                                  | Click OK.<br>4.                                                                                                    |                                                       |       |  |

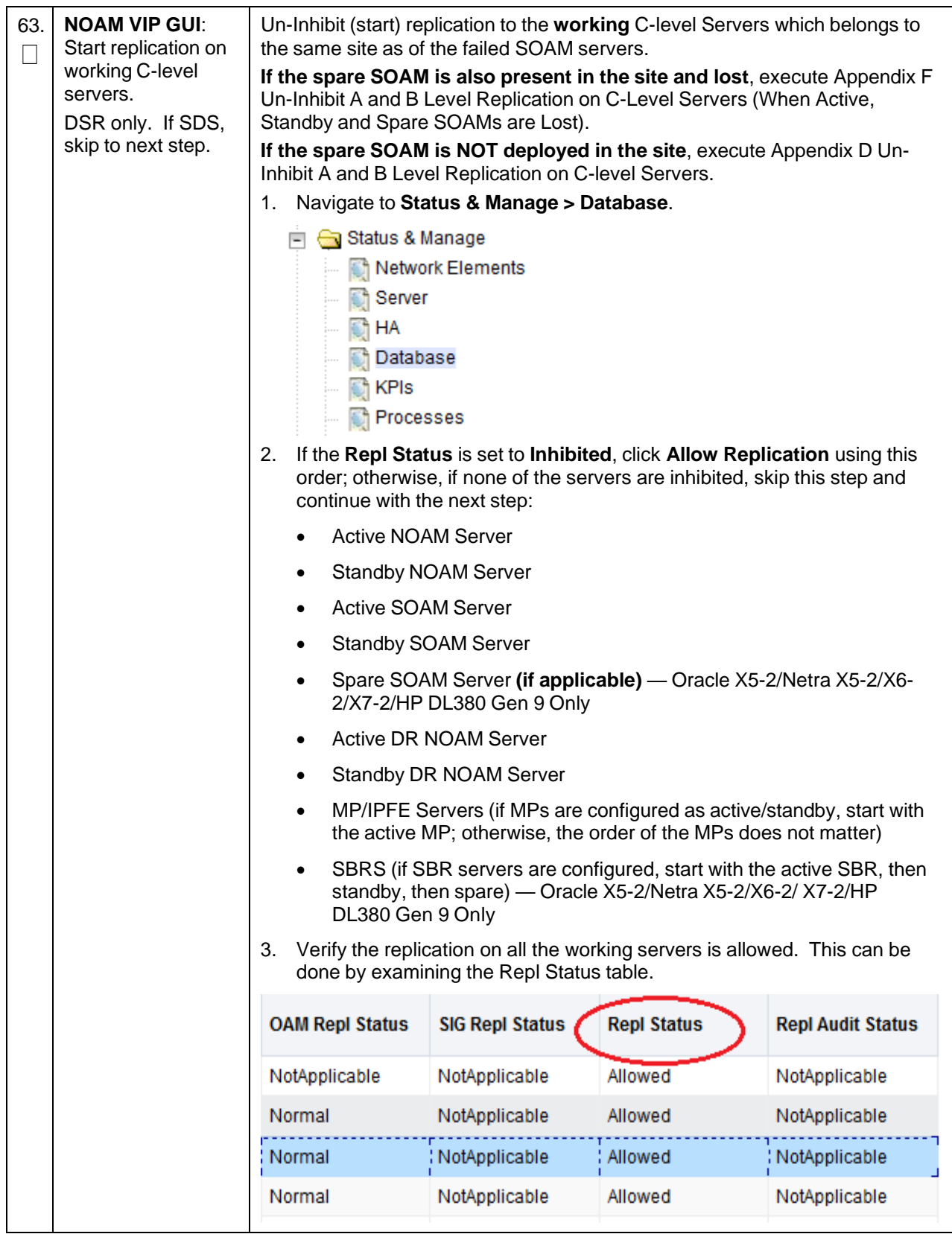

**Procedure 1. Recovery Scenario 1**

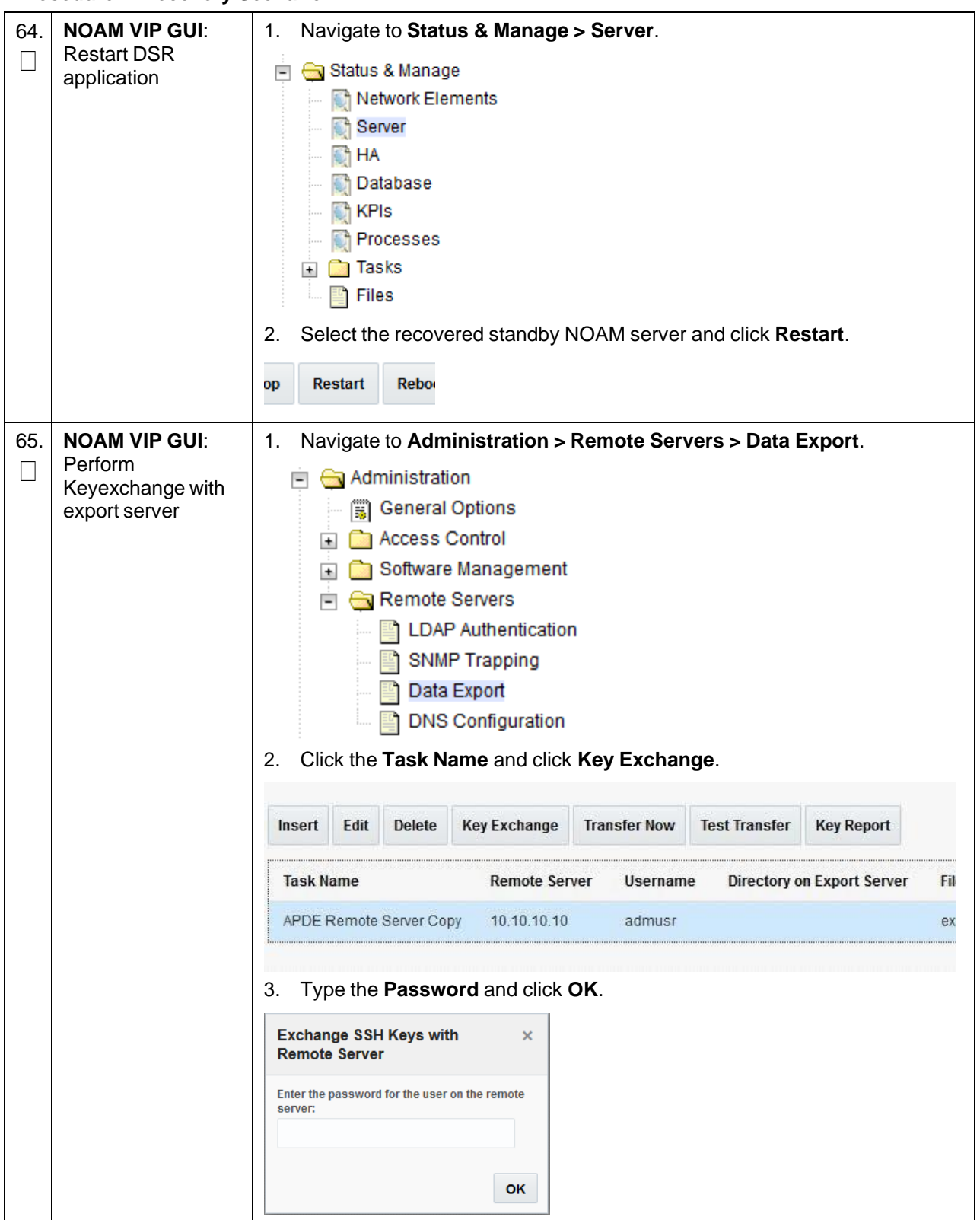

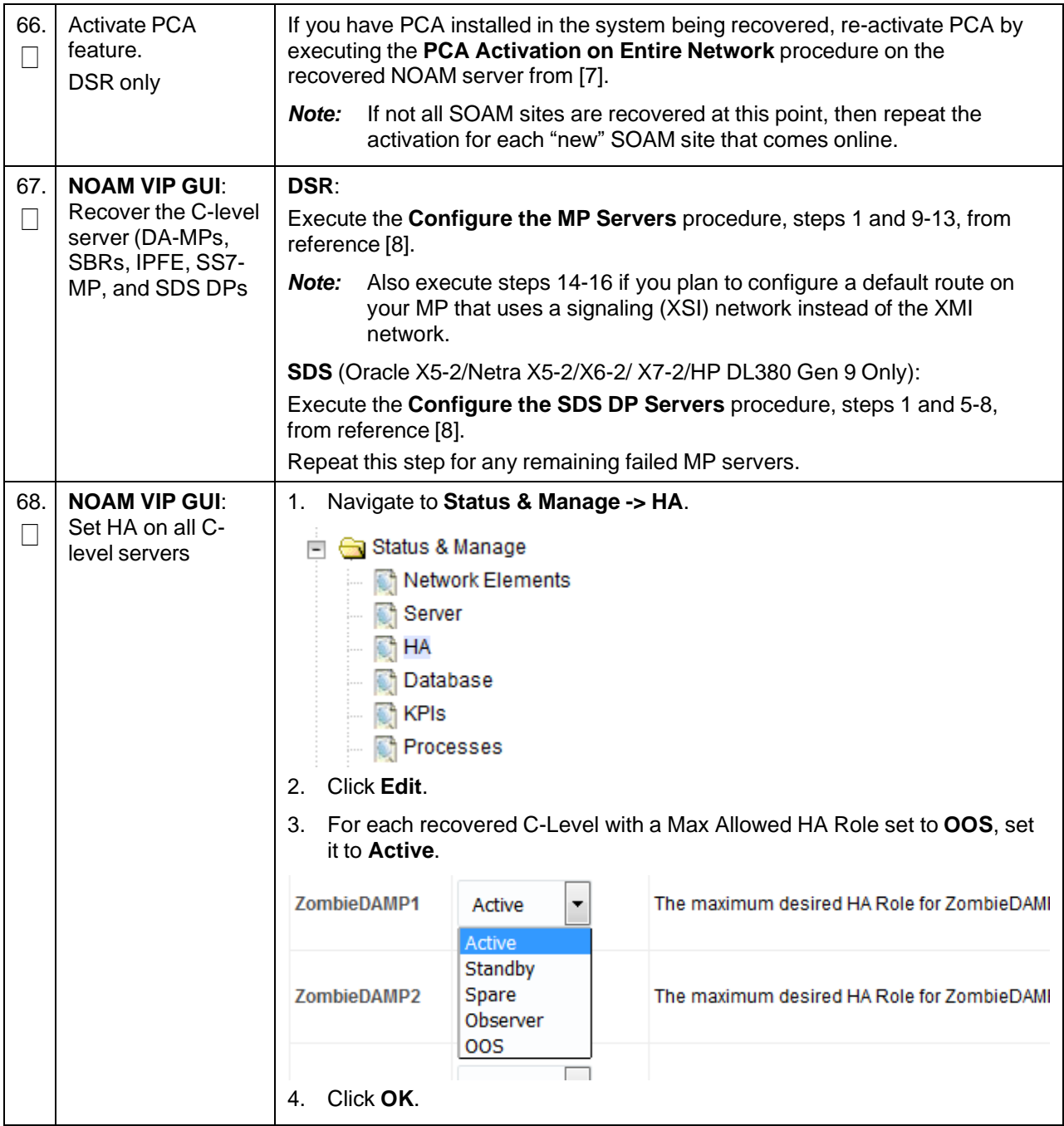

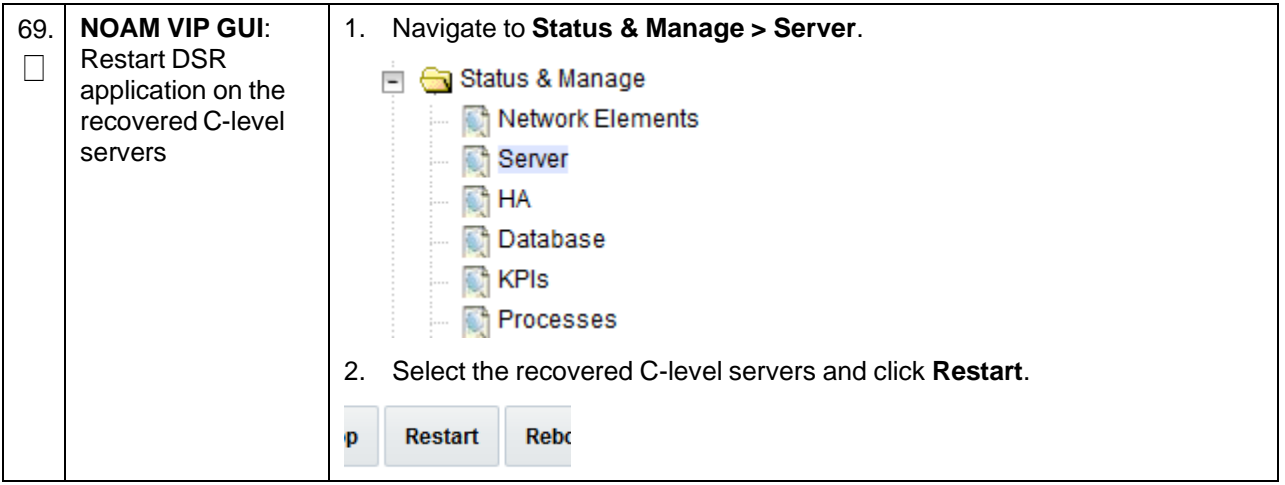

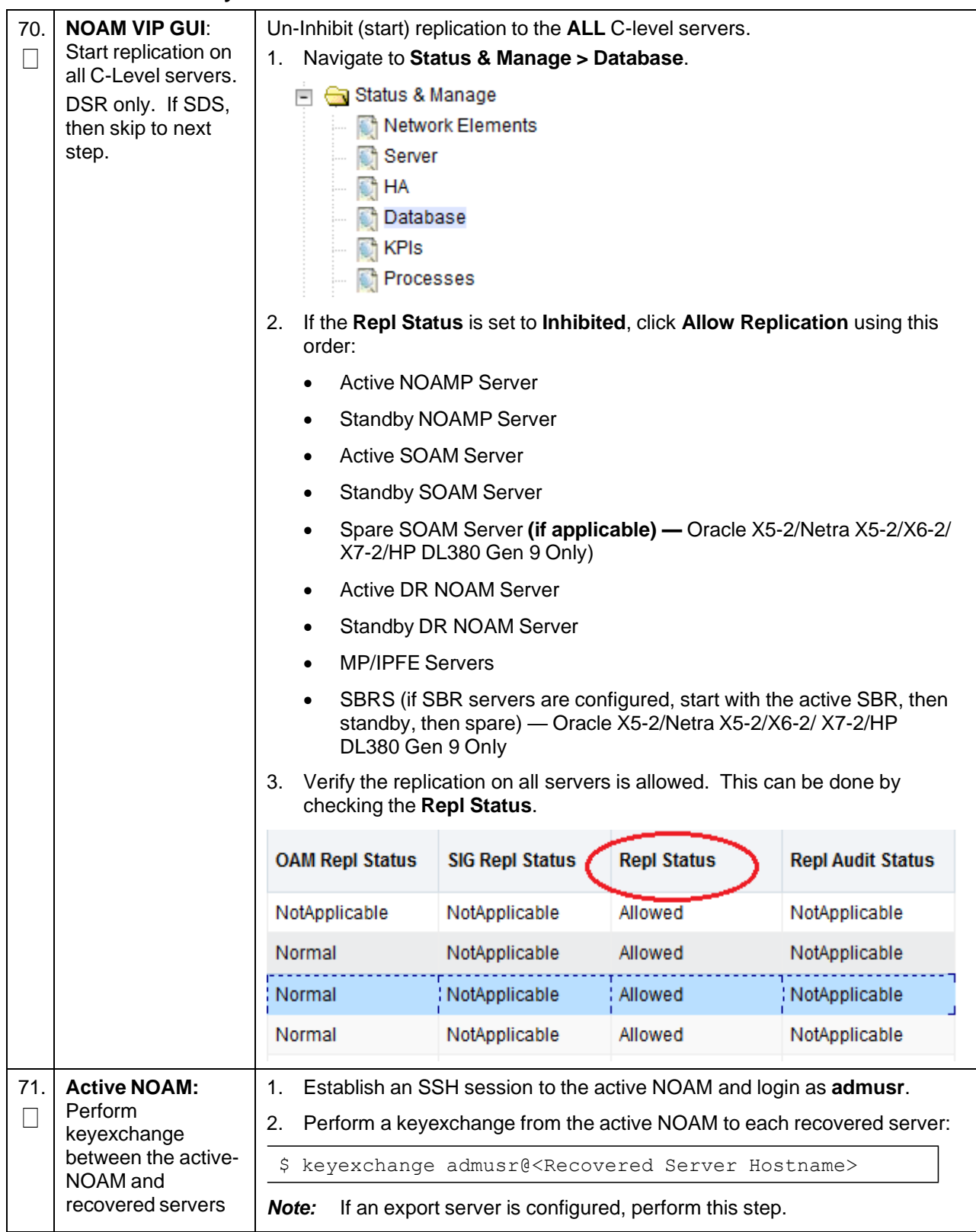

<span id="page-44-0"></span>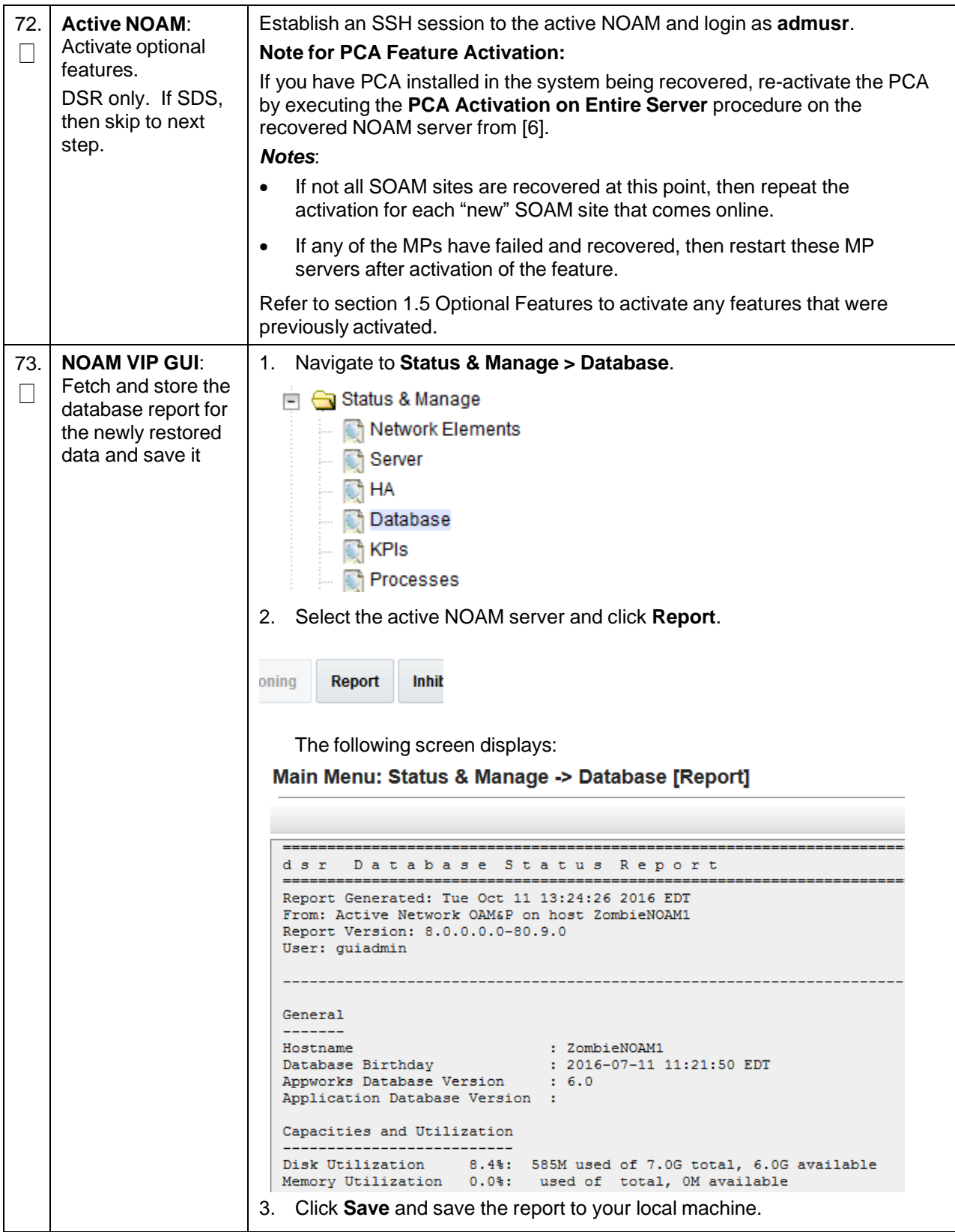

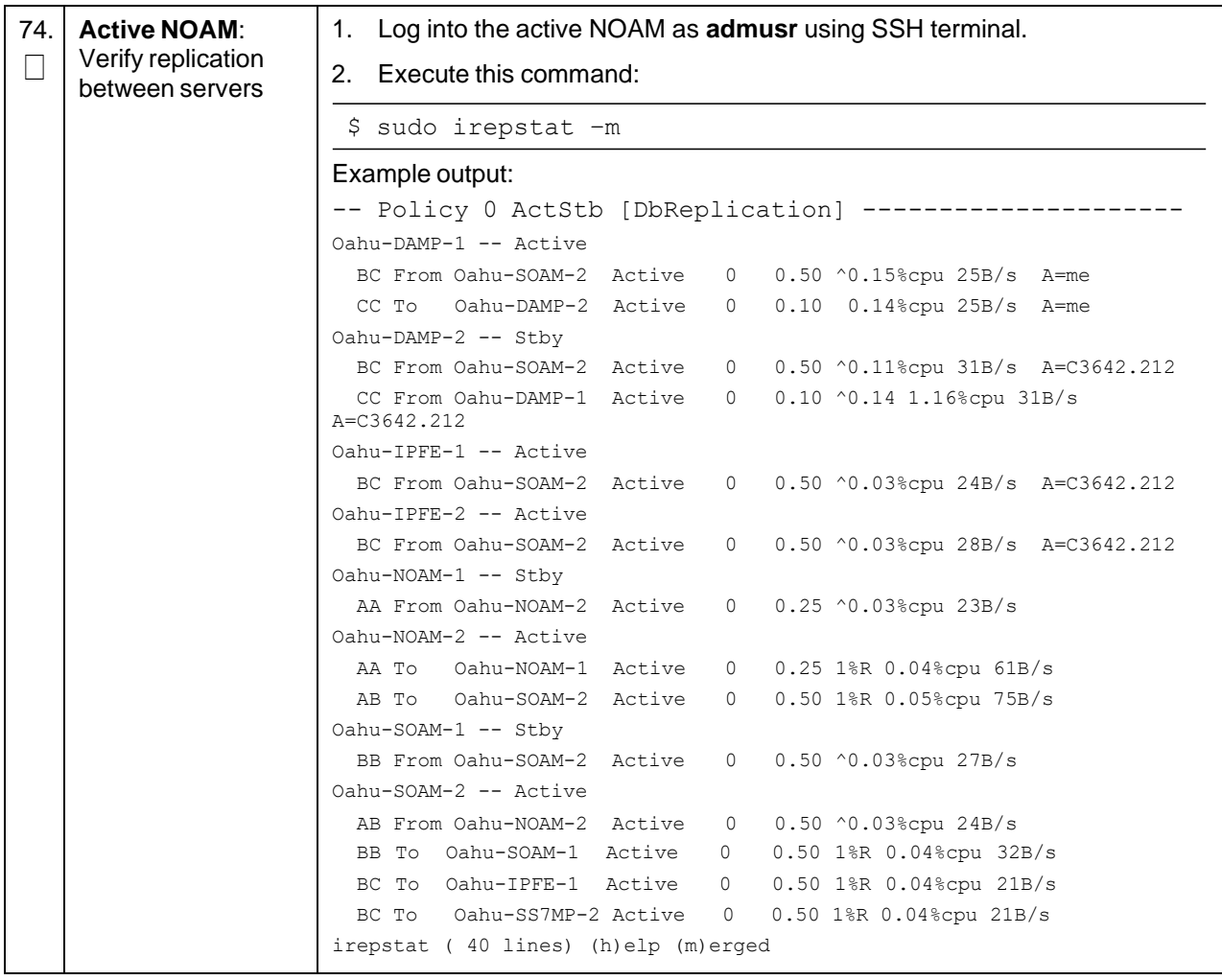

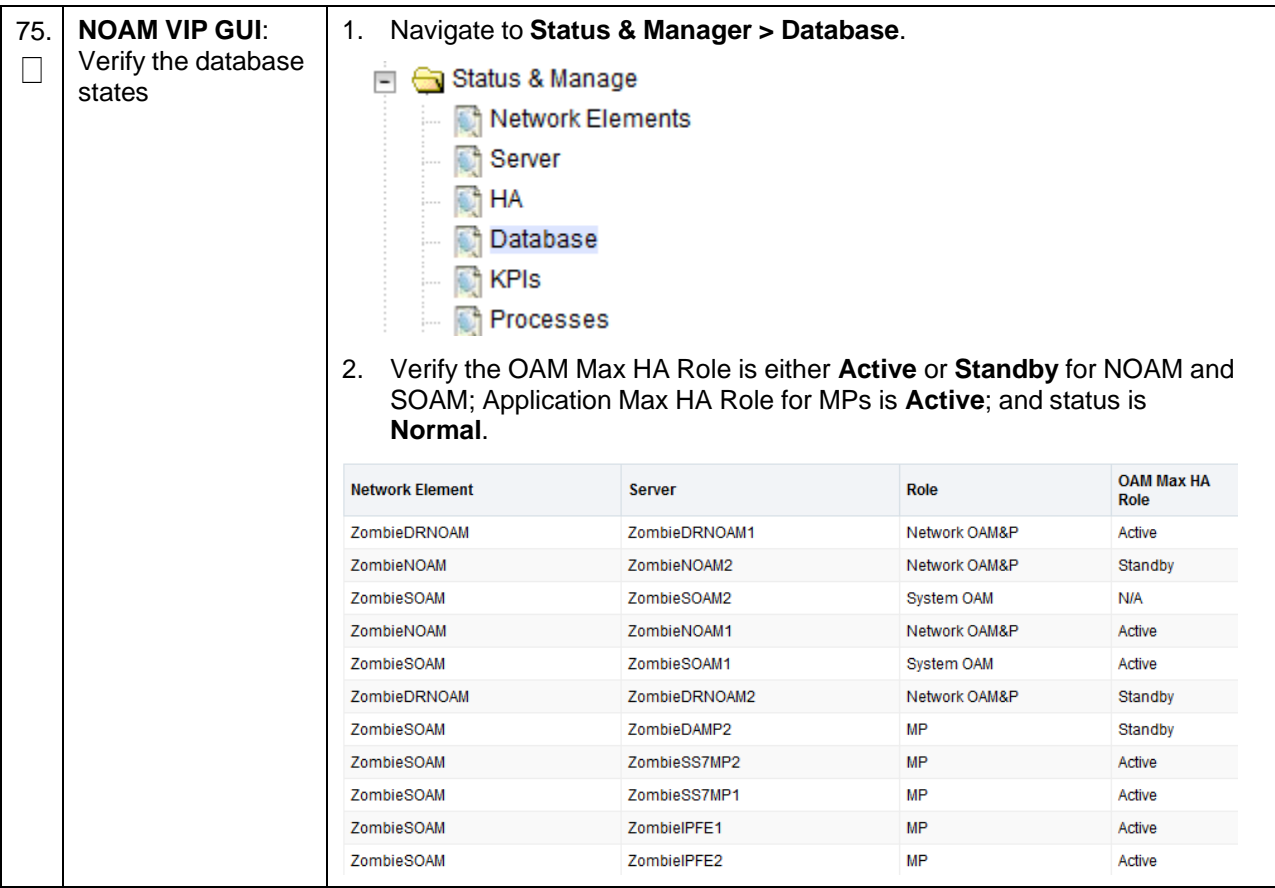

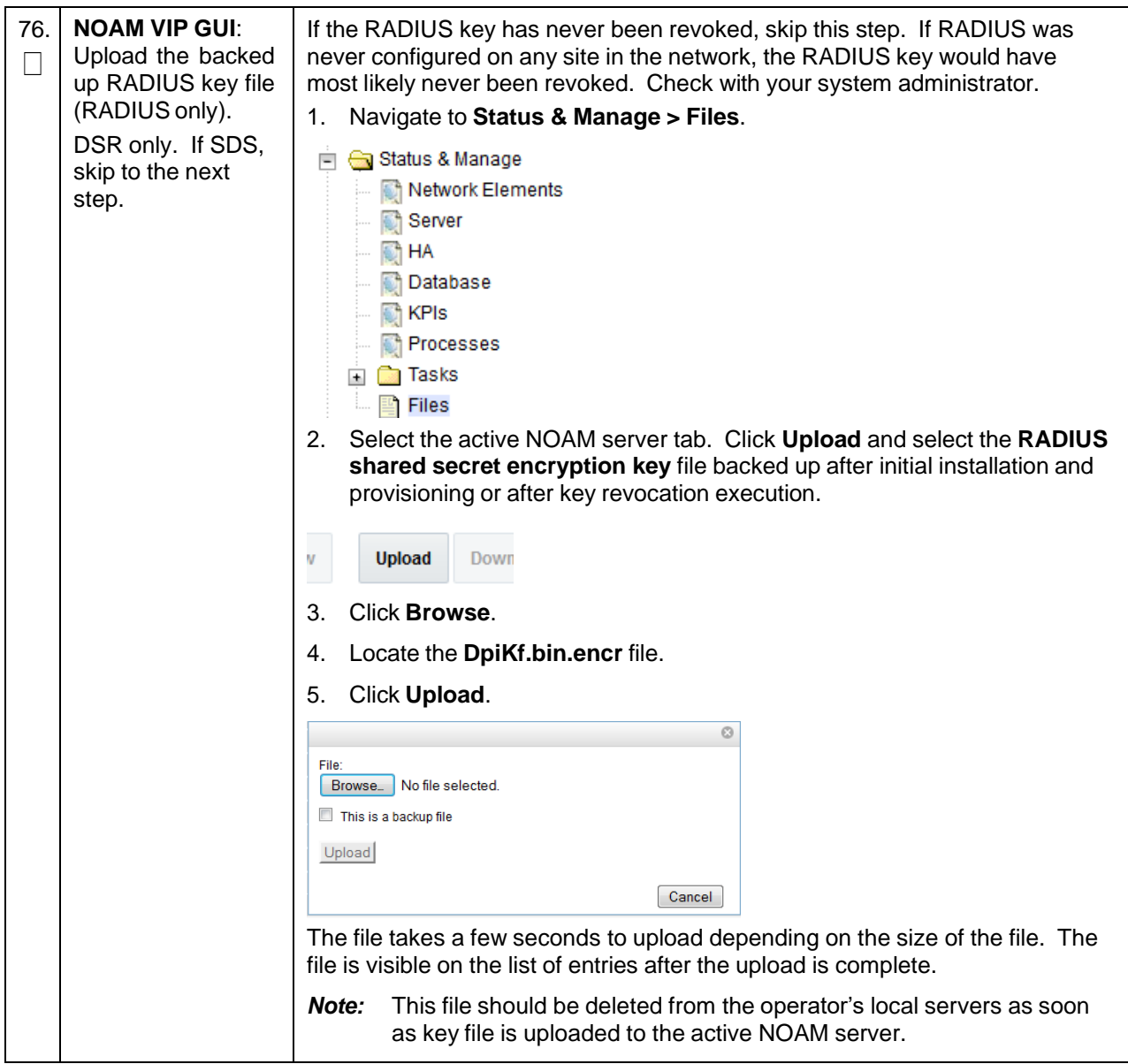

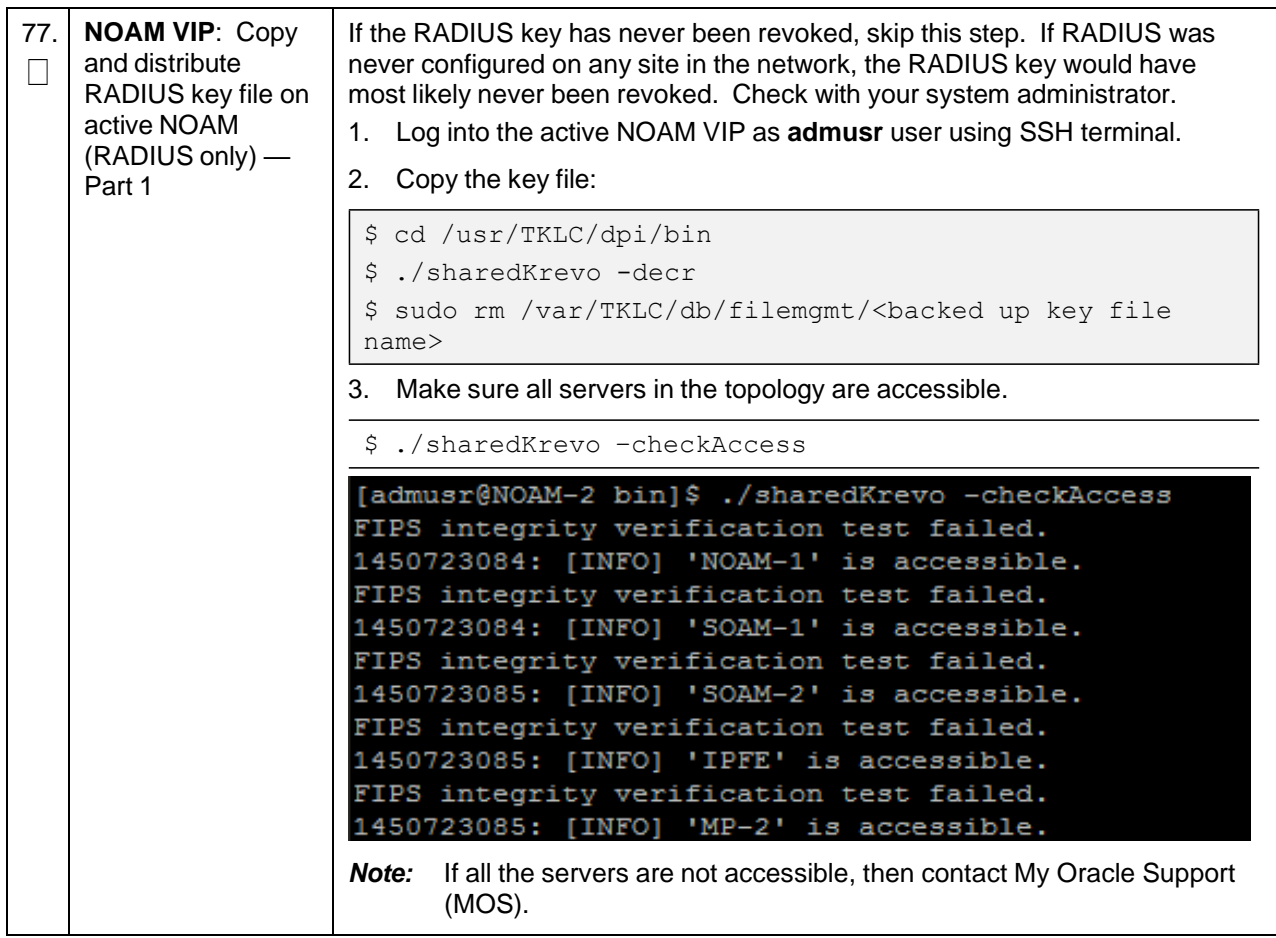

**Procedure 1. Recovery Scenario 1**

| 78.      | <b>NOAM VIP: Copy</b>                                | Distribute key file to all the servers in the topology:                                                                                                    |                                                                                                    |                               |                               |  |
|----------|------------------------------------------------------|----------------------------------------------------------------------------------------------------|----------------------------------------------------------------------------------------------------|-------------------------------|-------------------------------|--|
|          | and distribute the                                   | \$ ./sharedKrevo -synchronize                                                                                                    |                                                                                                    |                               |                               |  |
|          | RADIUS key file on<br>active NOAM<br>(RADIUS only) — | \$ ./sharedKrevo -updateData                                                                                                    |                                                                                                    |                               |                               |  |
|          |                                                      | Example output:                                                                                                    |                                                                                                    |                               |                               |  |
|          | Part 2                                               | FIPS integrity verification test failed.<br>FIPS integrity verification test failed.<br>FIPS integrity verification test failed.<br>FIPS integrity verification test failed.<br>FIPS integrity verification test failed.<br>FIPS integrity verification test failed.<br>FIPS integrity verification test failed.<br>FIPS integrity verification test failed. | 1450723210: [INFO] Key file on Active NOAM and IPFE are same.<br>1450723210: [INFO] NO NEED to sync key file to IPFE.<br>1450723210: [INFO] Key file on Active NOAM and MP-2 are same.<br>1450723210: [INFO] NO NEED to sync key file to MP-2.<br>1450723211: [INFO] Key file on Active NOAM and MP-1 are same.<br> 1450723211: [INFO] NO NEED to sync key file to MP-1.<br>[admusr@NOAM-2 bin]\$ ./sharedKrevo -updateData<br>1450723226: [INFO] Updating data on server 'NOAM-2'<br>1450723227: [INFO] Data updated to 'NOAM-2'<br>1450723228: [INFO] Updating data on server 'SOAM-2'<br>1450723230: [INFO] 1 rows updated on 'SOAM-2'<br>1450723230: [INFO] Data updated to 'SOAM-2'<br>For any errors refer My Oracle Support (MOS). |                               |                               |  |
| 79.<br>П | <b>NOAM VIP GUI:</b><br>Verify the HA<br>status      | Navigate to Status and Manage > HA.<br>1.<br>□ Status & Manage<br>Network Elements<br>Server<br>$\bigcirc$ <sup>4</sup> HA<br>Database<br><b>R</b> KPIs<br><b>The Processes</b><br><b>Exp. Tasks</b><br>— ∭⊟ Files<br>Select the row for all of the servers.<br>2.                                                                                           |                                                                                                    |                               |                               |  |
|          |                                                      |                                                                                                    |                                                                                                    |                               |                               |  |
|          |                                                      | Verify the HA Role is either Active or Standby.<br>3.                                                                                                    |                                                                                                    |                               |                               |  |
|          |                                                      | Hostname                                                                                                    | <b>OAM HA Role</b>                                                                                                    | <b>Application HA</b><br>Role | <b>Max Allowed HA</b><br>Role |  |
|          |                                                      | ZombieNOAM1                                                                                                    | Active                                                                                                    | N/A                           | Active                        |  |
|          |                                                      | ZombieNOAM2                                                                                                    | Standby                                                                                                    | N/A                           | Active                        |  |
|          |                                                      | ZombieDRNOAM1                                                                                                    | Active                                                                                                    | N/A                           | Active                        |  |
|          |                                                      | ZombieDRNOAM2                                                                                                    | Standby                                                                                                    | N/A                           | Active                        |  |
|          |                                                      | ZombieSOAM1                                                                                                    | Active                                                                                                    | N/A                           | Active                        |  |

**Procedure 1. Recovery Scenario 1**

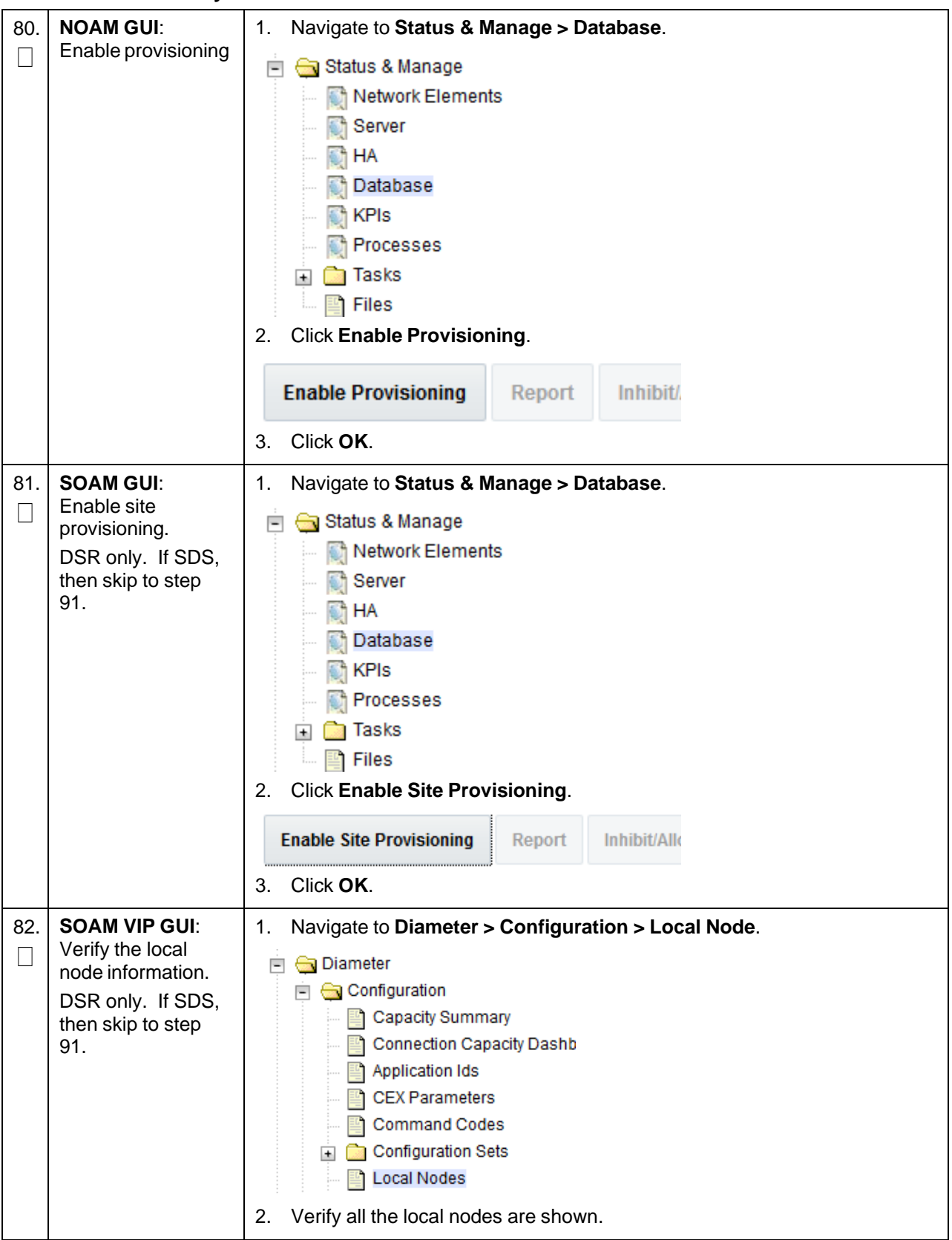

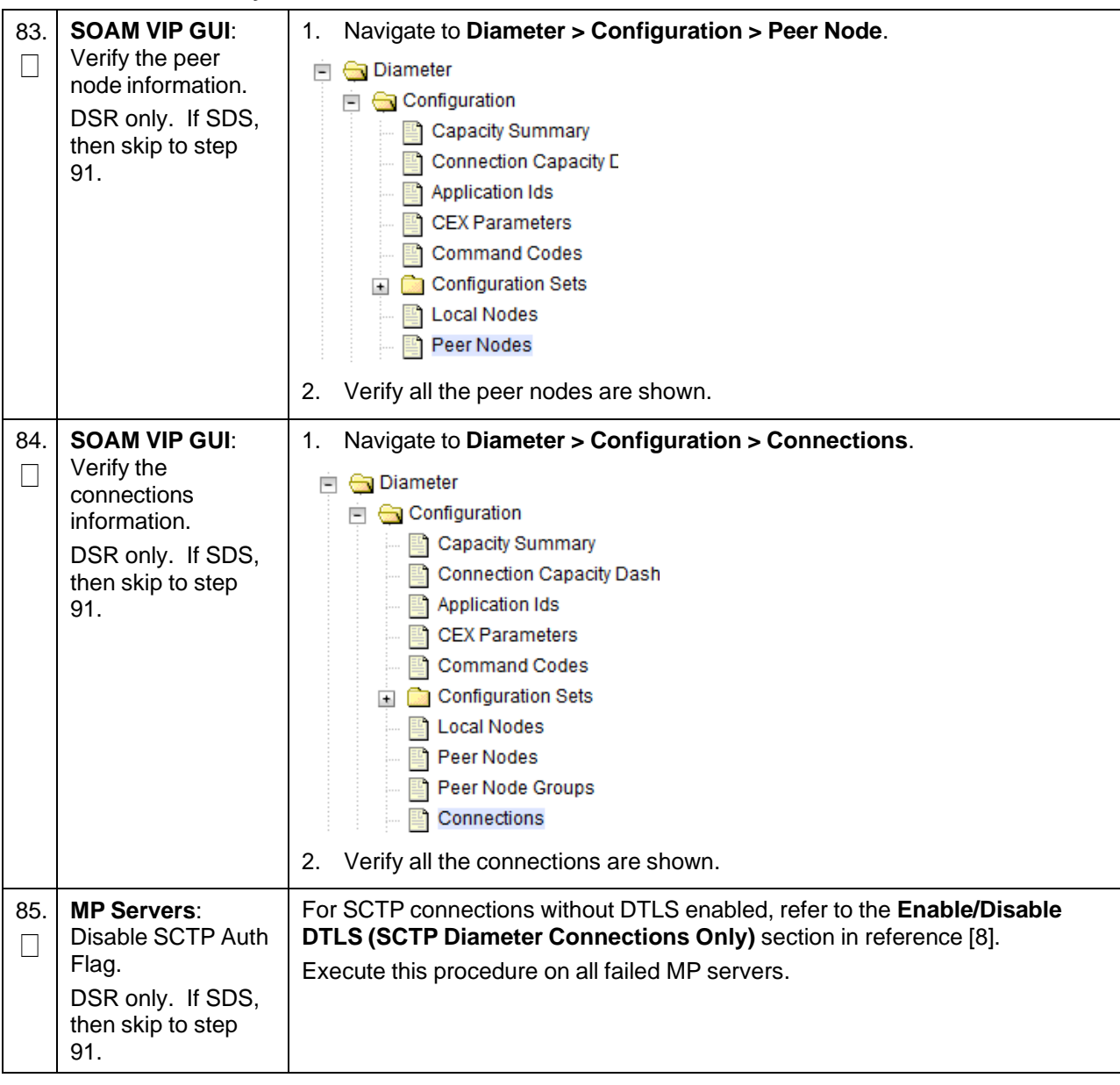

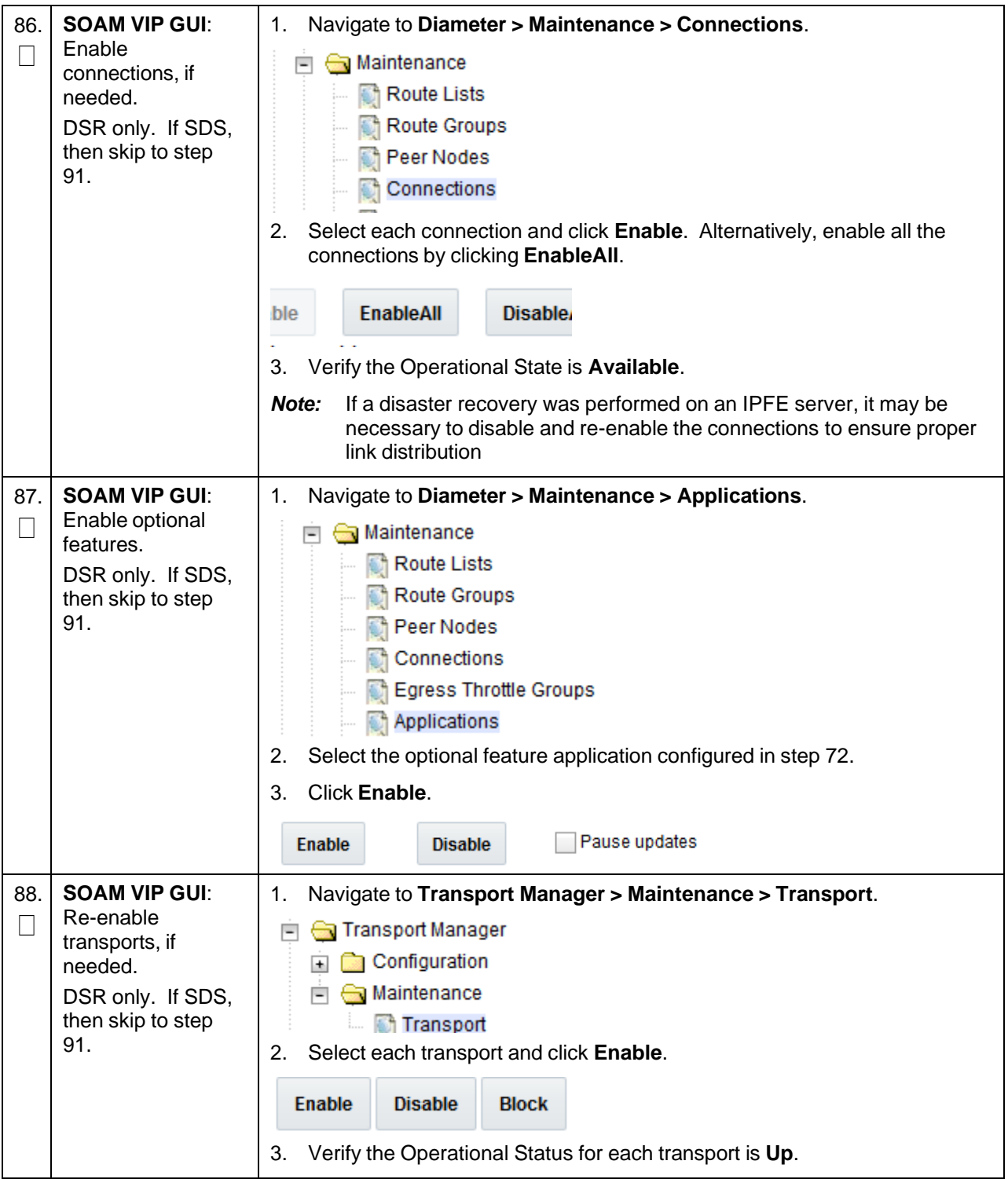

<span id="page-53-0"></span>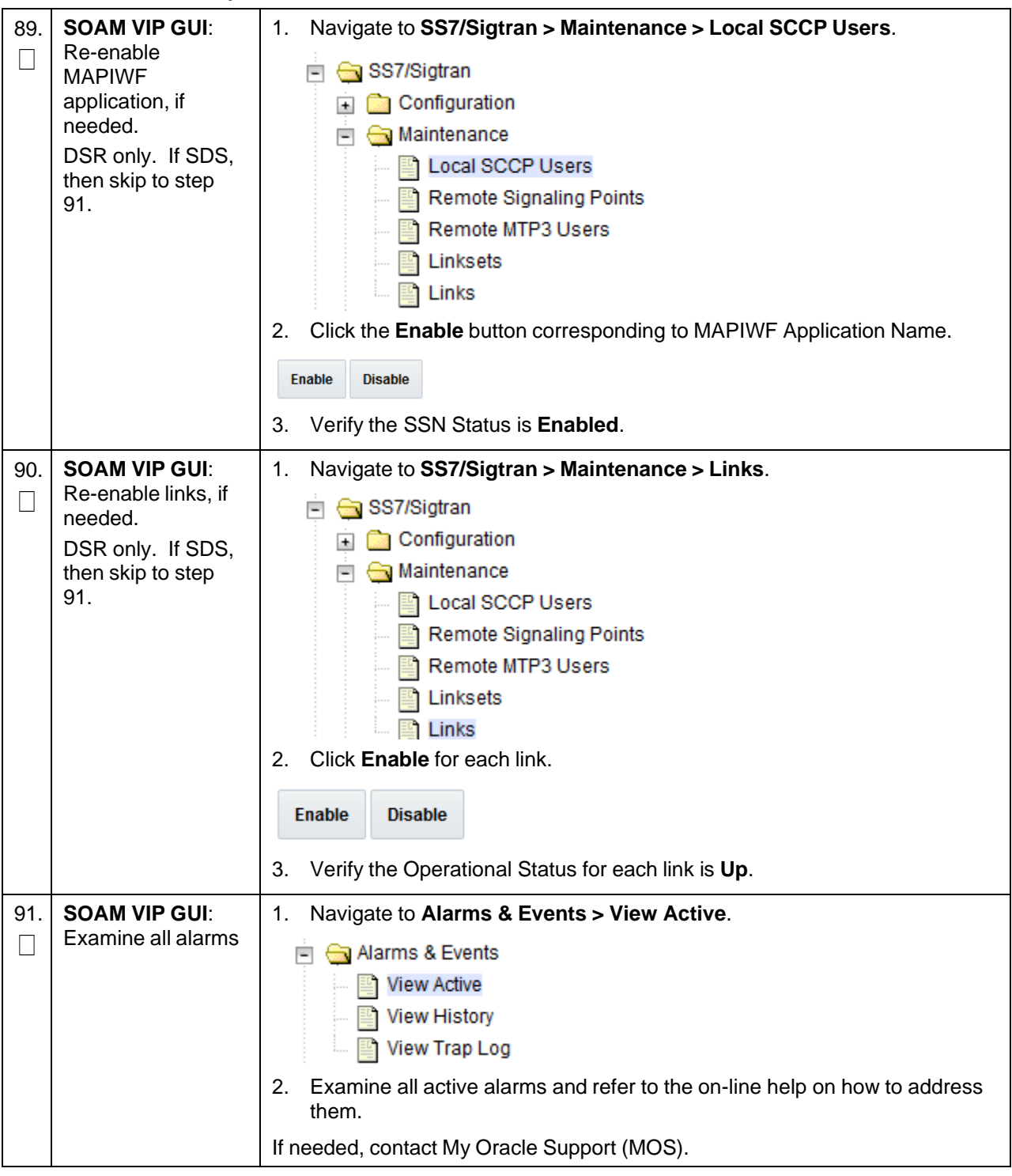

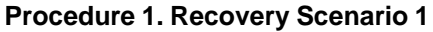

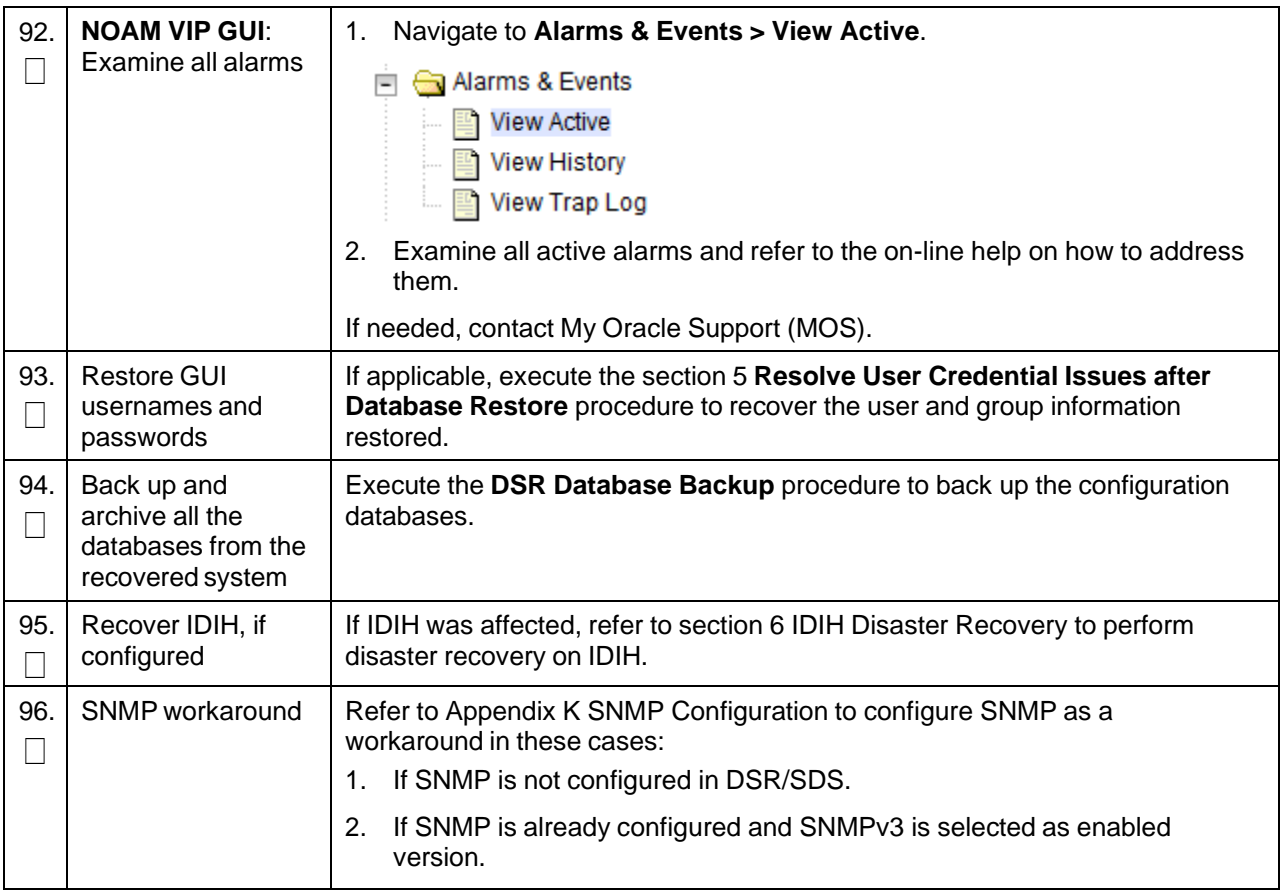

### **4.2 Recovery Scenario 2 (Partial Server Outage with One NOAM Server Intact and ALL SOAMs Failed)**

For a partial server outage with an NOAM server intact and available; SOAM servers are recovered using recovery procedures of base hardware and software and then executing a database restore to the active SOAM server using a database backup file obtained from the SOAM servers. All other servers are recovered using recovery procedures of base hardware and software. Database replication from the active NOAM server will recover the database on these servers. The major activities are summarized in the list below. Use this list to understand the recovery procedure summary. Do not use this list to execute the procedure; detailed steps are in Procedure 2. The major activities are summarized as follows:

- Recover **standby NOAM** server (if needed) by recovering base hardware and software
	- Recover the base hardware
	- Recover the software
- Recover **Query Server** (if needed) by recovering base hardware and software
	- Recover the base hardware
	- Recover the software
- Recover **active SOAM** server by recovering base hardware, software, and database
	- Recover the base hardware
- Recover the software
- Recover the database
- Recover any failed **SOAM and MP/DP** servers by recovering base hardware and software
	- Recover the base hardware
	- Recover the software

The database has already been restored at the active SOAM server and does not require restoration at the SO and MP/DP servers.

• Recover IDIH if necessary

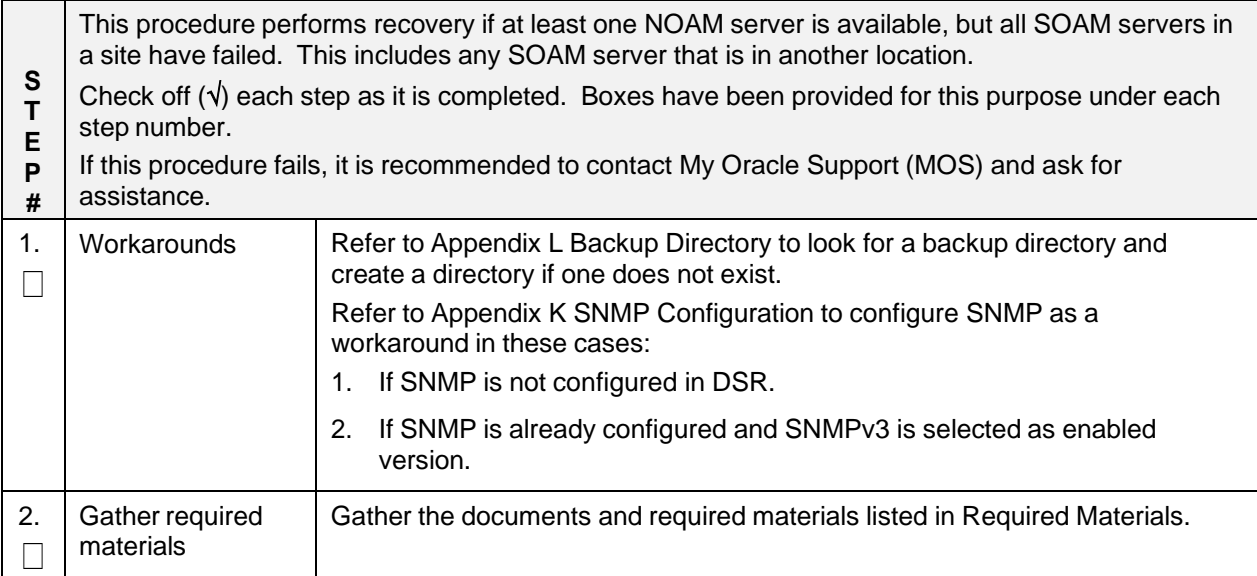

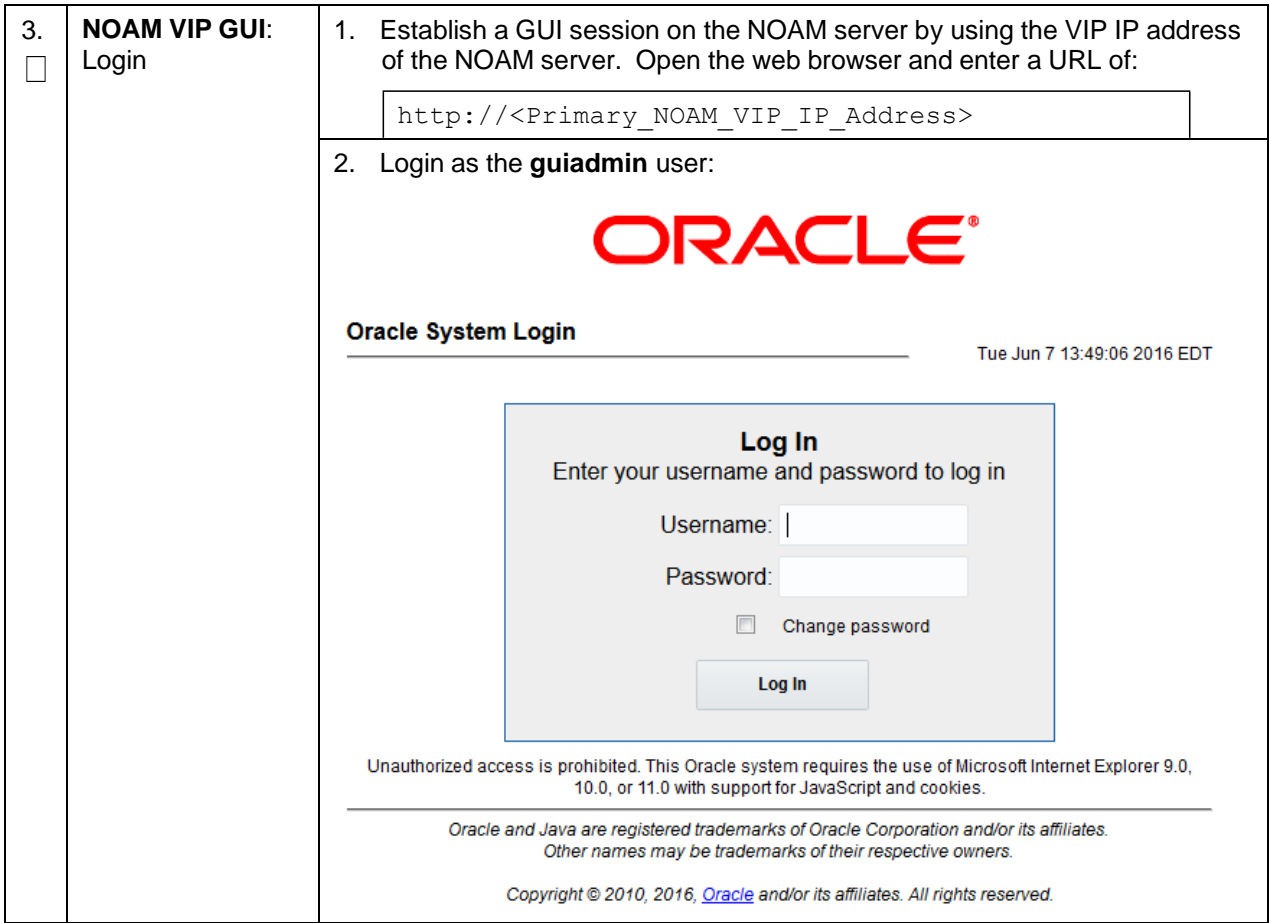

**Procedure 2. Recovery Scenario 2**

| 4. | <b>Active NOAM:</b><br>Set failed servers<br>to OOS                                                            | Navigate to Status & Manage > HA.<br>1.<br>Status & Manage<br>Network Elements<br>Server<br>$\bigcirc$ HA<br><b>Database</b><br><b>C</b> KPIs<br><b>Processes</b><br>Click Edit.<br>2. |                                                                                                    |                 |  |  |  |
|----|----------------------------------------------------------------------------------------------------|----------------------------------------------------------------------------------------------------|----------------------------------------------------------------------------------------------------|-----------------|--|--|--|
|    |                                                                                                    | <b>Modifying HA attributes</b>                                                                                                    |                                                                                                    |                 |  |  |  |
|    |                                                                                                    | <b>Hostname</b>                                                                                                    | <b>Max Allowed HA Role Description</b>                                                                                                    |                 |  |  |  |
|    |                                                                                                    | ZombieNOAM1                                                                                                    | Active<br>▼                                                                                                    | The maximum des |  |  |  |
|    |                                                                                                    | ZombieNOAM2                                                                                                    | <b>OOS</b><br>▼<br>Active                                                                                                    | The maximum des |  |  |  |
|    |                                                                                                    | ZombieDRNOAM1                                                                                                    | Standby<br>Spare<br>Observer<br><b>OOS</b>                                                                                                    | The maximum des |  |  |  |
|    |                                                                                                    | Set the Max Allowed HA Role option to OOS for the failed servers.<br>3.                                                                                                    |                                                                                                    |                 |  |  |  |
|    |                                                                                                    | Click OK.<br>4.                                                                                                    |                                                                                                    |                 |  |  |  |
|    |                                                                                                    | Ok<br>Cancel                                                                                                    |                                                                                                    |                 |  |  |  |
| 5. | Replace failed<br>equipment                                                                                    | Work with the hardware vendor to replace the failed equipment.                                                                                                    |                                                                                                    |                 |  |  |  |
| 6. | <b>Recover PMAC</b><br><b>TVOE Host: (if</b><br>required)<br>Configure BIOS<br>settings and<br>update firmware | 1.<br>٠<br>$\bullet$<br>$\bullet$<br>2.                                                                                                    | Configure and verify the BIOS/NEB settings by executing the following<br>procedures from reference [8]:<br>HP DL380 Gen8: Configure HP Gen 8 Server BIOS Settings<br>Oracle X5-2/Netra X5-2/X6-2/X7-2: Configure Oracle X5-2/Netra<br>X5-2/X6-2/X7-2 Server BIOS Settings<br>HP DL380 Gen9: Configure HP Gen9 Server BIOS Settings<br>Verify and/or upgrade server firmware by executing the Upgrade Rack<br>Mount Server Firmware procedure from reference [8]. |                 |  |  |  |

<span id="page-58-1"></span><span id="page-58-0"></span>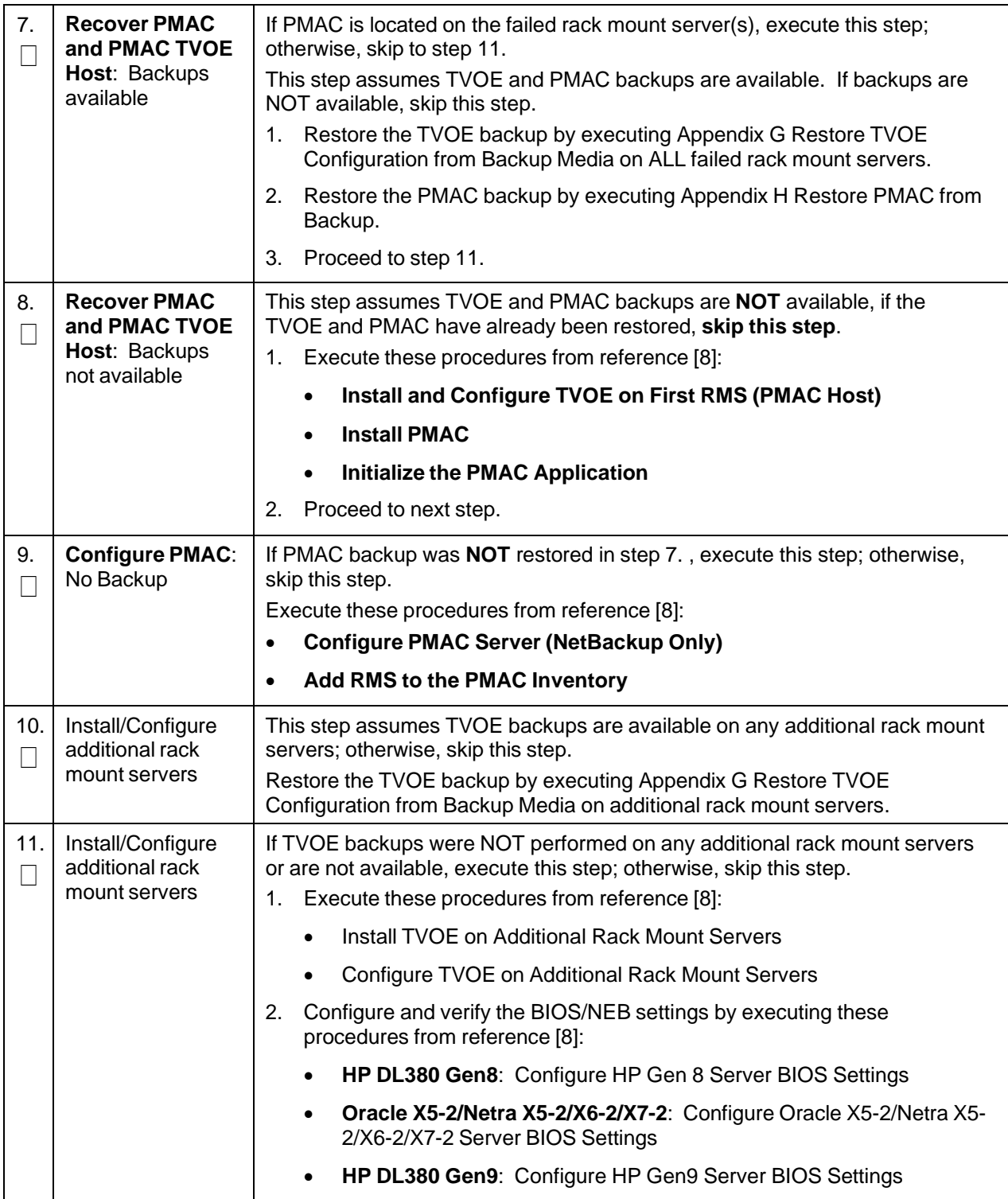

<span id="page-59-0"></span>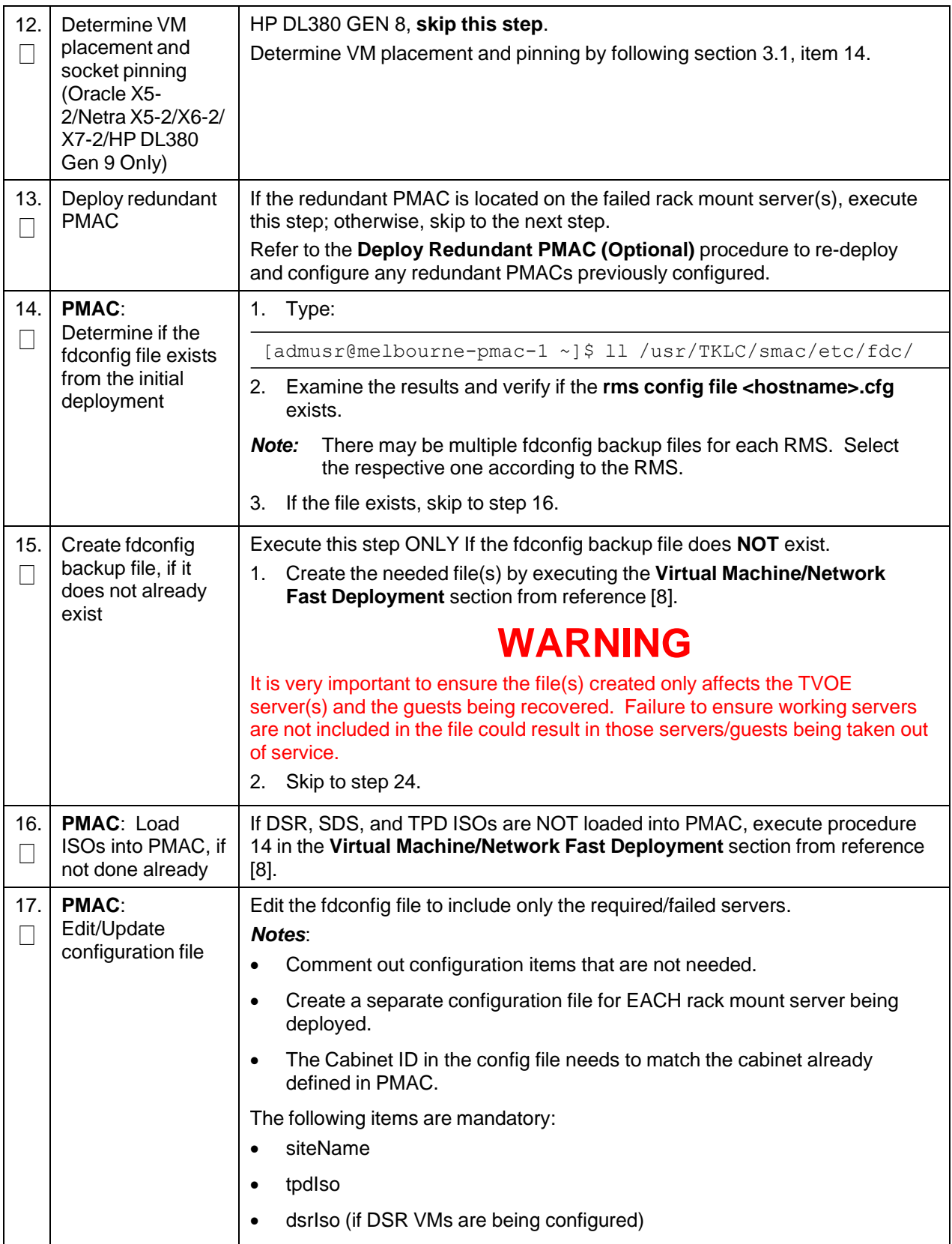

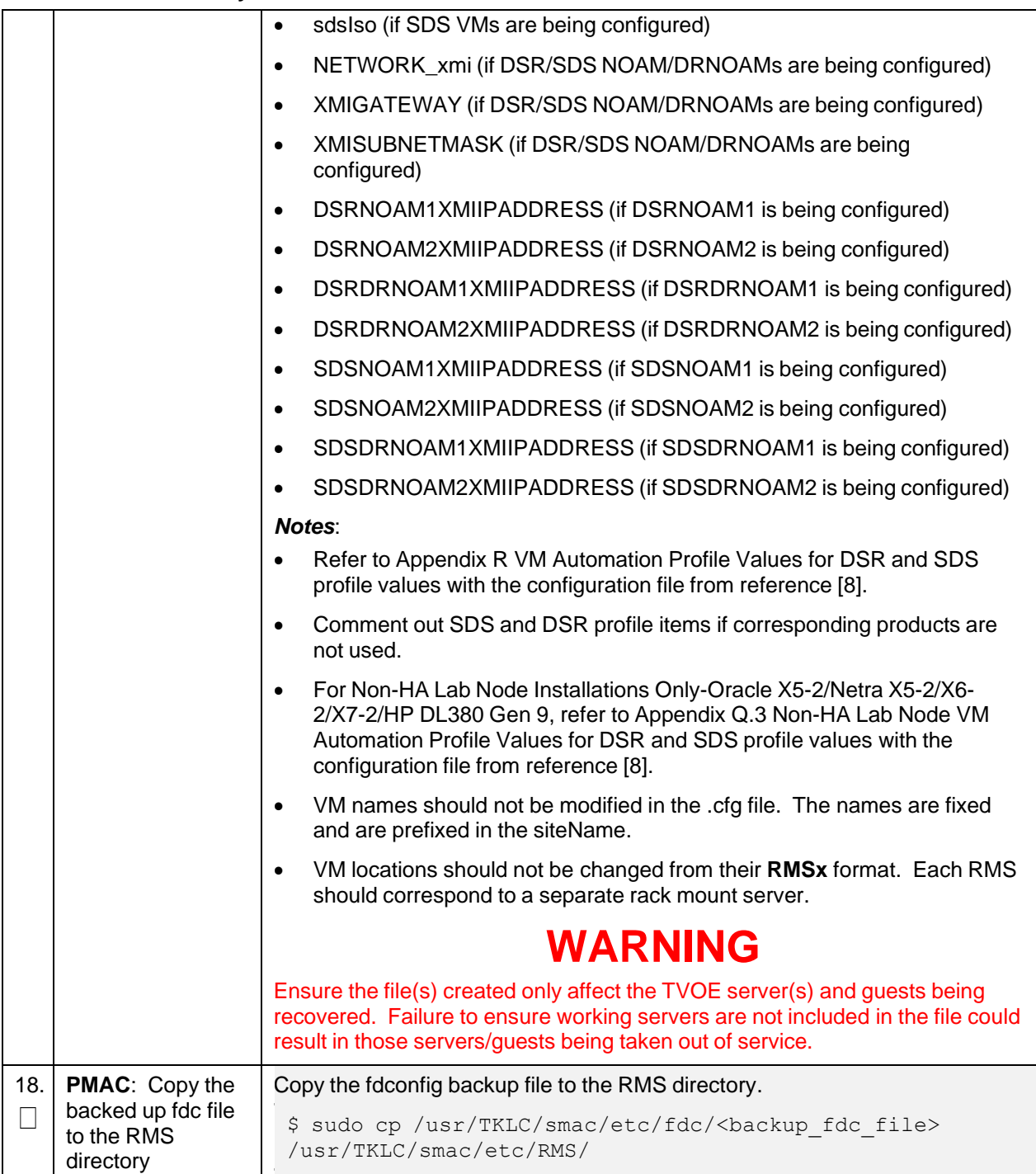

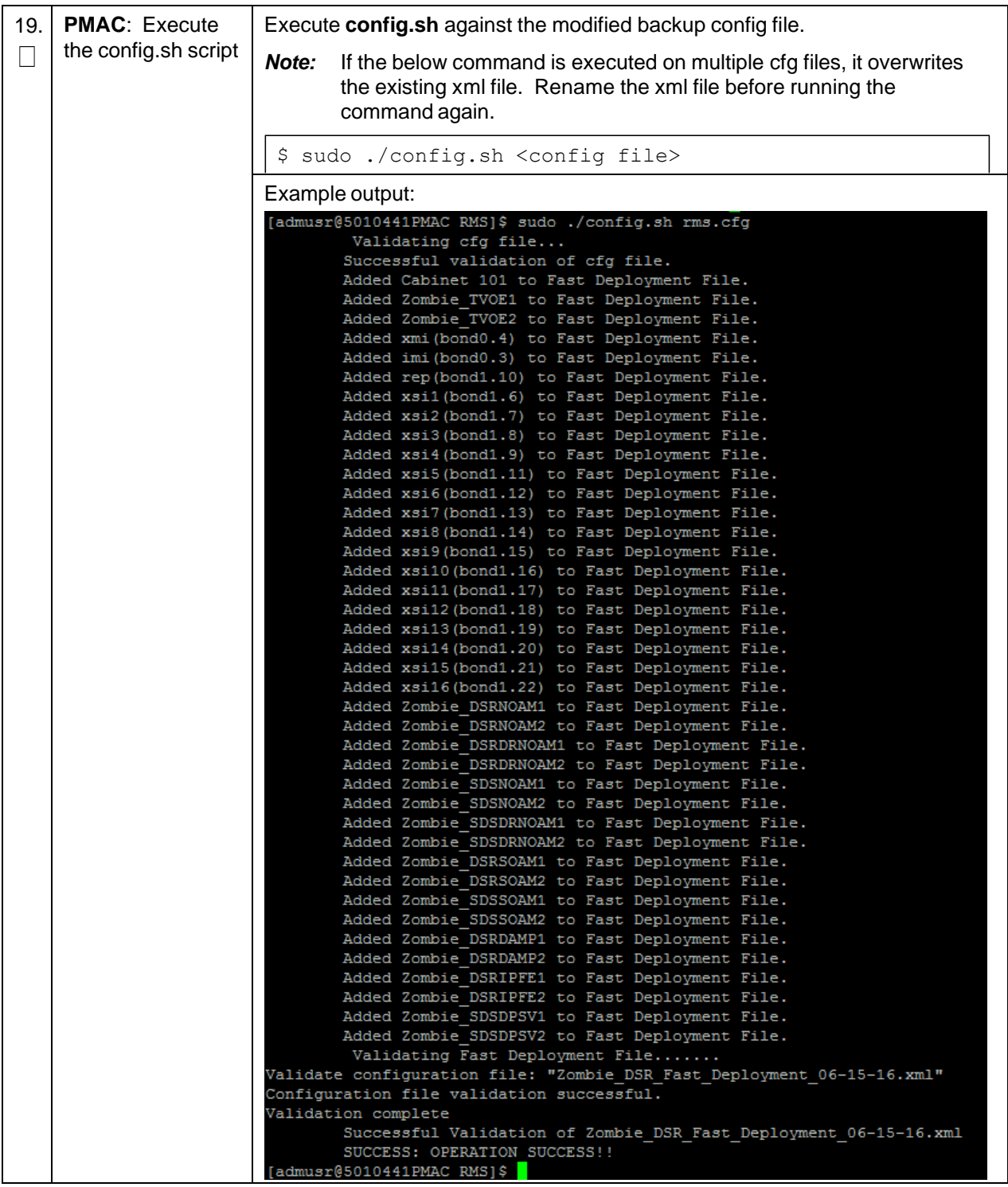

<span id="page-62-0"></span>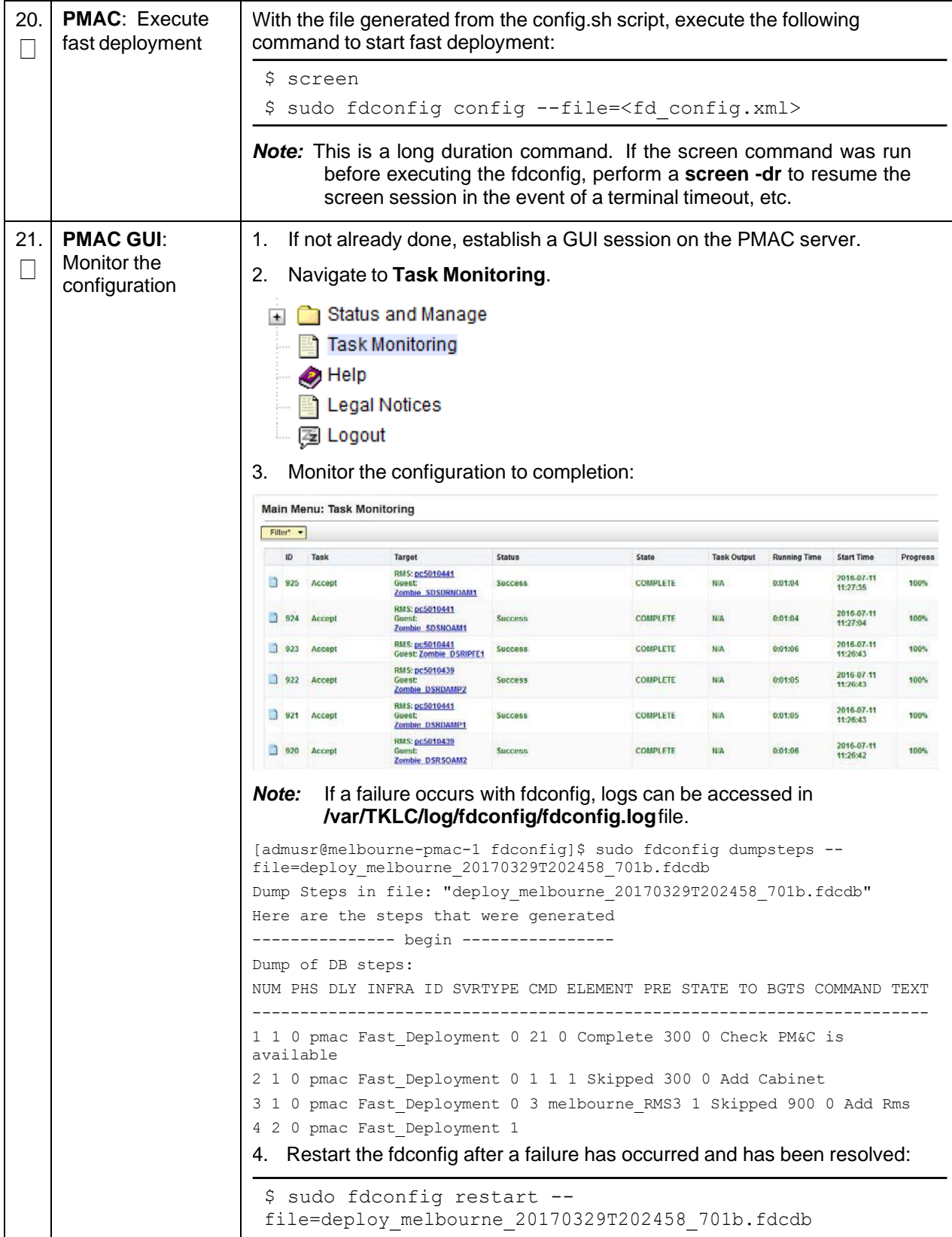

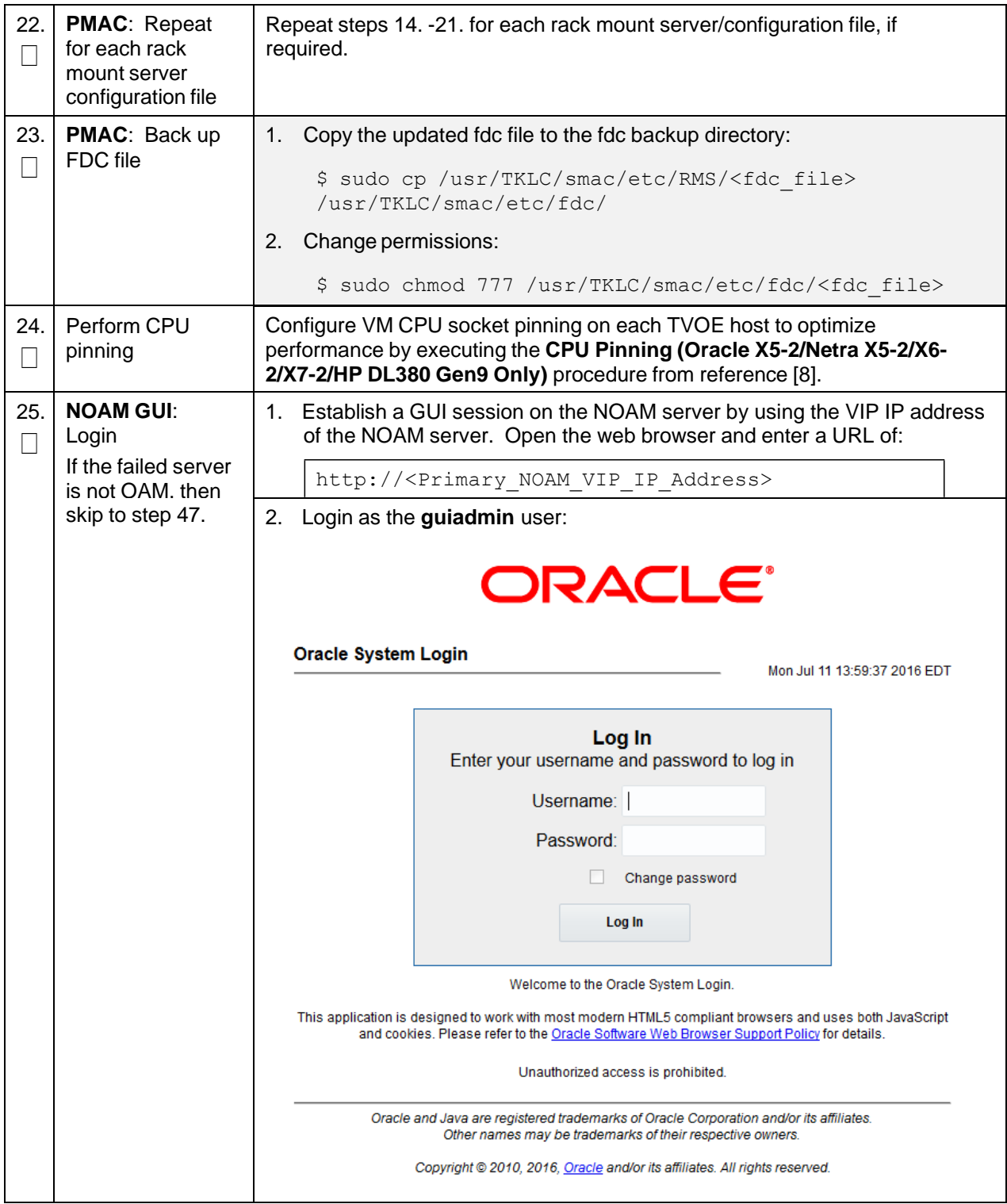

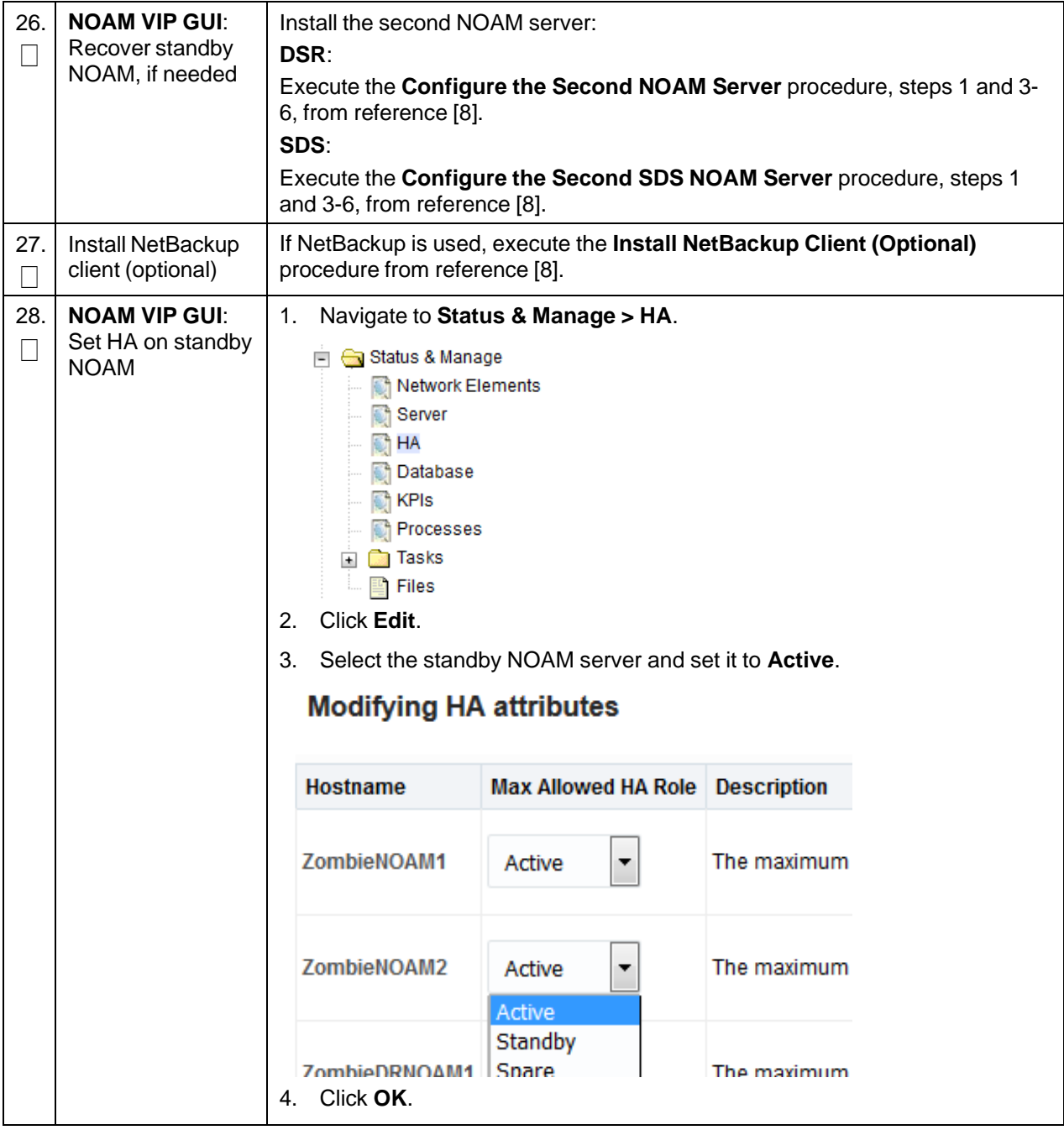

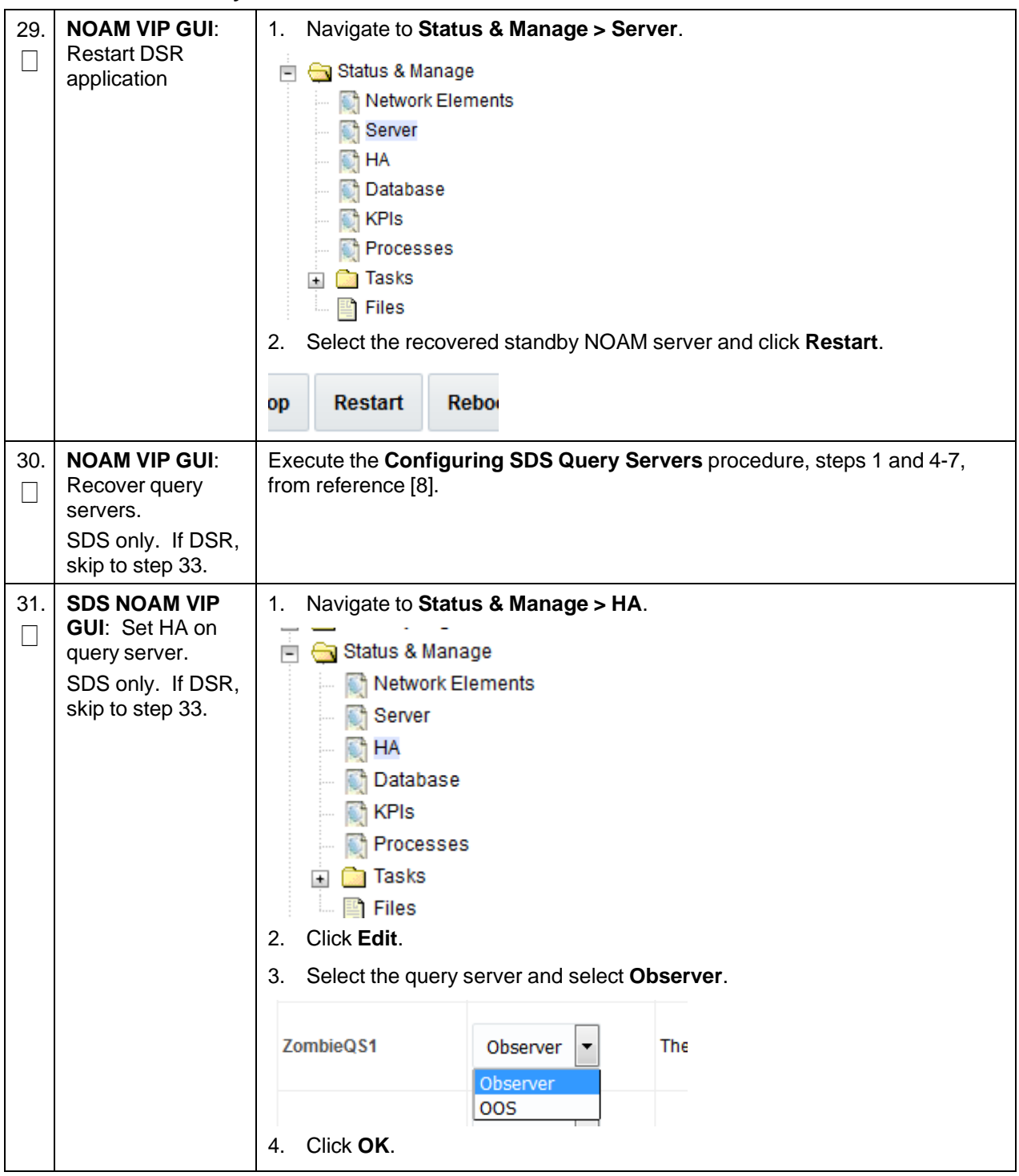

<span id="page-66-0"></span>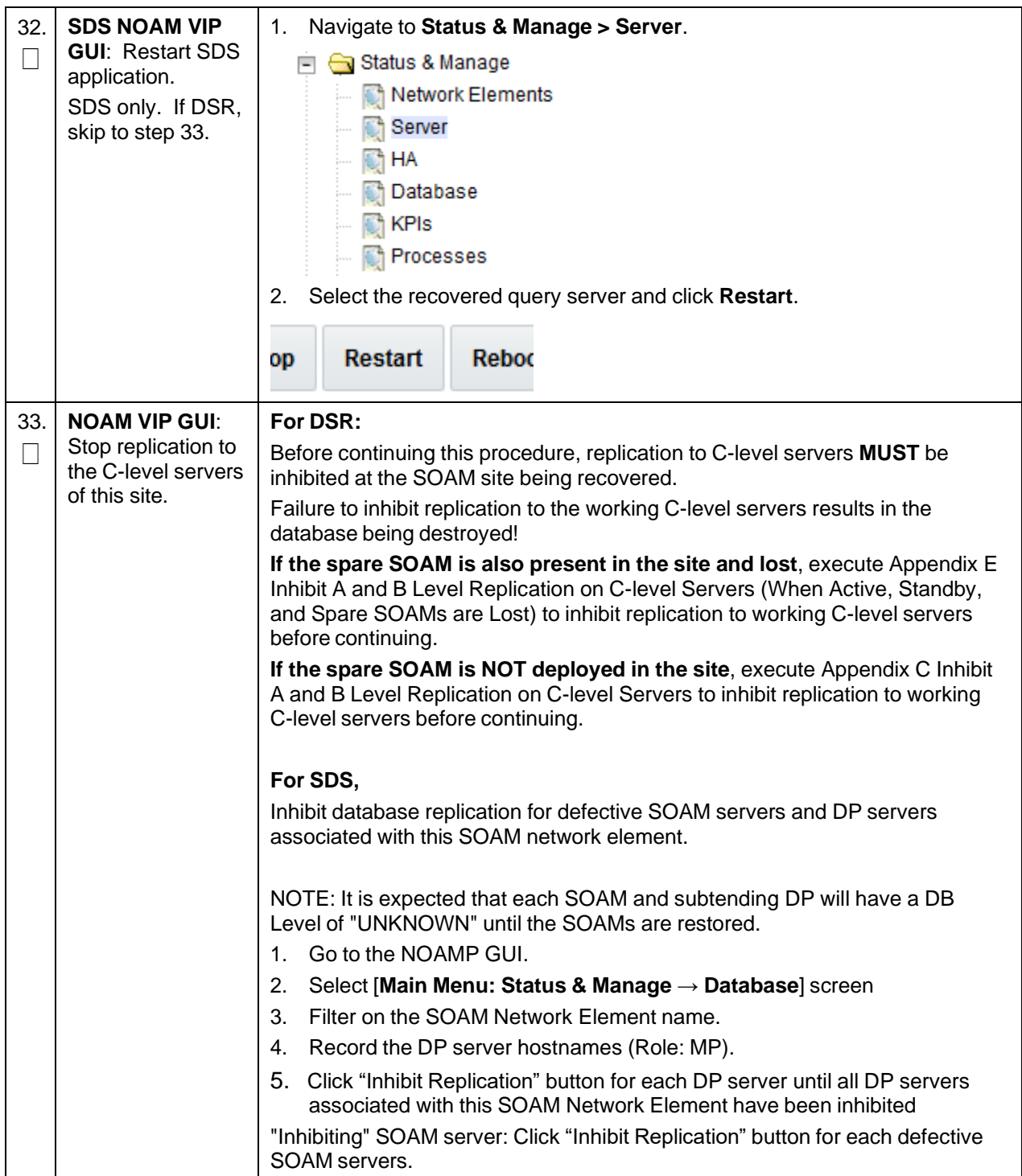

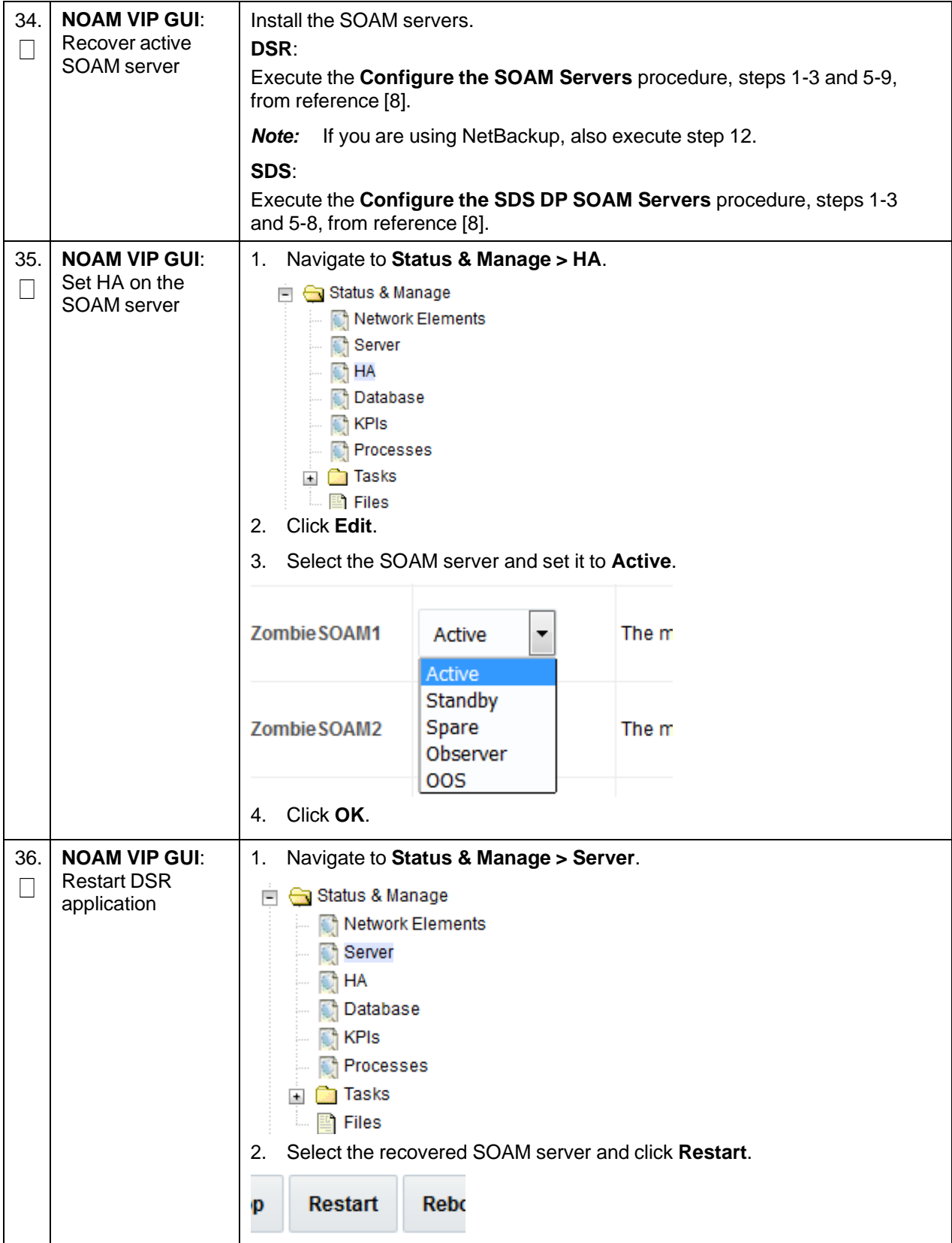

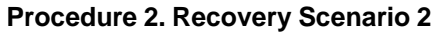

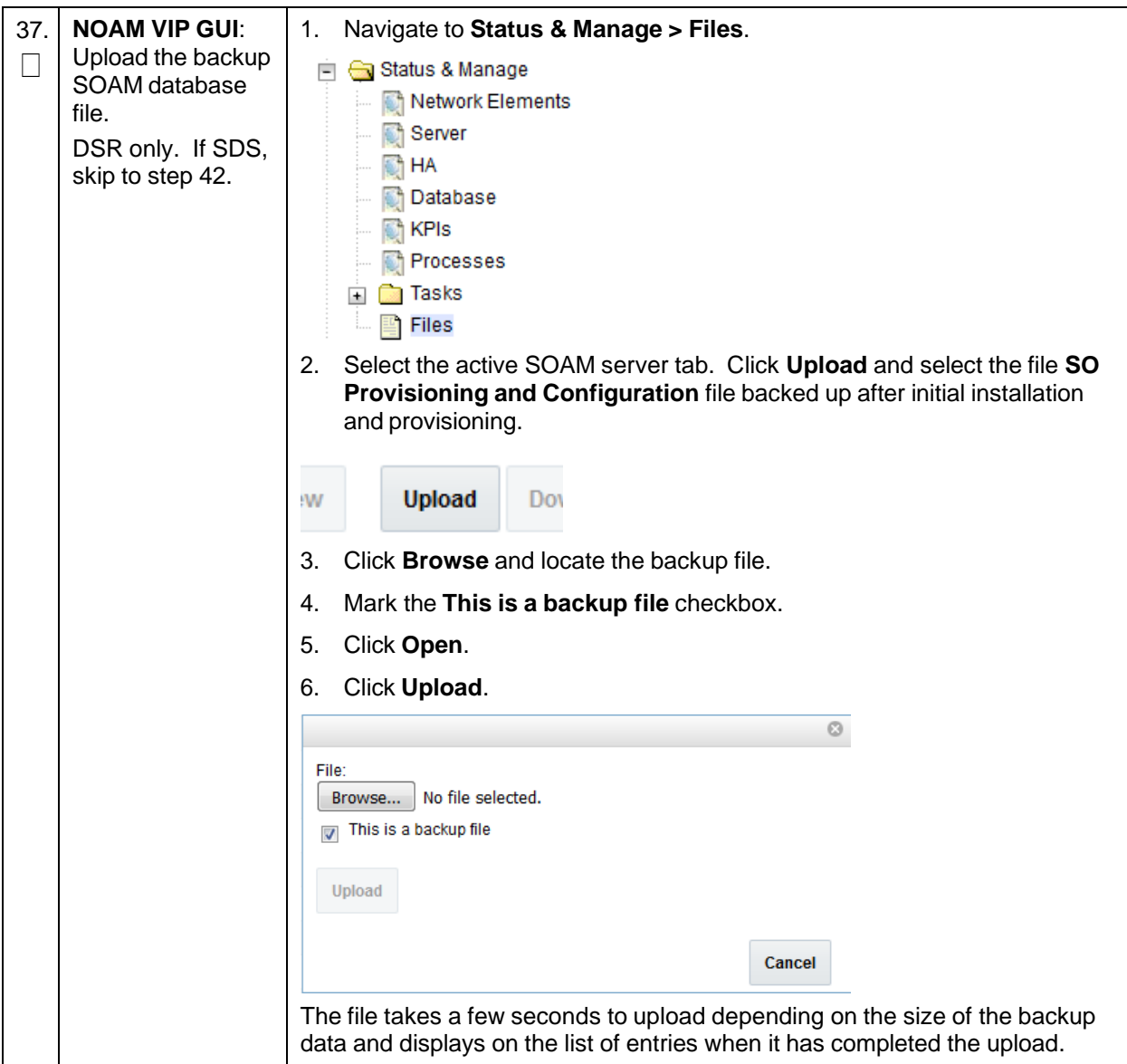

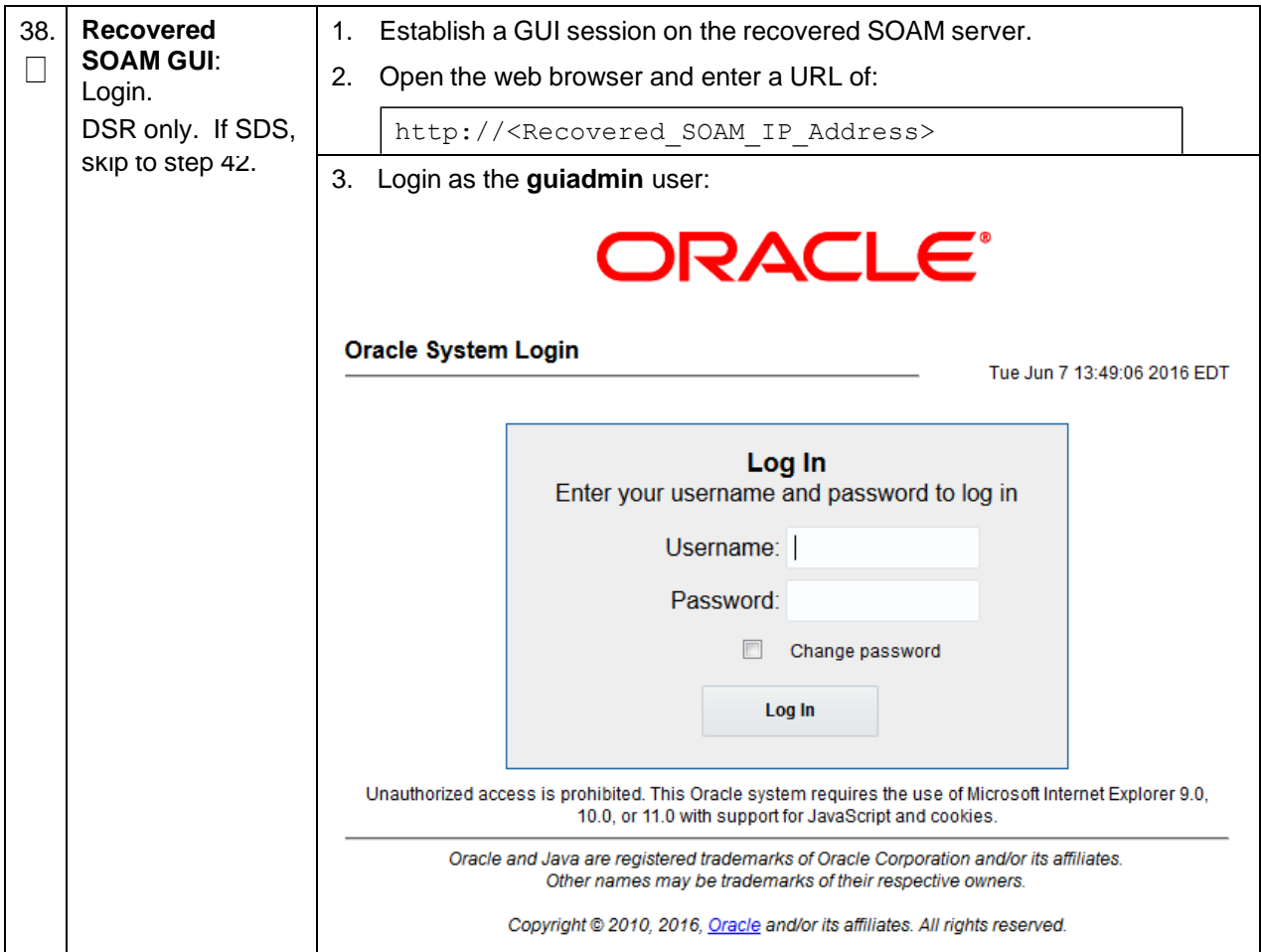

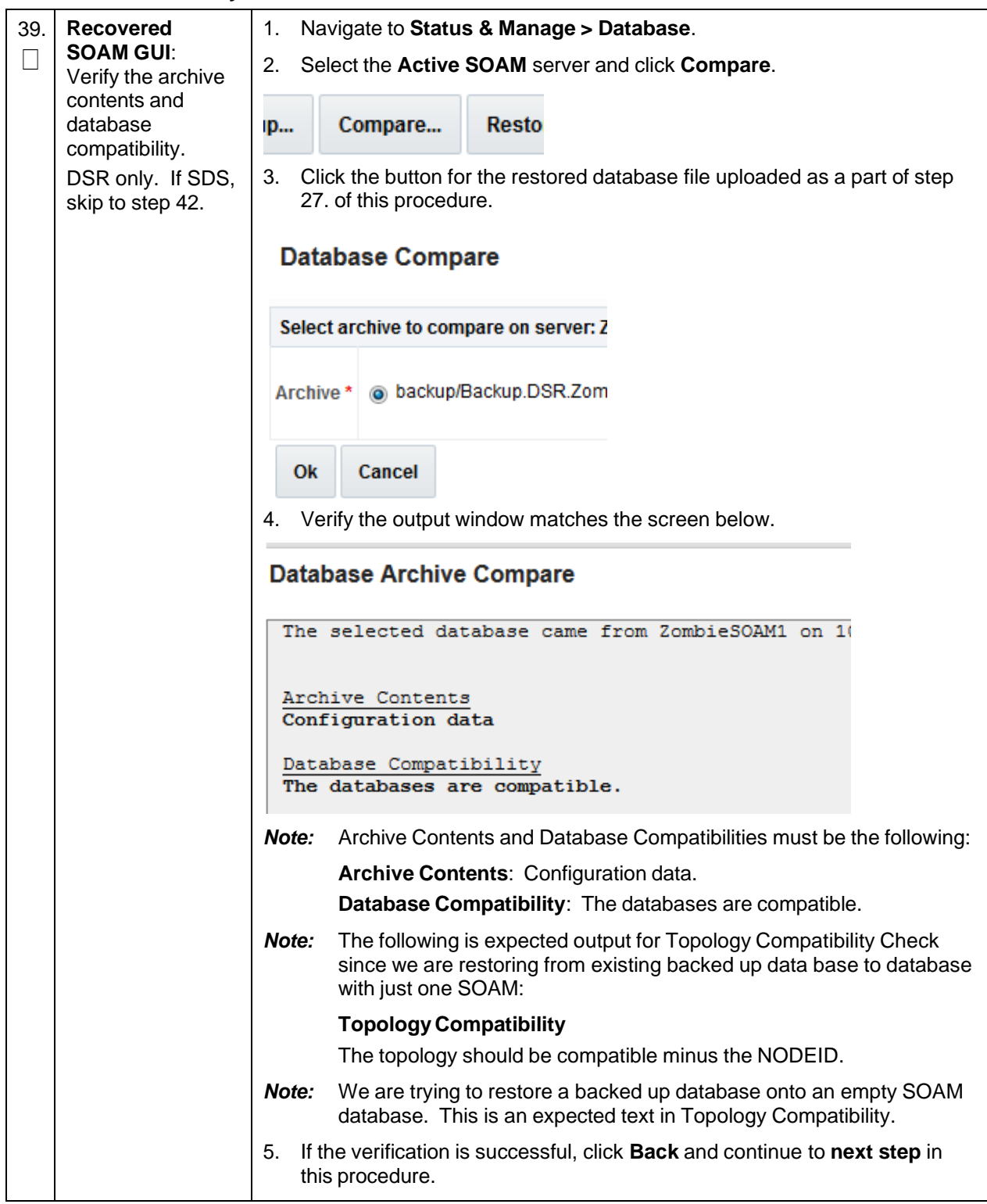

**Procedure 2. Recovery Scenario 2**

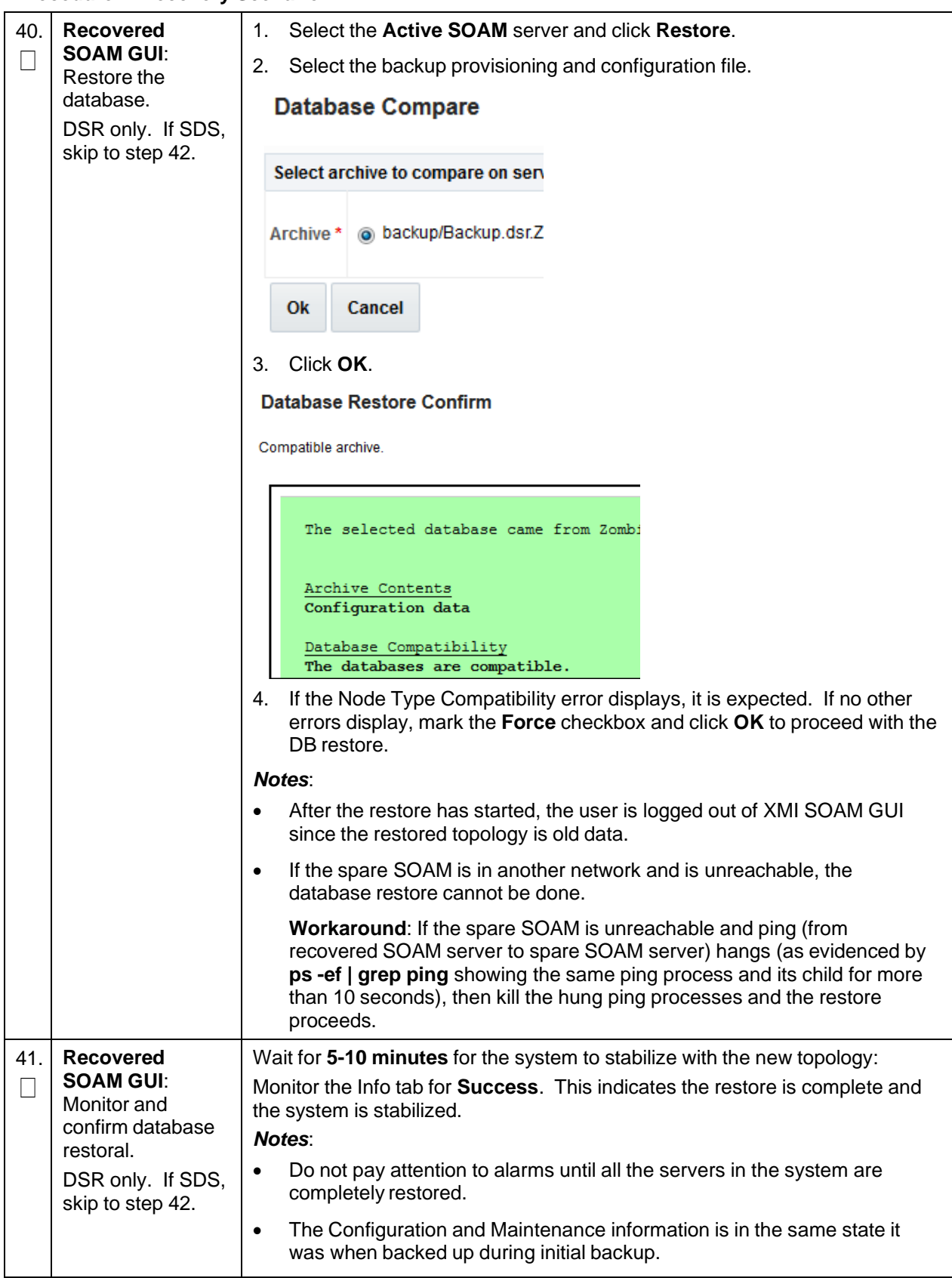
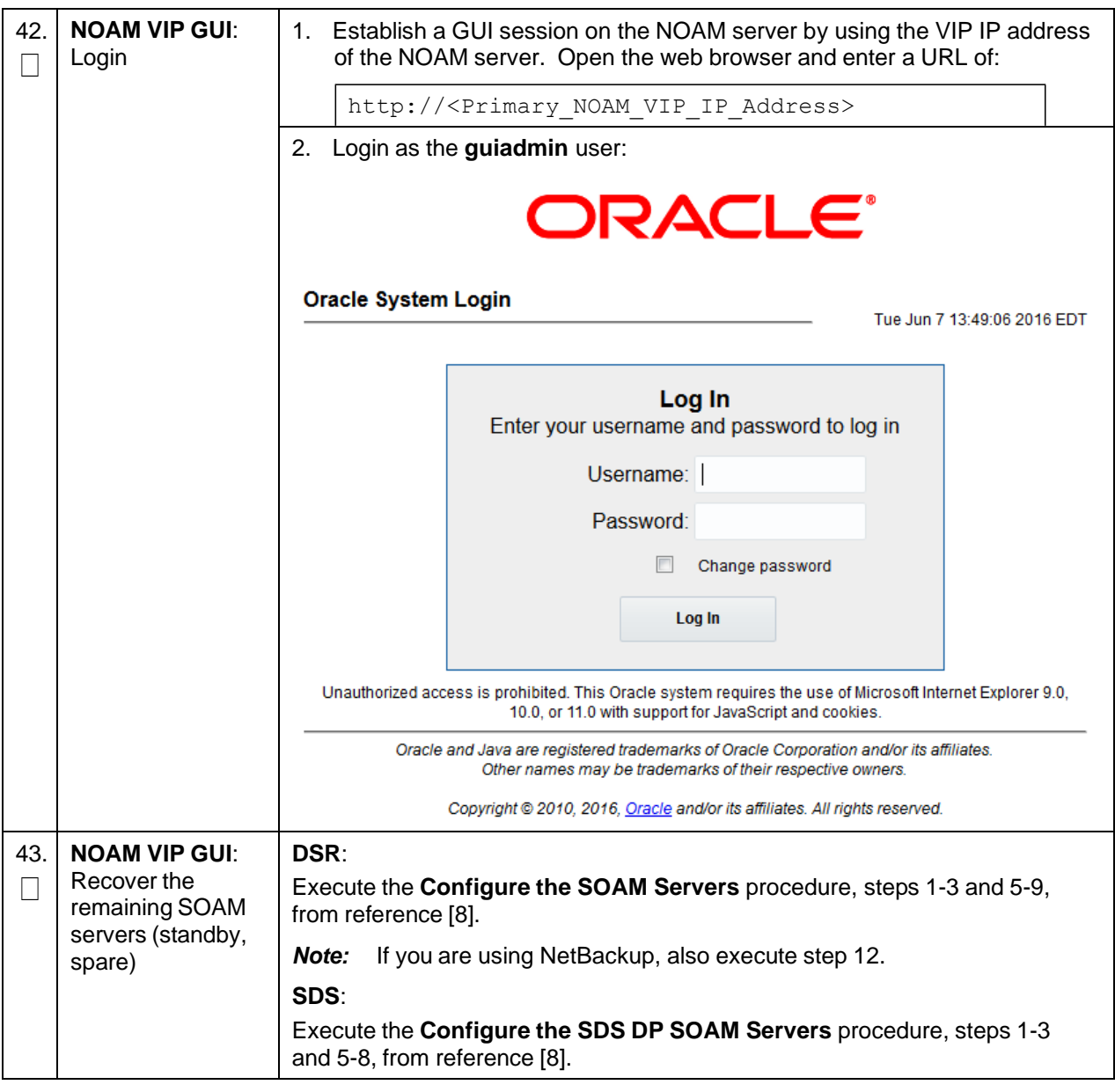

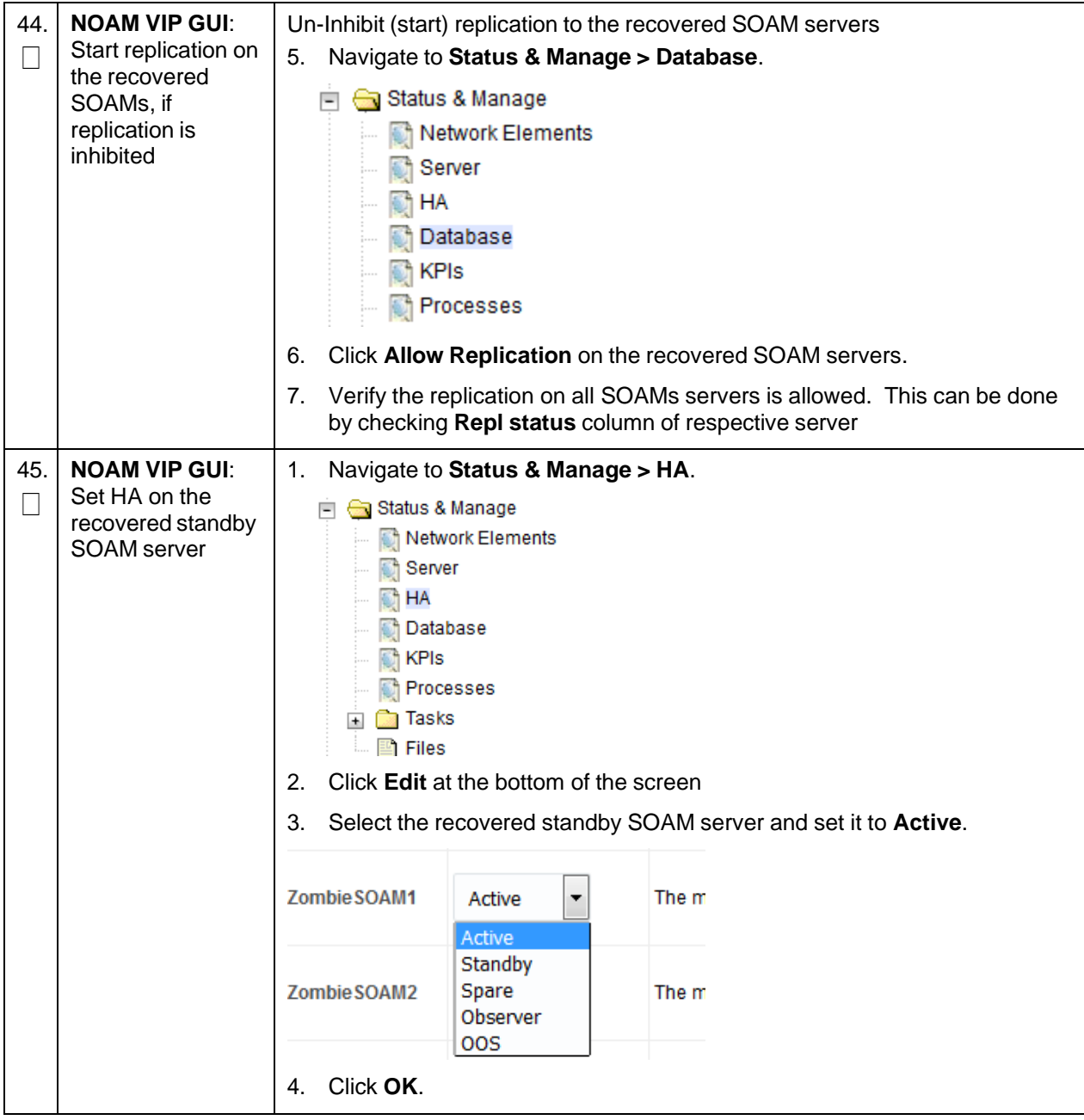

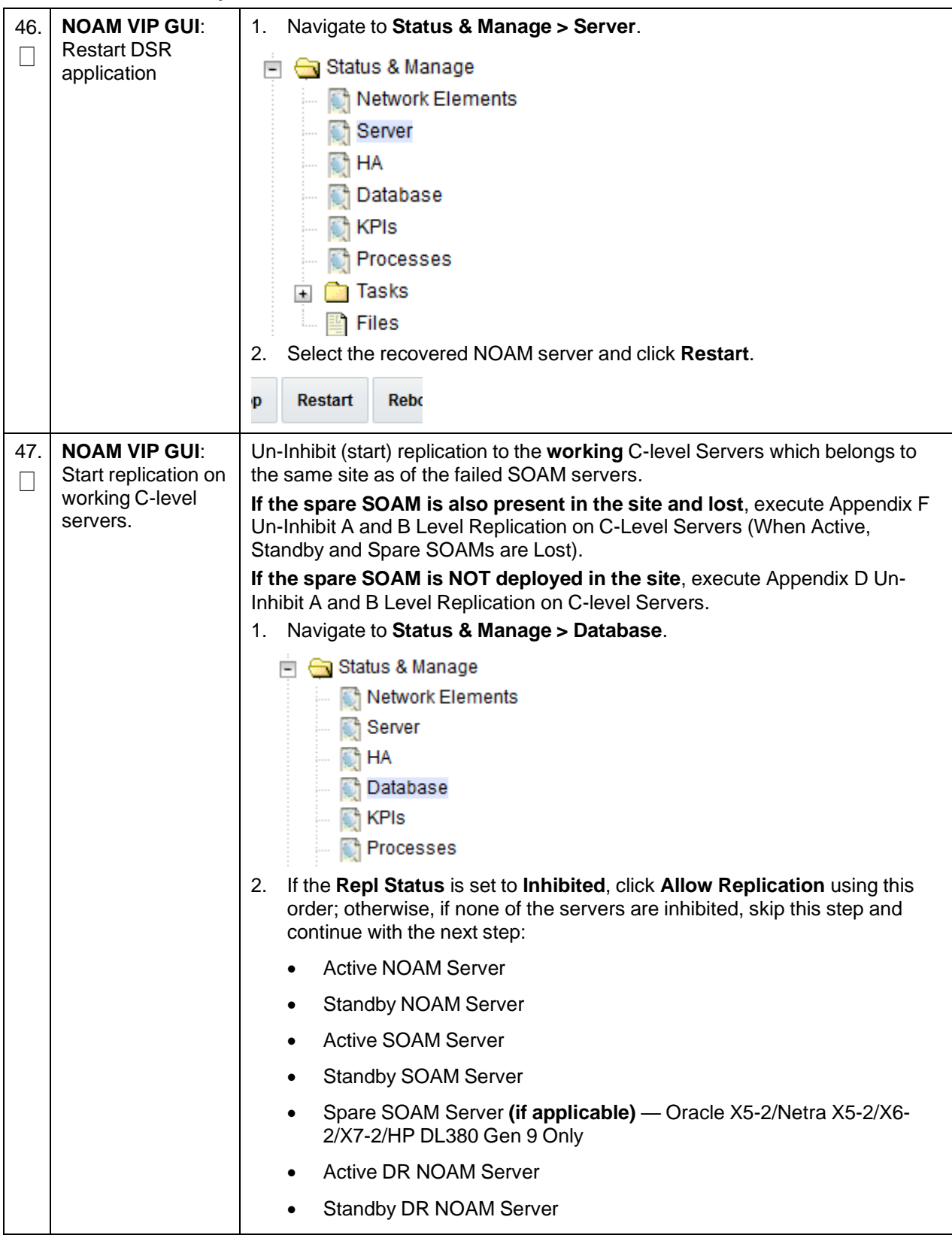

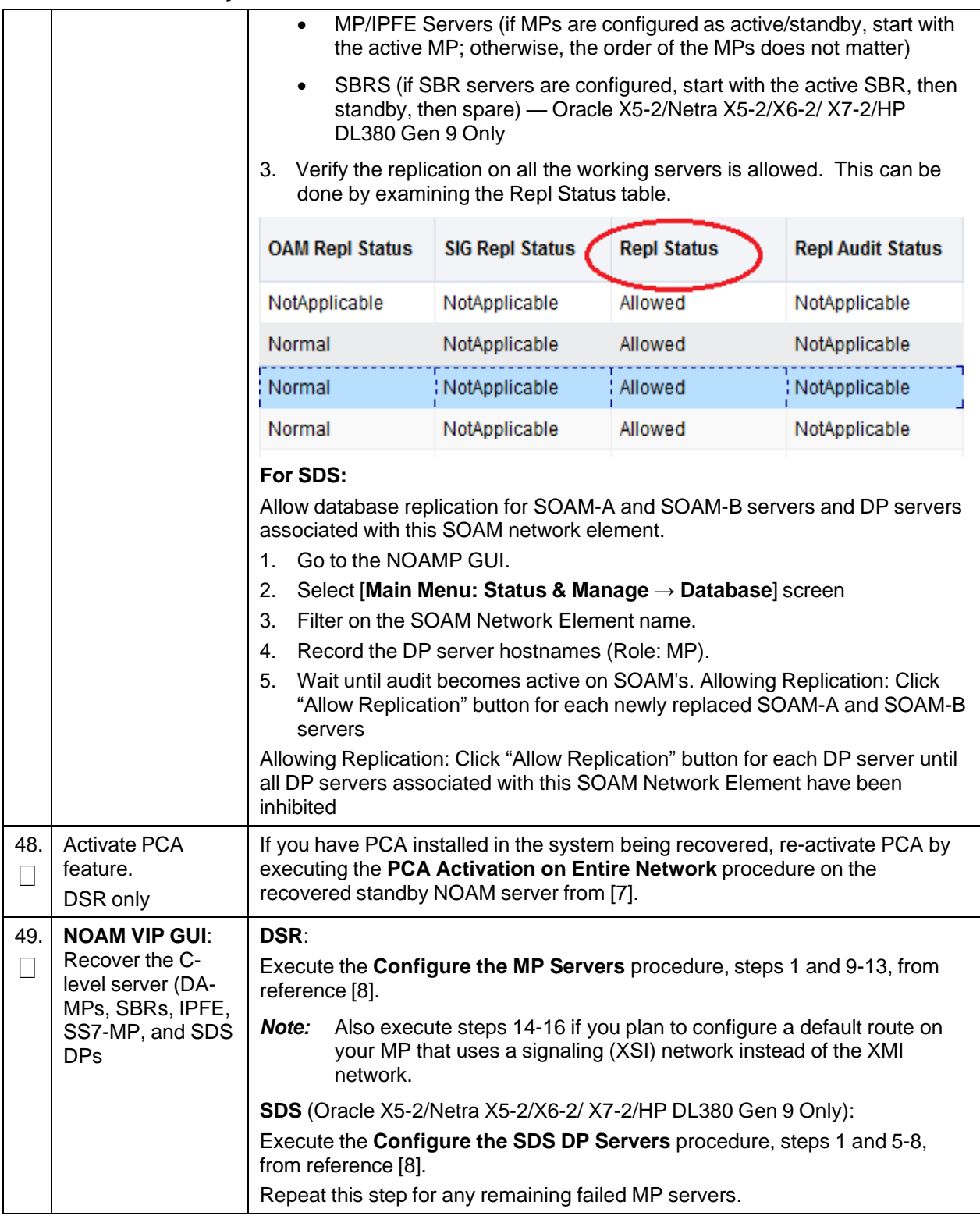

**Procedure 2. Recovery Scenario 2**

| 50. | <b>NOAM VIP GUI:</b><br>Set HA on all C-<br>level servers                                        | 1.<br>Navigate to Status & Manage -> HA.                                                  |                       |                                            |  |  |  |  |
|-----|--------------------------------------------------------------------------------------------------|-------------------------------------------------------------------------------------------|-----------------------|--------------------------------------------|--|--|--|--|
|     |                                                                                                  | Status & Manage                                                                           |                       |                                            |  |  |  |  |
|     |                                                                                                  | Network Elements                                                                          |                       |                                            |  |  |  |  |
|     |                                                                                                  | Server                                                                                    |                       |                                            |  |  |  |  |
|     |                                                                                                  | <sup>1</sup> HA                                                                           |                       |                                            |  |  |  |  |
|     |                                                                                                  | <b>Database</b>                                                                           |                       |                                            |  |  |  |  |
|     |                                                                                                  | $\blacksquare$ KPIs                                                                       |                       |                                            |  |  |  |  |
|     |                                                                                                  | Processes                                                                                 |                       |                                            |  |  |  |  |
|     |                                                                                                  | 2. Click Edit.                                                                            |                       |                                            |  |  |  |  |
|     |                                                                                                  | 3. For each recovered C-Level with a Max Allowed HA Role set to OOS, set<br>it to Active. |                       |                                            |  |  |  |  |
|     |                                                                                                  |                                                                                           |                       |                                            |  |  |  |  |
|     |                                                                                                  | ZombieDAMP1                                                                               | Active<br>۰<br>Active | The maximum desired HA Role for ZombieDAMI |  |  |  |  |
|     |                                                                                                  |                                                                                           | Standby               |                                            |  |  |  |  |
|     |                                                                                                  | ZombieDAMP2                                                                               | Spare<br>Observer     | The maximum desired HA Role for ZombieDAMI |  |  |  |  |
|     |                                                                                                  |                                                                                           | <b>OOS</b>            |                                            |  |  |  |  |
|     |                                                                                                  |                                                                                           |                       |                                            |  |  |  |  |
|     |                                                                                                  | Click OK.<br>4.                                                                           |                       |                                            |  |  |  |  |
| 51. | <b>NOAM VIP GUI:</b><br><b>Restart DSR</b><br>application on the<br>recovered C-level<br>servers | 1.<br>Navigate to Status & Manage > Server.                                               |                       |                                            |  |  |  |  |
|     |                                                                                                  | Status & Manage                                                                           |                       |                                            |  |  |  |  |
|     |                                                                                                  | Network Elements                                                                          |                       |                                            |  |  |  |  |
|     |                                                                                                  | <sup>1</sup> Server                                                                       |                       |                                            |  |  |  |  |
|     |                                                                                                  | $\bigcirc$ <sup>4</sup> HA                                                                |                       |                                            |  |  |  |  |
|     |                                                                                                  | <b>Database</b>                                                                           |                       |                                            |  |  |  |  |
|     |                                                                                                  | <b>R</b> KPIs                                                                             |                       |                                            |  |  |  |  |
|     |                                                                                                  | <b>Processes</b>                                                                          |                       |                                            |  |  |  |  |
|     |                                                                                                  | Select the recovered C-level servers and click Restart.<br>2.                             |                       |                                            |  |  |  |  |
|     |                                                                                                  |                                                                                           |                       |                                            |  |  |  |  |
|     |                                                                                                  | Restart<br>Rebo<br>p                                                                      |                       |                                            |  |  |  |  |

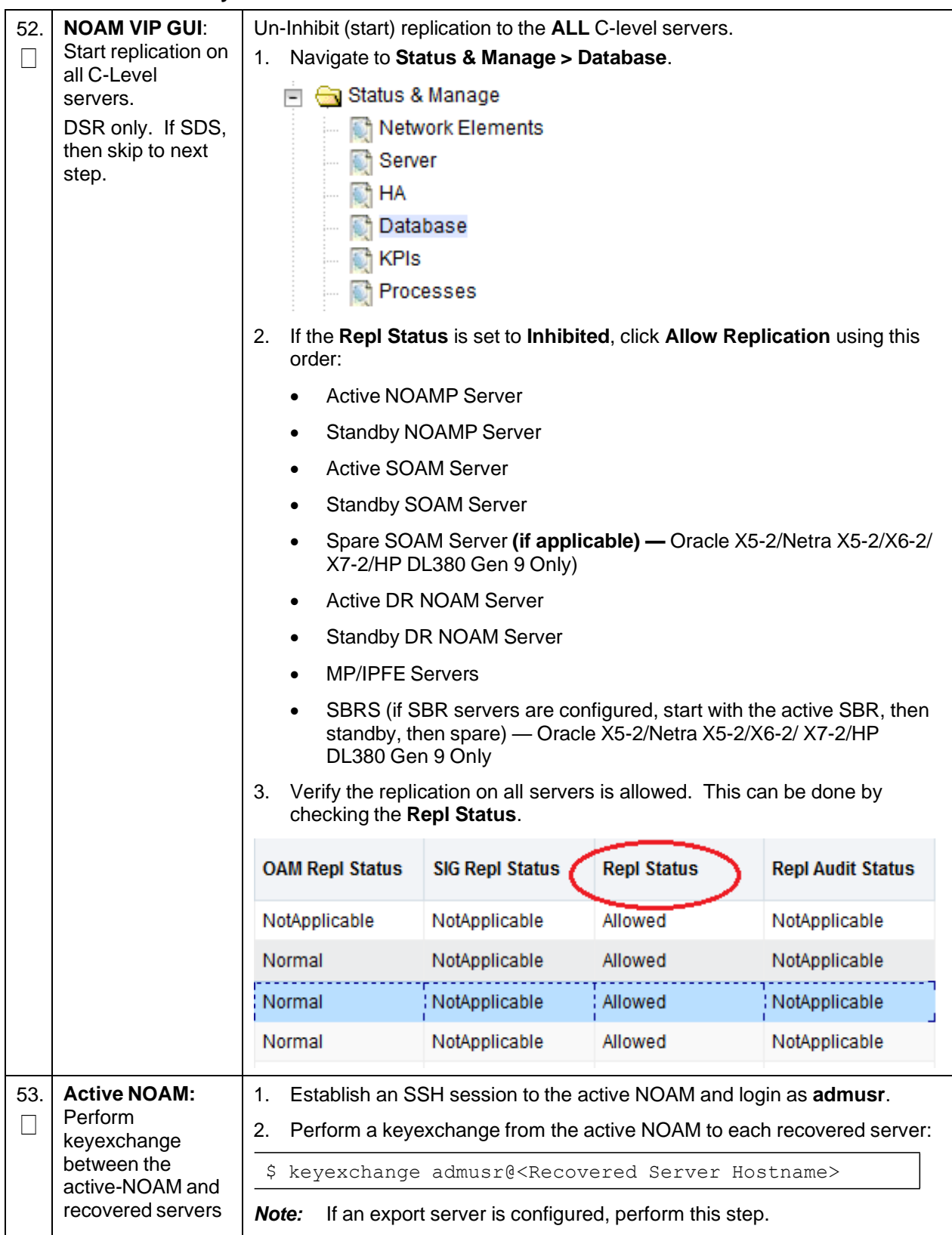

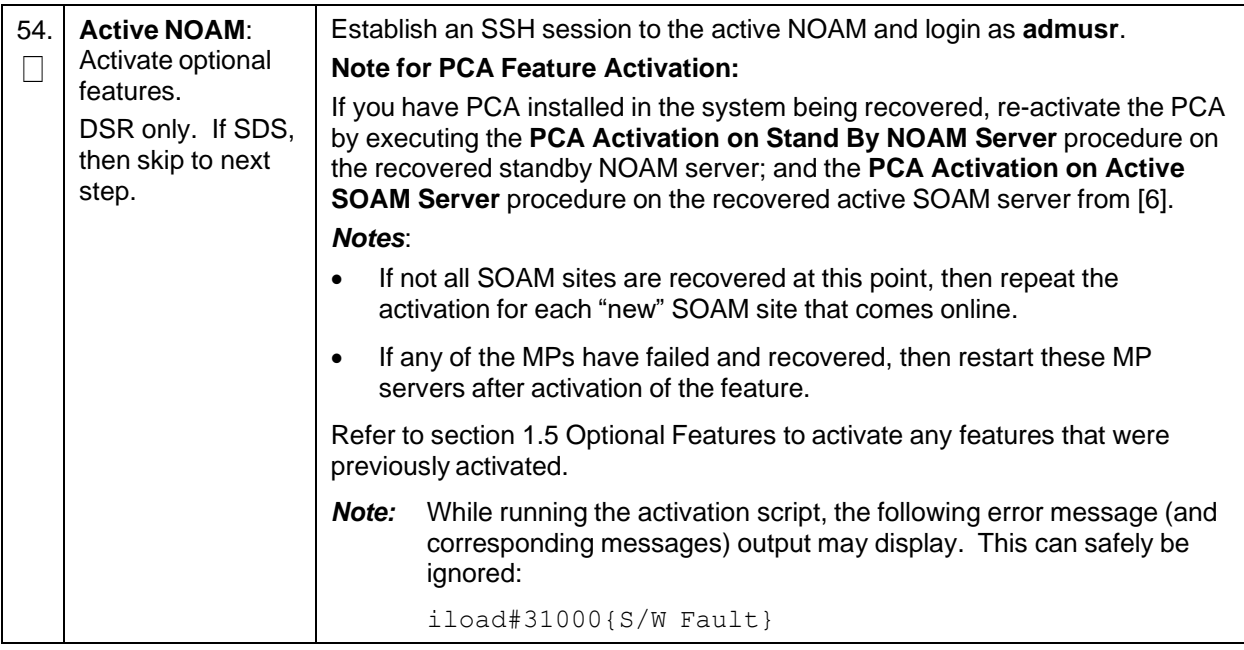

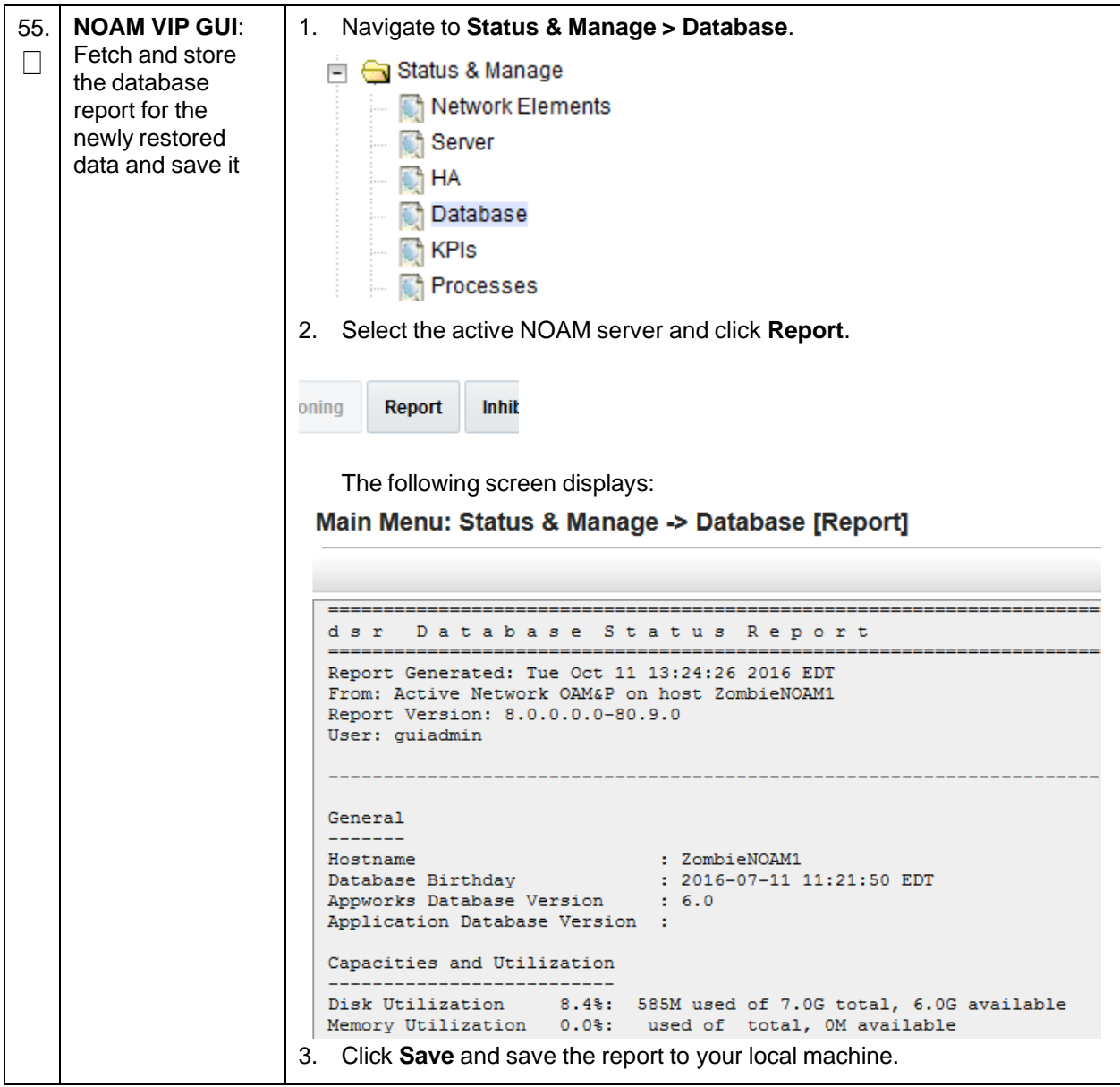

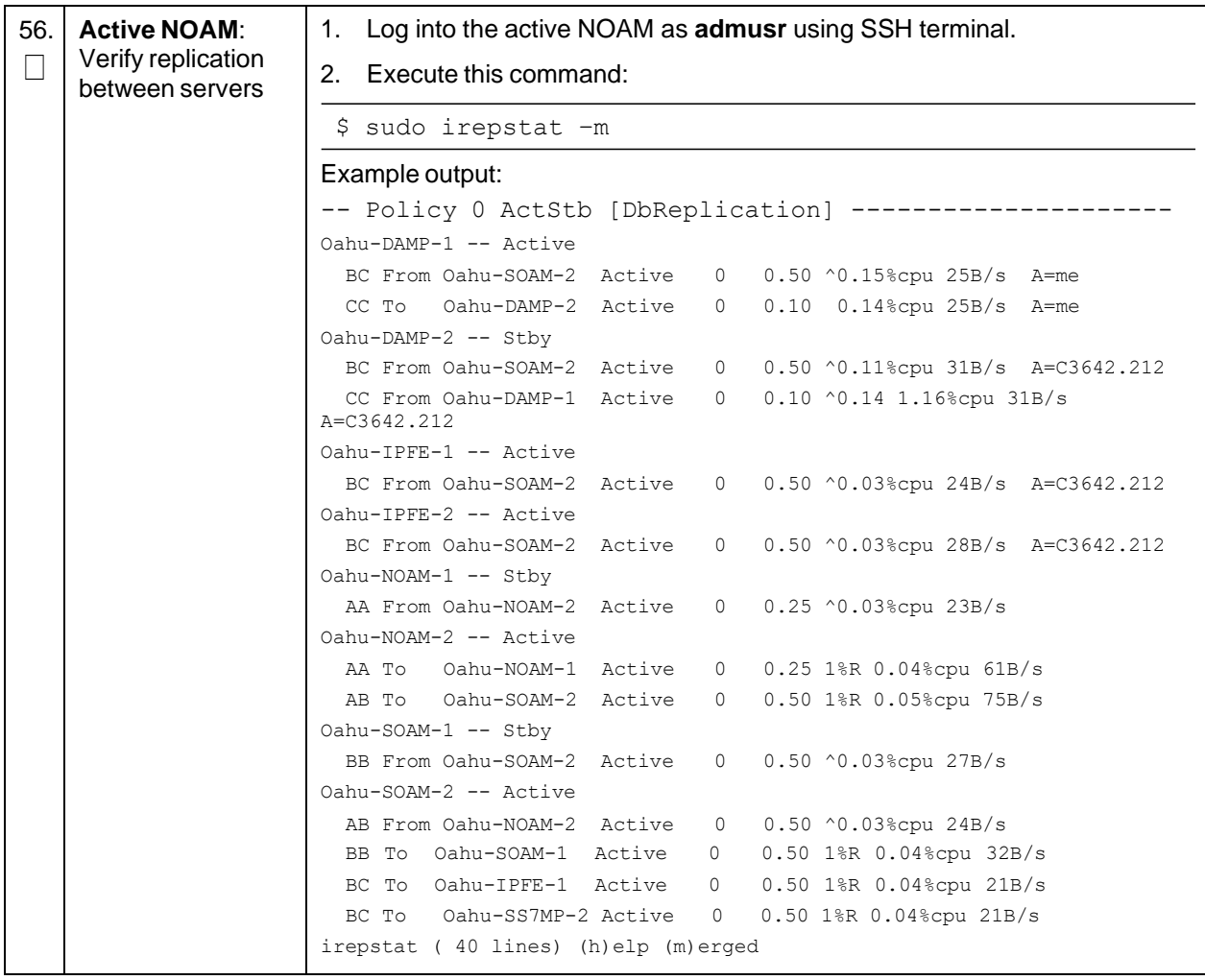

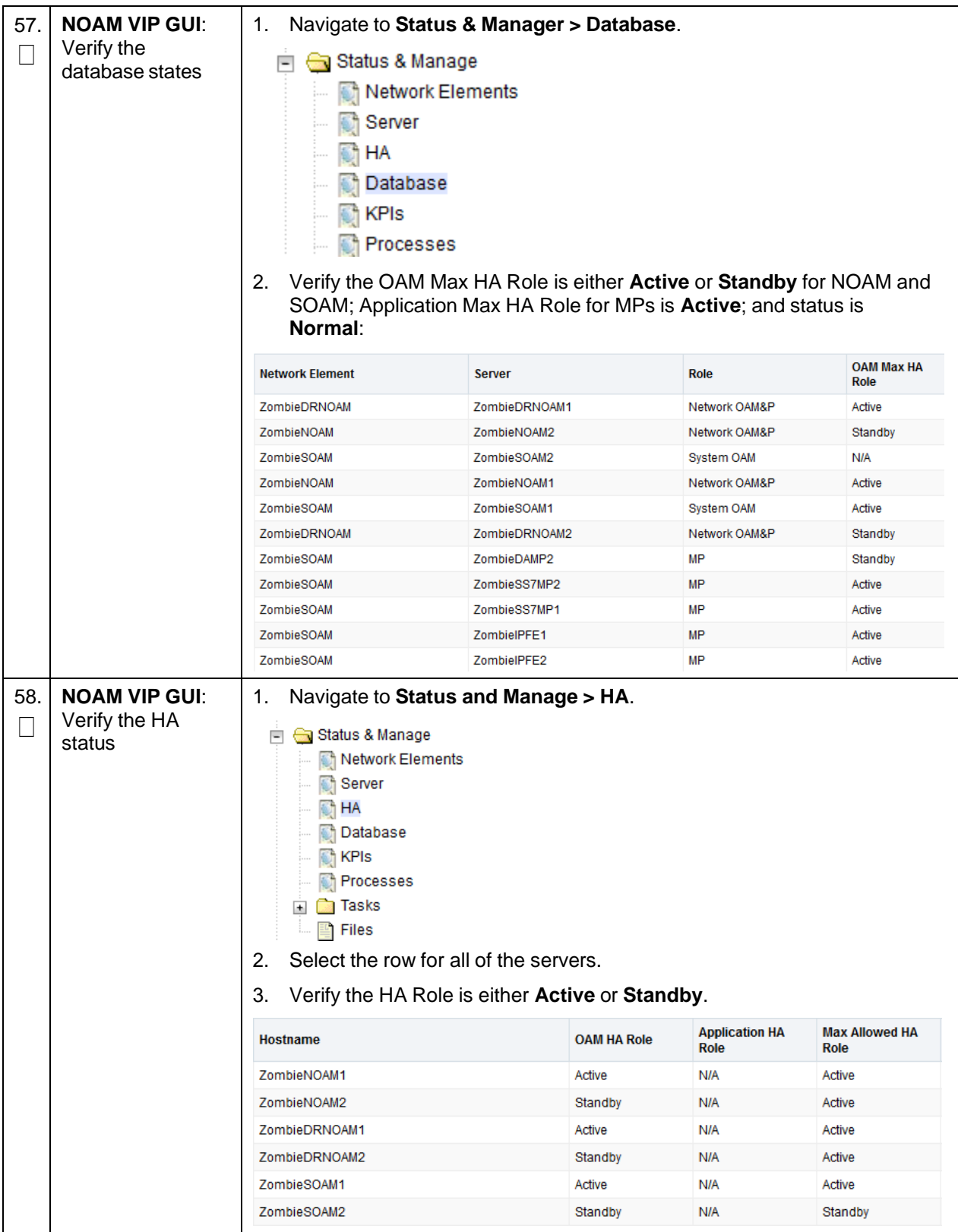

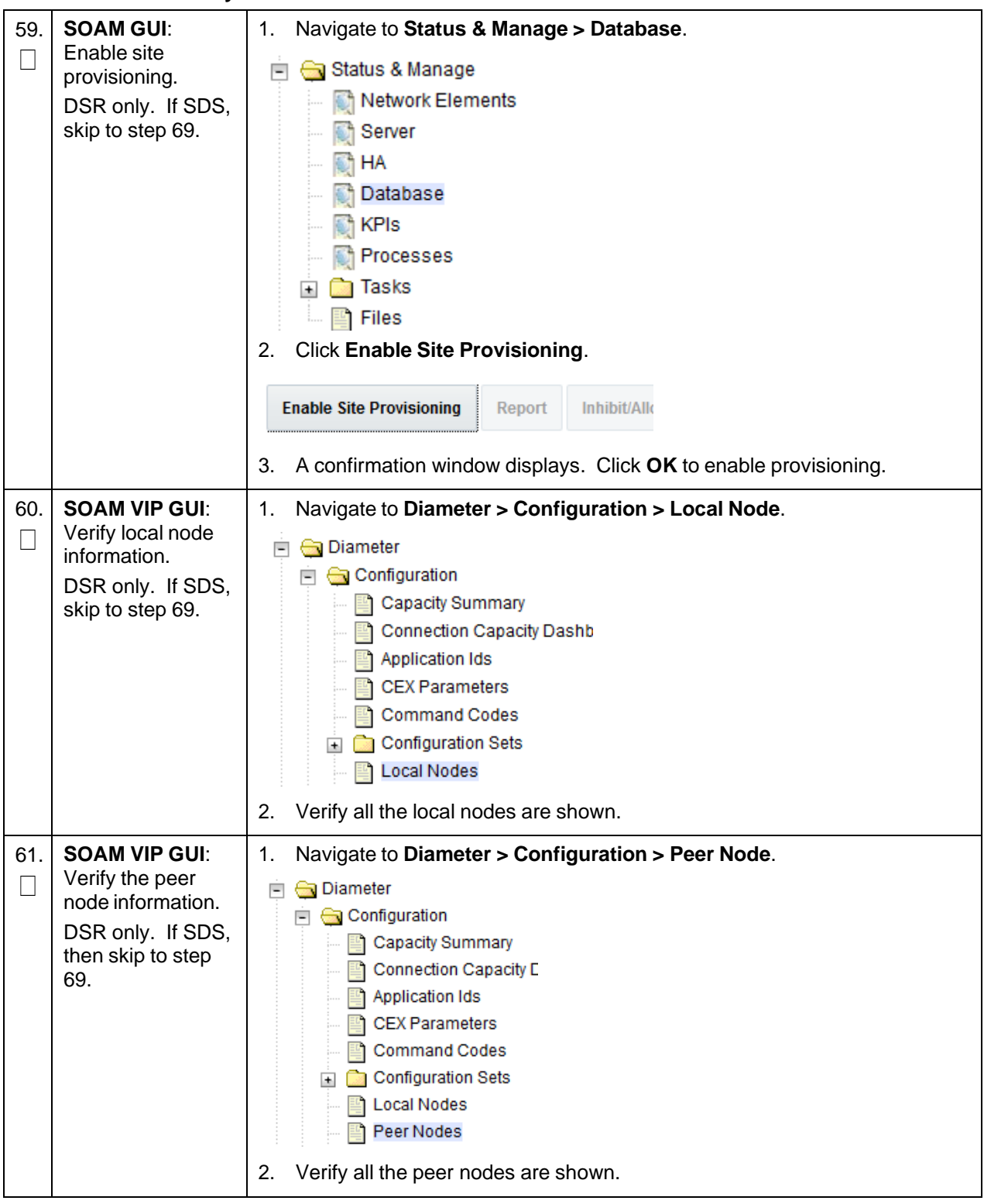

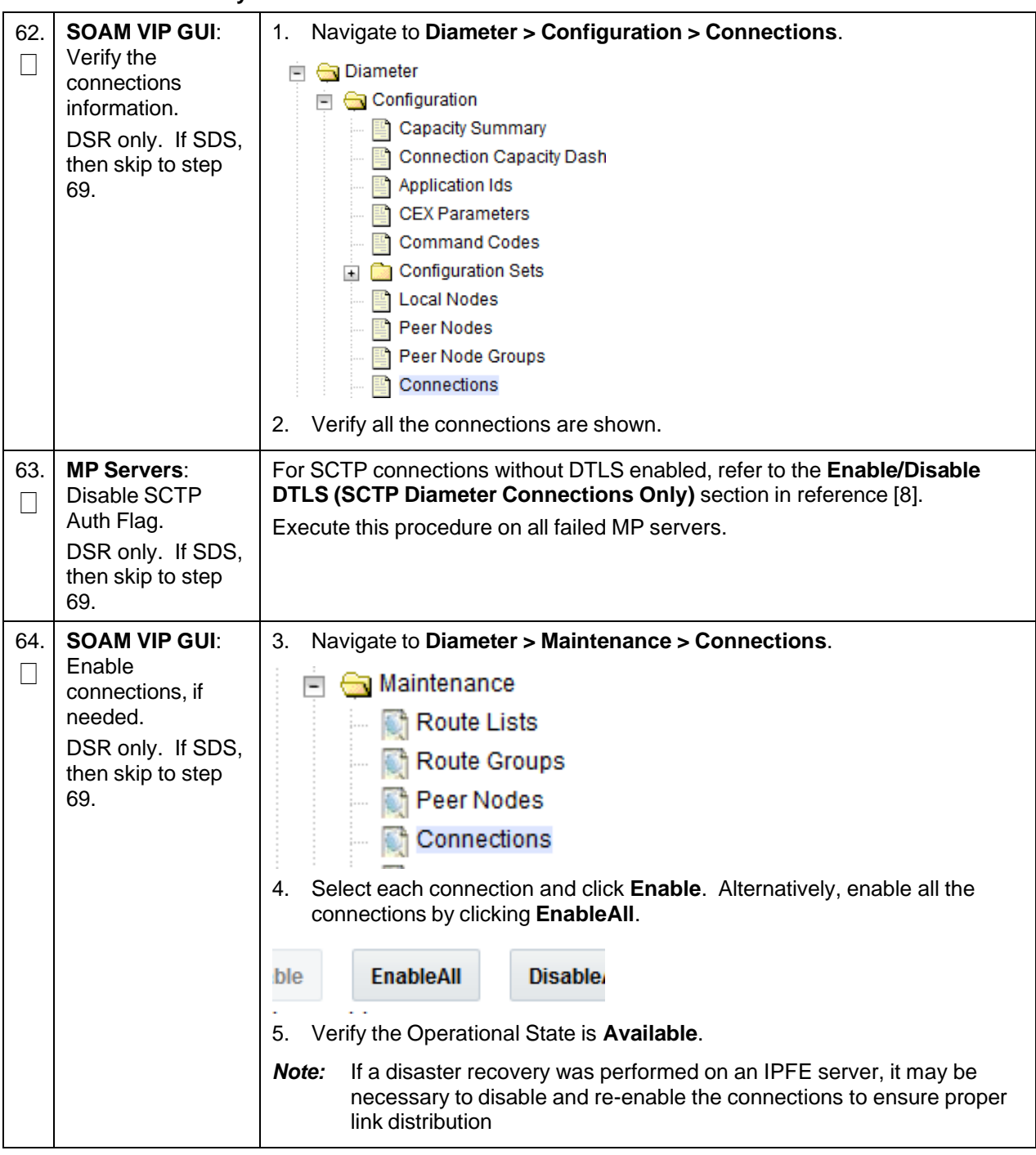

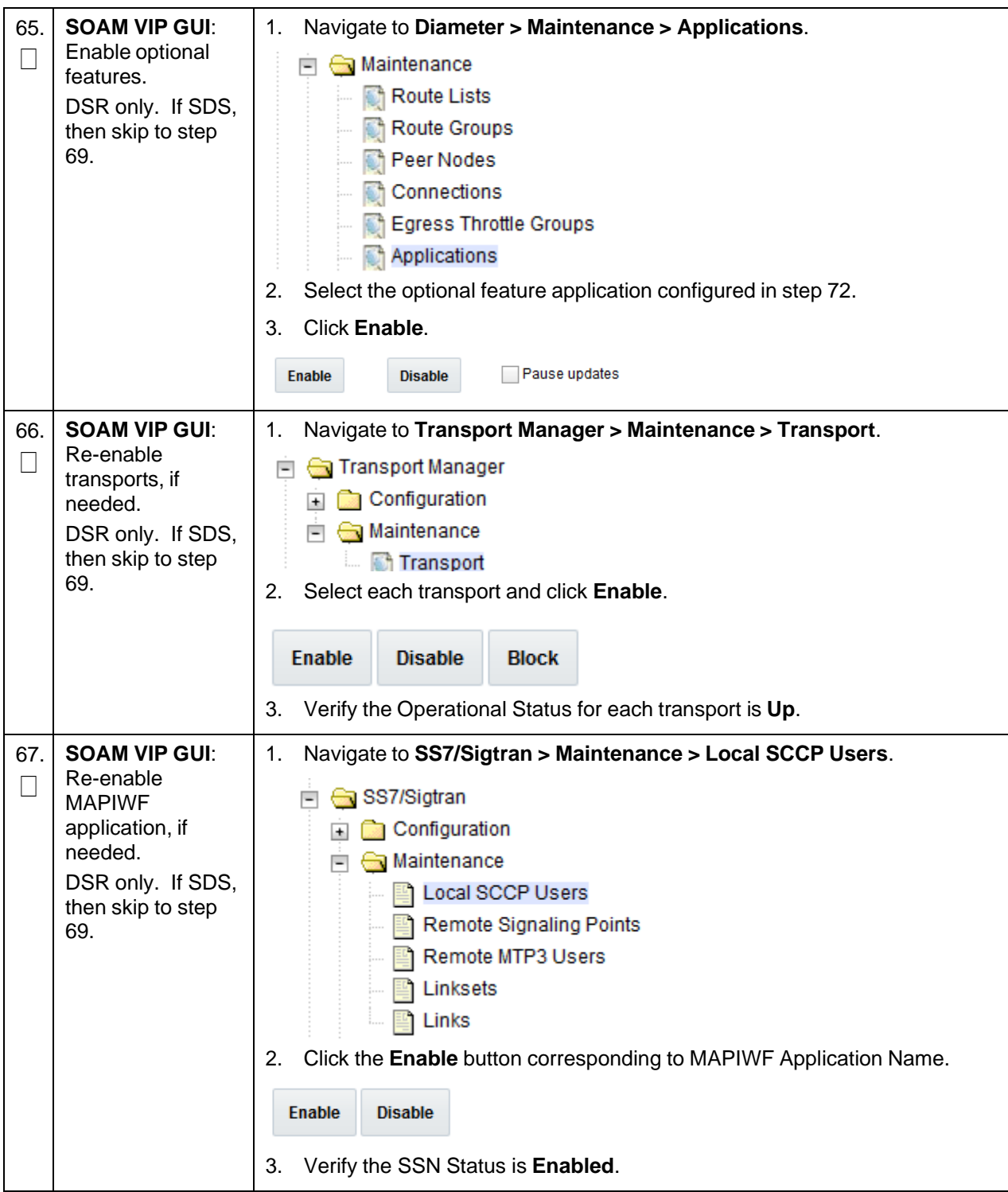

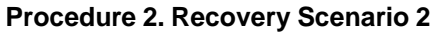

<span id="page-85-0"></span>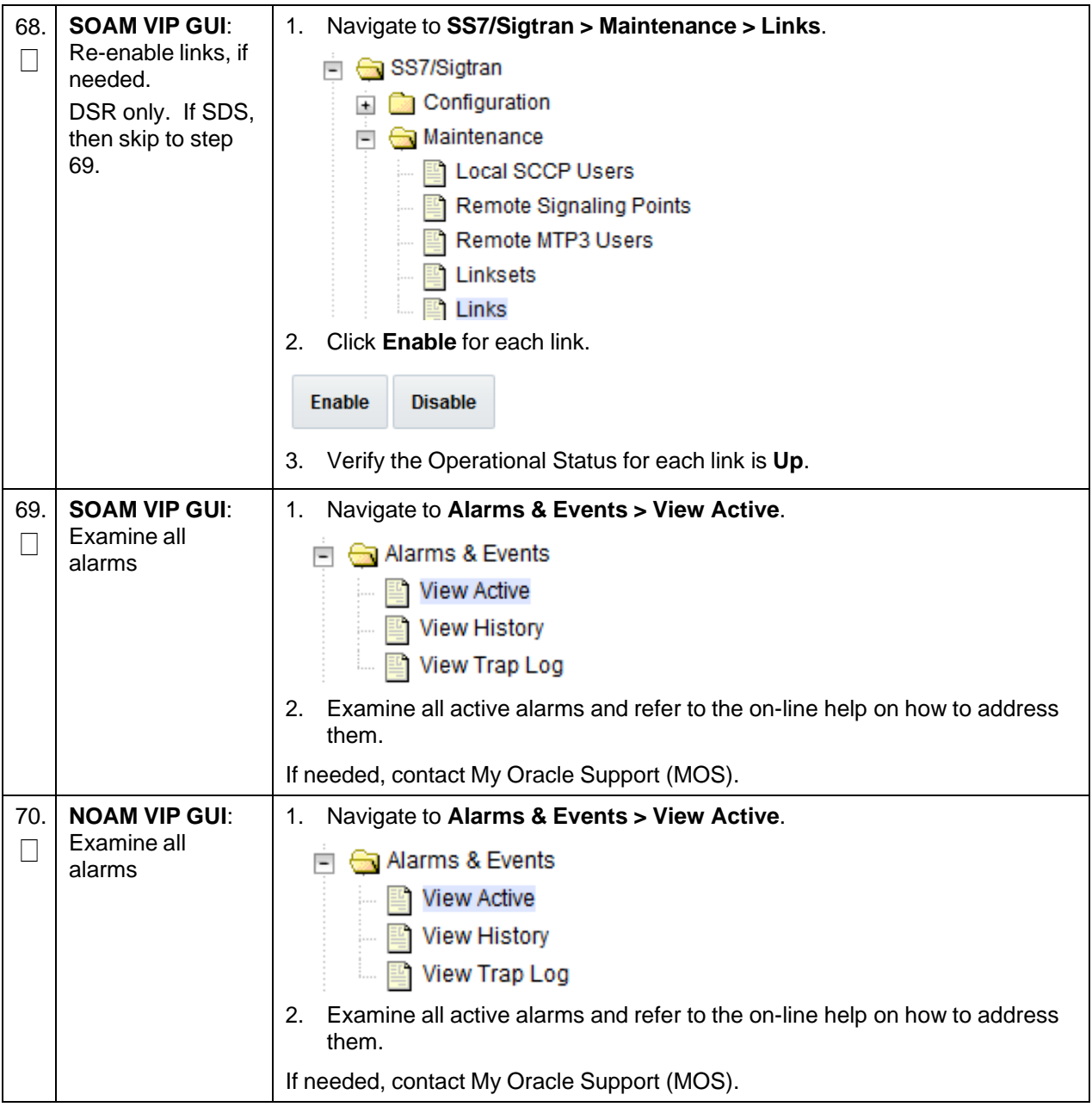

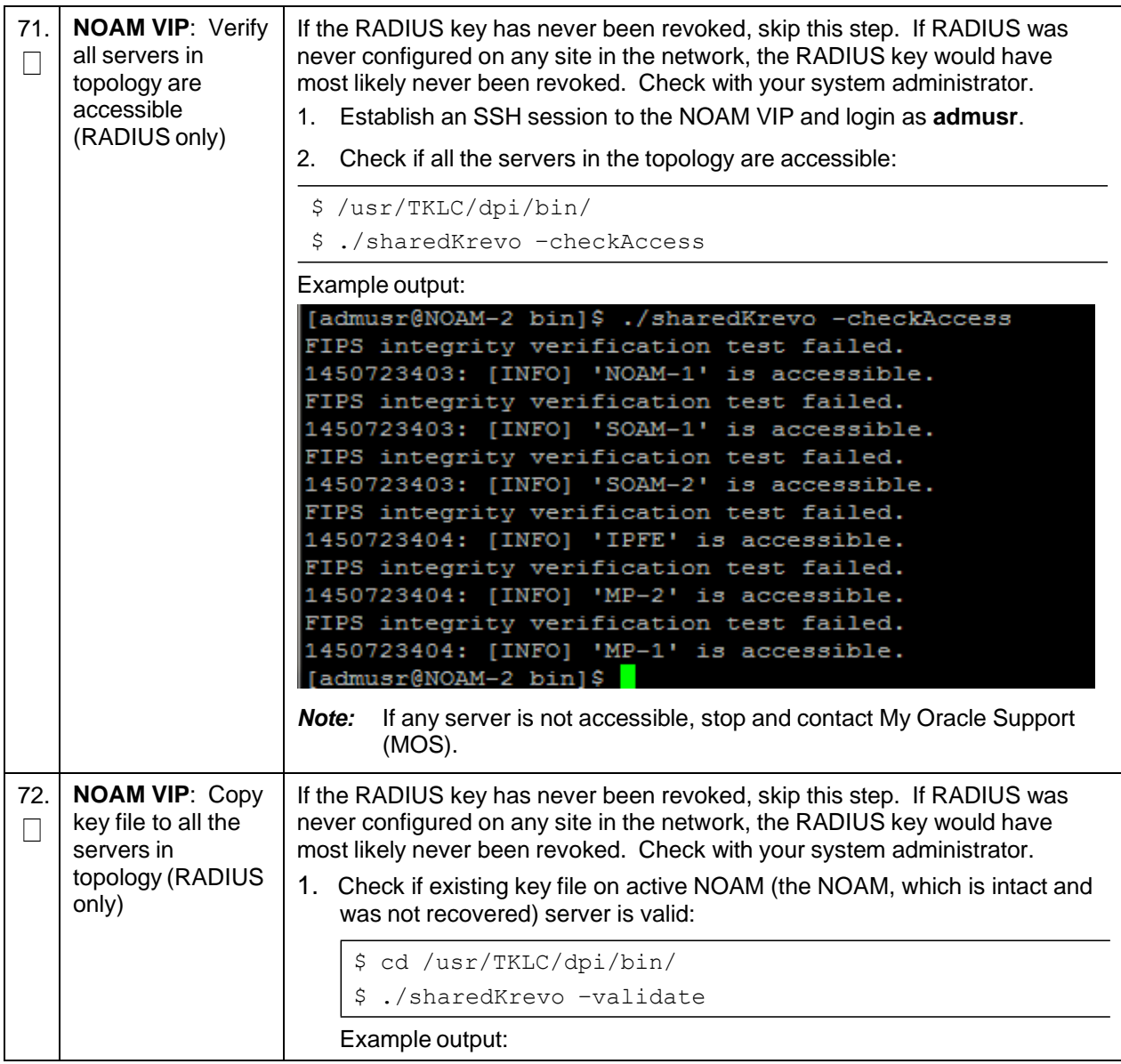

**Procedure 2. Recovery Scenario 2**

| [admusr@NOAM-2 bin]\$ ./sharedKrevo -validate                                                                           |
|----------------------------------------------------------------------------------------------------|
| FIPS integrity verification test failed.                                                                                |
| FIPS integrity verification test failed.                                                                                |
| 1450723458: [INFO] Key file for 'NOAM-1' is valid                                                                       |
| 1450723458: [INFO] Key file for 'NOAM-2' is valid                                                                       |
| FIPS integrity verification test failed.                                                                                |
| FIPS integrity verification test failed.                                                                                |
| 1450723459: [INFO] Key file for 'SOAM-1' is valid                                                                       |
| FIPS integrity verification test failed.                                                                                |
| FIPS integrity verification test failed.                                                                                |
| 1450723460: [INFO] Key file for 'SOAM-2' is valid                                                                       |
| FIPS integrity verification test failed.                                                                                |
| FIPS integrity verification test failed.                                                                                |
| 1450723461: [INFO] Key file for 'IPFE' is valid                                                                         |
| FIPS integrity verification test failed.                                                                                |
| FIPS integrity verification test failed.                                                                                |
| 1450723461: [INFO] Key file for 'MP-2' is valid                                                                         |
| FIPS integrity verification test failed.                                                                                |
| FIPS integrity verification test failed.                                                                                |
| 1450723462: [INFO] Key file for 'MP-1' is valid                                                                         |
| [[admusr@NOAM-2 bin]\$                                                                                                  |
| If output of above command shows the existing key file is not valid,                                                    |
| contact My Oracle Support (MOS).                                                                                        |
| 2. Copy the key file to all the servers in the topology:                                                                |
|                                                                                                    |
| \$ ./sharedKrevo -synchronize                                                                                           |
| Example output:                                                                                                    |
| FIPS integrity verification test failed.<br>FIPS integrity verification test failed.                                    |
| FIPS integrity verification test failed.                                                                                |
| FIPS integrity verification test failed.<br>1450722733: [INFO] Synched key to IPFE                                      |
| FIPS integrity verification test failed.                                                                                |
| FIPS integrity verification test failed.<br>1450722734: NOAM-2 and MP-2 key files differ. Sync NOAM-2 key file to MP-2. |
| FIPS integrity verification test failed.                                                                                |
| FIPS integrity verification test failed.                                                                                |
| FIPS integrity verification test failed.<br>FIPS integrity verification test failed.                                    |
| FIPS integrity verification test failed.<br>1450722735: [INFO] Synched key to MP-2                                      |
| FIPS integrity verification test failed.                                                                                |
| IPS integrity verification test failed.<br>1450722736: NOAM-2 and MP-1 key files differ. Sync NOAM-2 key file to MP-1.  |
| FIPS integrity verification test failed.                                                                                |
| FIPS integrity verification test failed.<br>FIPS integrity verification test failed.                                    |
| FIPS integrity verification test failed.                                                                                |
| FIPS integrity verification test failed.                                                                                |
| 1450722738: [INFO] Synched key to MP-1<br>[admusr@NOAM-2 bin]\$                                                         |
|                                                                                                    |
|                                                                                                    |
| ./sharedKrevo -updateData<br>Ş.                                                                                         |

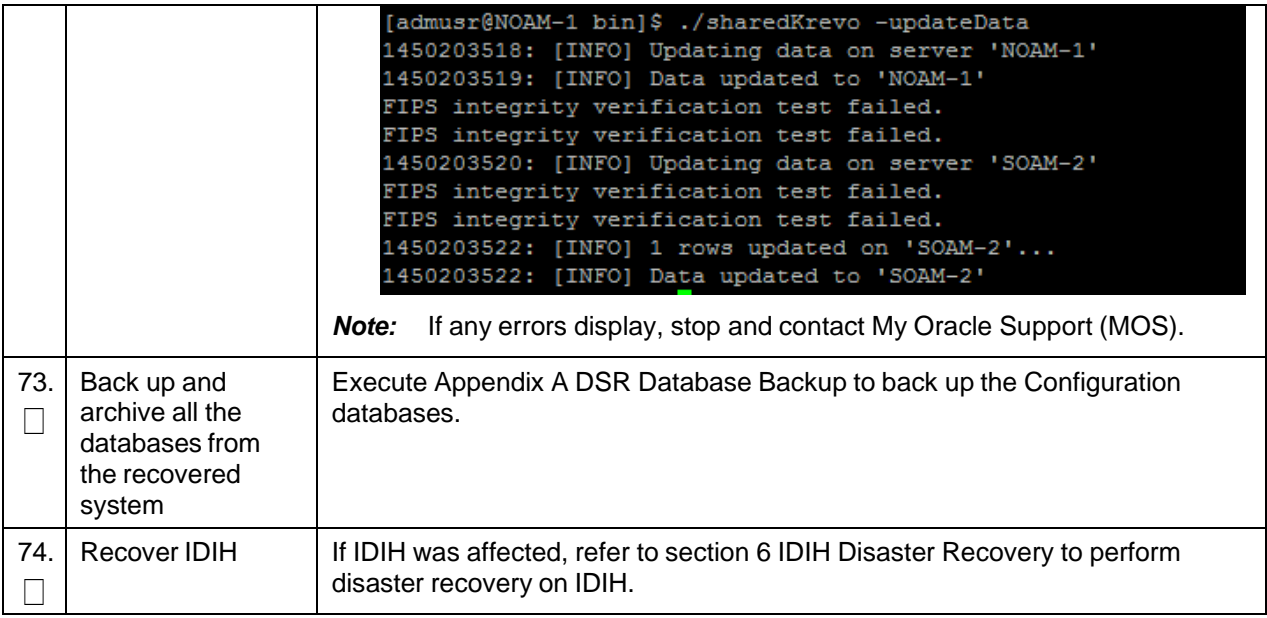

## **4.3 Recovery Scenario 3 (Partial Server Outage with All NOAM Servers Failed and One SOAM Server Intact)**

For a partial server outage with an SOAM server intact and available; NOAM servers are recovered using recovery procedures of base hardware and software and then executing a database restore to the active NOAM server using a NOAM database backup file obtained from external backup sources such as customer servers or NetBackup. All other servers are recovered using recovery procedures of base hardware and software. Database replication from the active NOAM/active SOAM server recovers the database on these servers. The major activities are summarized in the list below. Use this list to understand the recovery procedure summary. Do not use this list to execute the procedure. The actual procedure detailed steps are in [Procedure](#page-89-0) 3. The major activities are summarized as follows:

- Recover **Active NOAM** server by recovering base hardware, software, and the database
	- Recover the base hardware
	- Recover the software
	- Recover the database
- Recover **NOAM servers** by recovering base hardware and software
	- Recover the base hardware
	- Recover the software
- Recover **Query Server** (if needed) by recovering base hardware and software
	- Recover the base hardware
	- Recover the software
- Recover any failed **SOAM and MP/DP servers** by recovering base hardware and software
	- Recover the base hardware
	- Recover the software

Database is already intact at one SOAM server and does not require restoration at the other SOAM and MP/DP servers.

<span id="page-89-0"></span>• Recover IDIH if necessary

<span id="page-89-1"></span>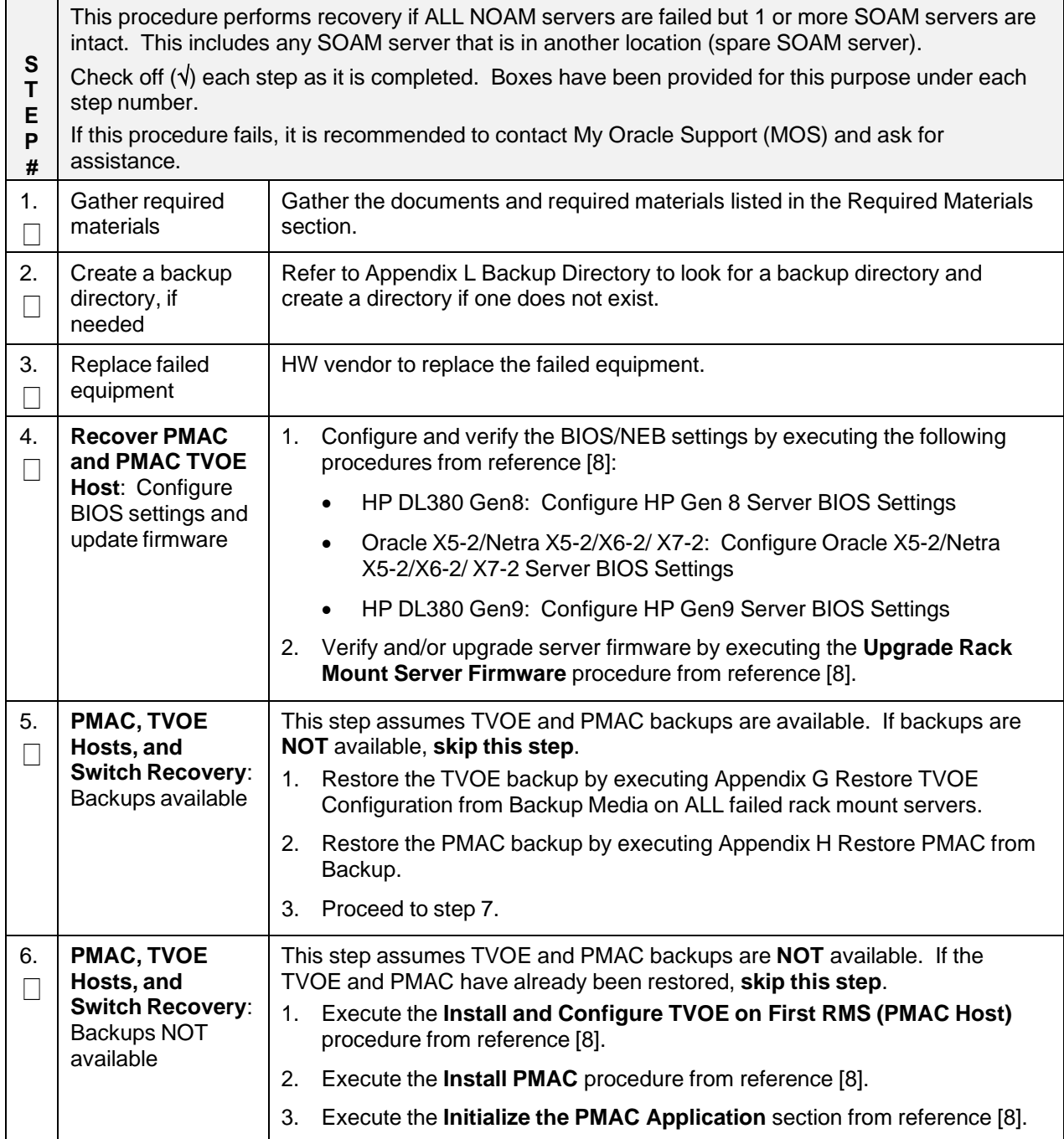

<span id="page-90-0"></span>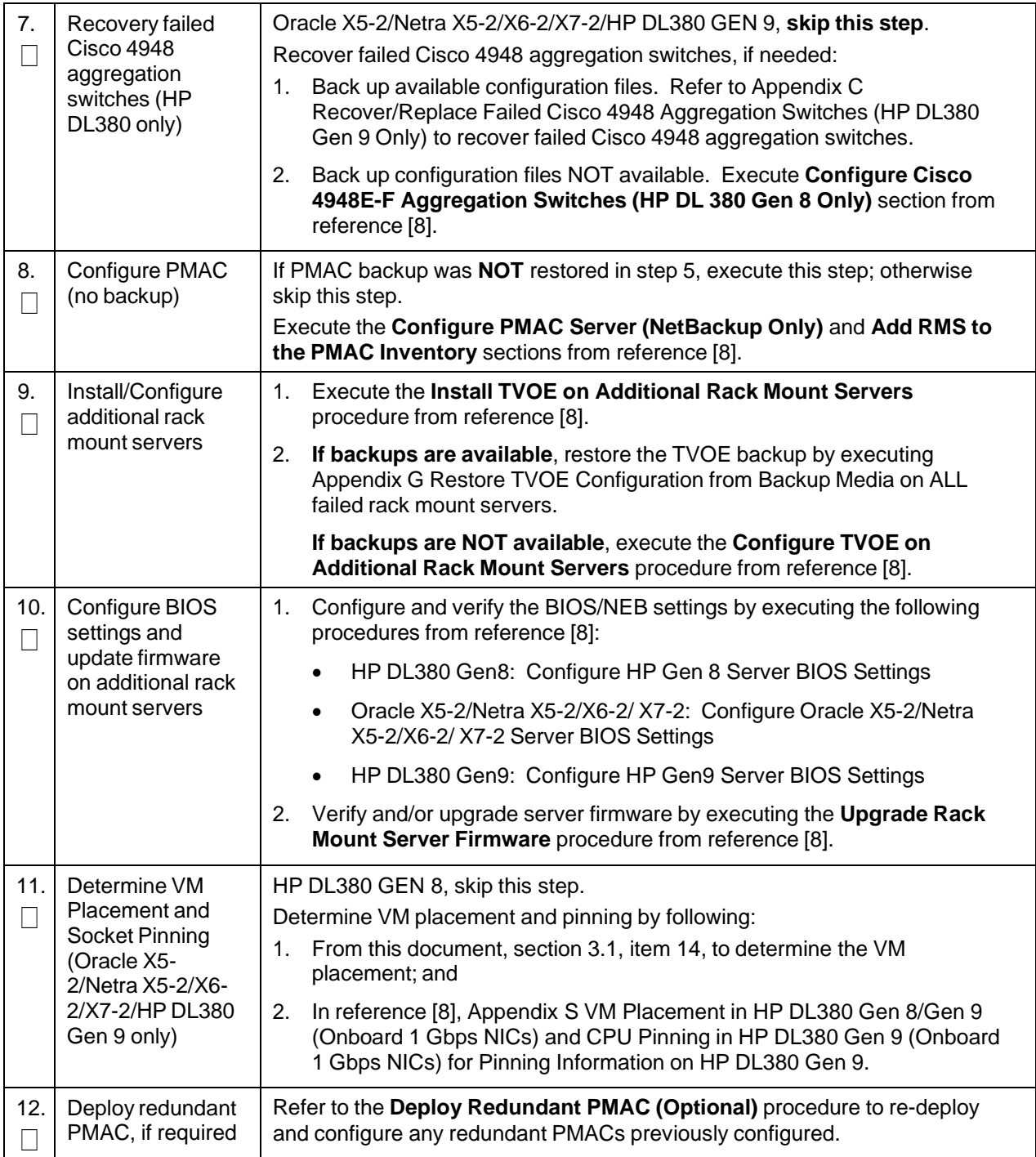

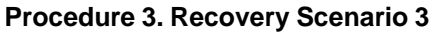

<span id="page-91-0"></span>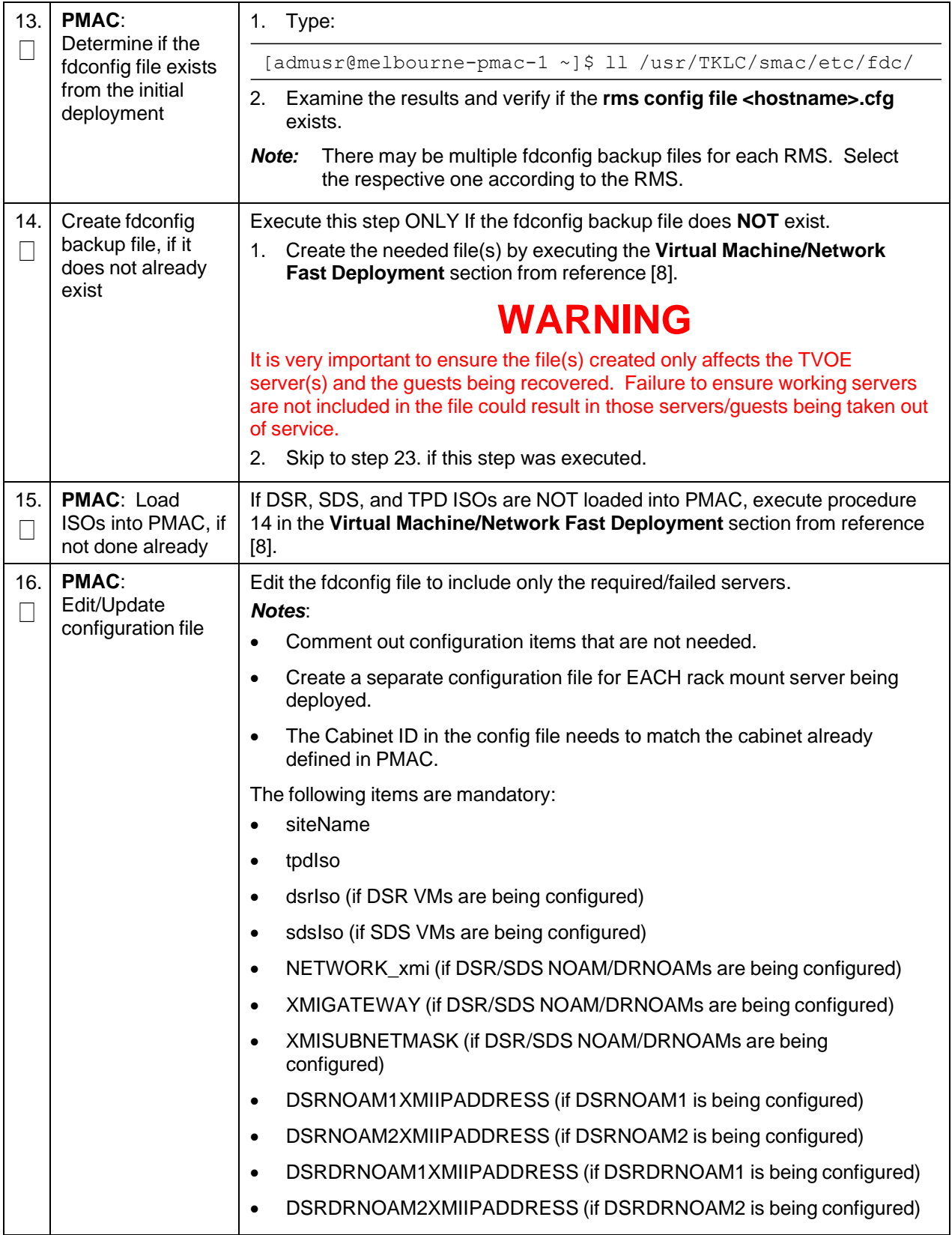

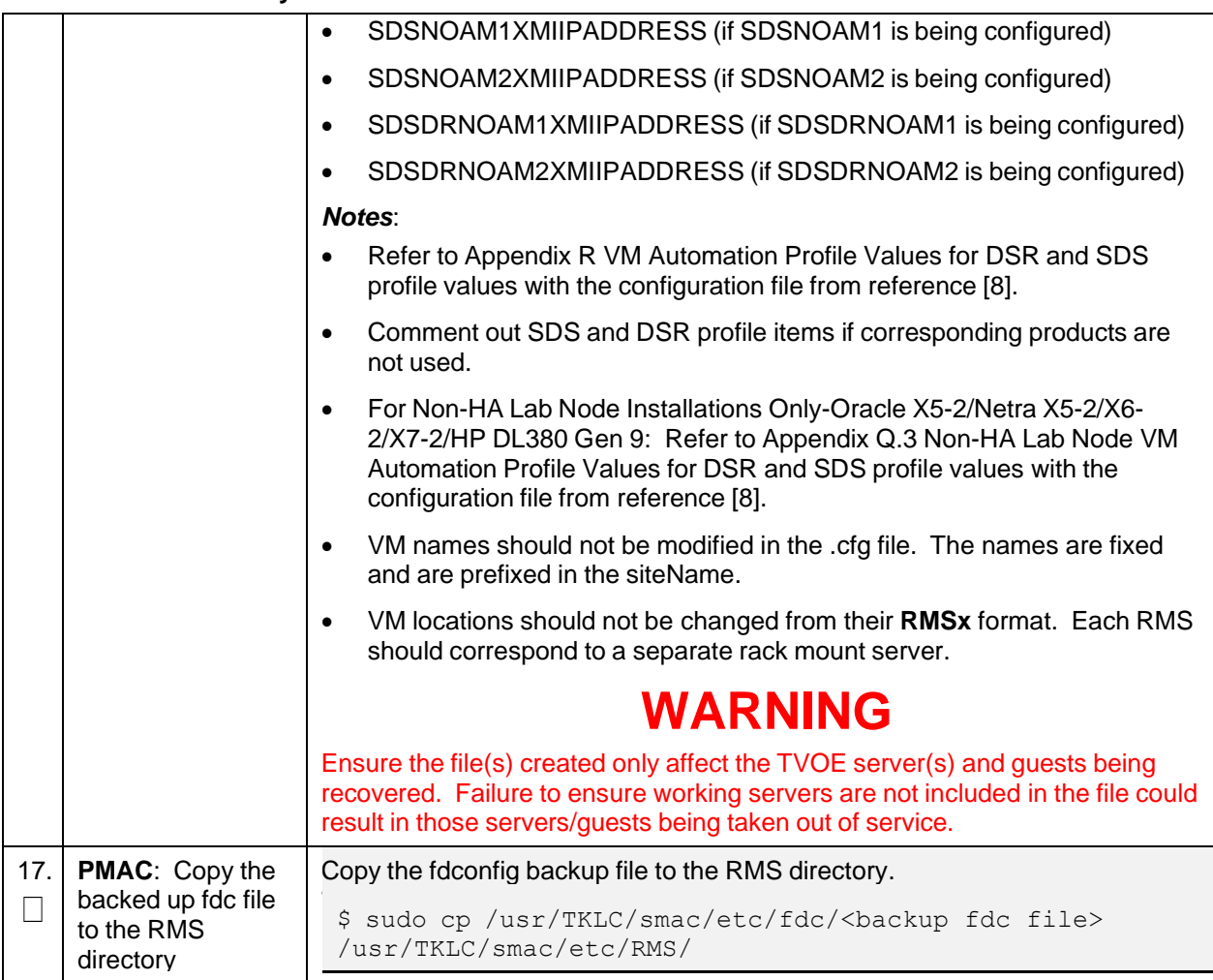

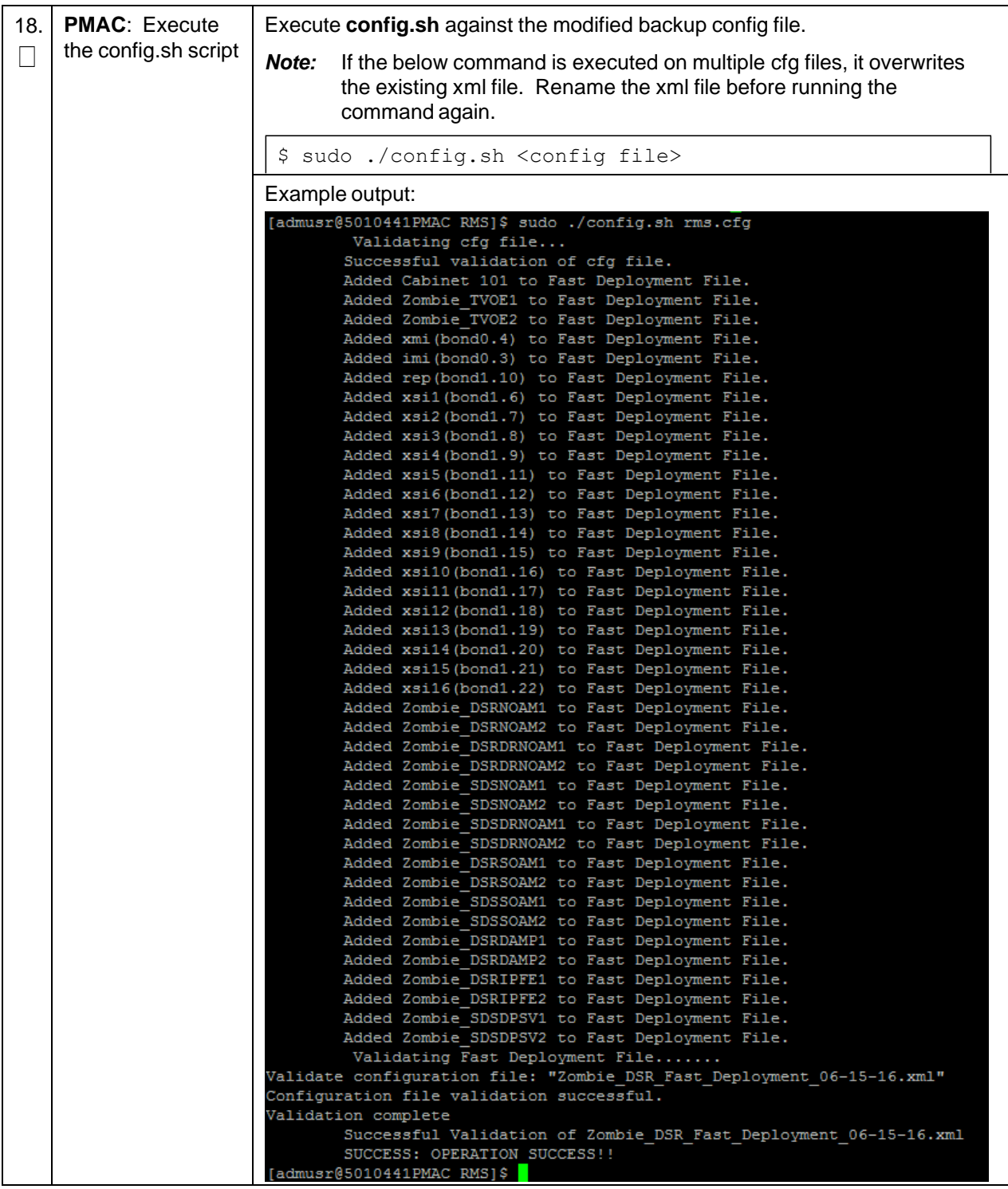

<span id="page-94-0"></span>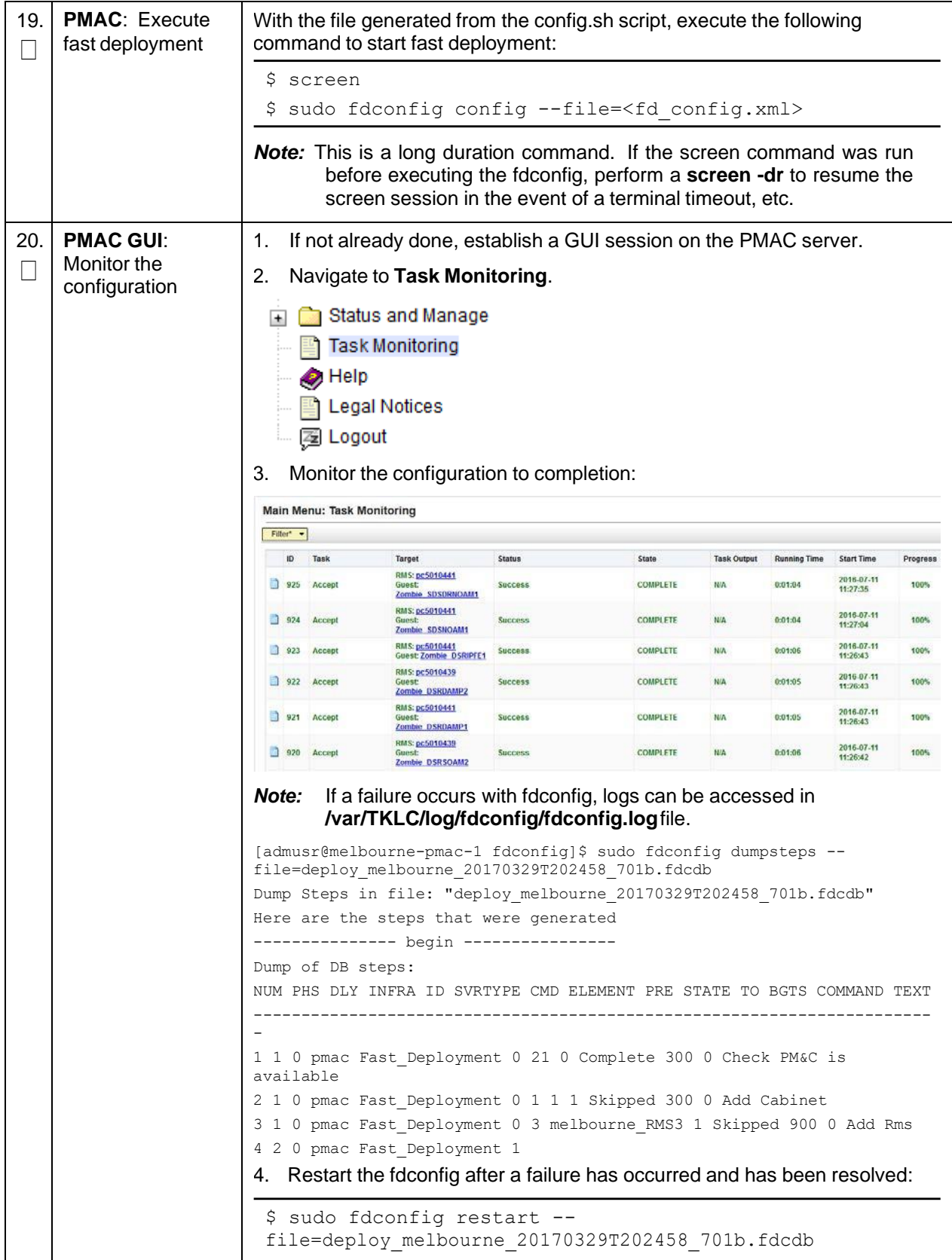

<span id="page-95-0"></span>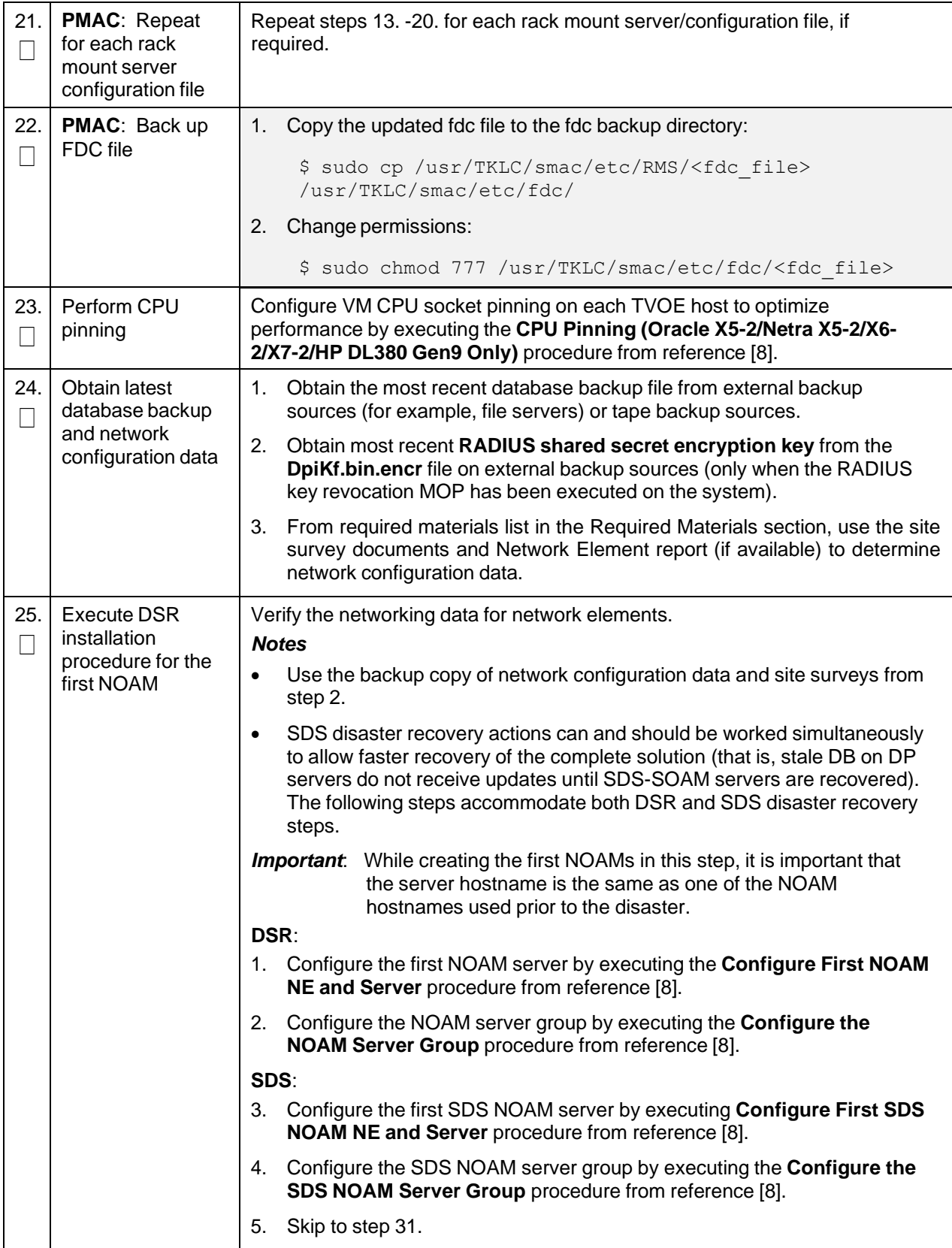

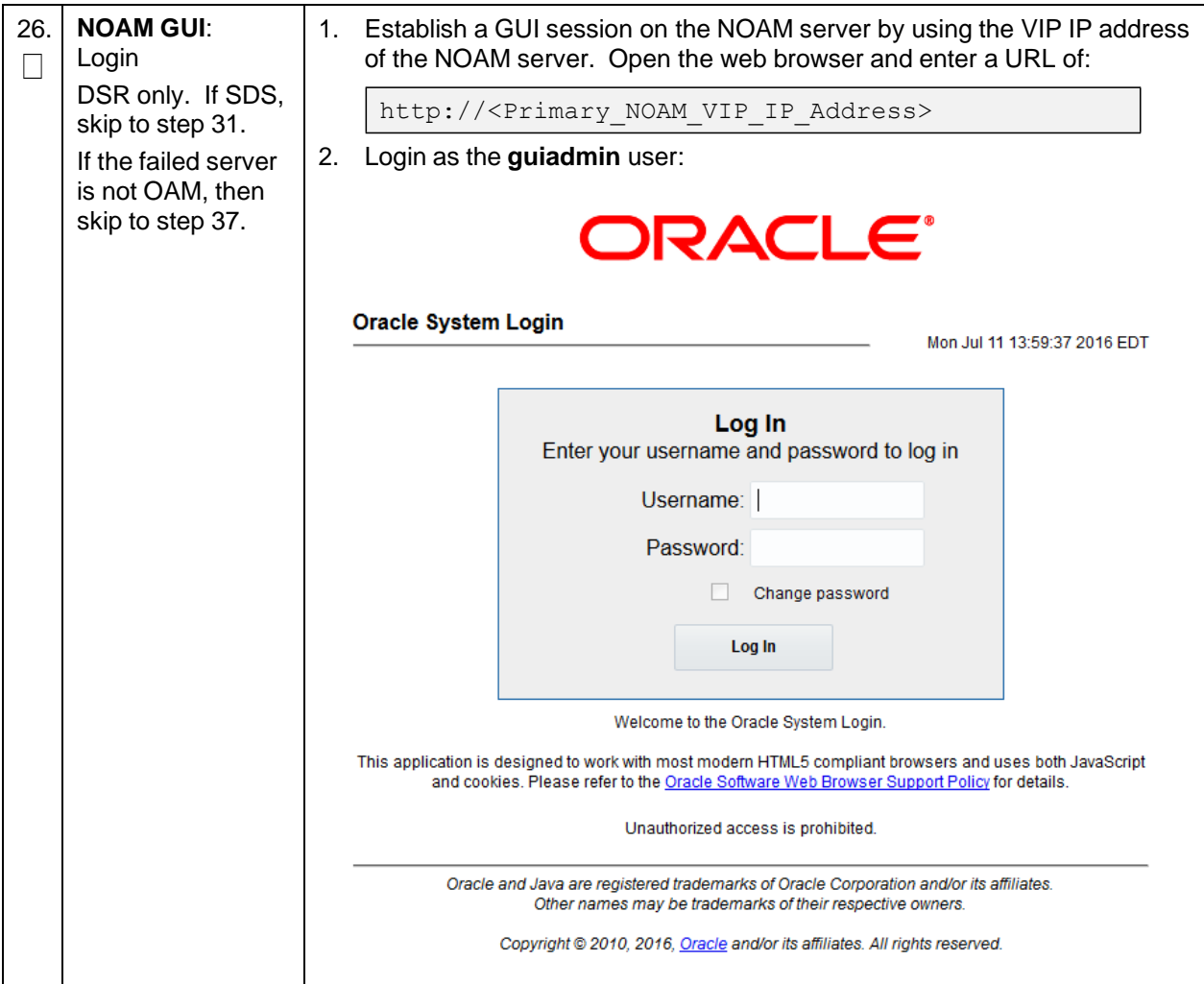

**Procedure 3. Recovery Scenario 3**

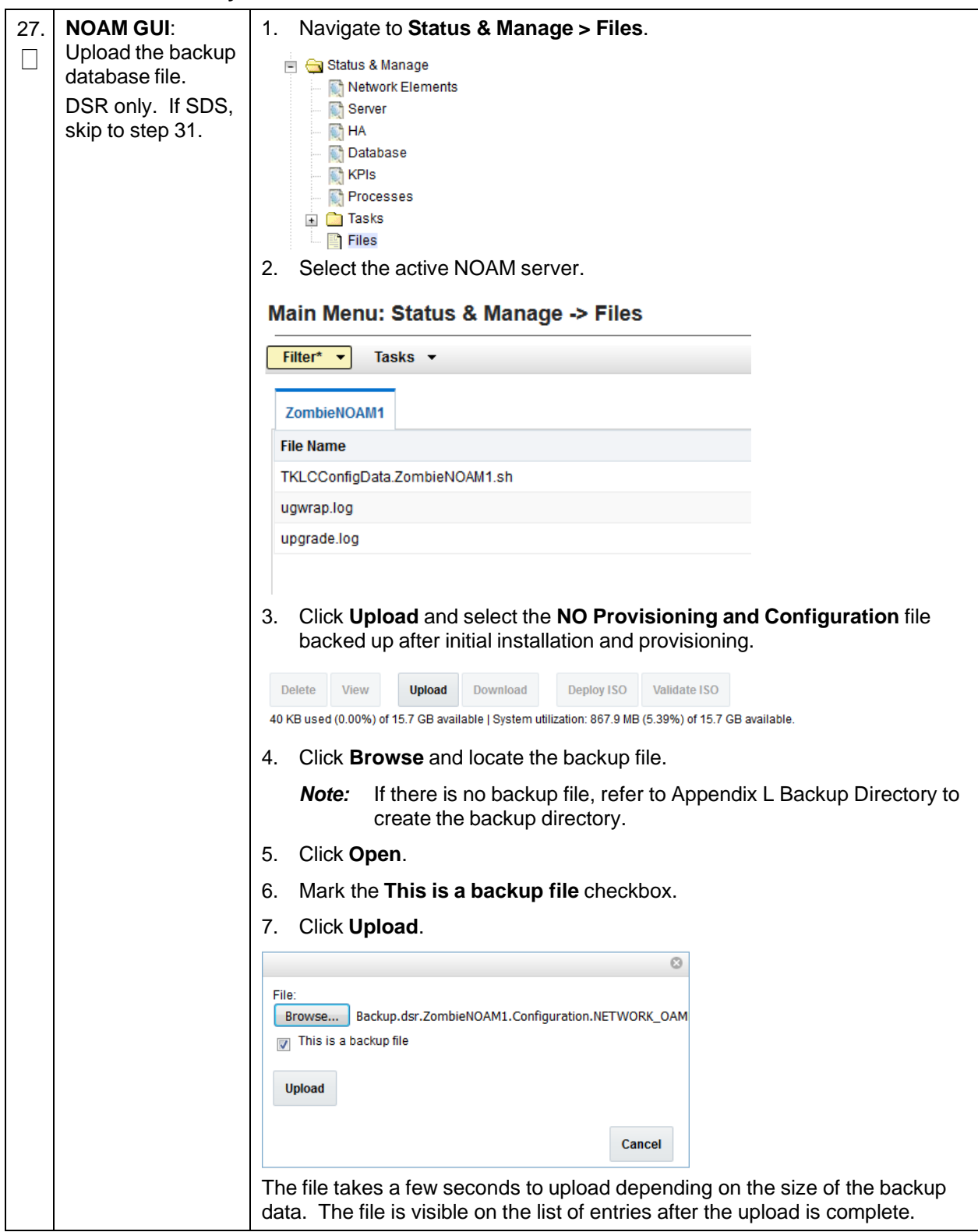

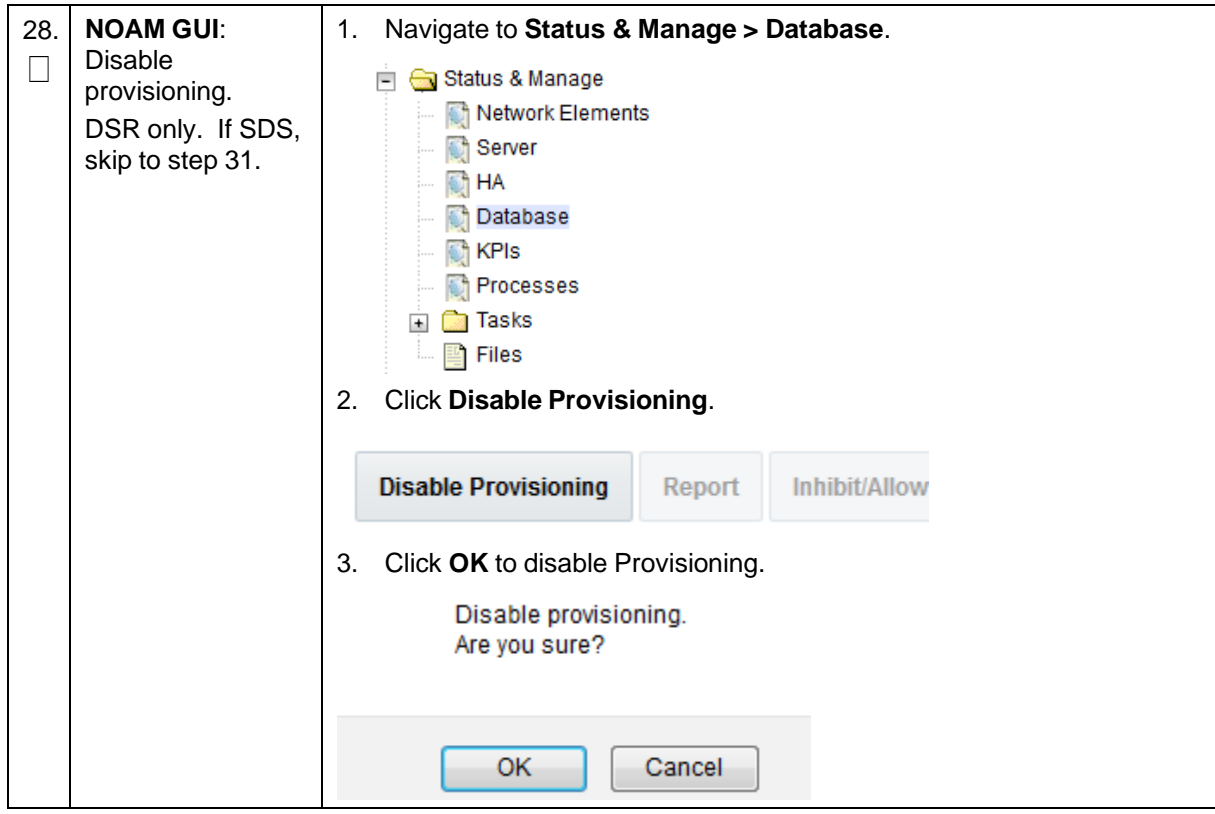

**Procedure 3. Recovery Scenario 3**

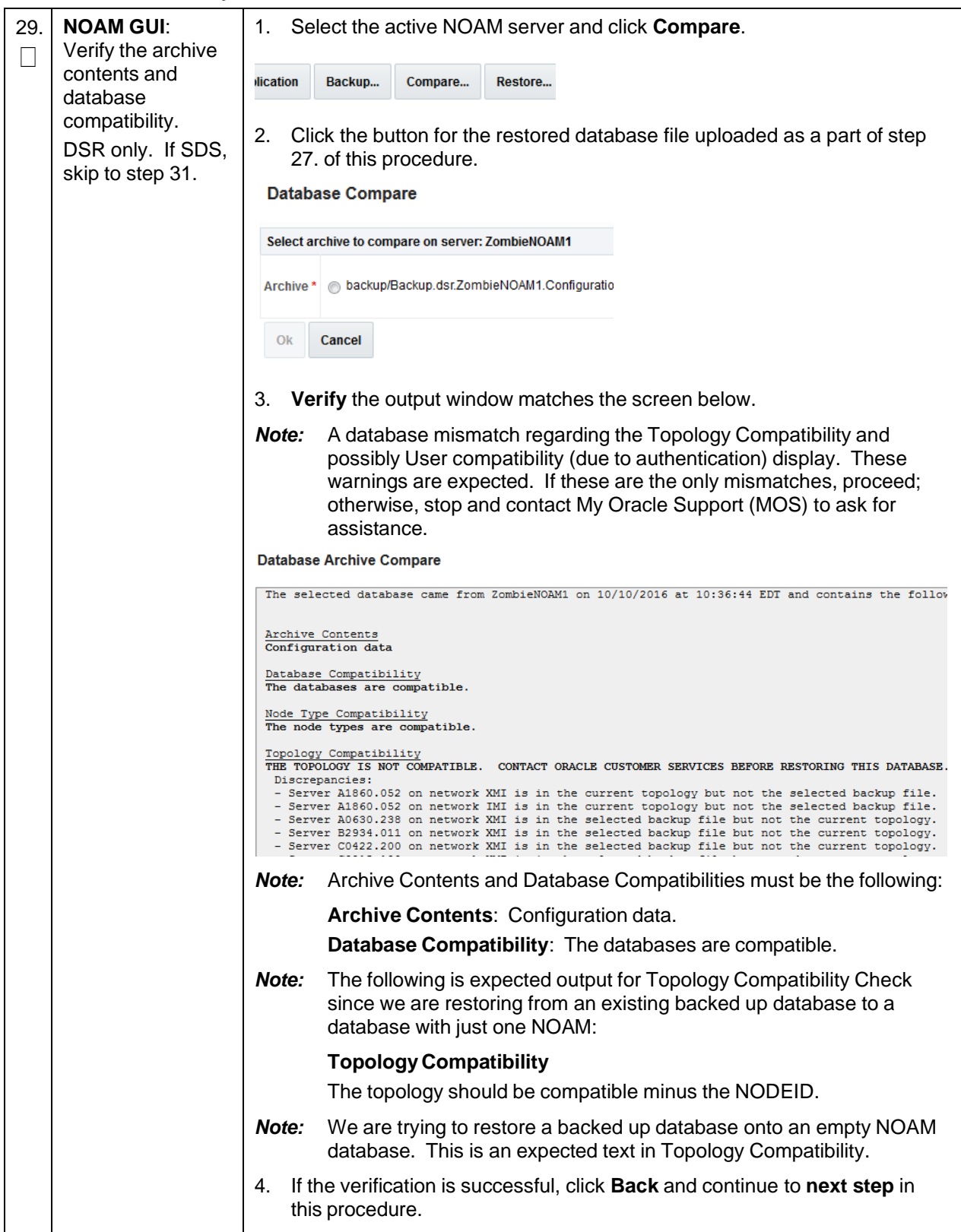

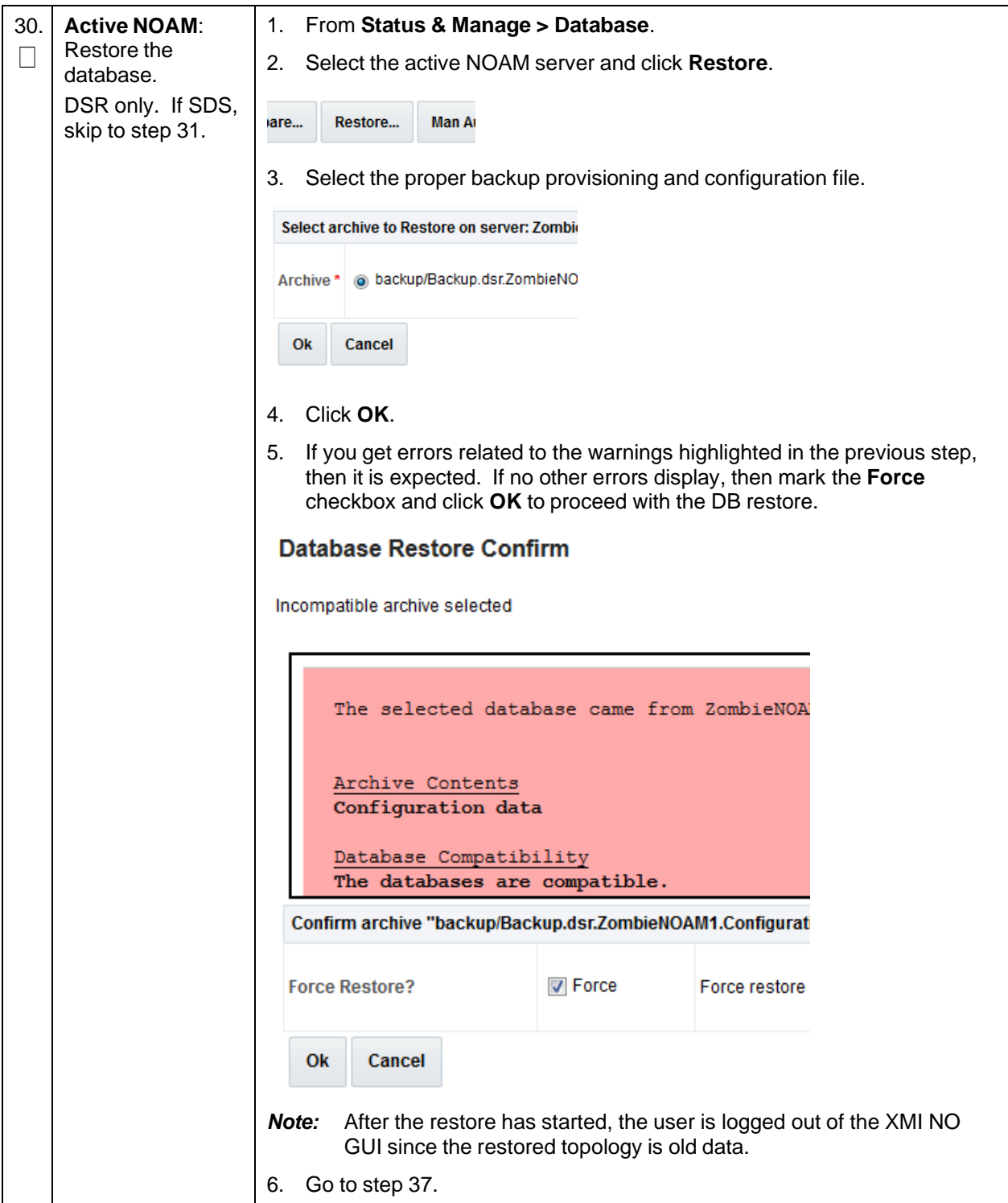

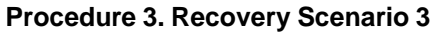

<span id="page-101-0"></span>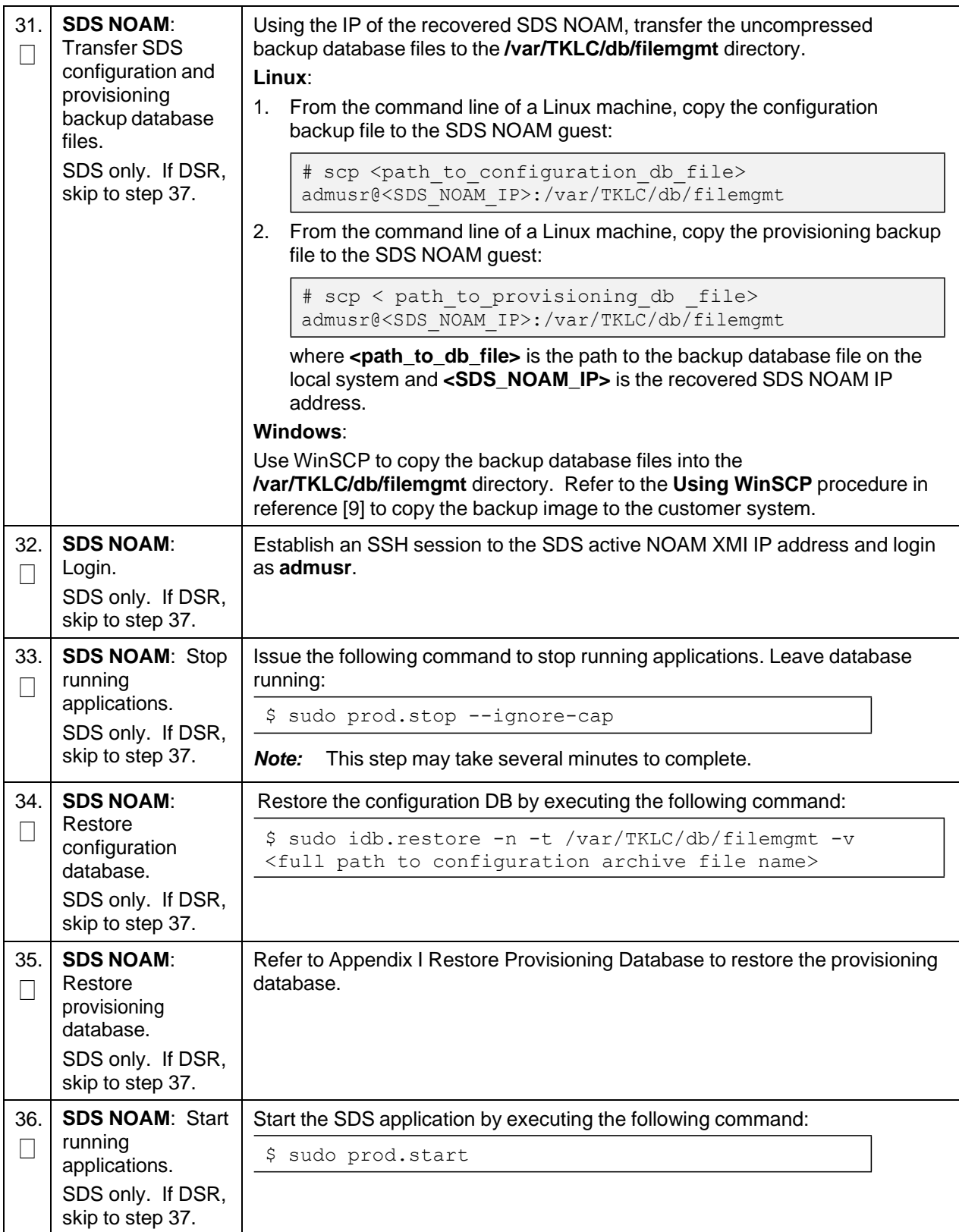

<span id="page-102-0"></span>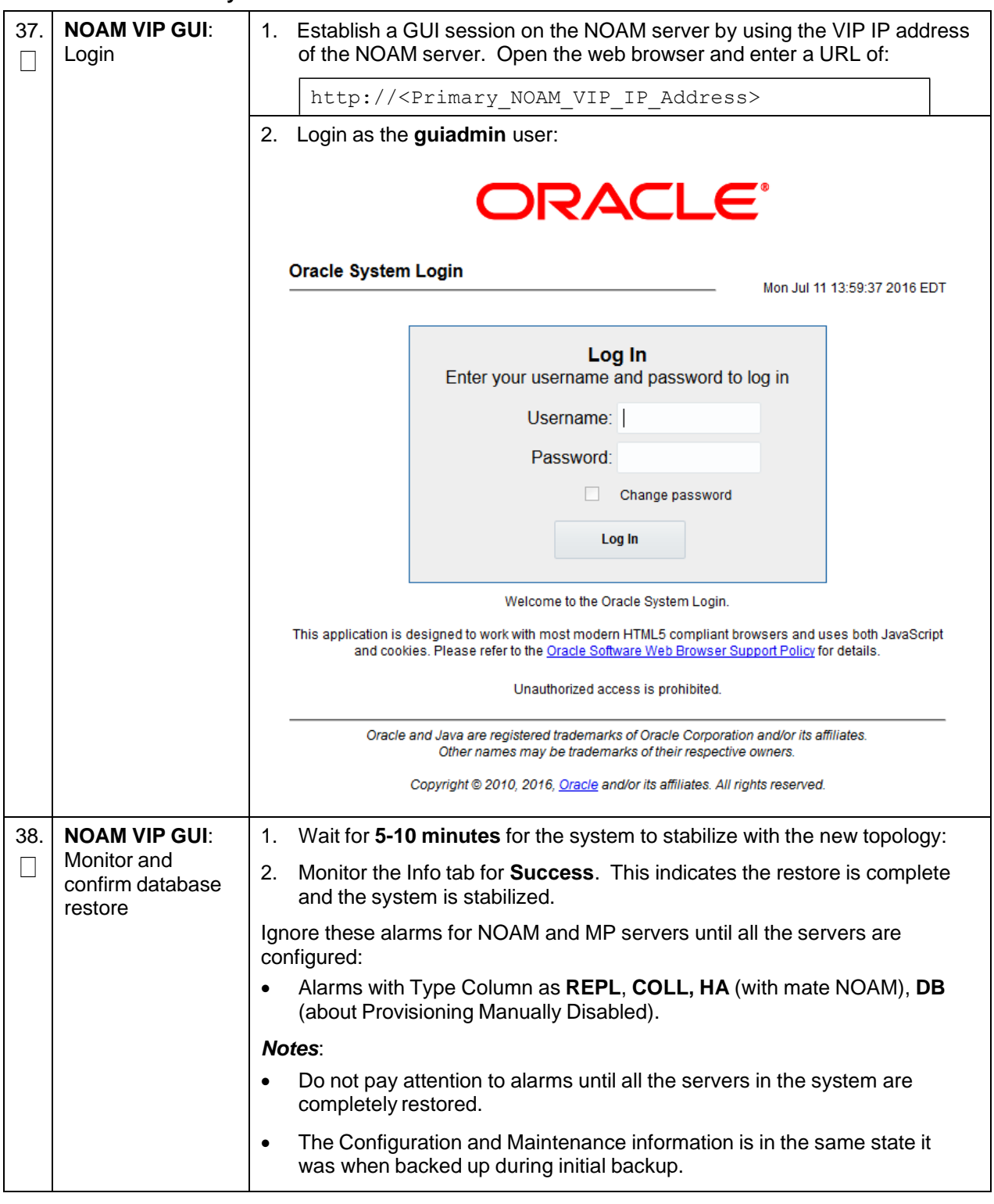

**Procedure 3. Recovery Scenario 3**

| 39.      | <b>Active NOAM:</b><br>Set failed servers<br>to OOS    | Navigate to Status & Manage > HA.<br>1.<br>Status & Manage<br>$=$<br>Network Elements<br>Server<br>НA<br>Database<br><b>KPIs</b><br>Processes<br>Click Edit.<br>2.<br>3.<br>Set the Max Allowed HA Role option to OOS for the failed servers.<br><b>Modifying HA attributes</b> |                                        |                 |  |  |
|----------|--------------------------------------------------------|----------------------------------------------------------------------------------------------------|----------------------------------------|-----------------|--|--|
|          |                                                        | <b>Hostname</b>                                                                                                    | <b>Max Allowed HA Role Description</b> |                 |  |  |
|          |                                                        |                                                                                                    |                                        |                 |  |  |
|          |                                                        | ZombieNOAM1                                                                                                    | Active                                 | The maximum des |  |  |
|          |                                                        | ZombieNOAM2                                                                                                    | <b>OOS</b><br>Active                   | The maximum des |  |  |
|          |                                                        | ZombieDRNOAM1                                                                                                    | Standby<br>Spare<br>Observer           | The maximum des |  |  |
|          |                                                        | <b>OOS</b><br>Click OK.<br>4.<br>0k<br>Cancel                                                                                                    |                                        |                 |  |  |
| 40.<br>L | <b>NOAM VIP GUI:</b><br>Recover standby<br><b>NOAM</b> | Install the second NOAM server:<br><b>DSR:</b><br>Execute the Configure the Second NOAM Server procedure, steps 1, 3-6,<br>from reference [8].<br>SDS:<br>Execute the Configure the Second SDS NOAM Server procedure, steps 1,<br>3-6, from reference [8].                      |                                        |                 |  |  |
| 41.<br>П | Install NetBackup<br>client (optional)                 | If NetBackup is used, execute the Install NetBackup Client (Optional)<br>procedure from reference [8].                                                                                                    |                                        |                 |  |  |

**Procedure 3. Recovery Scenario 3**

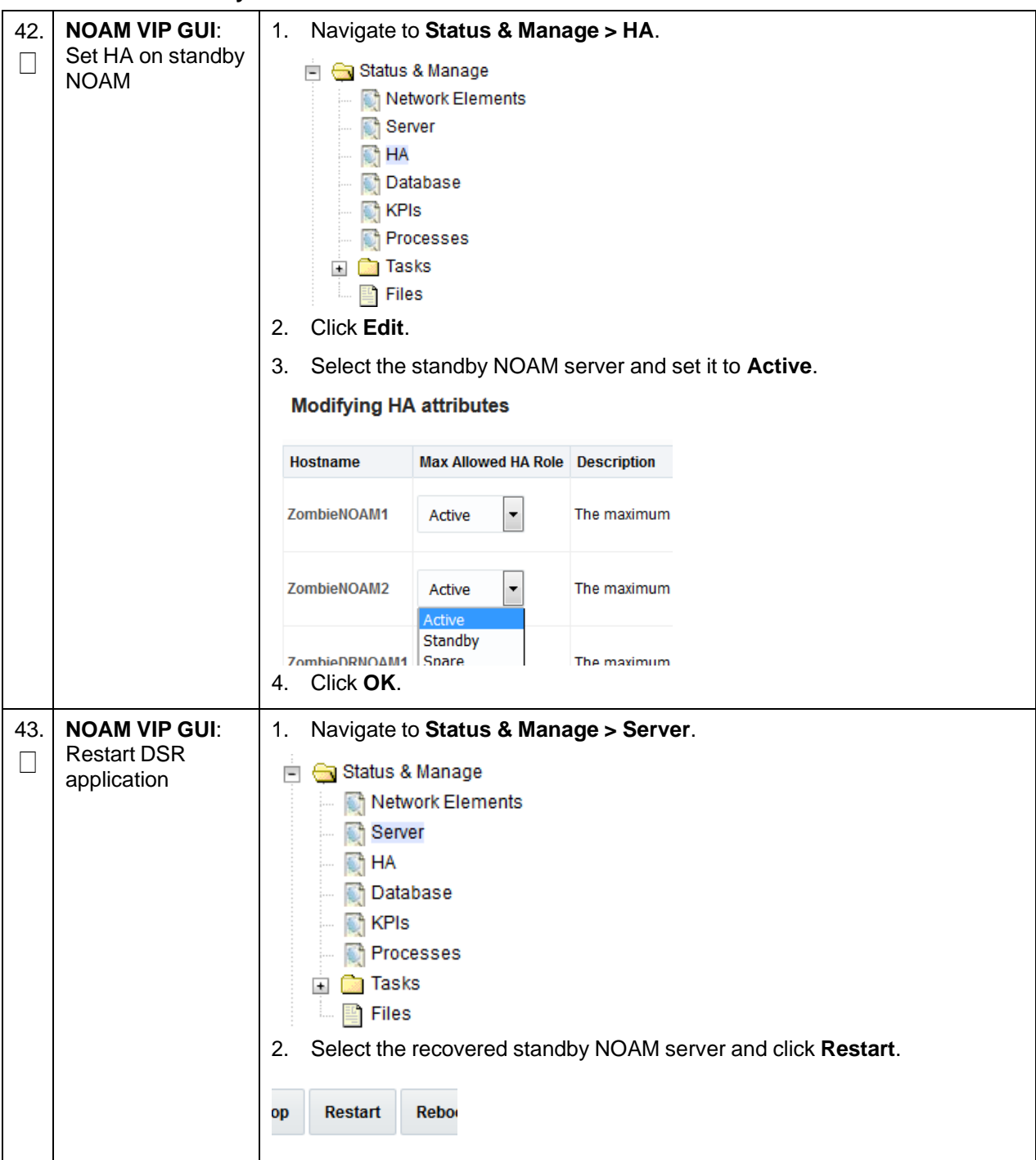

<span id="page-105-0"></span>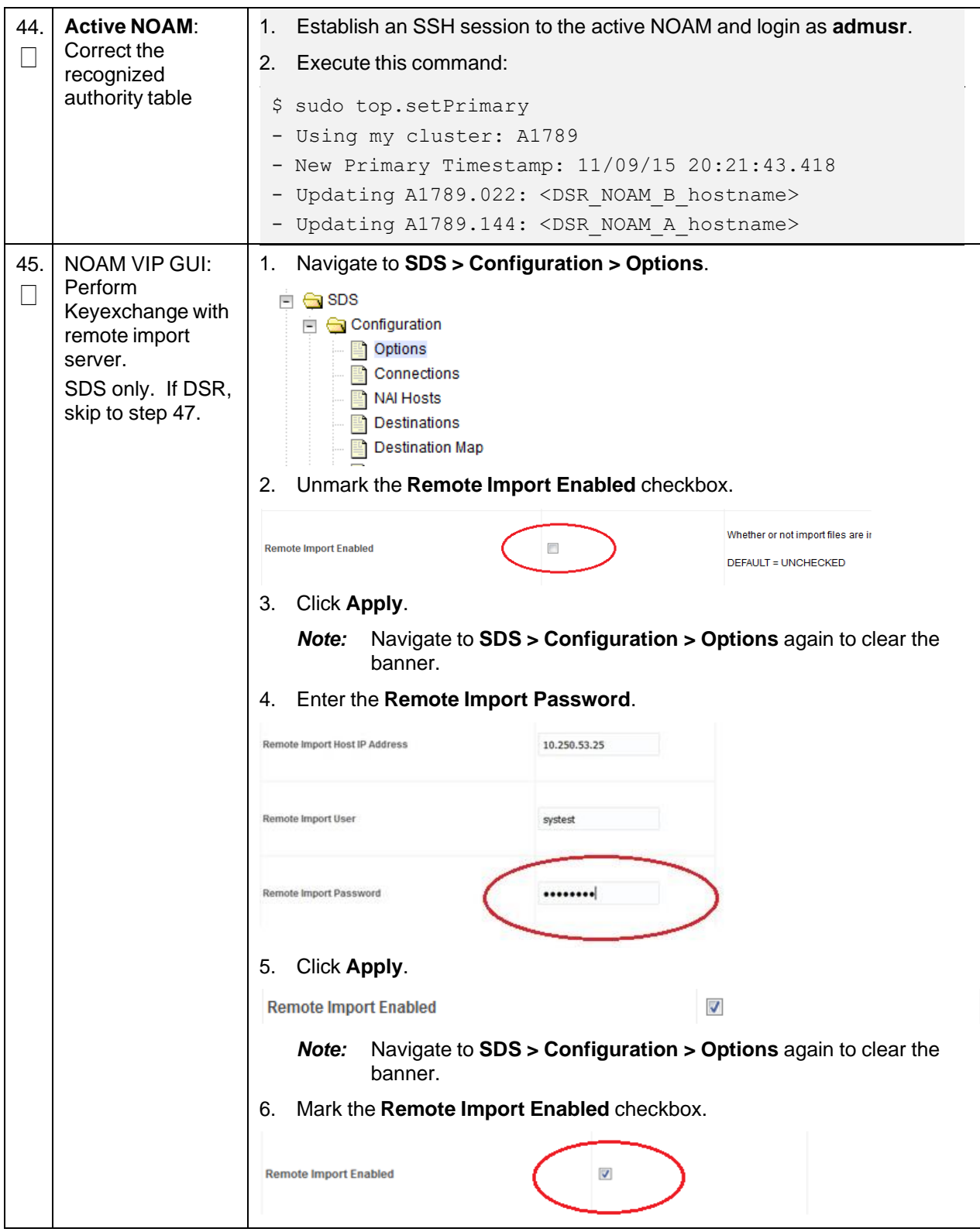

<span id="page-106-0"></span>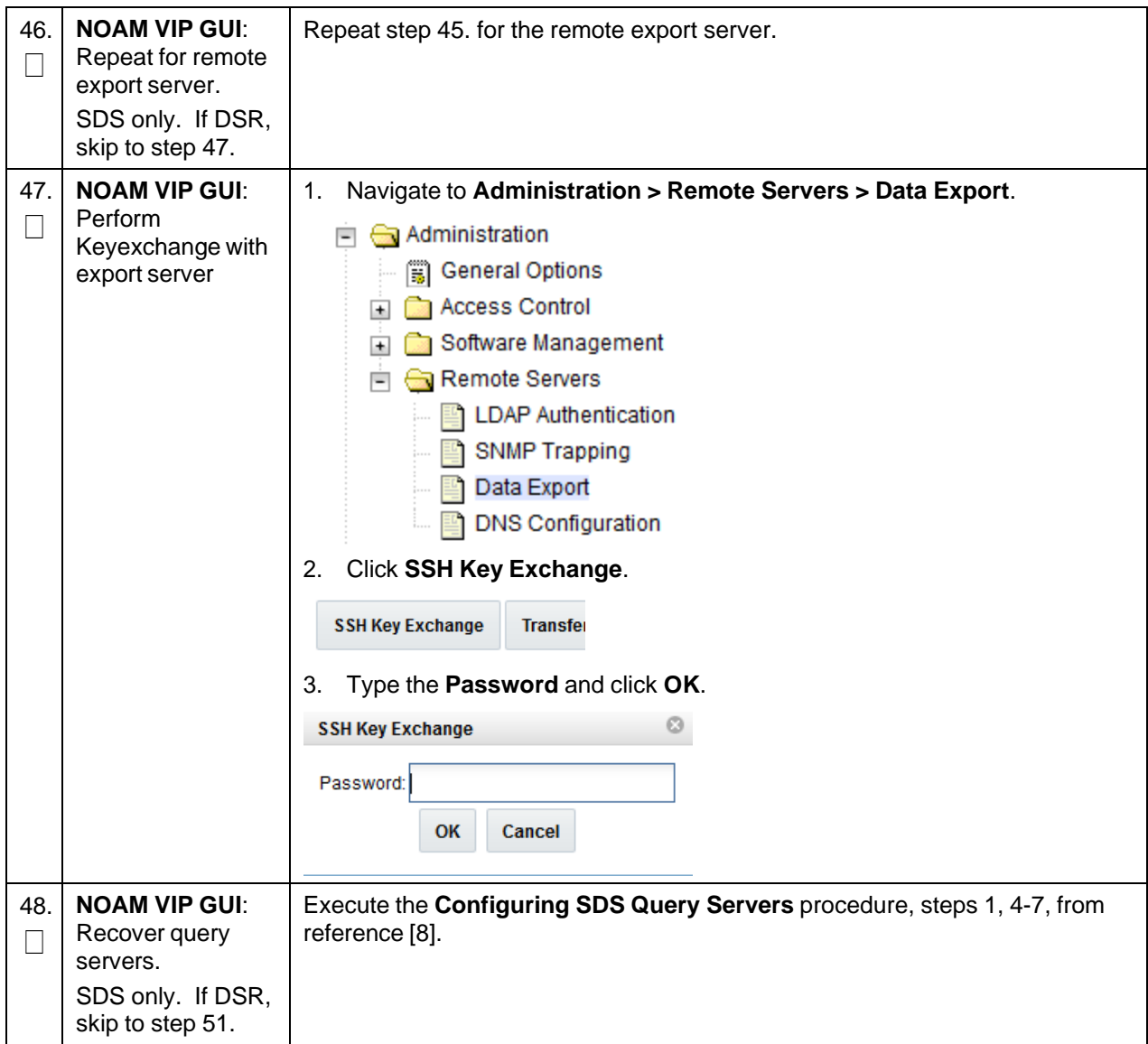

**Procedure 3. Recovery Scenario 3**

<span id="page-107-0"></span>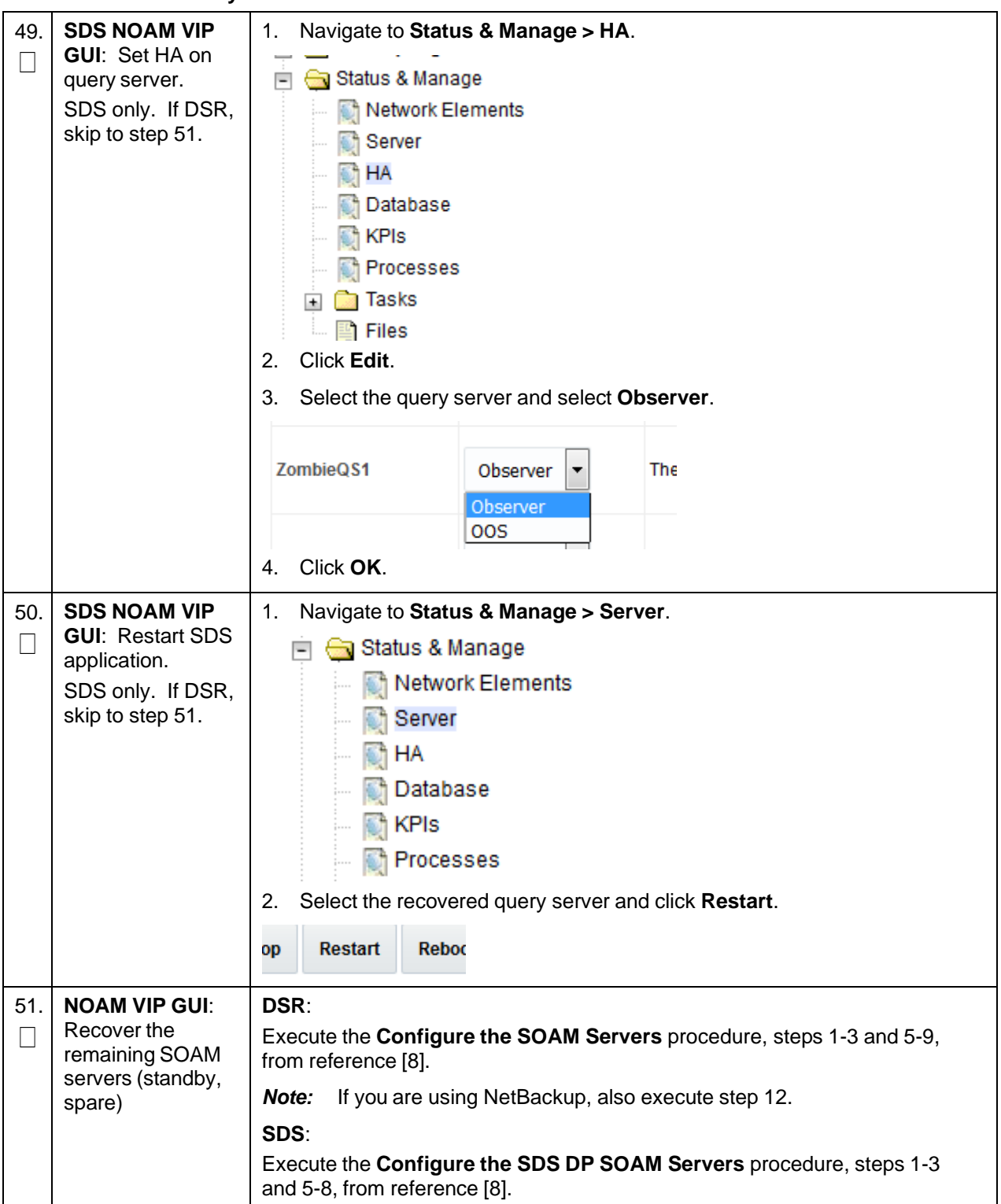
**Procedure 3. Recovery Scenario 3**

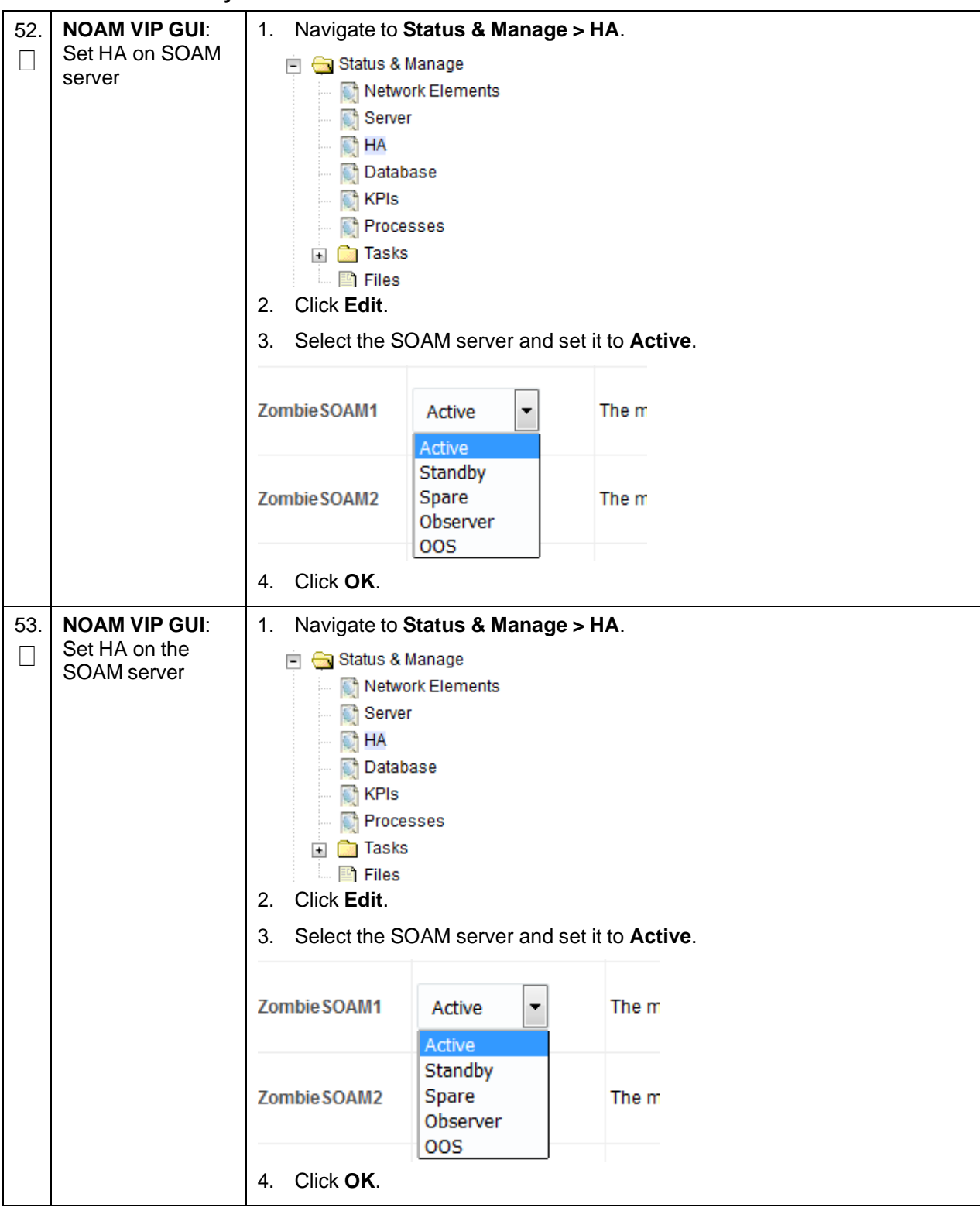

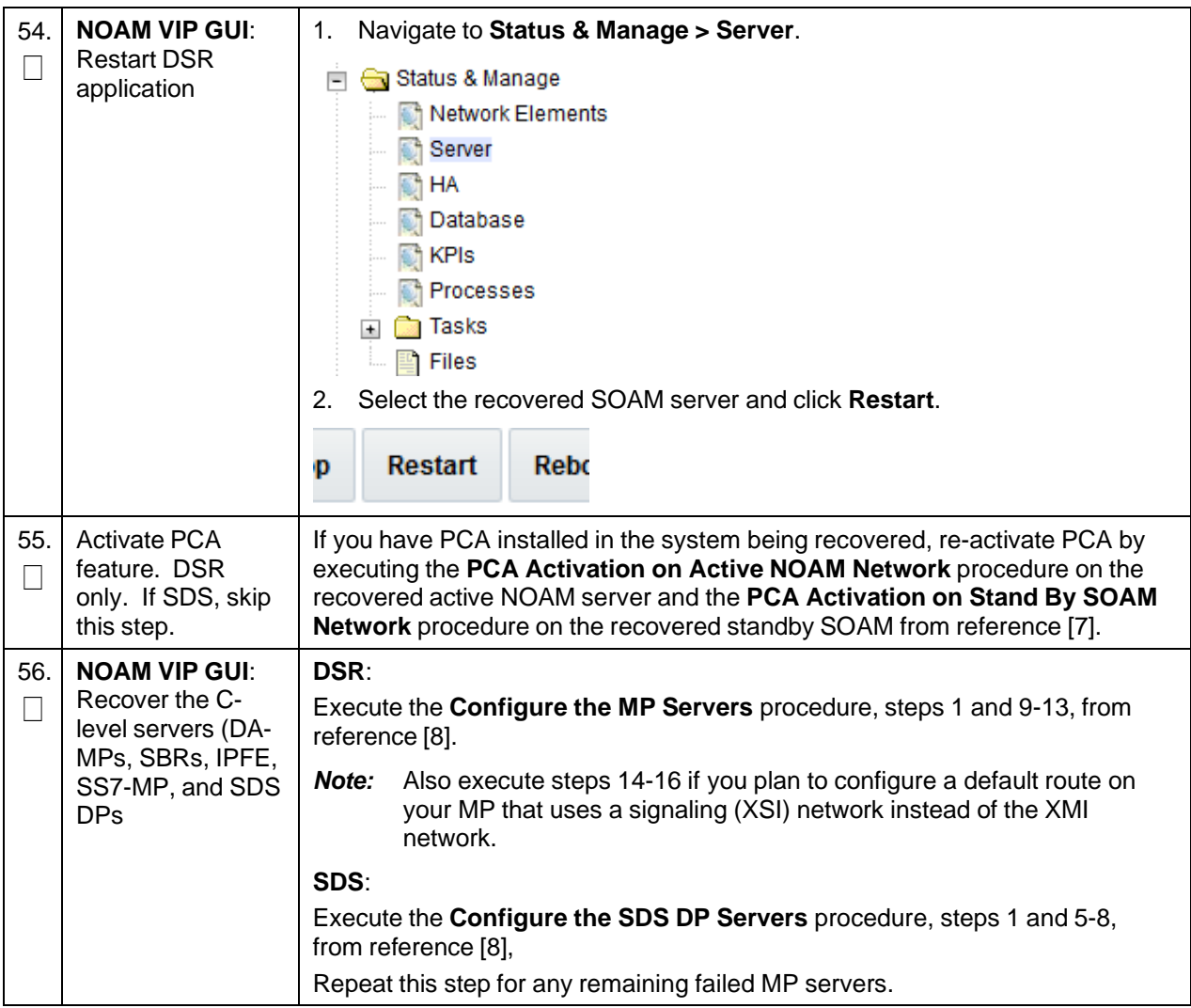

**Procedure 3. Recovery Scenario 3**

| 57.                             | <b>NOAM VIP GUI:</b><br>Set HA on all C-<br>level servers                                            | Navigate to Status & Manage > HA.<br>1.<br>Status & Manage<br>Network Elements<br>Server<br>— ि HA<br><b>Database</b><br>$\blacksquare$ <b>NPIS</b><br><b>Processes</b><br>Click Edit.<br>2.<br>3. For each server whose Max Allowed HA Role is set to OOS, set it to<br>Active. |                                            |
|---------------------------------|----------------------------------------------------------------------------------------------------|----------------------------------------------------------------------------------------------------|--------------------------------------------|
|                                 |                                                                                                    | ZombieDAMP1<br>Active<br>Active                                                                                                    | The maximum desired HA Role for ZombieDAMI |
|                                 |                                                                                                    | Standby<br>Spare<br>ZombieDAMP2<br>Observer<br>oos                                                                                                    | The maximum desired HA Role for ZombieDAMI |
|                                 |                                                                                                    | Click OK.<br>4.                                                                                                    |                                            |
| 58.<br>$\overline{\phantom{0}}$ | <b>NOAM VIP GUI:</b><br><b>Restart DSR</b><br>application on<br>recovered C-level<br>servers         | Navigate to Status & Manage > Server.<br>1.<br>in G Status & Manage<br>Network Elements<br>Server<br><b>M</b> HA<br><b>Database</b><br><b>R</b> KPIs<br><b>Processes</b><br>Select the recovered C-level servers and click Restart.<br>2.<br>Restart<br>Rebo<br>p                |                                            |
| 59.                             | <b>Active NOAM:</b><br>Perform<br>keyexchange<br>between the<br>active-NOAM and<br>recovered servers | Establish an SSH session to the active NOAM, login as admusr.<br>1.                                                                                                    |                                            |
|                                 |                                                                                                    | Perform a keyexchange from the active NOAM to each recovered server:<br>2.                                                                                                    |                                            |
|                                 |                                                                                                    | \$ keyexchange admusr@ <recovered hostname="" server=""></recovered>                                                                                                    |                                            |
|                                 |                                                                                                    | Note:<br>If an export server is configured, perform this step.                                                                                                    |                                            |

<span id="page-111-0"></span>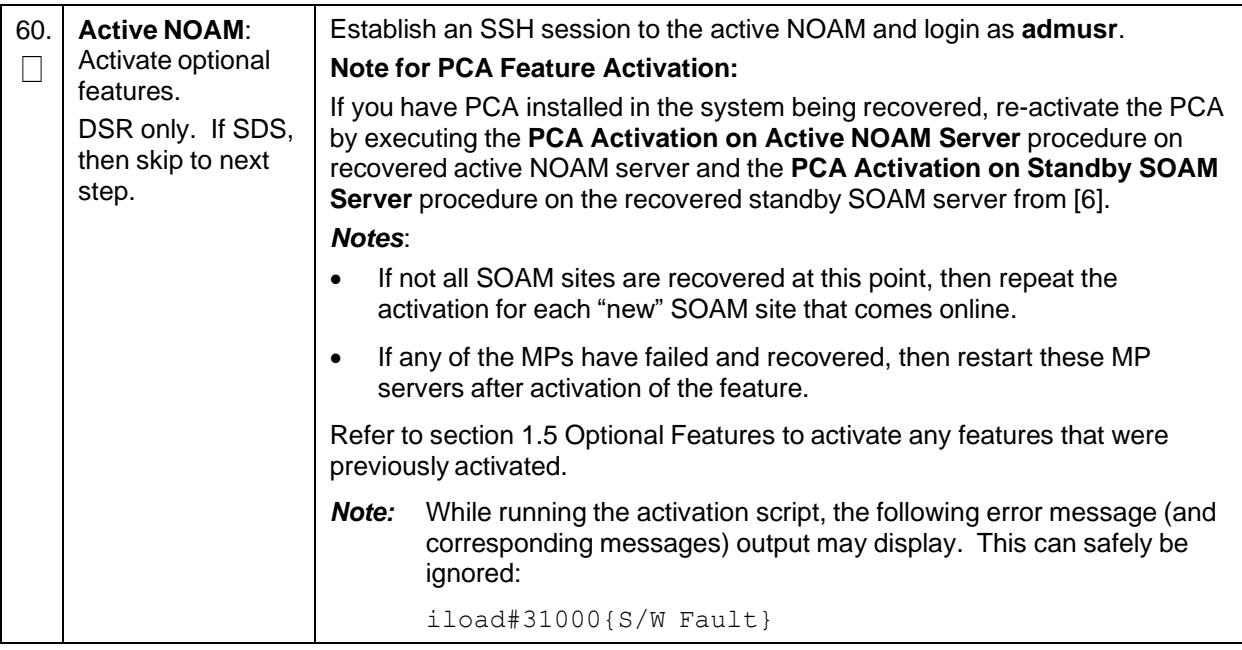

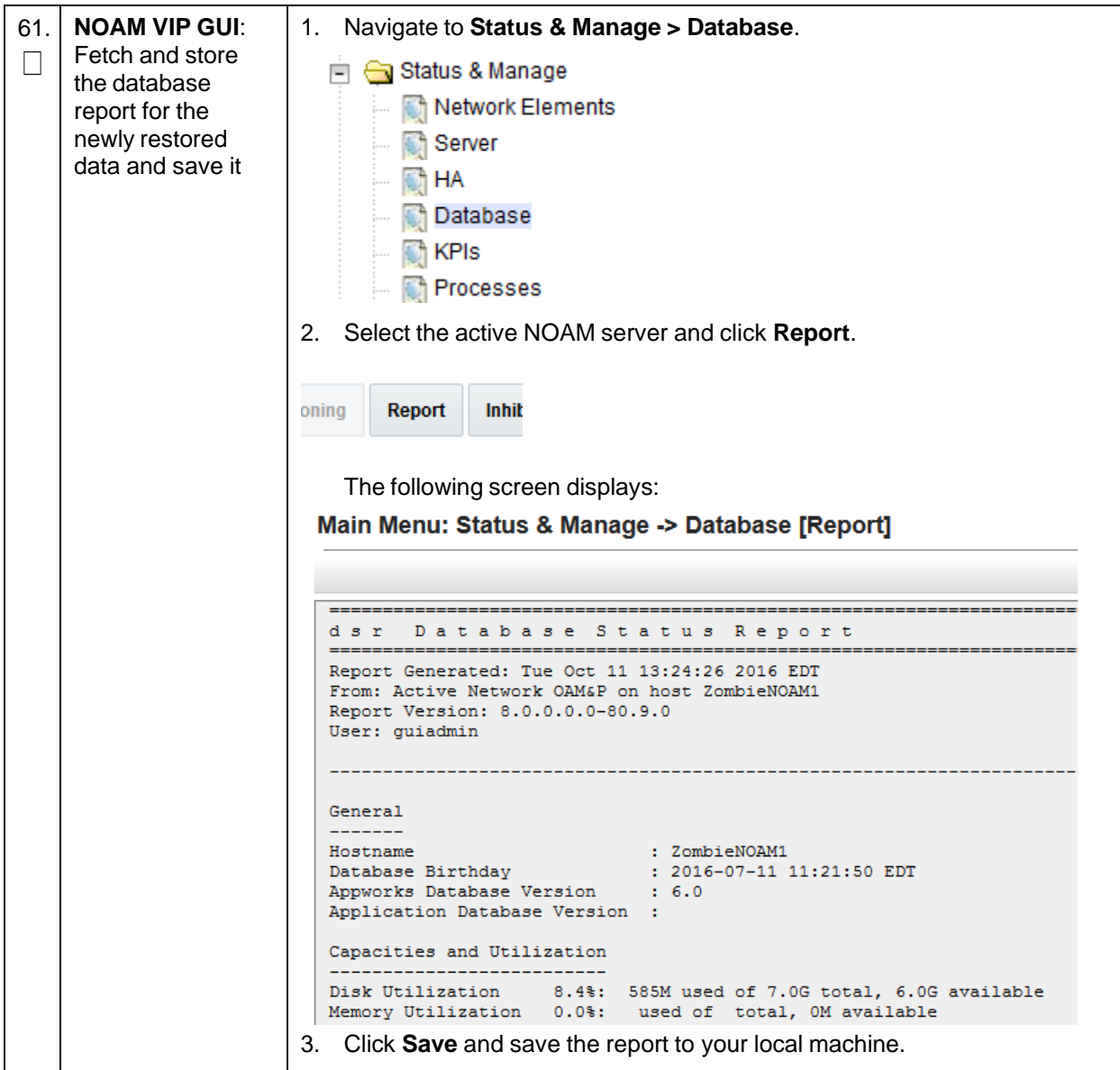

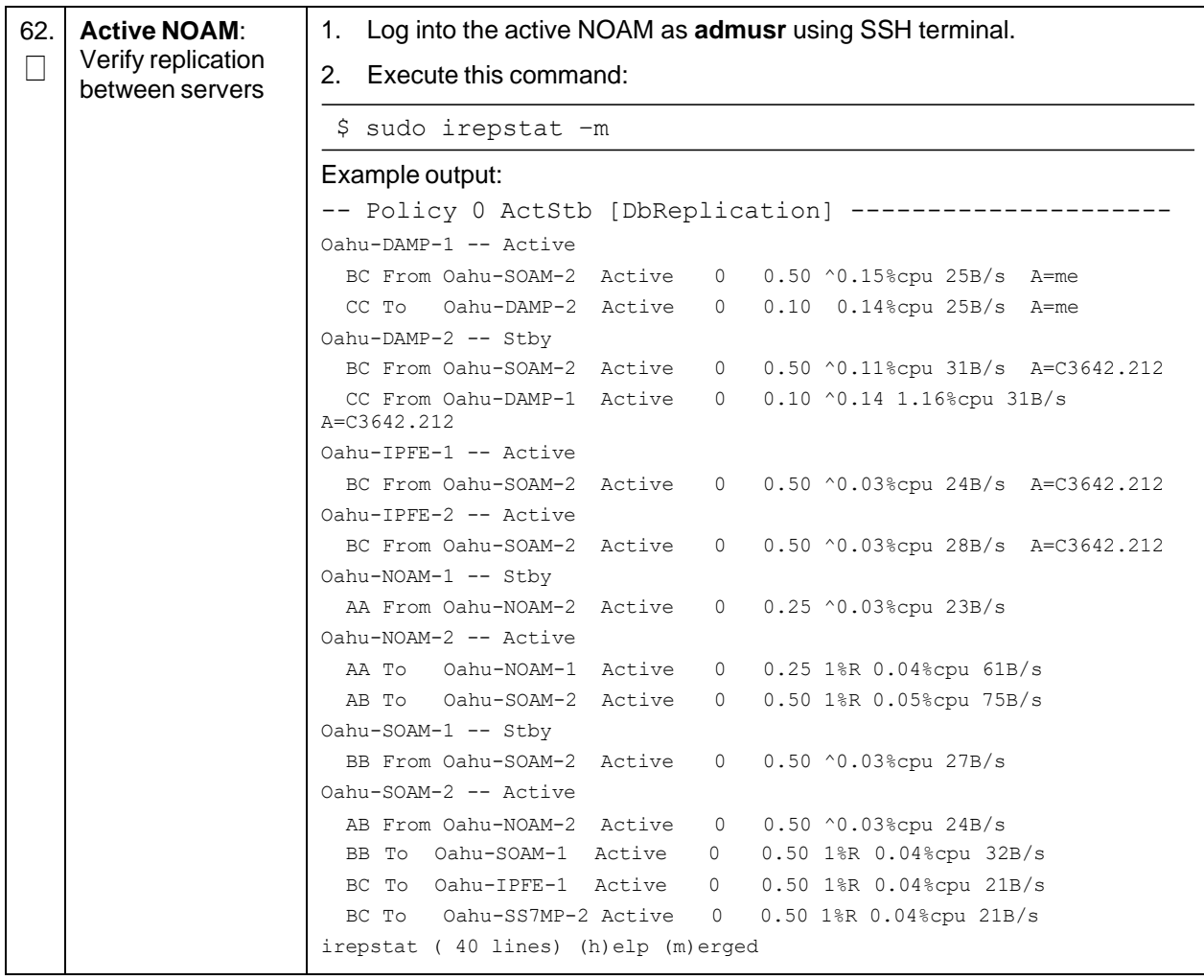

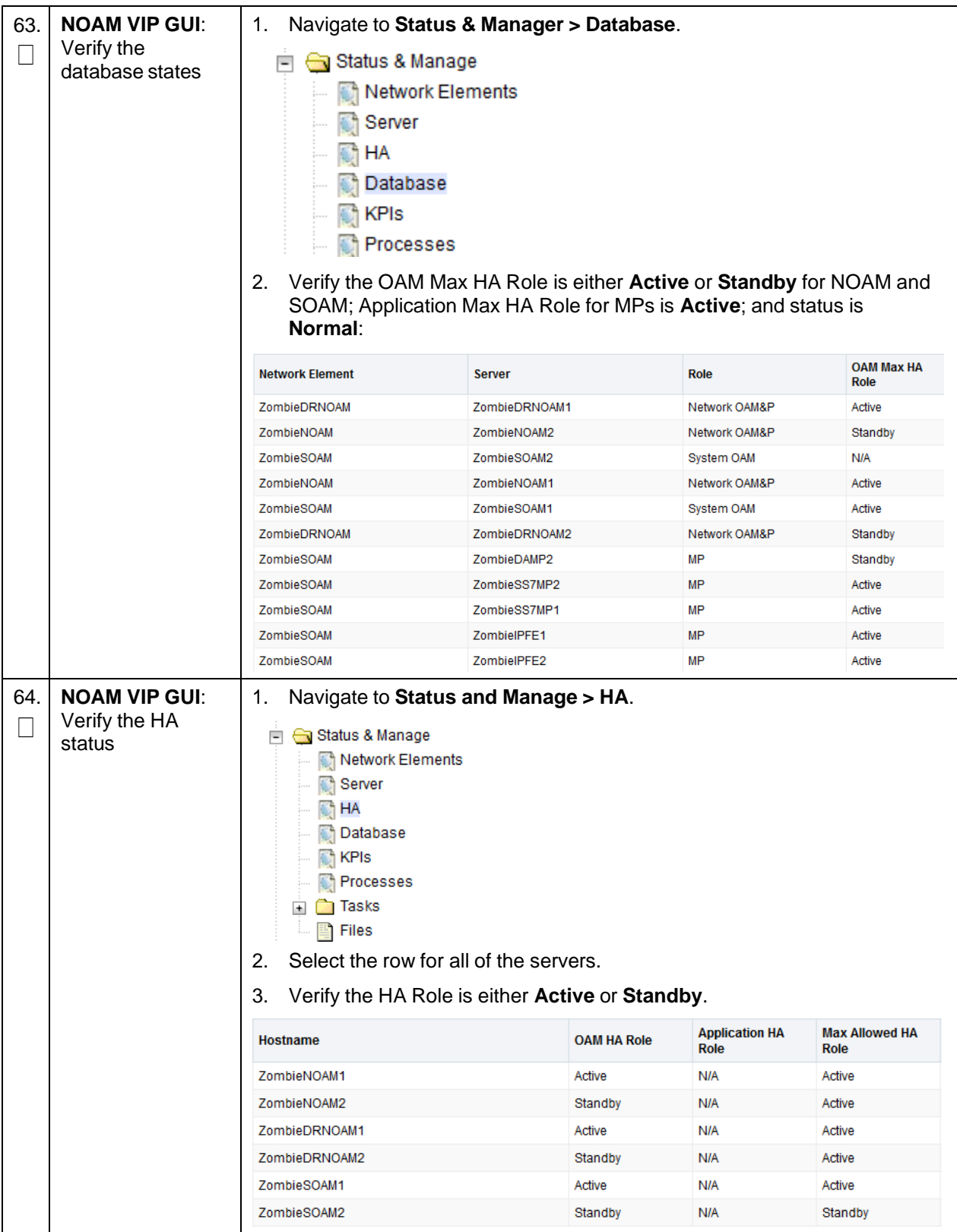

**Procedure 3. Recovery Scenario 3**

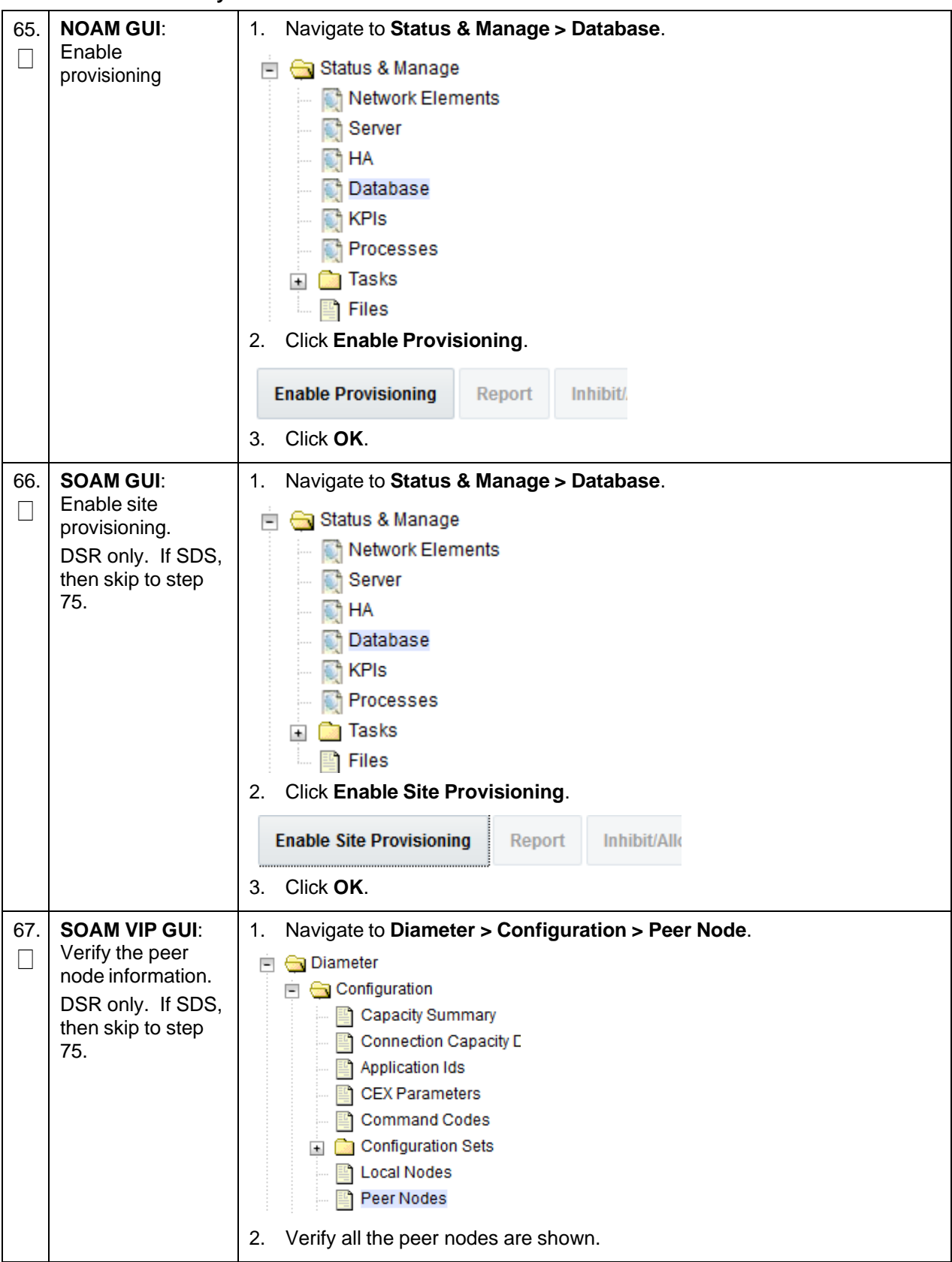

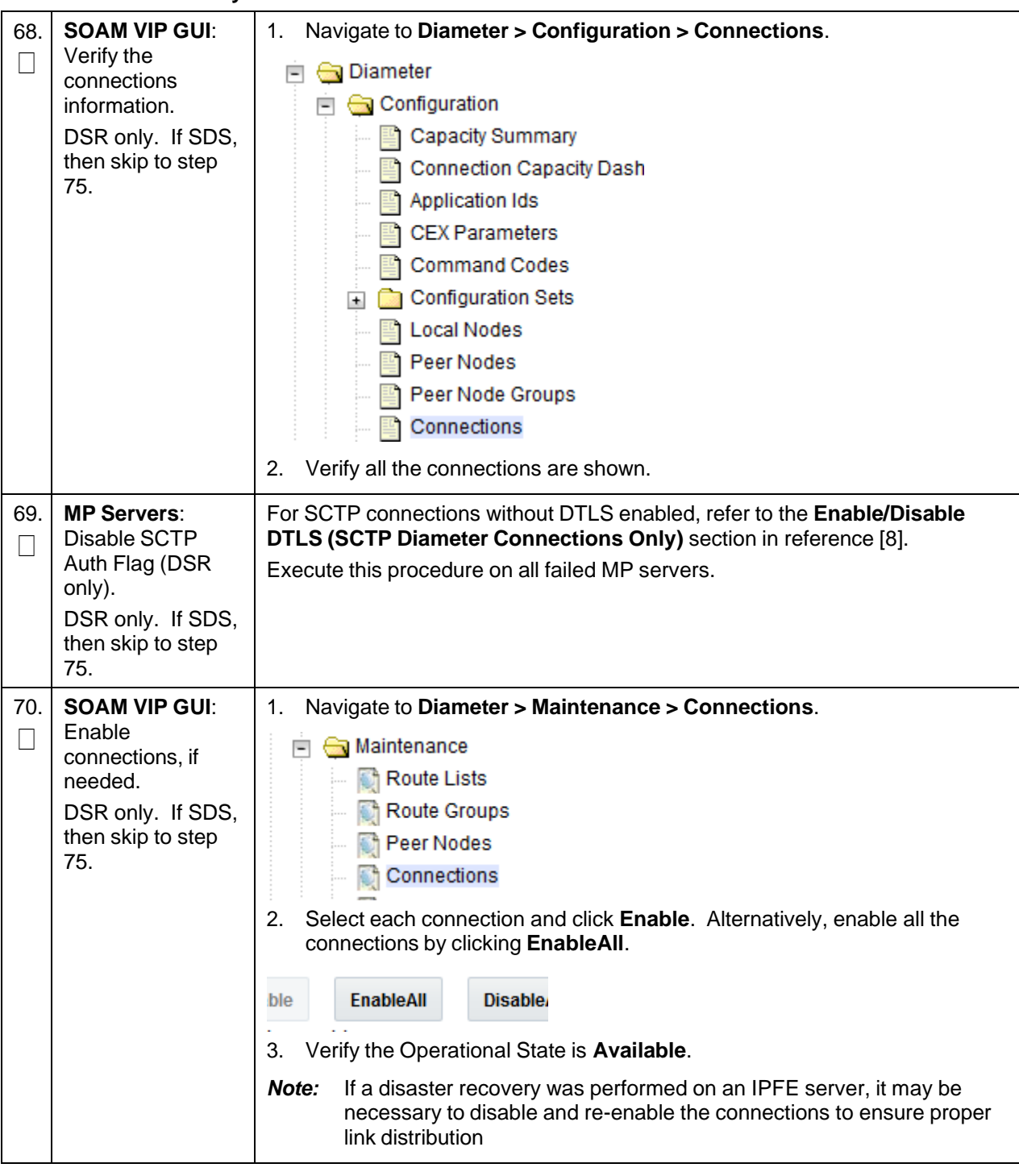

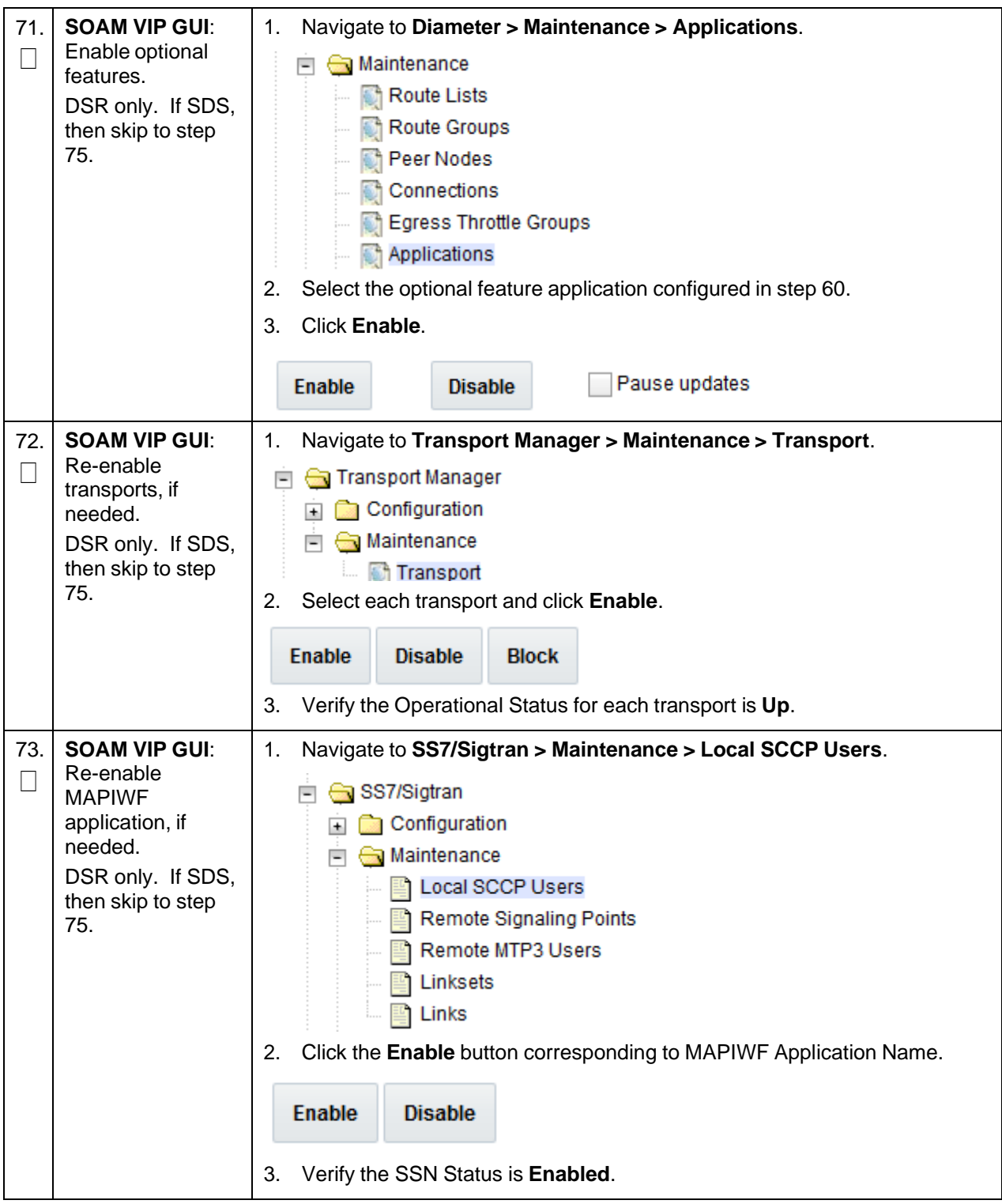

<span id="page-118-0"></span>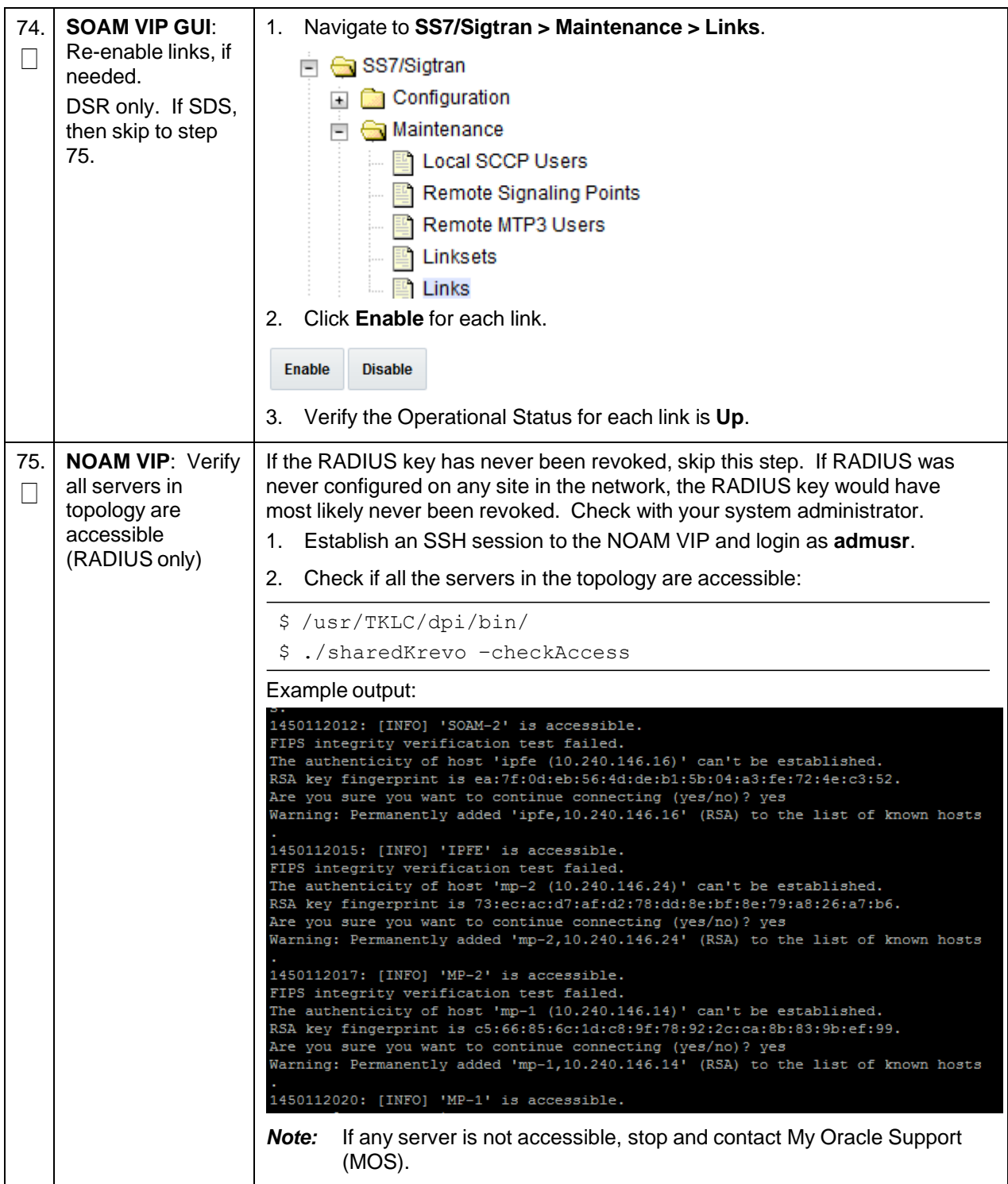

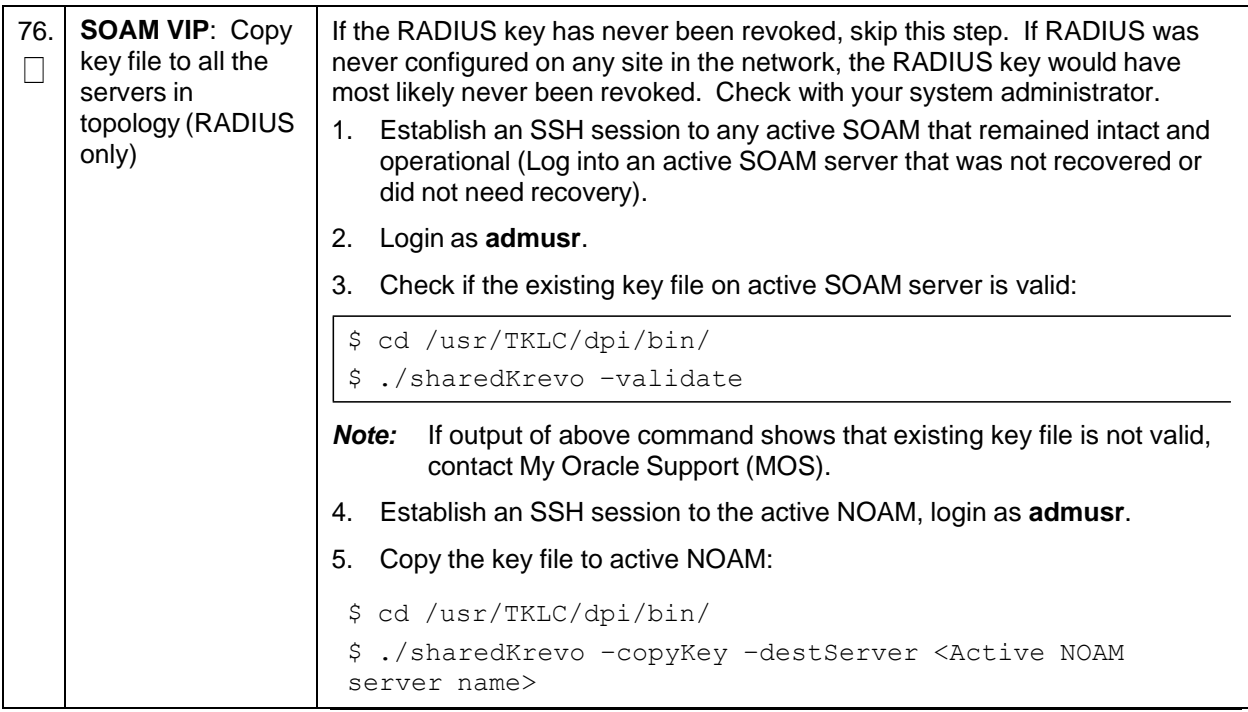

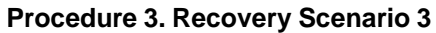

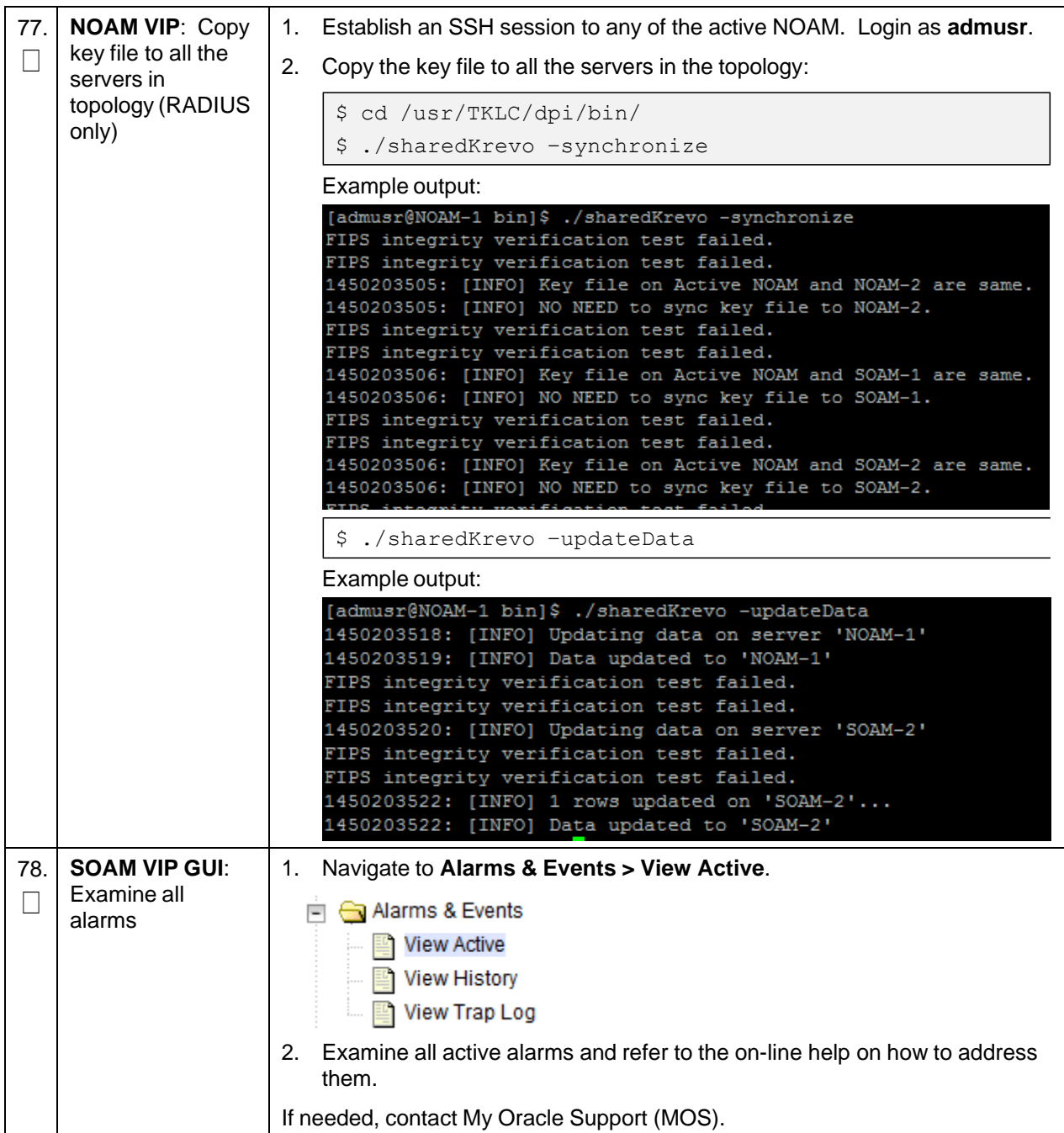

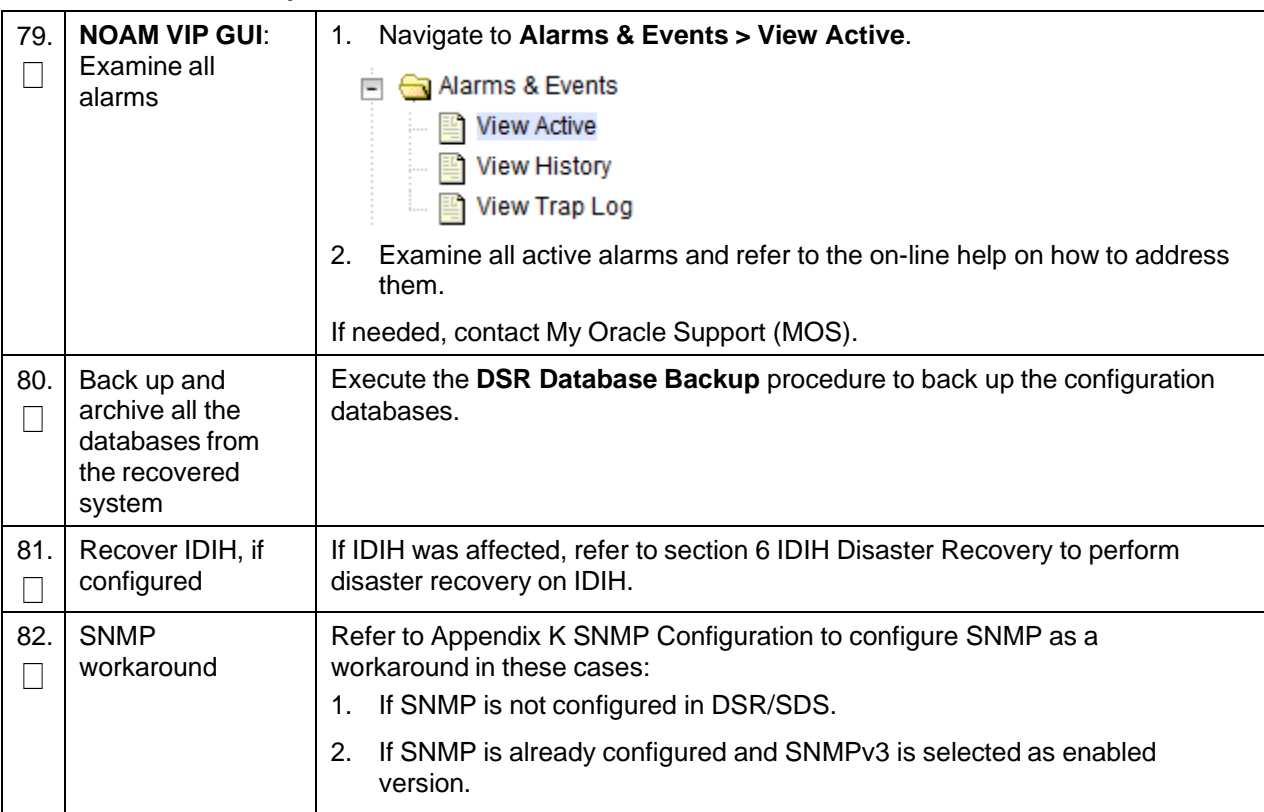

#### **4.4 Recovery Scenario 4 (Partial Server Outage with One NOAM Server and One SOAM Server Intact)**

For a partial outage with an NOAM server and an SOAM server intact and available, only base recovery of hardware and software is needed. The intact NO and SOAM servers are capable of restoring the database using replication to all servers. The major activities are summarized in the list below. Use this list to understand the recovery procedure summary. Do not use this list to execute the procedure. The actual procedure detailed steps are in [Procedure](#page-122-0) 4. The major activities are summarized as follows:

- Recover standby NOAM server by recovering base hardware and software
	- Recover the base hardware
	- Recover the software
- Recover Query Server (if needed) by recovering base hardware and software.
	- Recover the base hardware.
	- Recover the software.
- Recover Standby SOAM server by recovering base hardware and software.
	- Recover the base hardware.
	- Recover the software.
- Recover MP/DP C-level servers by recovering base hardware and software.
	- Recover the base hardware.
	- Recover the software.

• Recover IDIH if necessary

<span id="page-122-0"></span>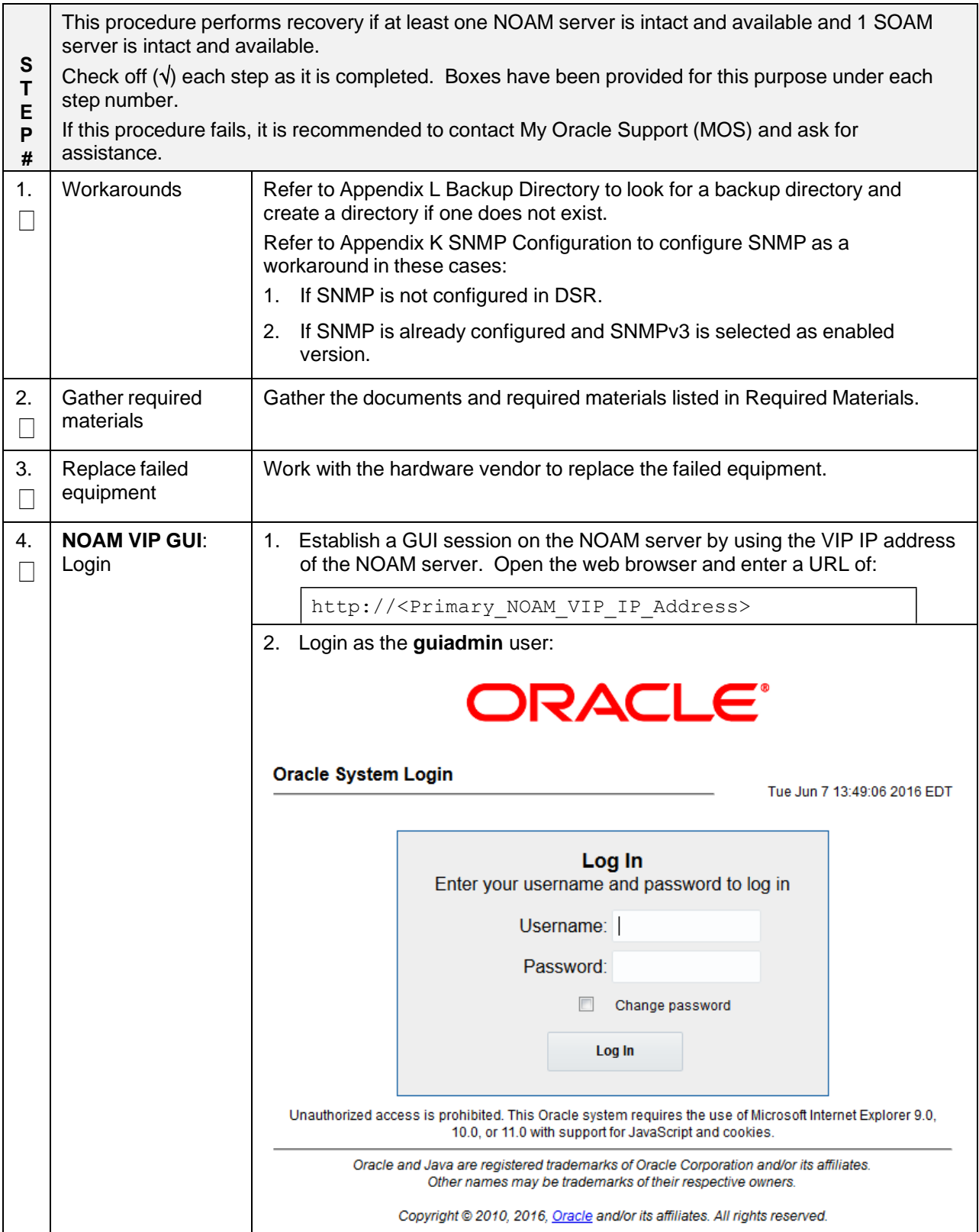

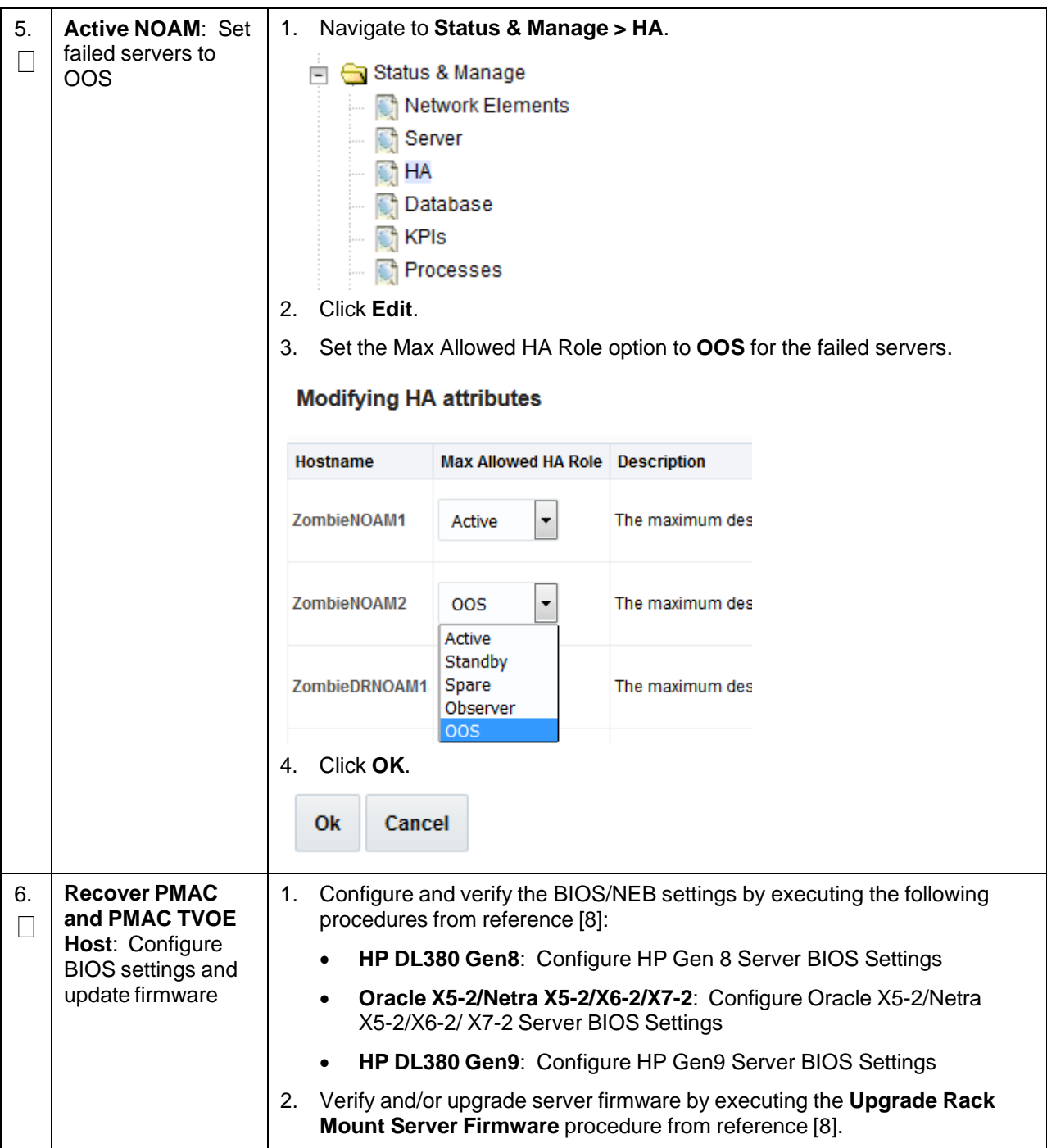

<span id="page-124-2"></span><span id="page-124-1"></span><span id="page-124-0"></span>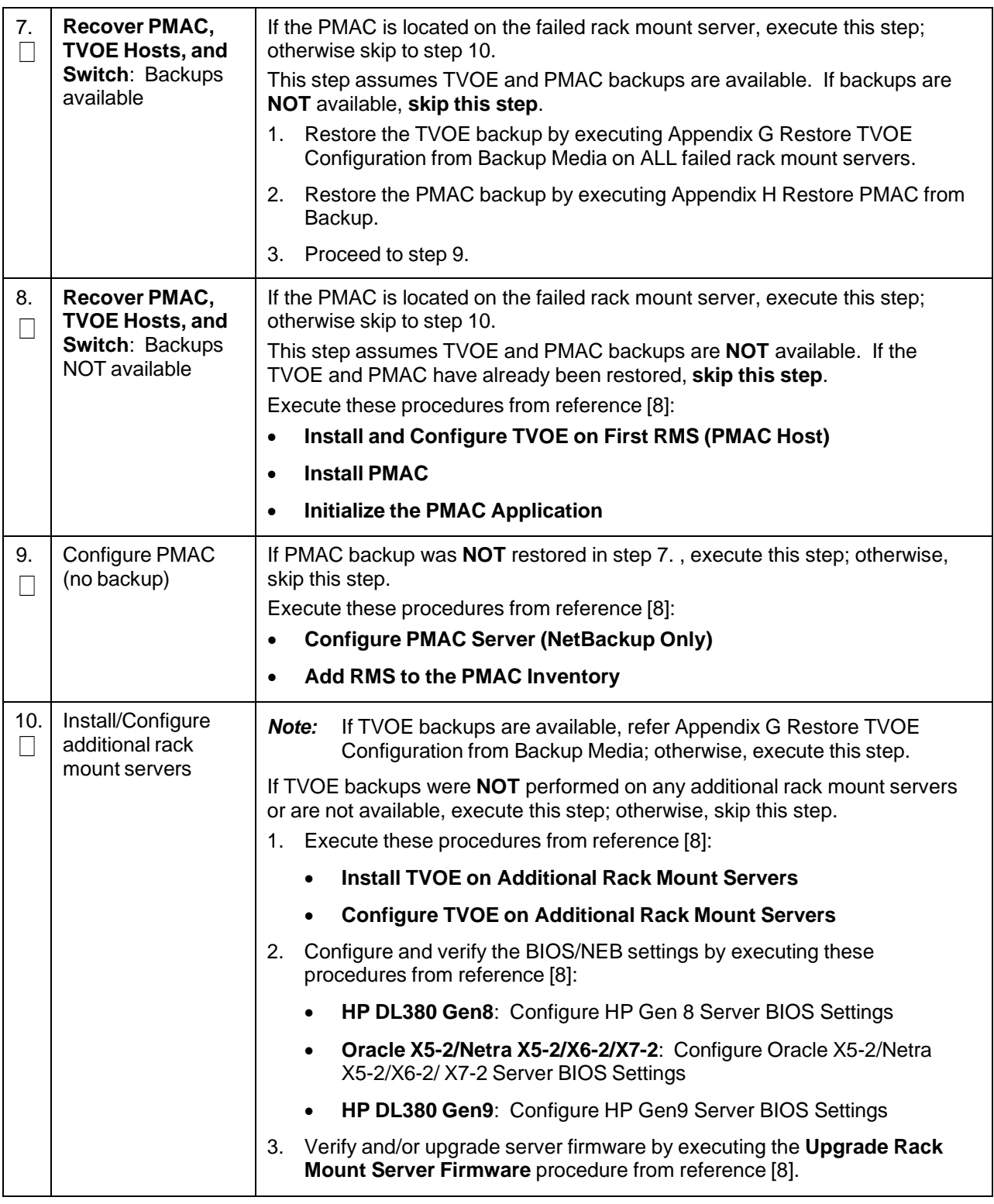

<span id="page-125-1"></span><span id="page-125-0"></span>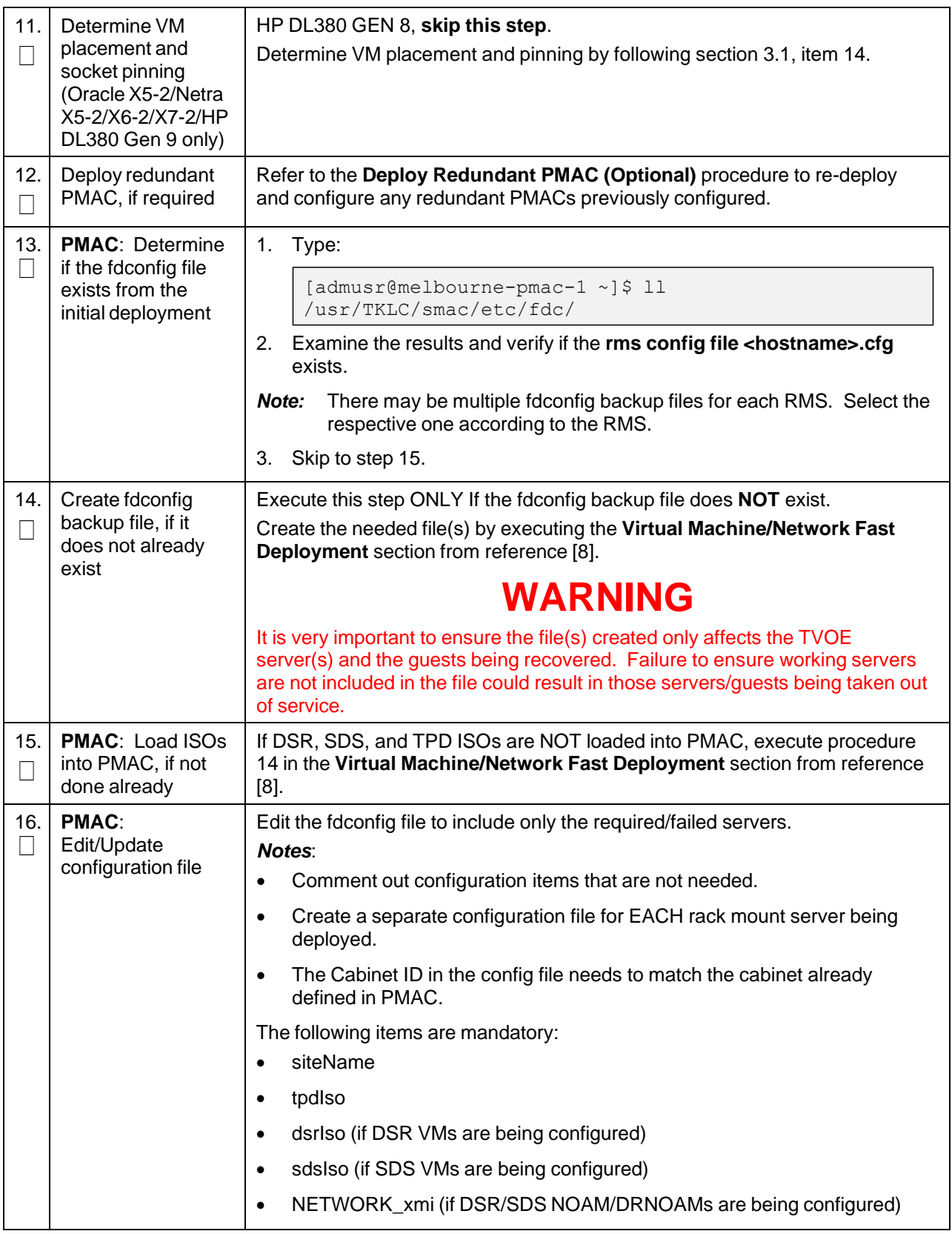

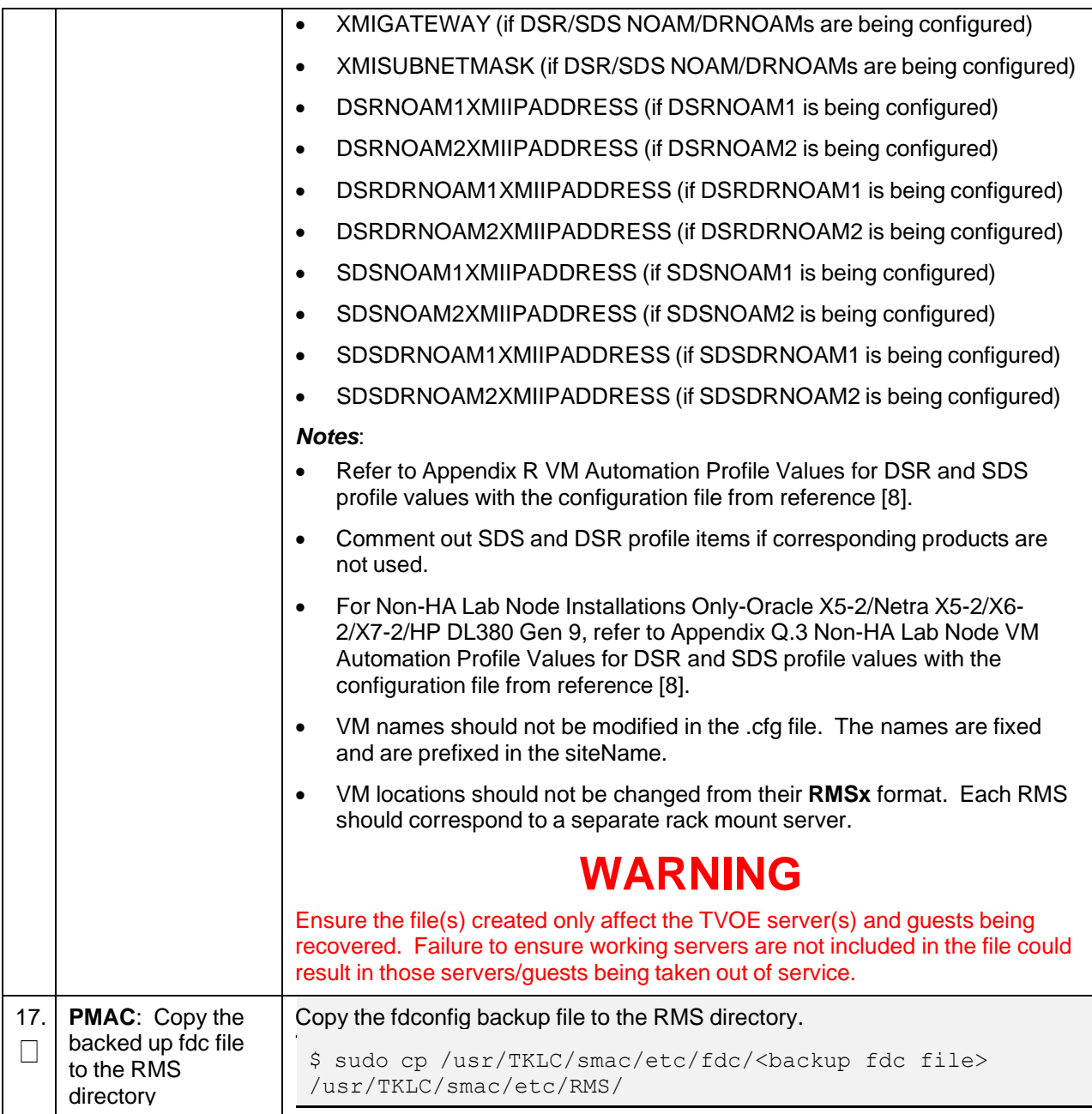

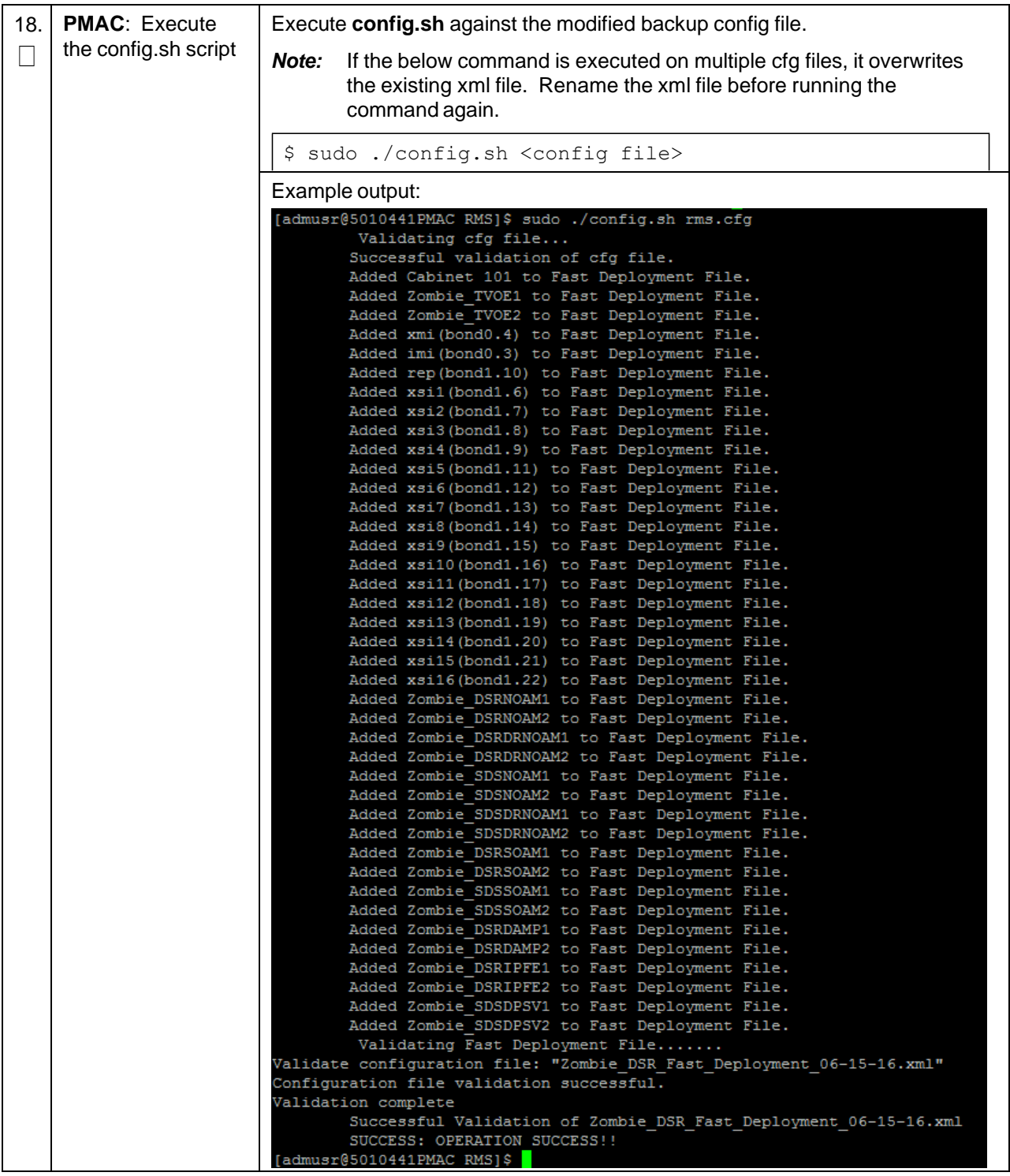

<span id="page-128-0"></span>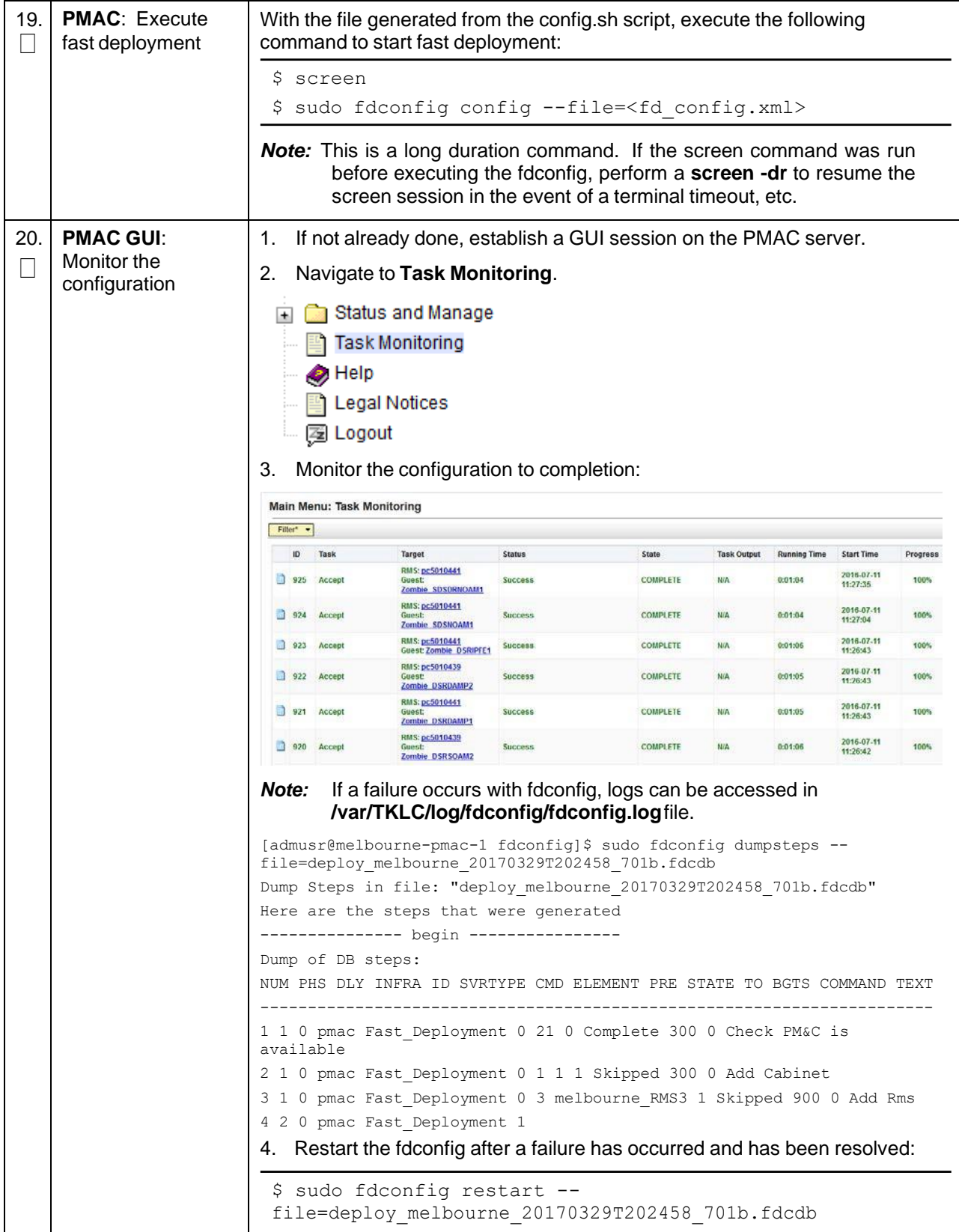

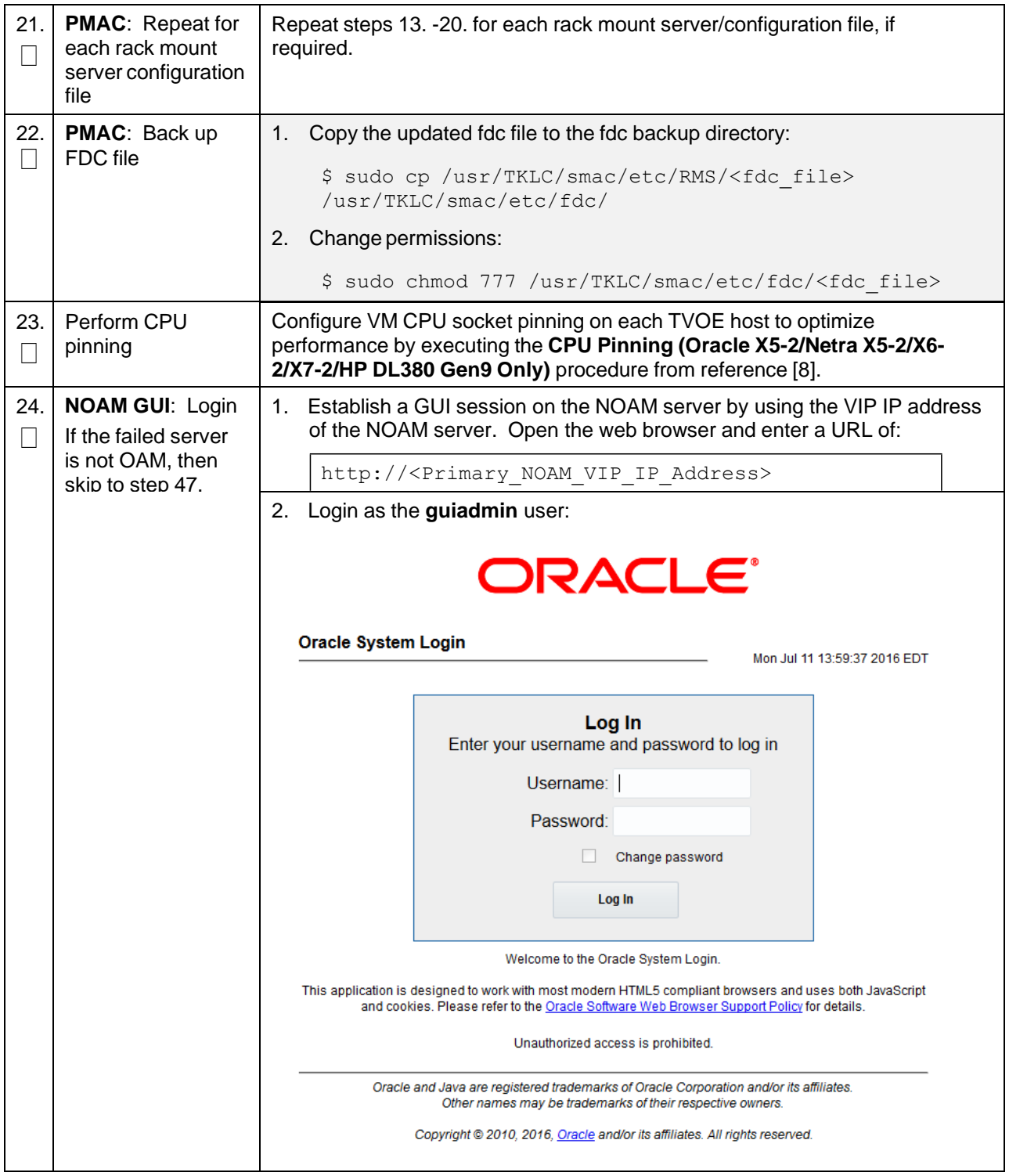

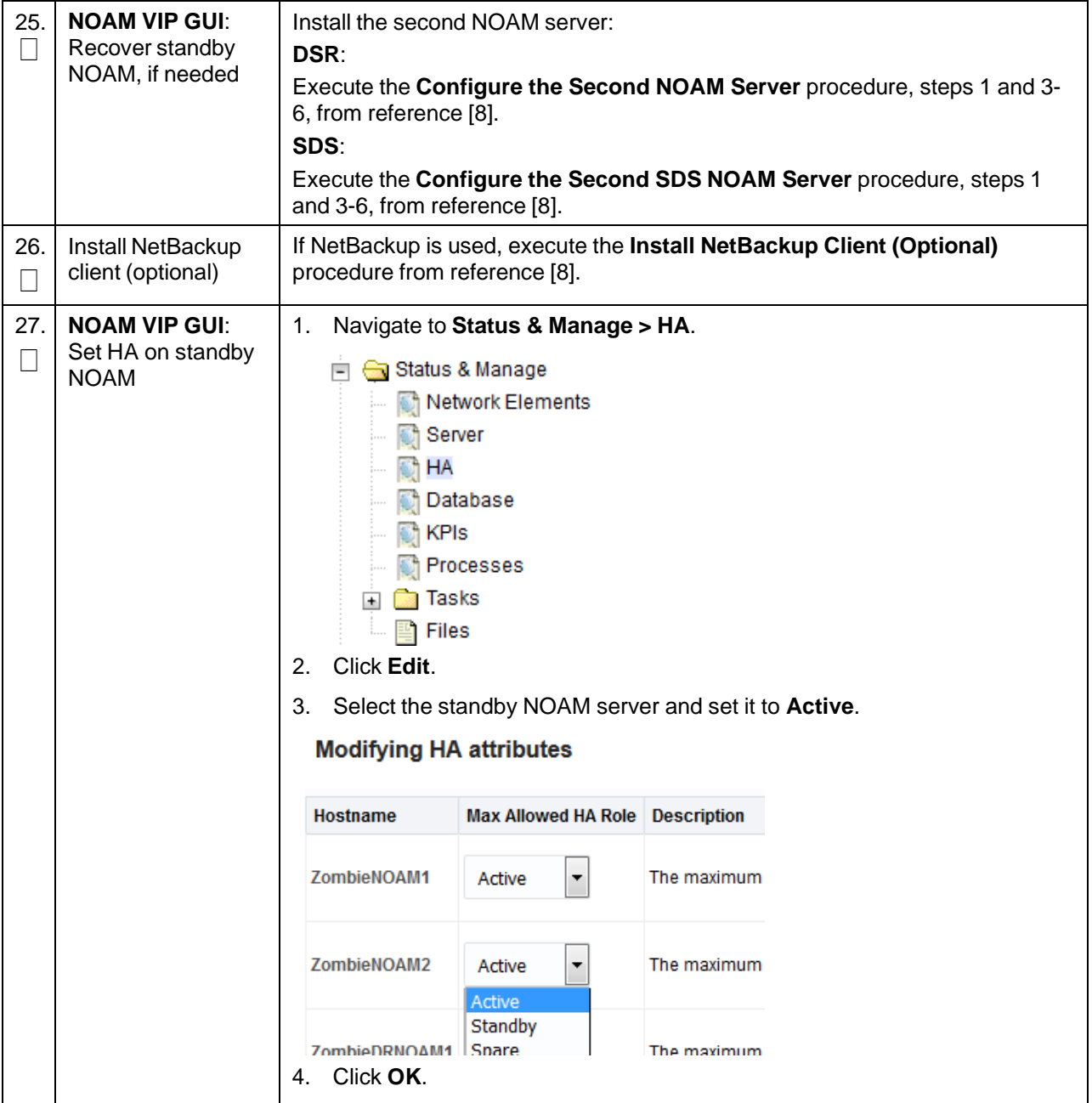

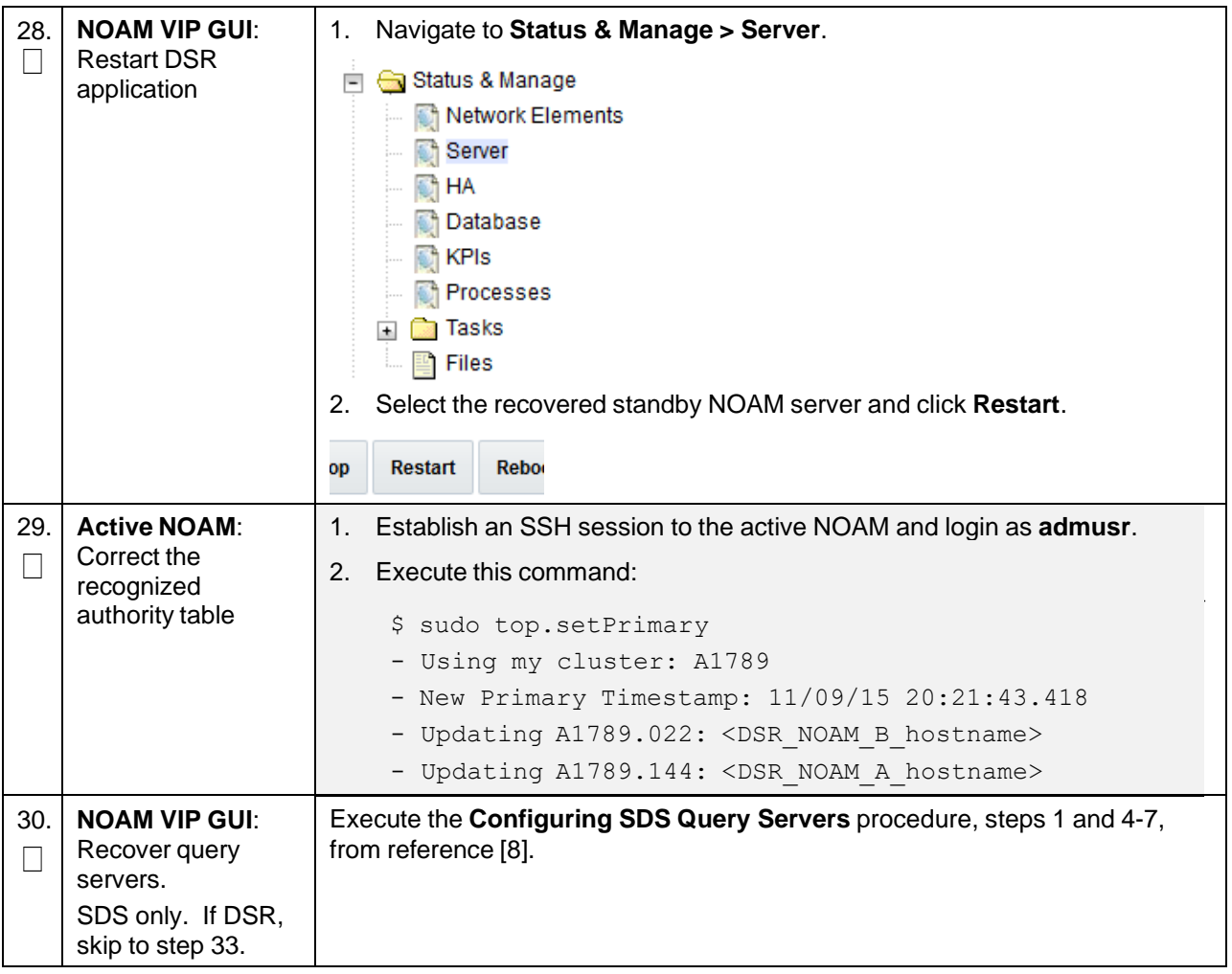

<span id="page-132-0"></span>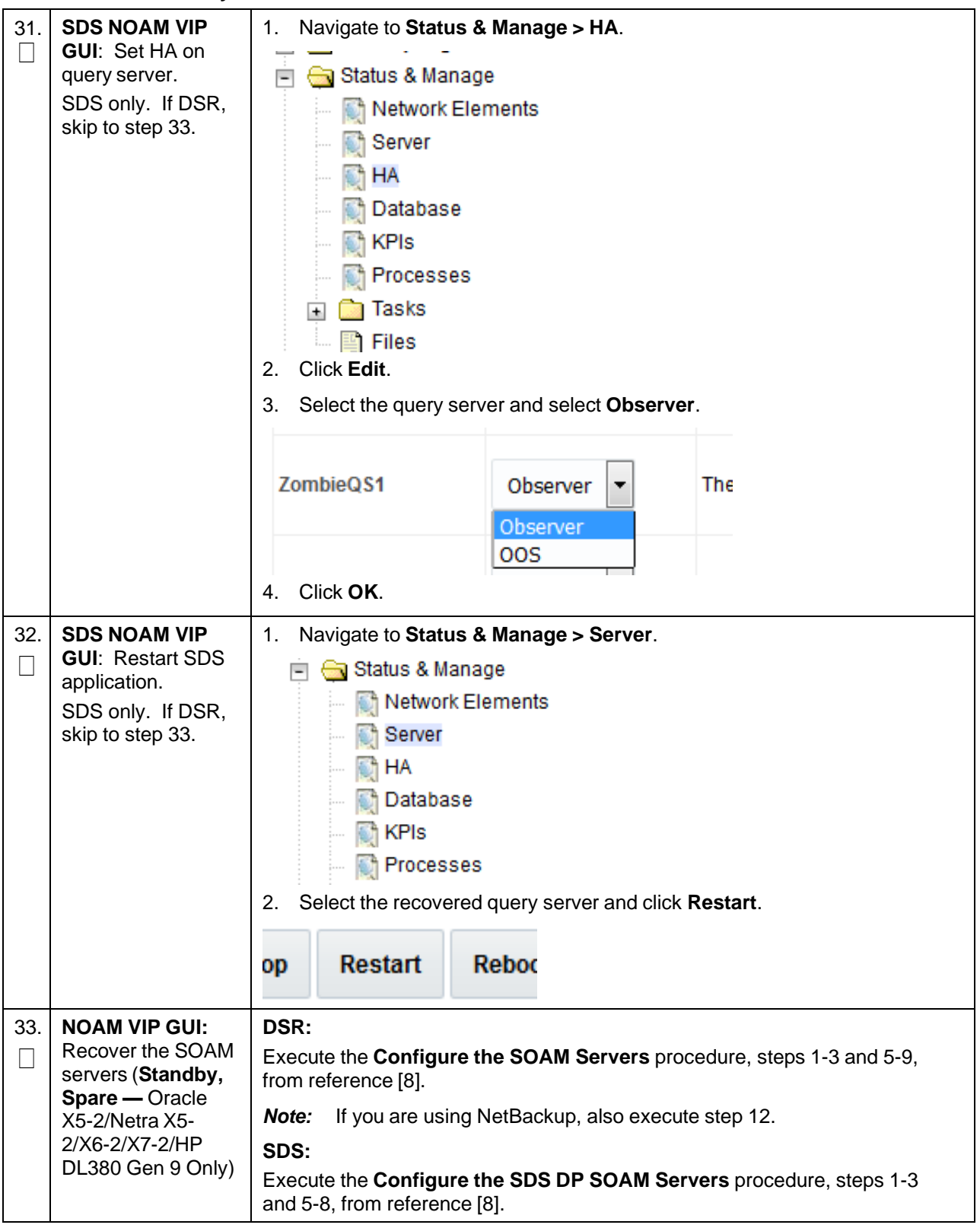

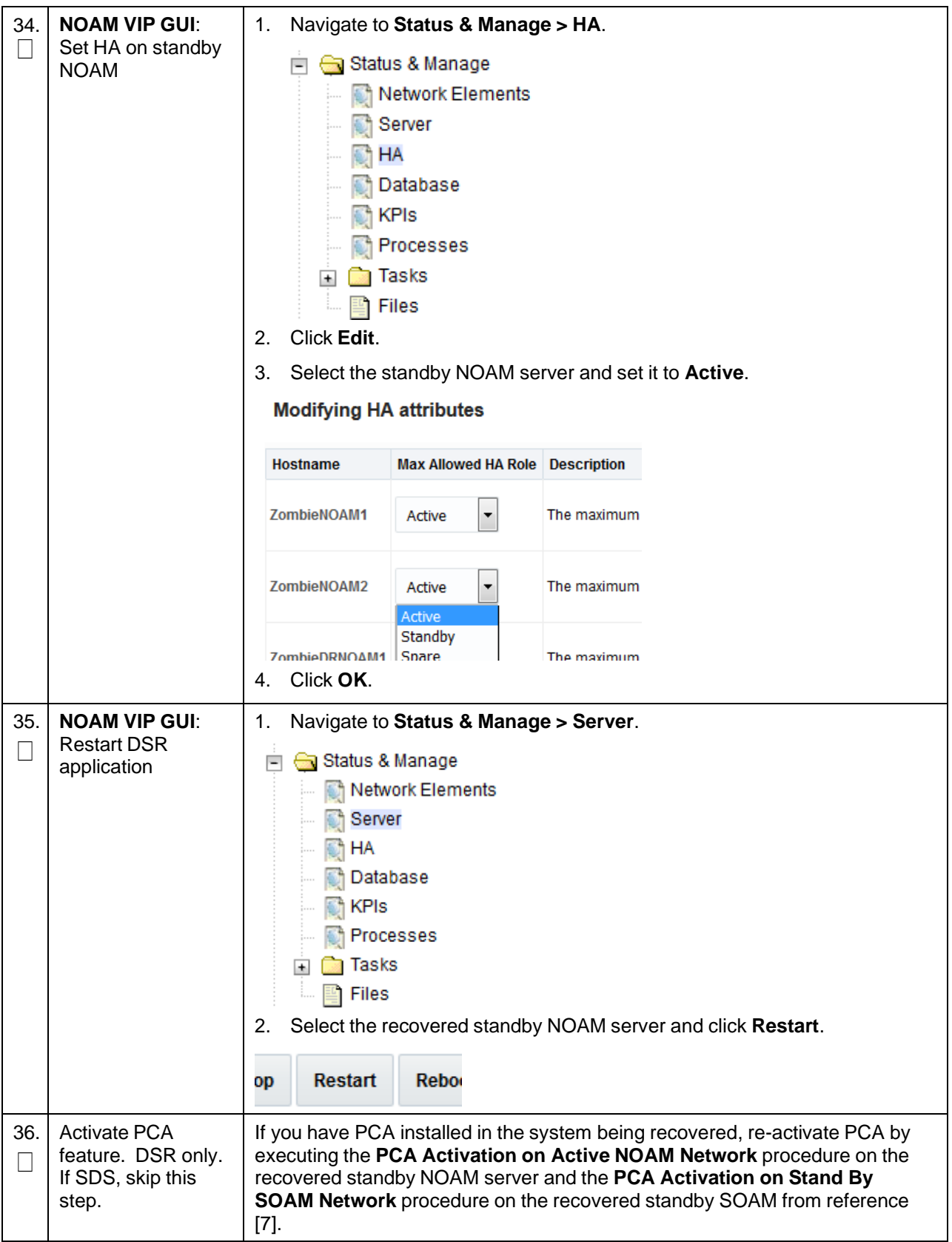

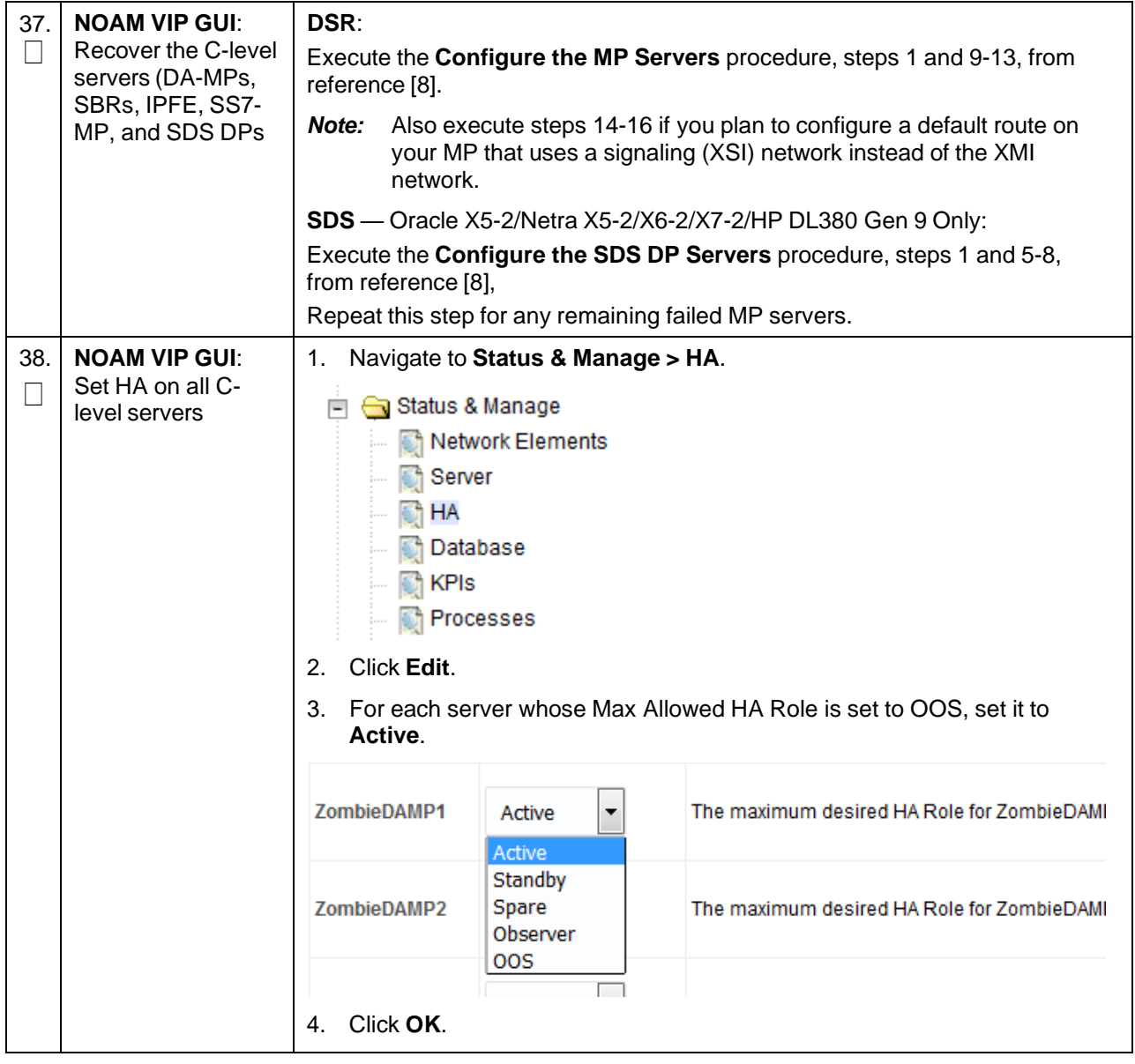

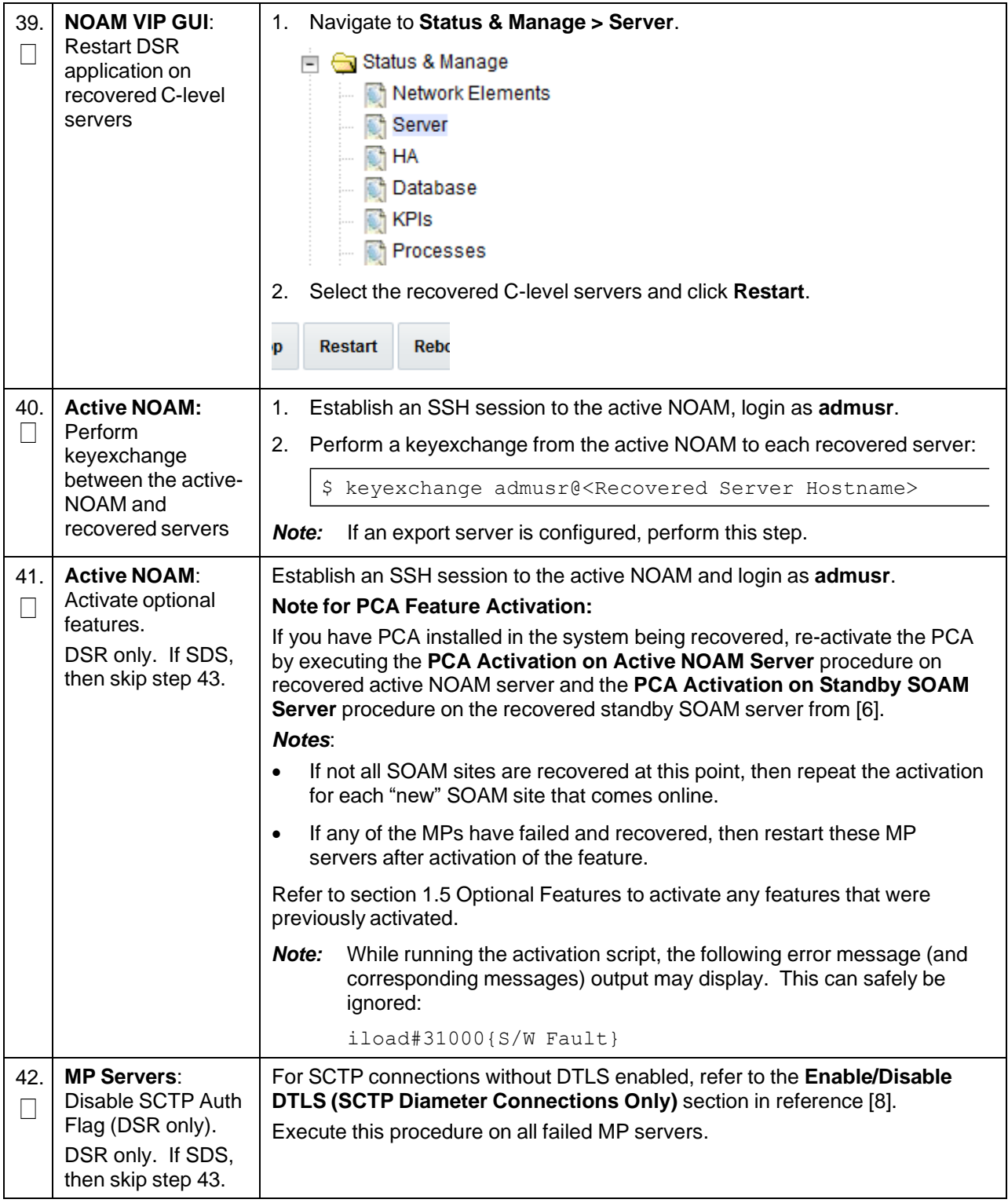

<span id="page-136-0"></span>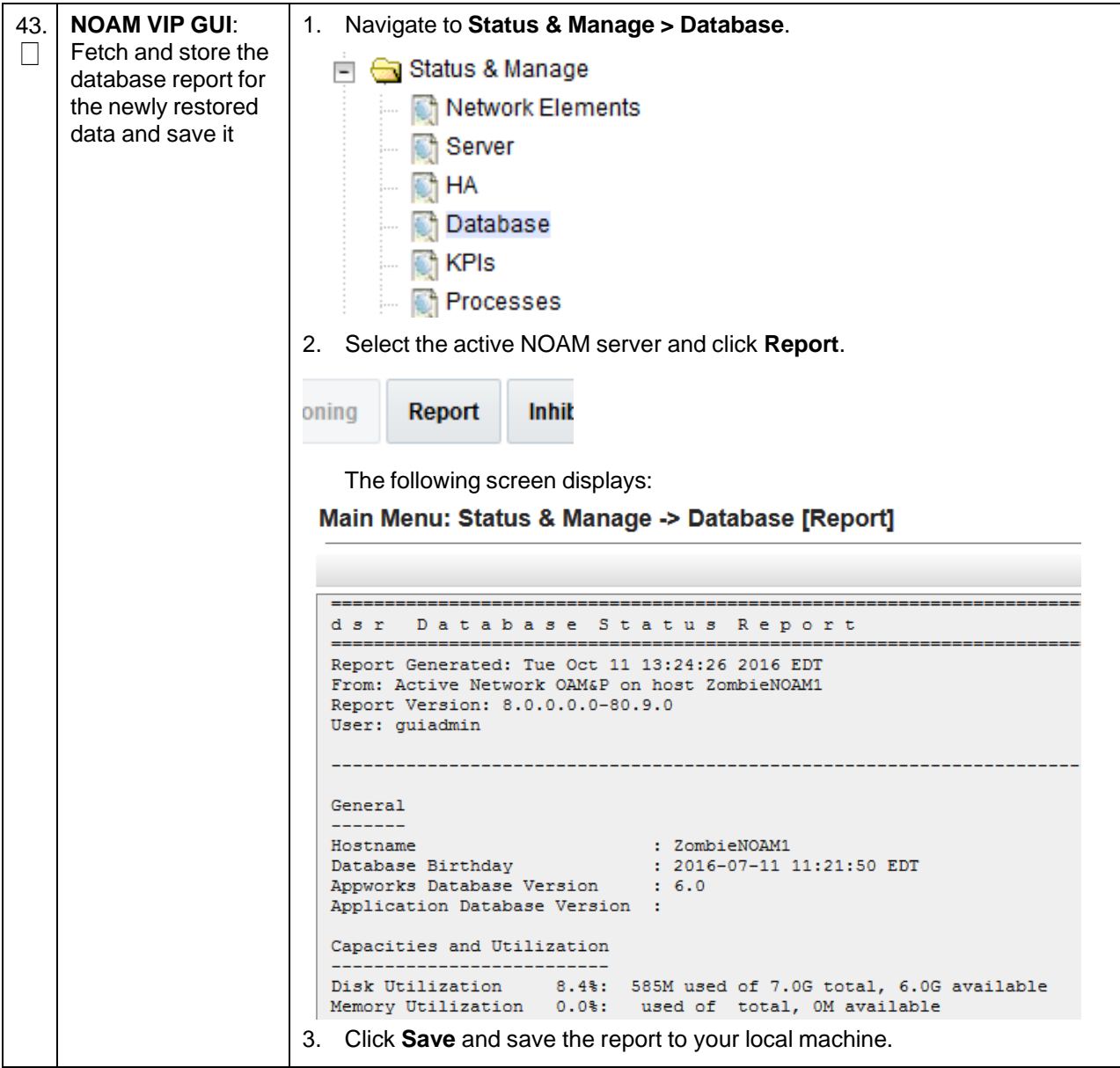

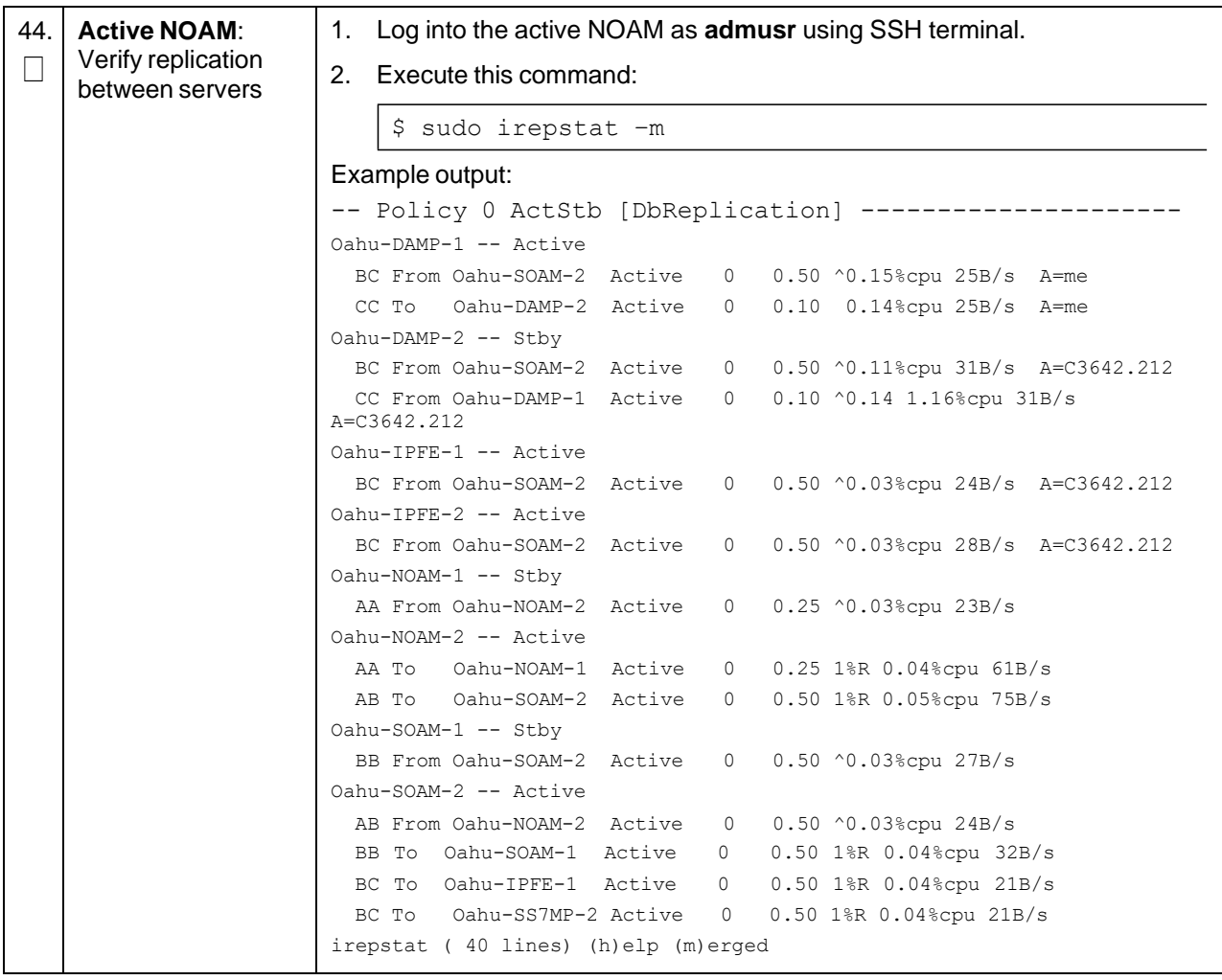

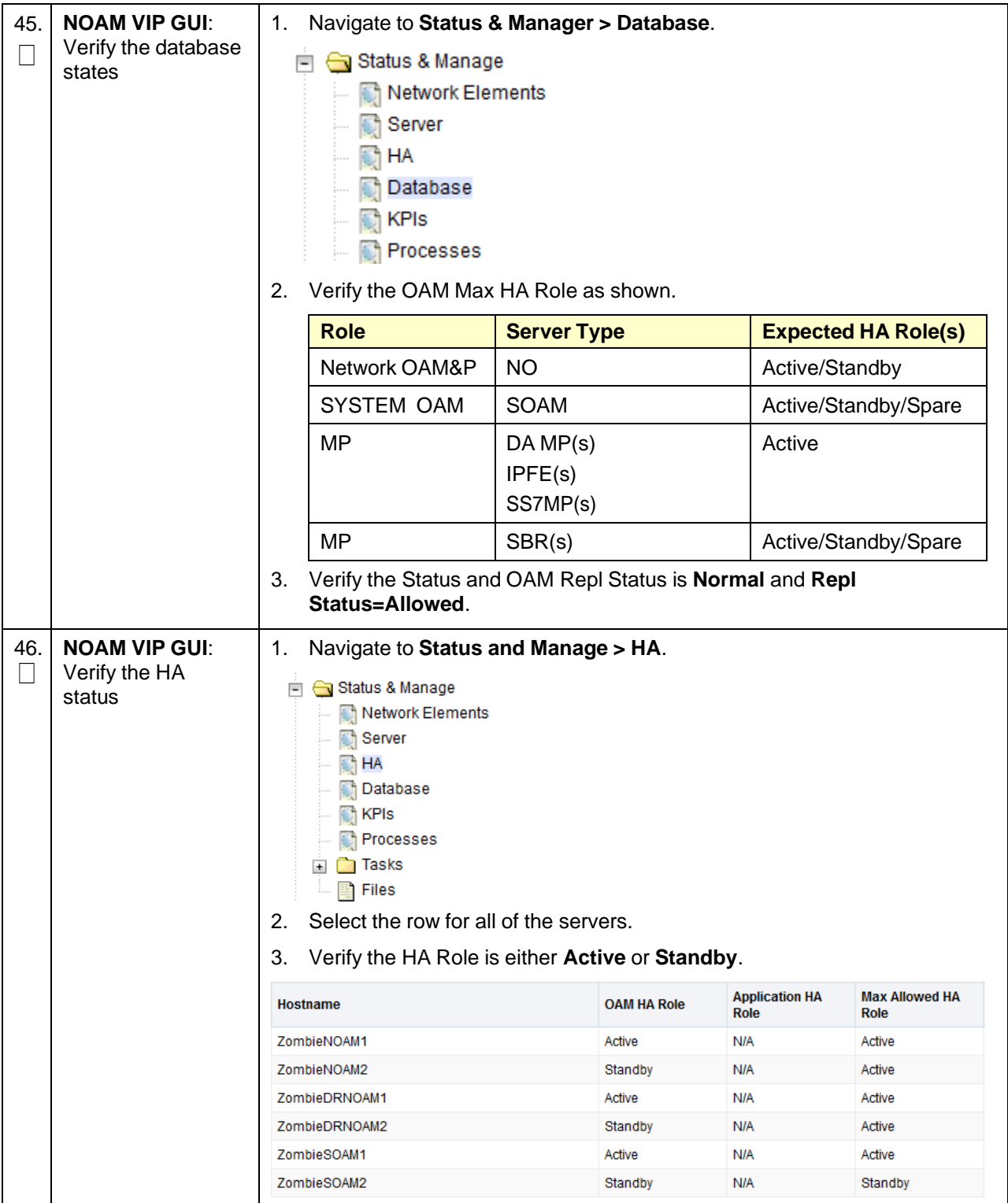

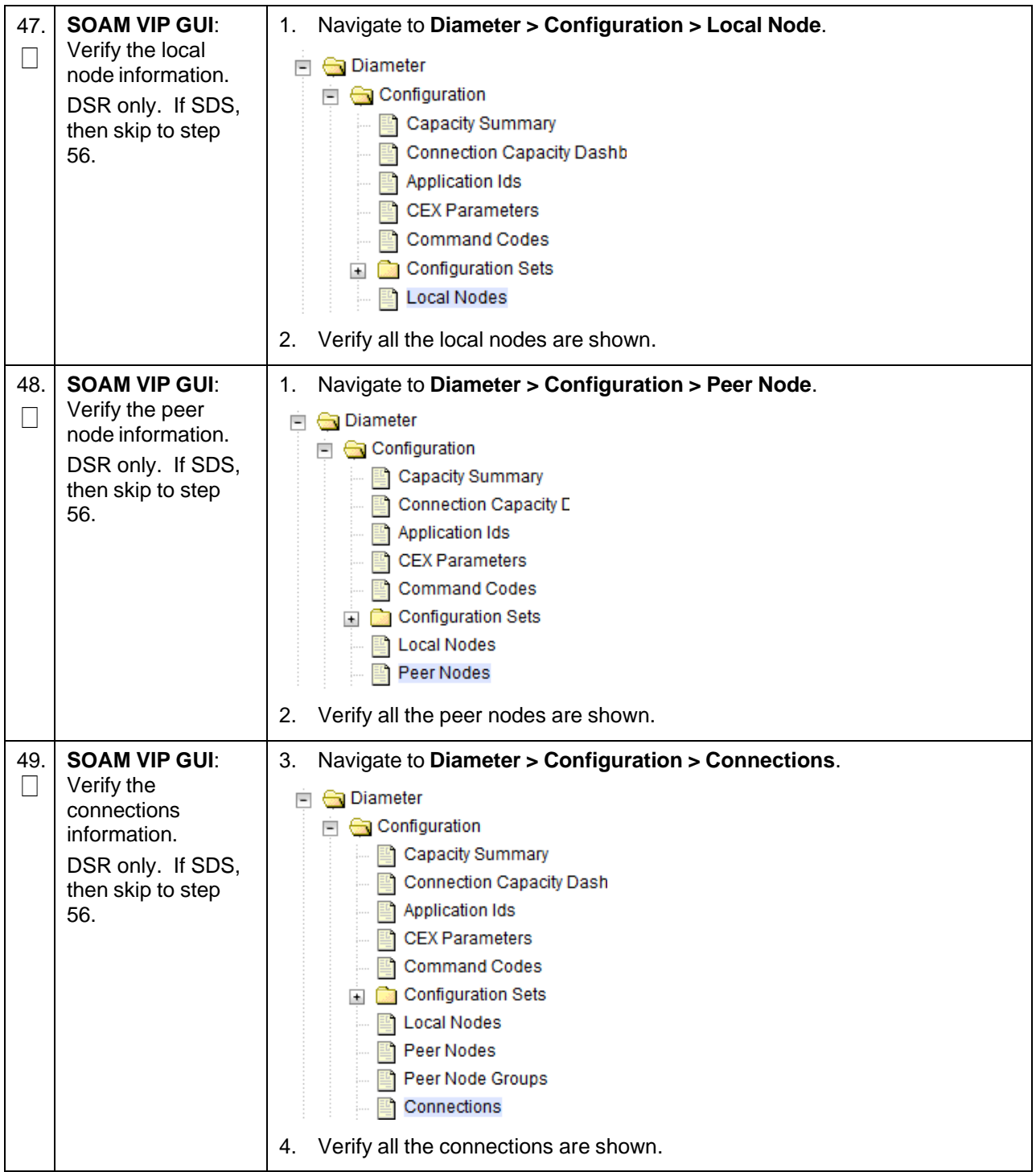

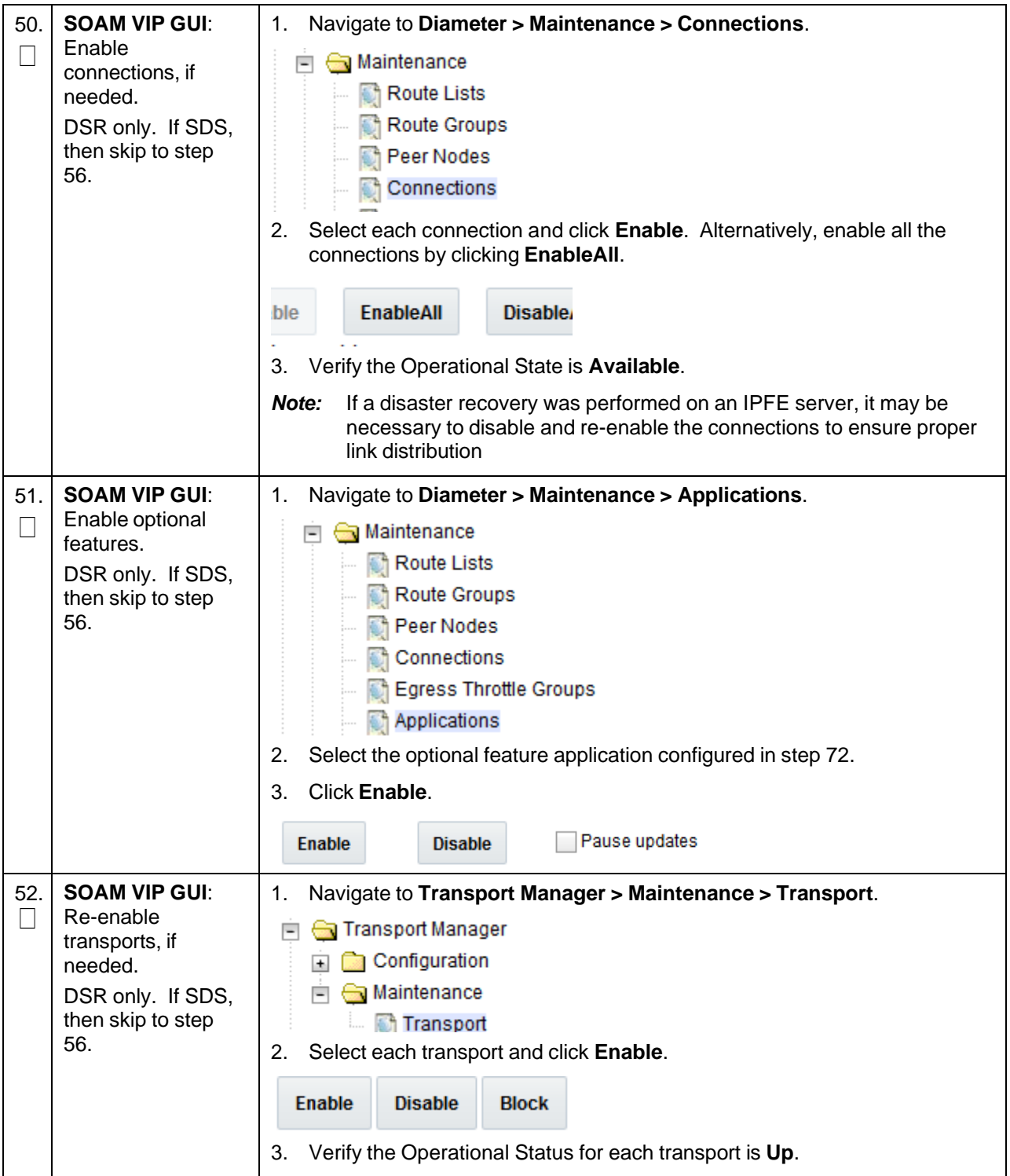

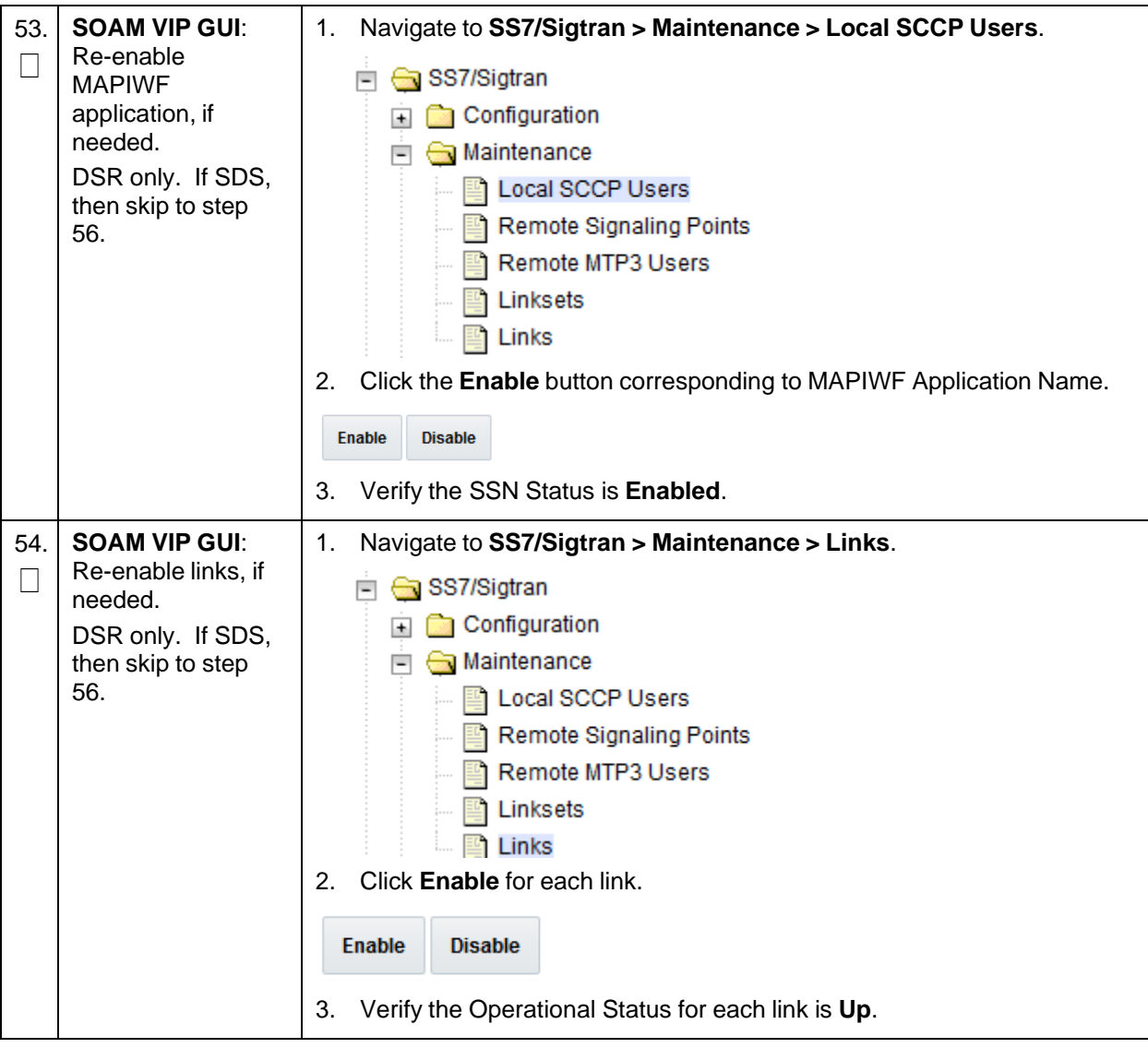

<span id="page-142-0"></span>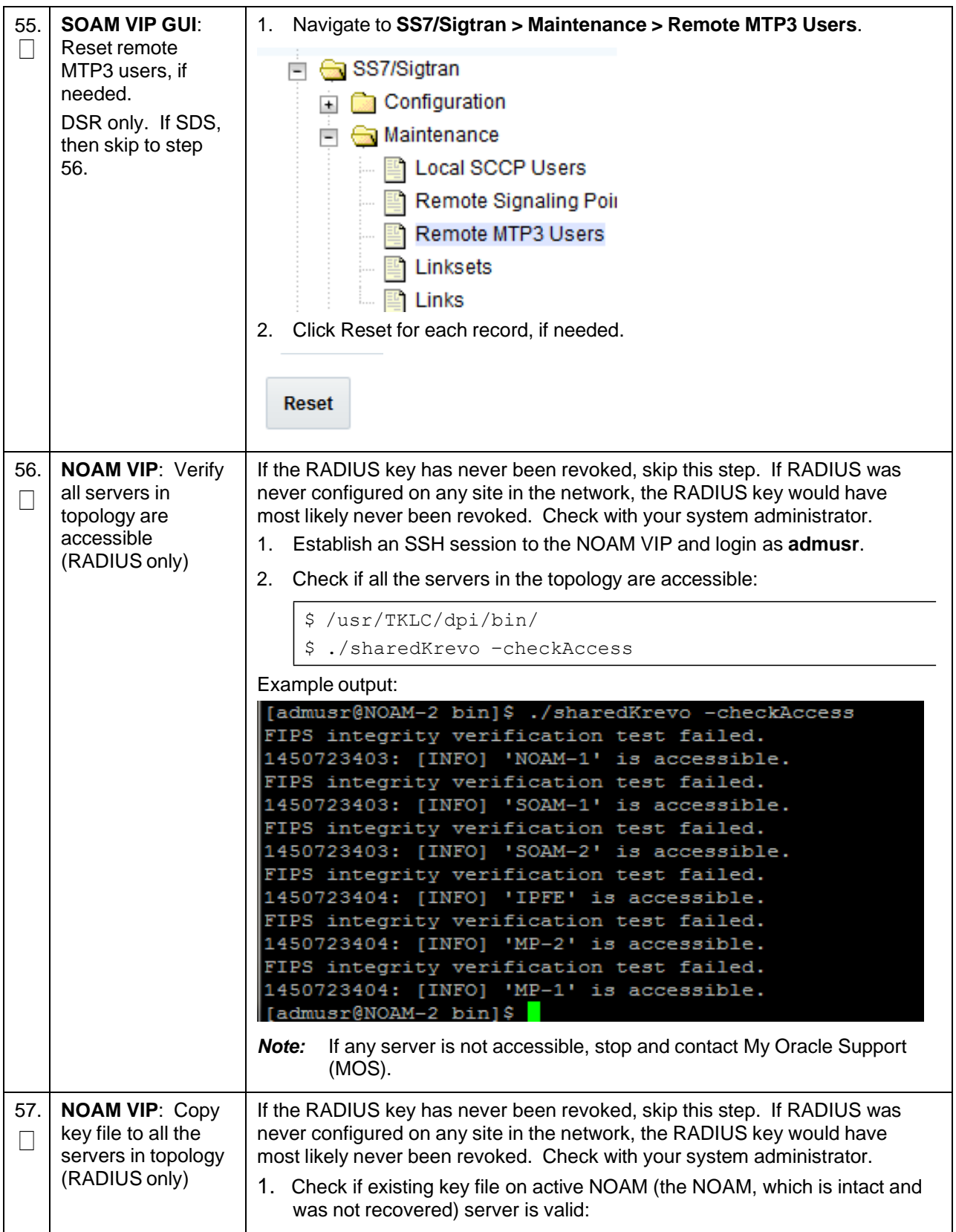

**Procedure 4. Recovery Scenario 4**

| \$ cd /usr/TKLC/dpi/bin/                                                                                                |  |
|----------------------------------------------------------------------------------------------------|--|
| \$ ./sharedKrevo -validate                                                                                              |  |
| Example output:                                                                                                    |  |
| [admusr@NOAM-2 bin]\$ ./sharedKrevo -validate                                                                           |  |
| FIPS integrity verification test failed.                                                                                |  |
| FIPS integrity verification test failed.                                                                                |  |
| 1450723458: [INFO] Key file for 'NOAM-1' is valid<br>1450723458: [INFO] Key file for 'NOAM-2' is valid                  |  |
| FIPS integrity verification test failed.                                                                                |  |
| FIPS integrity verification test failed.                                                                                |  |
| 1450723459: [INFO] Key file for 'SOAM-1' is valid                                                                       |  |
| FIPS integrity verification test failed.                                                                                |  |
| FIPS integrity verification test failed.<br>1450723460: [INFO] Key file for 'SOAM-2' is valid                           |  |
| FIPS integrity verification test failed.                                                                                |  |
| FIPS integrity verification test failed.                                                                                |  |
| 1450723461: [INFO] Key file for 'IPFE' is valid                                                                         |  |
| FIPS integrity verification test failed.                                                                                |  |
| FIPS integrity verification test failed.                                                                                |  |
| 1450723461: [INFO] Key file for 'MP-2' is valid<br>FIPS integrity verification test failed.                             |  |
| FIPS integrity verification test failed.                                                                                |  |
| 1450723462: [INFO] Key file for 'MP-1' is valid                                                                         |  |
| [[admusr@NOAM-2 bin]\$                                                                                                  |  |
| If output of above command shows the existing key file is not valid,                                                    |  |
| contact My Oracle Support (MOS).                                                                                        |  |
| 2. Copy the key file to all the servers in the Topology:                                                                |  |
| \$ ./sharedKrevo -synchronize                                                                                           |  |
| Example output:                                                                                                    |  |
| FIPS integrity verification test failed.                                                                                |  |
| FIPS integrity verification test failed.<br>FIPS integrity verification test failed.                                    |  |
| FIPS integrity verification test failed.<br>1450722733: [INFO] Synched key to IPFE                                      |  |
| FIPS integrity verification test failed.                                                                                |  |
| FIPS integrity verification test failed.<br>1450722734: NOAM-2 and MP-2 key files differ. Sync NOAM-2 key file to MP-2. |  |
| FIPS integrity verification test failed.<br>FIPS integrity verification test failed.                                    |  |
| FIPS integrity verification test failed.                                                                                |  |
| FIPS integrity verification test failed.<br>FIPS integrity verification test failed.                                    |  |
| 1450722735: [INFO] Synched key to MP-2<br>FIPS integrity verification test failed.                                      |  |
| FIPS integrity verification test failed.                                                                                |  |
| 1450722736: NOAM-2 and MP-1 key files differ. Sync NOAM-2 key file to MP-1.<br>FIPS integrity verification test failed. |  |
| FIPS integrity verification test failed.                                                                                |  |
| FIPS integrity verification test failed.<br>FIPS integrity verification test failed.                                    |  |
| FIPS integrity verification test failed.<br>1450722738: [INFO] Synched key to MP-1                                      |  |
| admusr@NOAM-2 bin]\$                                                                                                    |  |
| \$ ./sharedKrevo -updateData                                                                                            |  |
| Example output:                                                                                                    |  |
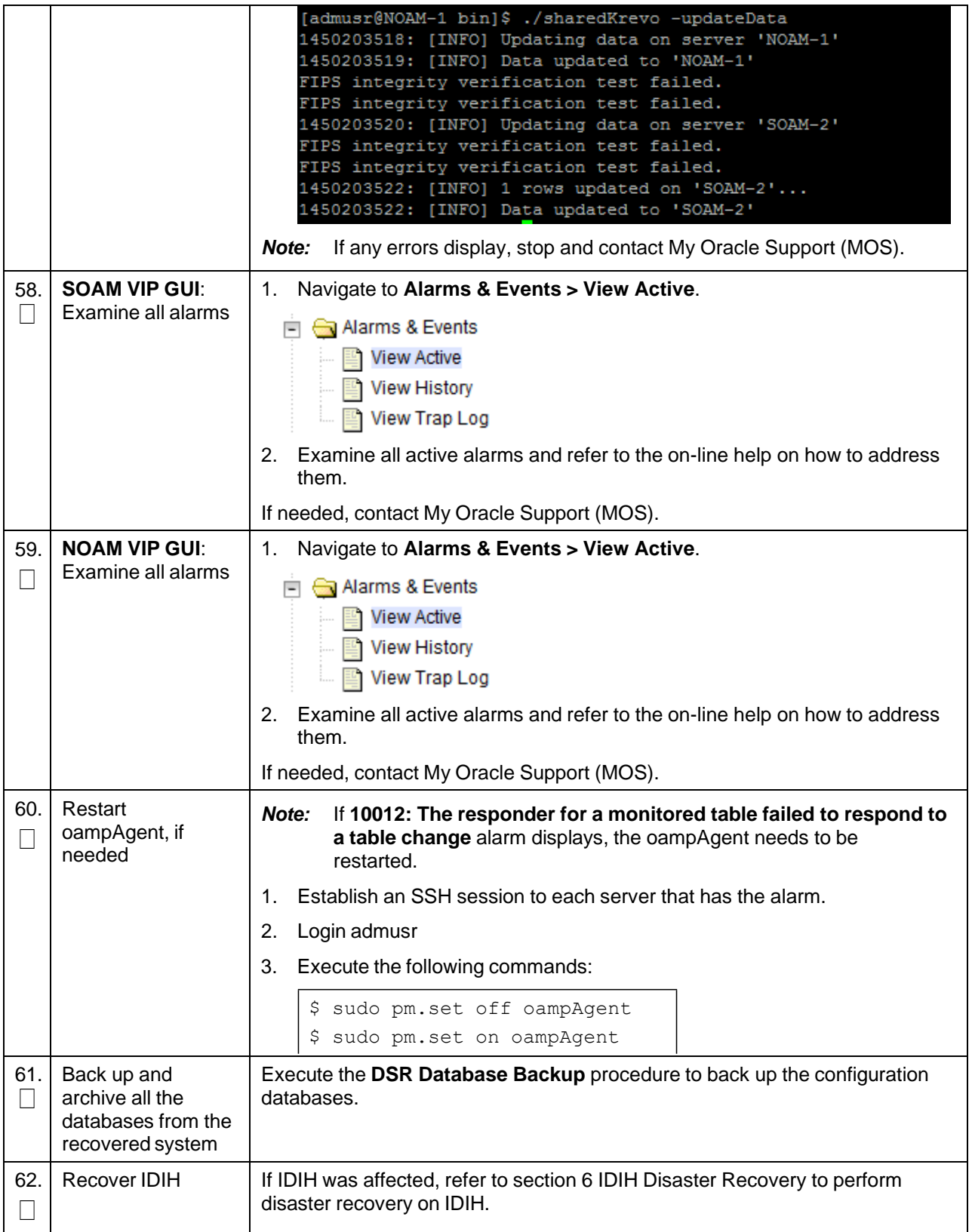

## **4.5 Recovery Scenario 5 (Both NOAM Servers Failed with DR-NOAM Available)**

For a partial outage with both NOAM servers failed but a DR NOAM available, the DR NOAM is switched from secondary to primary then recovers the failed NOAM servers. The major activities are summarized in the list below. Use this list to understand the recovery procedure summary. Do not use this list to execute the procedure. The actual procedure detailed steps are in [Procedure](#page-145-0) 5. The major activities are summarized as follows:

- Switch DR NOAM from secondary to primary
- Recover the failed NOAM servers by recovering base hardware and software
	- Recover the base hardware
	- Recover the software
	- The database is intact at the newly active NOAM server and does not require restoration
- If applicable, recover any failed SOAM and MP servers by recovering base hardware and software
	- Recover the base hardware
	- Recover the software
	- The database in intact at the active NOAM server and does not require restoration at the SOAM and MP servers
- Recover IDIH if necessary

<span id="page-145-0"></span>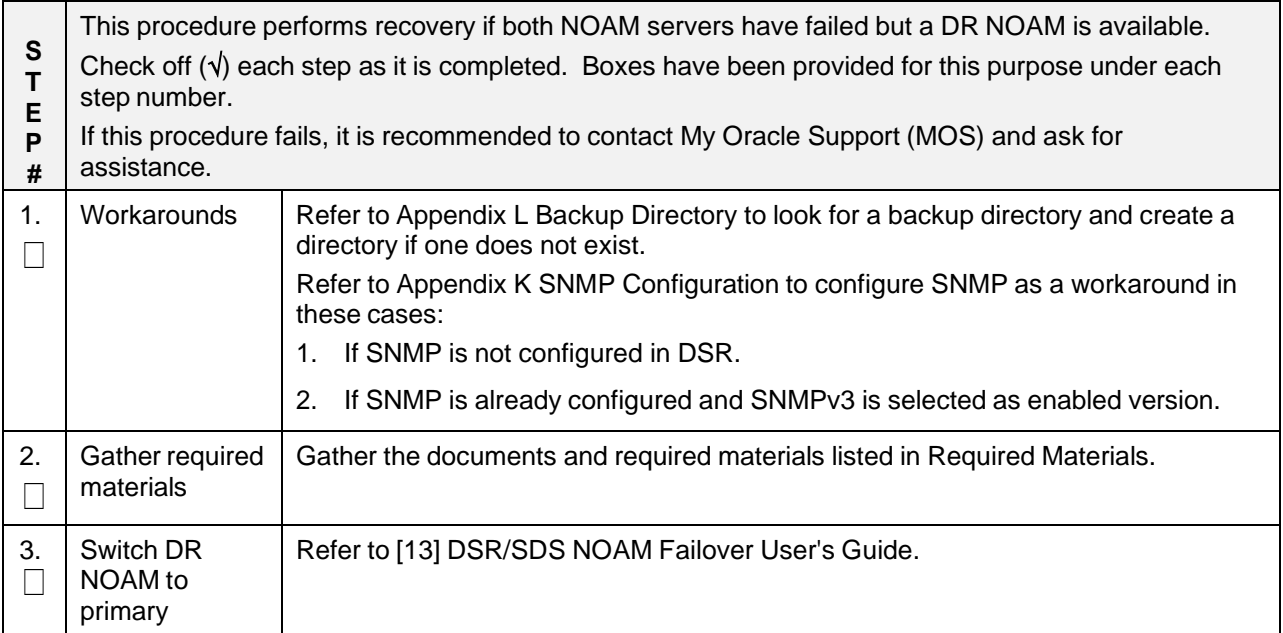

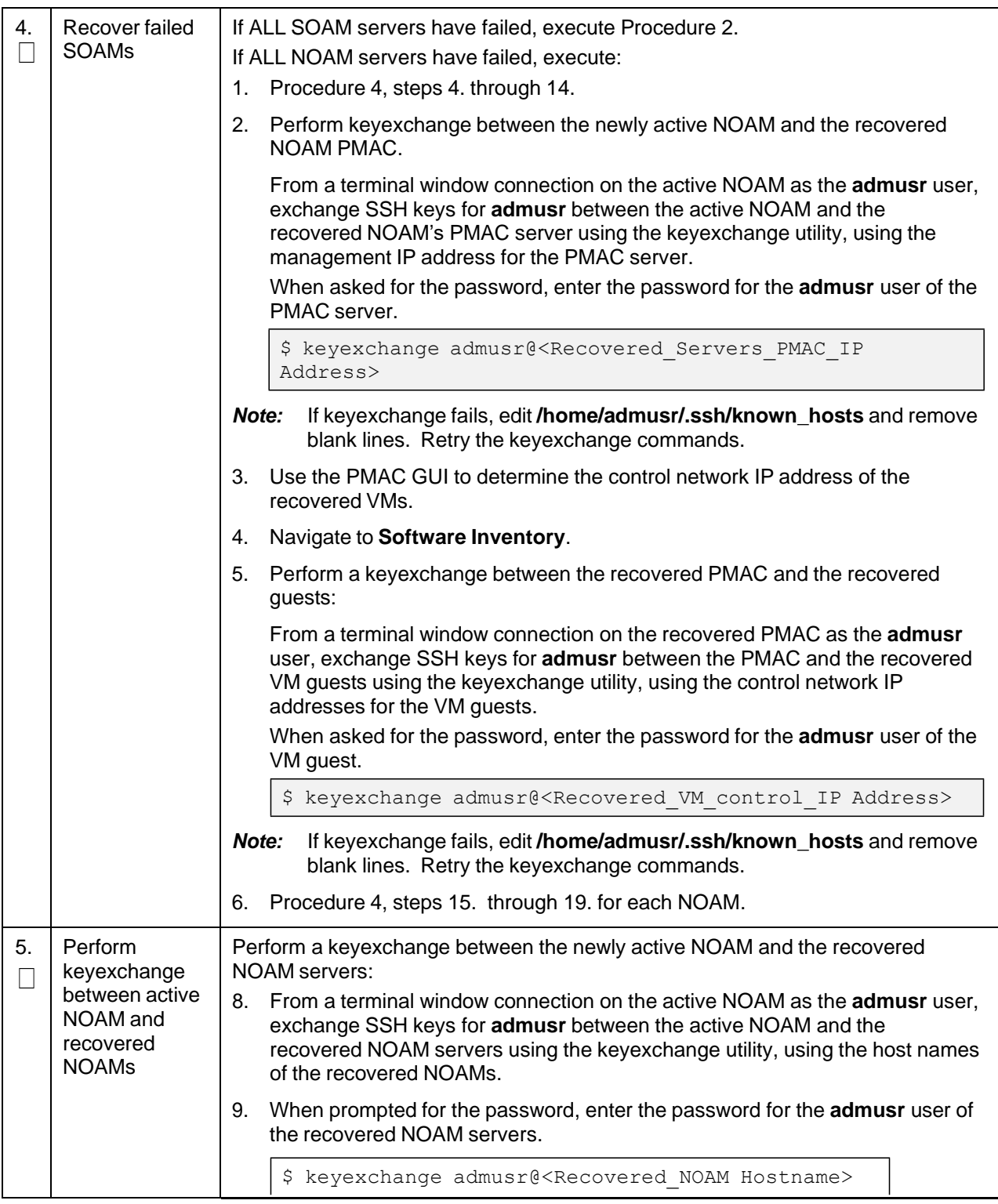

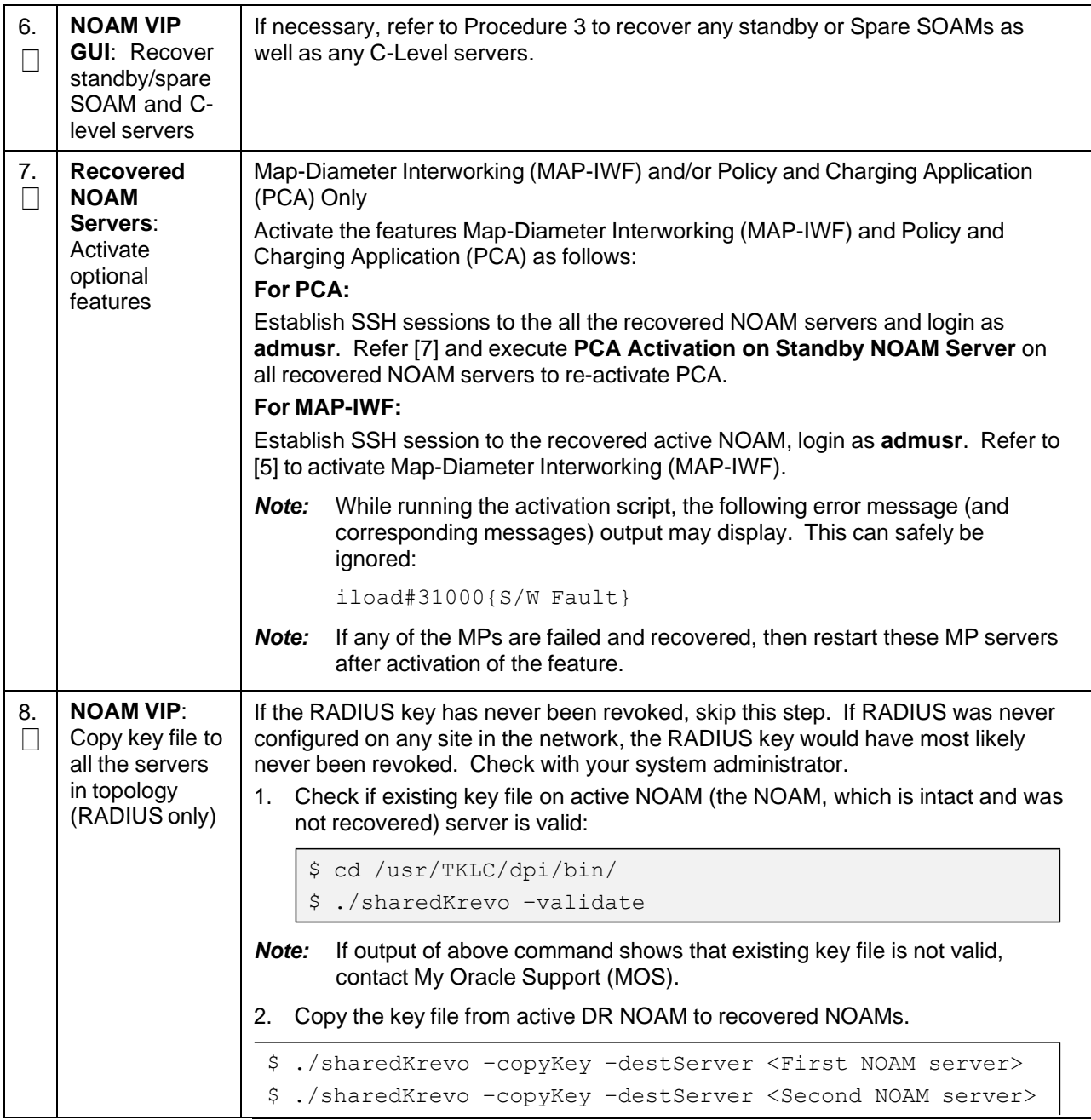

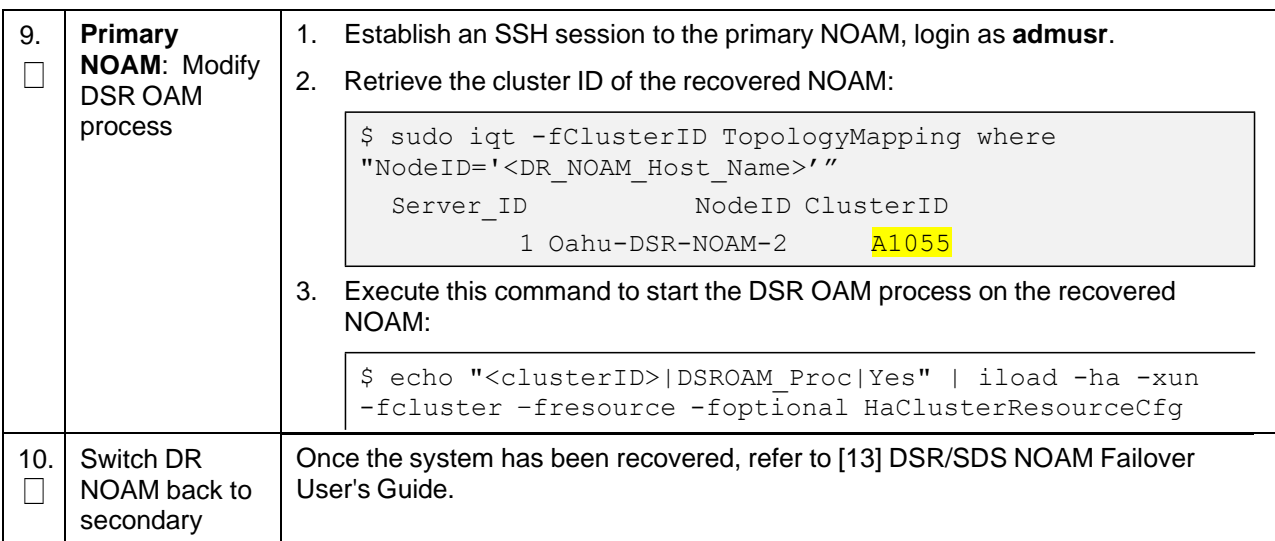

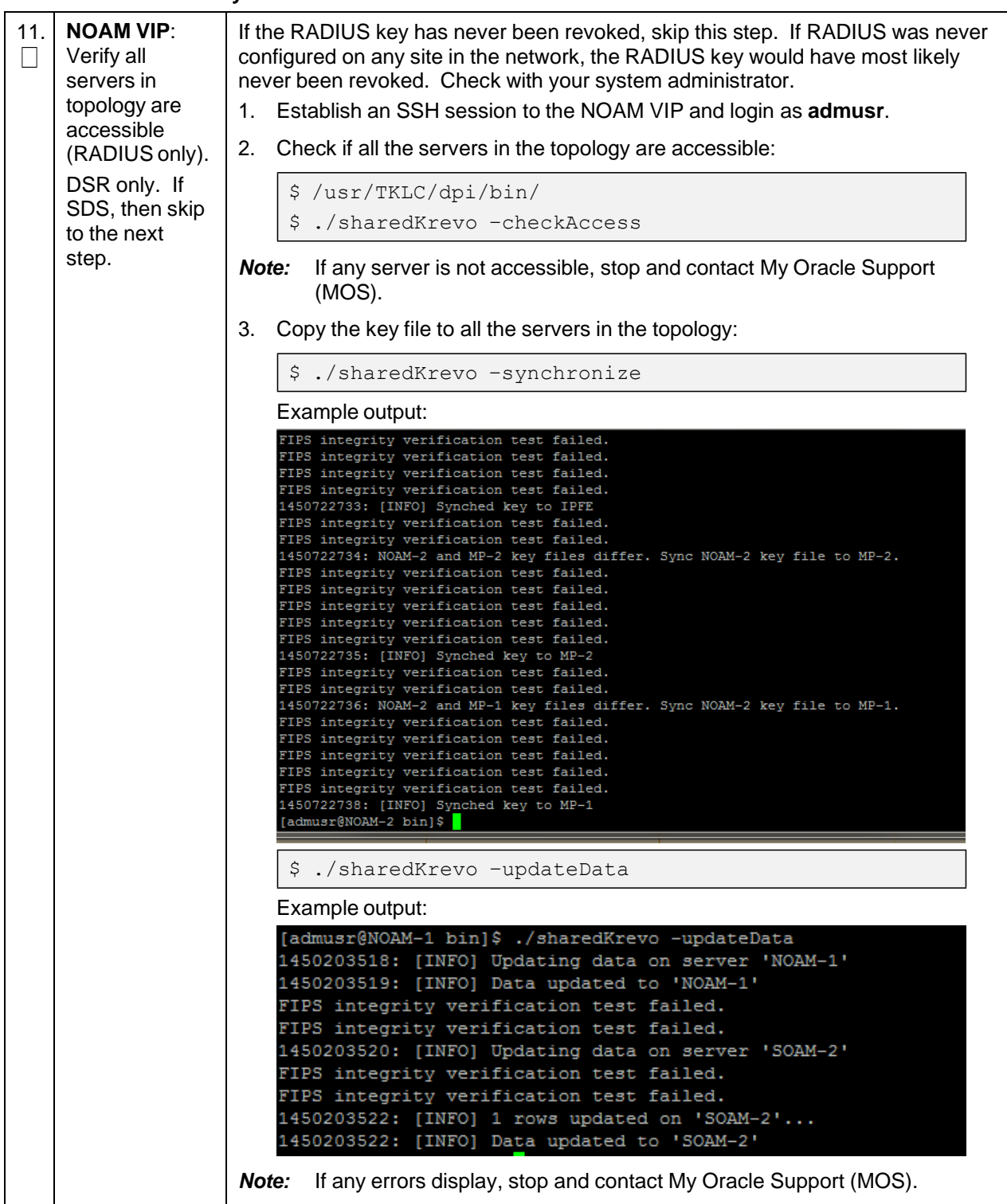

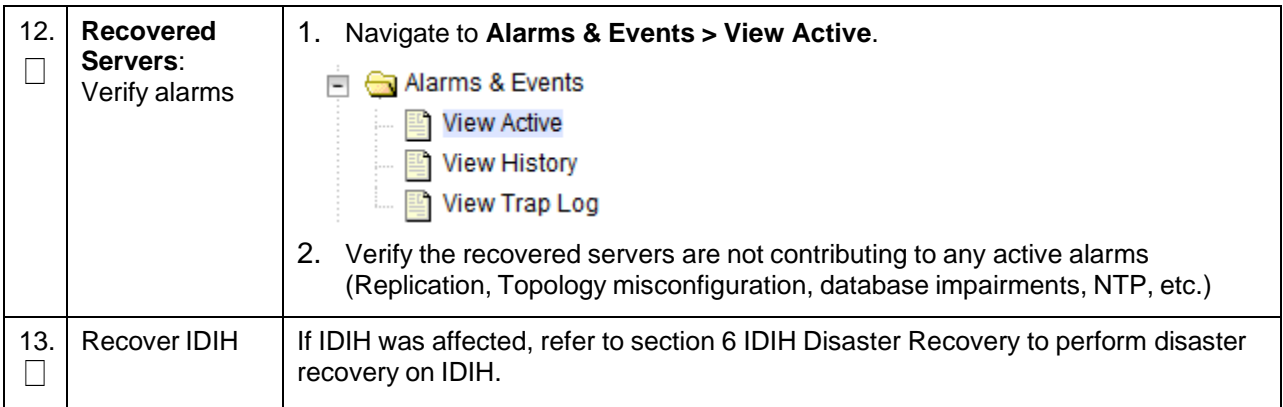

## **4.6 Recovery Scenario 6 (Database Recovery)**

# **4.6.1 Recovery Scenario 6: Case 1**

For a partial outage with

- Server having a corrupted database
- Replication channel from parent is inhibited because of upgrade activity; or
- Server is in a different release then that of its active parent because of upgrade activity
- Verify the server runtime backup files, performed at the start of the upgrade, are present in /var/TKLC/db/filemgmt area in the following format
	- Backup.DSR.HPC02-NO2.FullDBParts.NETWORK\_OAMP.20140524\_223507.UPG.tar.bz2
	- Backup.DSR.HPC02-NO2.FullRunEnv.NETWORK\_OAMP.20140524\_223507.UPG.tar.bz2

#### *Notes*:

- During recovery, the corrupted database is replaced by the server runtime backup. Any configuration done after taking the backup is not available post recovery.
- Corrupt databases on the SOAM will replicate to all SOAMs in its Network Element (Active, Standby, and Spare). It may be necessary to perform this recovery procedure on ALL SOAMs.

### **Procedure 6. Recovery Scenario 6 (Case 1)**

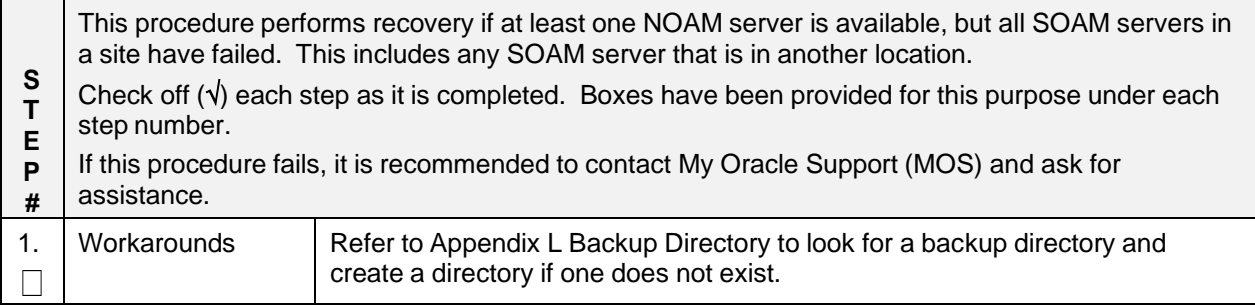

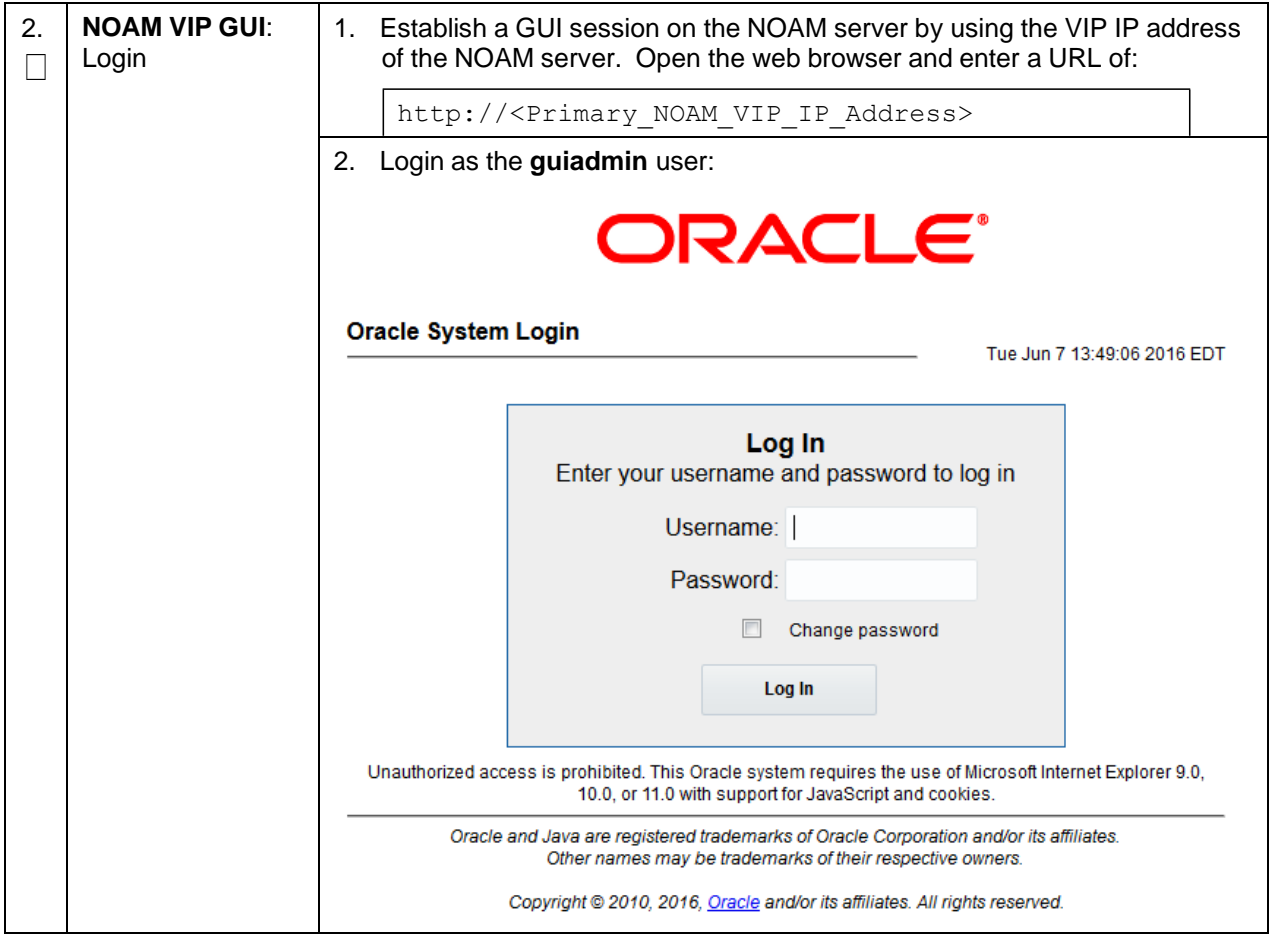

# **Procedure 6. Recovery Scenario 6 (Case 1)**

**Procedure 6. Recovery Scenario 6 (Case 1)**

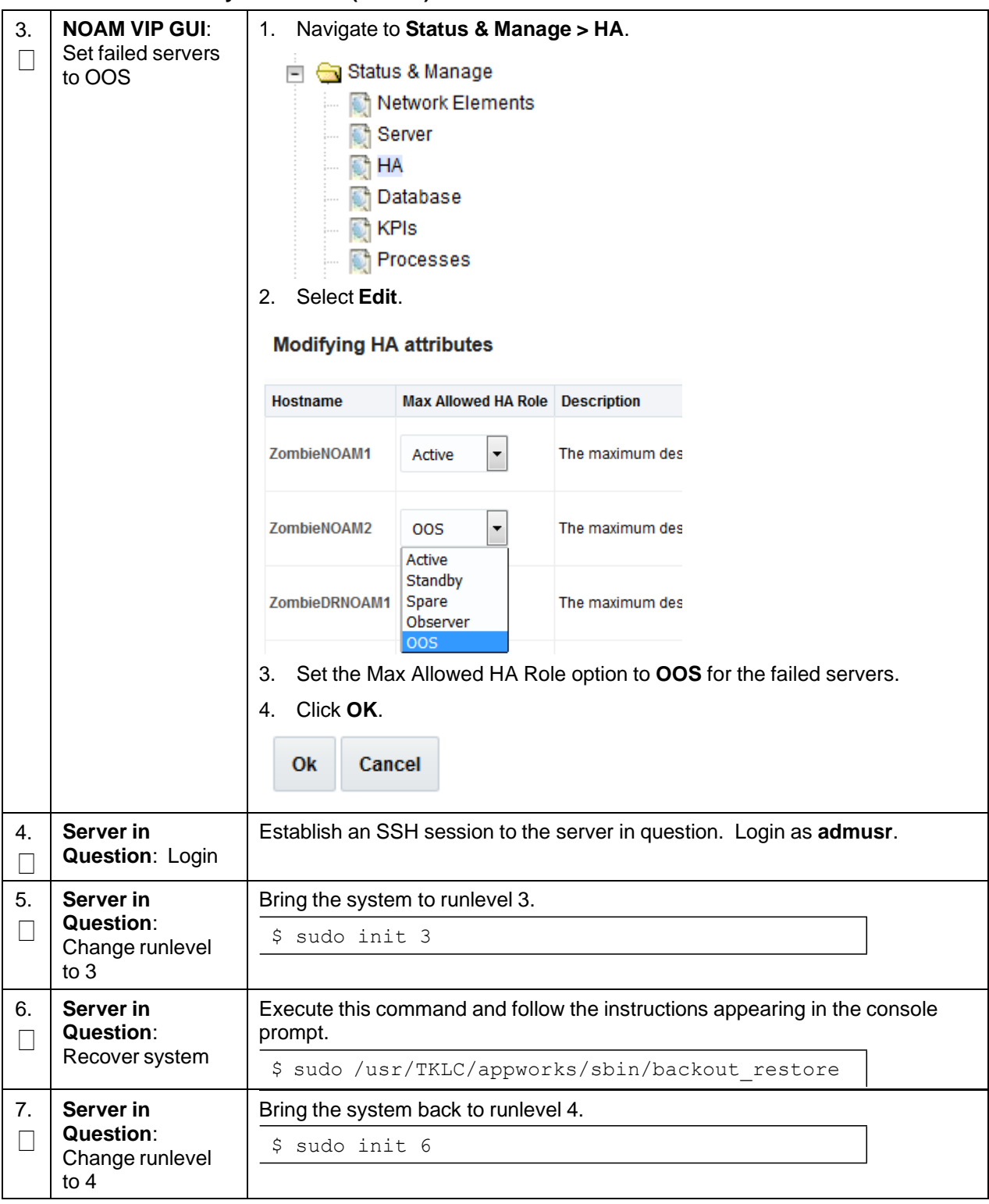

| 8.<br>Server in<br>Verify if the processes are up and running. |                                       |                                                              |                                                                                   |  |  |
|----------------------------------------------------------------|---------------------------------------|--------------------------------------------------------------|-----------------------------------------------------------------------------------|--|--|
|                                                                | <b>Question: Verify</b><br>the server | \$ sudo pm.getprocs                                          |                                                                                   |  |  |
|                                                                |                                       | Example output:                                              |                                                                                   |  |  |
|                                                                |                                       | 5139 cmha                                                    | Up<br>$12/21$ $13:16:25$ 1 cmha                                                   |  |  |
|                                                                |                                       | 5140 cmplatalarm                                             | 12/21 13:16:25 1 cmplatalarm<br>Up                                                |  |  |
|                                                                |                                       | 5143 cmsnmpsa                                                | 12/21 13:16:25 1 cmsnmpsa -R 1.3.6.1.4.1.3<br>Up                                  |  |  |
|                                                                |                                       | 23.5.3.28.1<br>5145 cmsoapa                                  | 12/21 13:16:25 1 cmsoapa                                                          |  |  |
|                                                                |                                       | 9969 eclipseHelp                                             | Up<br>12/21 13:16:39 1 eclipseHelp<br>Up                                          |  |  |
|                                                                |                                       | 5149 idbsvc                                                  | 12/21 13:16:25 1 idbsvc -M10 -ME204 -D40 -<br>Up                                  |  |  |
|                                                                |                                       | DE820 -W1 -S2                                                |                                                                                   |  |  |
|                                                                |                                       | 6149 idbunlock<br>5151 inetmerge                             | 12/21 13:16:36 1 idbunlock -f<br>Up                                               |  |  |
|                                                                |                                       | 5155 inetrep                                                 | 12/21 13:16:25 1 inetmerge<br>Up<br>12/21 13:16:25 1 inetrep<br>Up                |  |  |
|                                                                |                                       | 5160 oampAgent                                               | 12/21 13:16:25 1 oampAgent<br>Up                                                  |  |  |
|                                                                |                                       | 5164 pm.watchdog                                             | 12/21 13:16:25 1 pm.watchdog<br>Up                                                |  |  |
|                                                                |                                       | 5167 raclerk                                                 | 12/21 13:16:25 1 raclerk -r 6000<br>Up                                            |  |  |
|                                                                |                                       | 5171 re.portmap<br>5174 statclerk                            | 12/21 13:16:25 1 re.portmap -c100<br>Up<br>12/21 13:16:25 1 statclerk -s -0<br>Up |  |  |
|                                                                |                                       | 5177 vipmgr                                                  | Up<br>12/21 13:16:25 1 vipmgr                                                     |  |  |
|                                                                |                                       | Α<br>-1 AstateInit                                           | Done 12/21 13:16:36 1 AstateInit                                                  |  |  |
|                                                                |                                       | Α<br>-1 auditPTask                                           | Done 12/21 13:16:36 1 auditPeriodicTask                                           |  |  |
|                                                                |                                       | -1 auditTasks<br>-1 guiRegMapLoad                            | Done 12/21 13:16:36 1 auditDefunctTasks<br>Done 12/21 13:16:25 1 guiReqMapLoad    |  |  |
|                                                                |                                       | -1 mkdbhooks<br>Α                                            | Done 12/21 13:16:25 1 mkdbhooks                                                   |  |  |
|                                                                |                                       | $[root@MP-1admusr]$                                          |                                                                                   |  |  |
|                                                                |                                       |                                                              |                                                                                   |  |  |
| 9.                                                             | <b>NOAM VIP GUI:</b>                  | 1.<br>Navigate to Status & Manage > HA.                      |                                                                                   |  |  |
|                                                                | Set failed servers                    |                                                              |                                                                                   |  |  |
|                                                                | to active                             | <b>E</b> Status & Manage                                     |                                                                                   |  |  |
|                                                                |                                       | Network Elements                                             |                                                                                   |  |  |
|                                                                |                                       | Server                                                       |                                                                                   |  |  |
|                                                                |                                       | $\mathbb{Z}$ HA                                              |                                                                                   |  |  |
|                                                                |                                       |                                                              |                                                                                   |  |  |
|                                                                |                                       | <b>Database</b>                                              |                                                                                   |  |  |
|                                                                |                                       | $\blacksquare$ KPIs                                          |                                                                                   |  |  |
|                                                                |                                       | ा हो। Processes                                              |                                                                                   |  |  |
|                                                                |                                       | <b>Real</b> Tasks                                            |                                                                                   |  |  |
|                                                                |                                       |                                                              |                                                                                   |  |  |
|                                                                |                                       | <b>■ Files</b>                                               |                                                                                   |  |  |
|                                                                |                                       | 2 <sub>1</sub><br>Click Edit.                                |                                                                                   |  |  |
|                                                                |                                       |                                                              |                                                                                   |  |  |
|                                                                |                                       | 3.<br>Select the failed server and set it to <b>Active</b> . |                                                                                   |  |  |
|                                                                |                                       | <b>Modifying HA attributes</b>                               |                                                                                   |  |  |
|                                                                |                                       | <b>Hostname</b>                                              | <b>Max Allowed HA Role Description</b>                                            |  |  |
|                                                                |                                       |                                                              |                                                                                   |  |  |
|                                                                |                                       | ZombieNOAM1<br>Active<br>۰                                   | The maximum                                                                       |  |  |
|                                                                |                                       |                                                              |                                                                                   |  |  |
|                                                                |                                       | ZombieNOAM2<br>Active                                        | The maximum                                                                       |  |  |
|                                                                |                                       | Active                                                       |                                                                                   |  |  |
|                                                                |                                       | Standby                                                      |                                                                                   |  |  |
|                                                                |                                       | <b>ZombieDRNOAM1</b><br>Snare                                | The maximum                                                                       |  |  |
|                                                                |                                       | 4.<br>Click OK.                                              |                                                                                   |  |  |
|                                                                |                                       |                                                              |                                                                                   |  |  |

**Procedure 6. Recovery Scenario 6 (Case 1)**

# **Procedure 6. Recovery Scenario 6 (Case 1)**

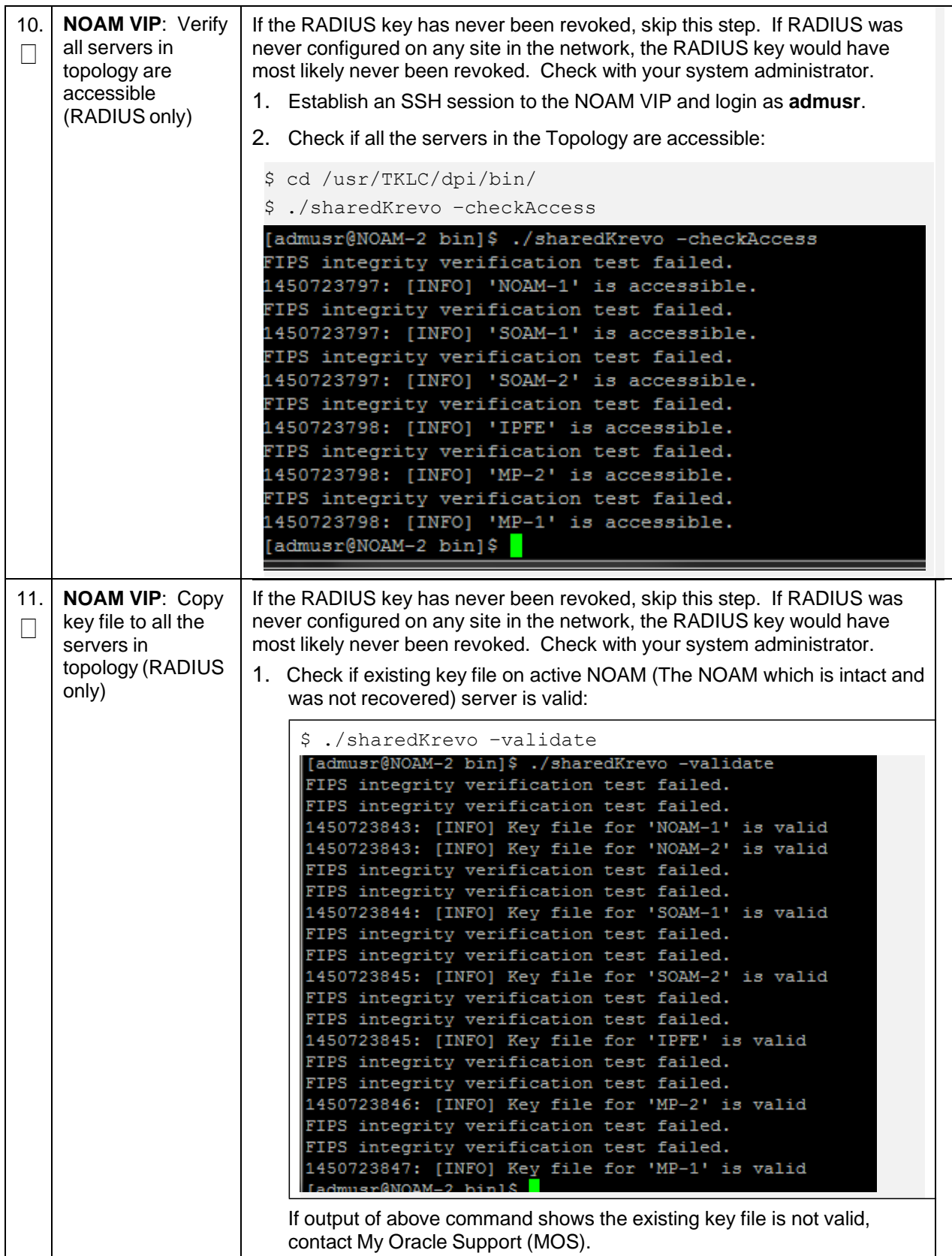

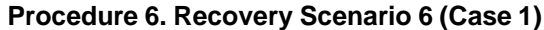

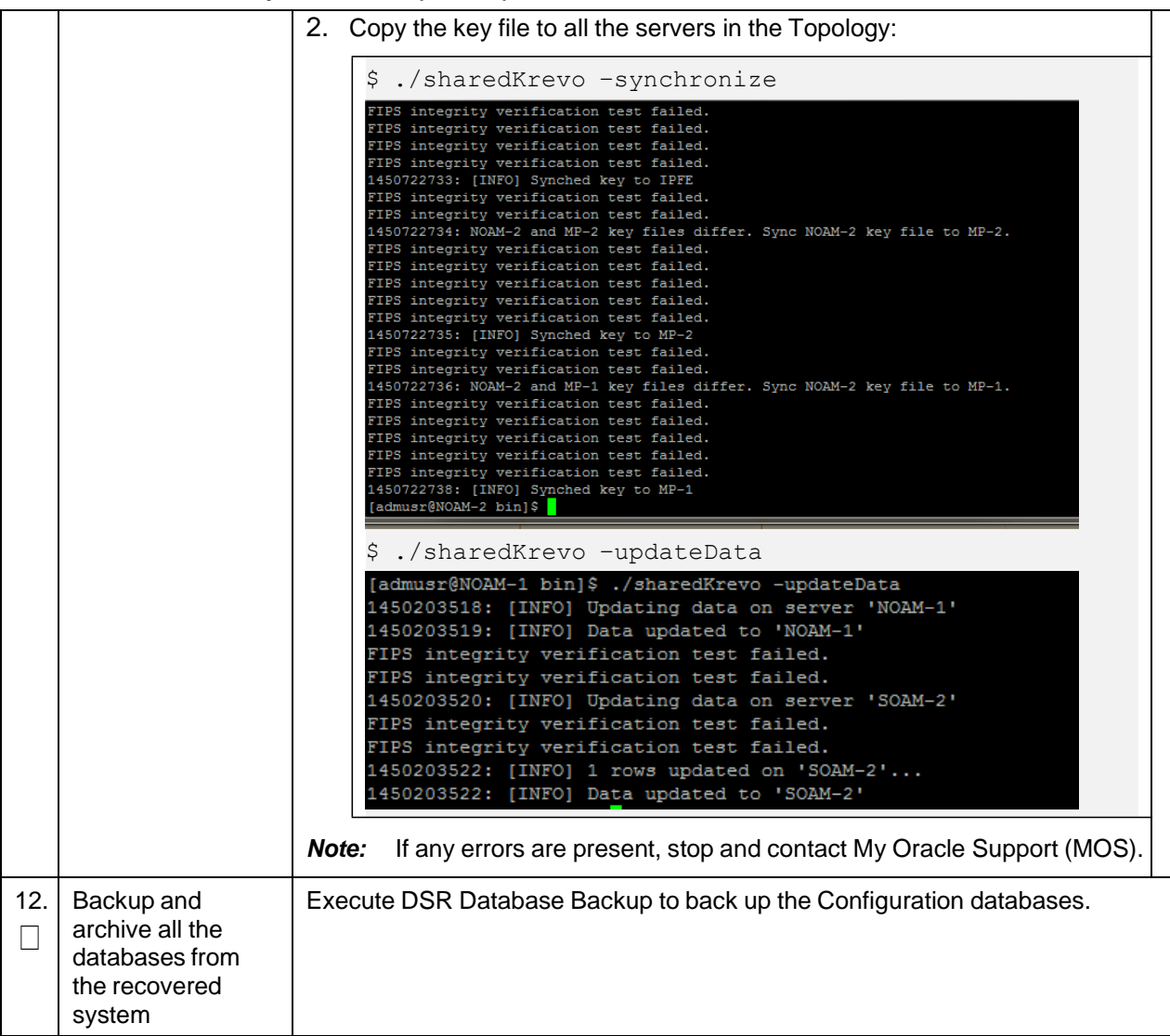

# **4.6.2 Recovery Scenario 6: Case 2**

For a partial outage with:

- Server having a corrupted database
- Replication channel is not inhibited; or
- Server has the same release as that of its active parent

## **Procedure 7. Recovery Scenario 6 (Case 2)**

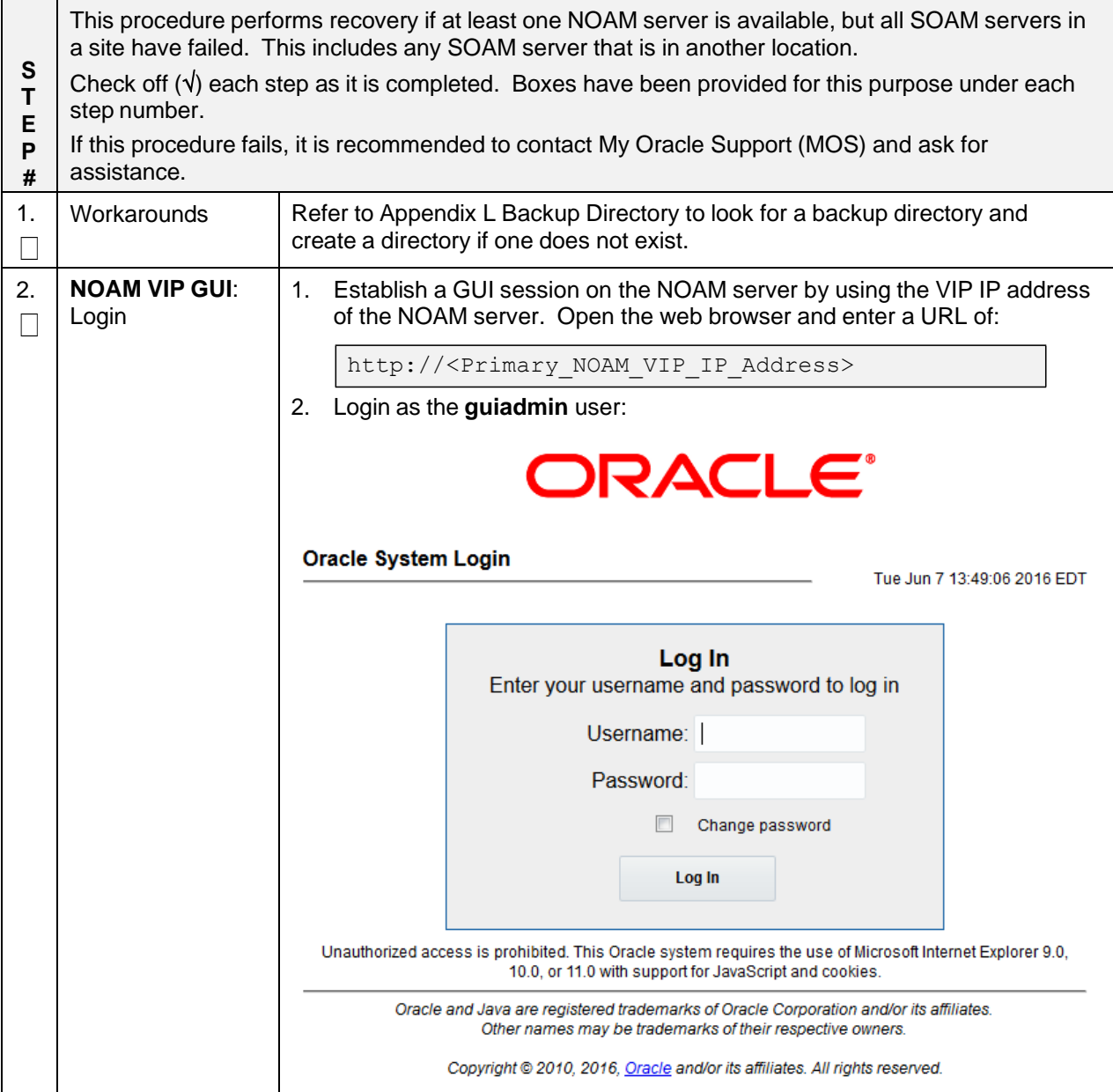

**Procedure 7. Recovery Scenario 6 (Case 2)**

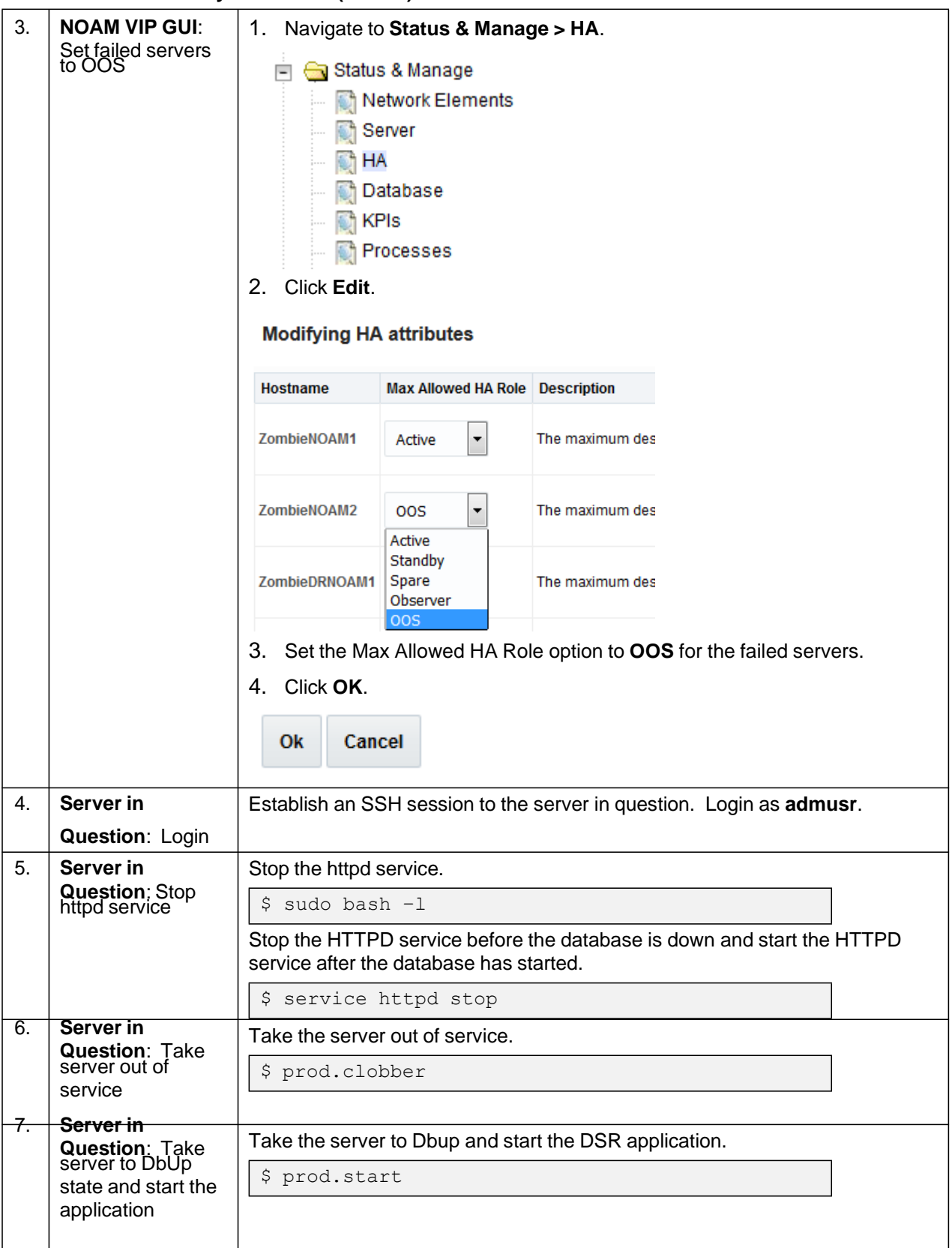

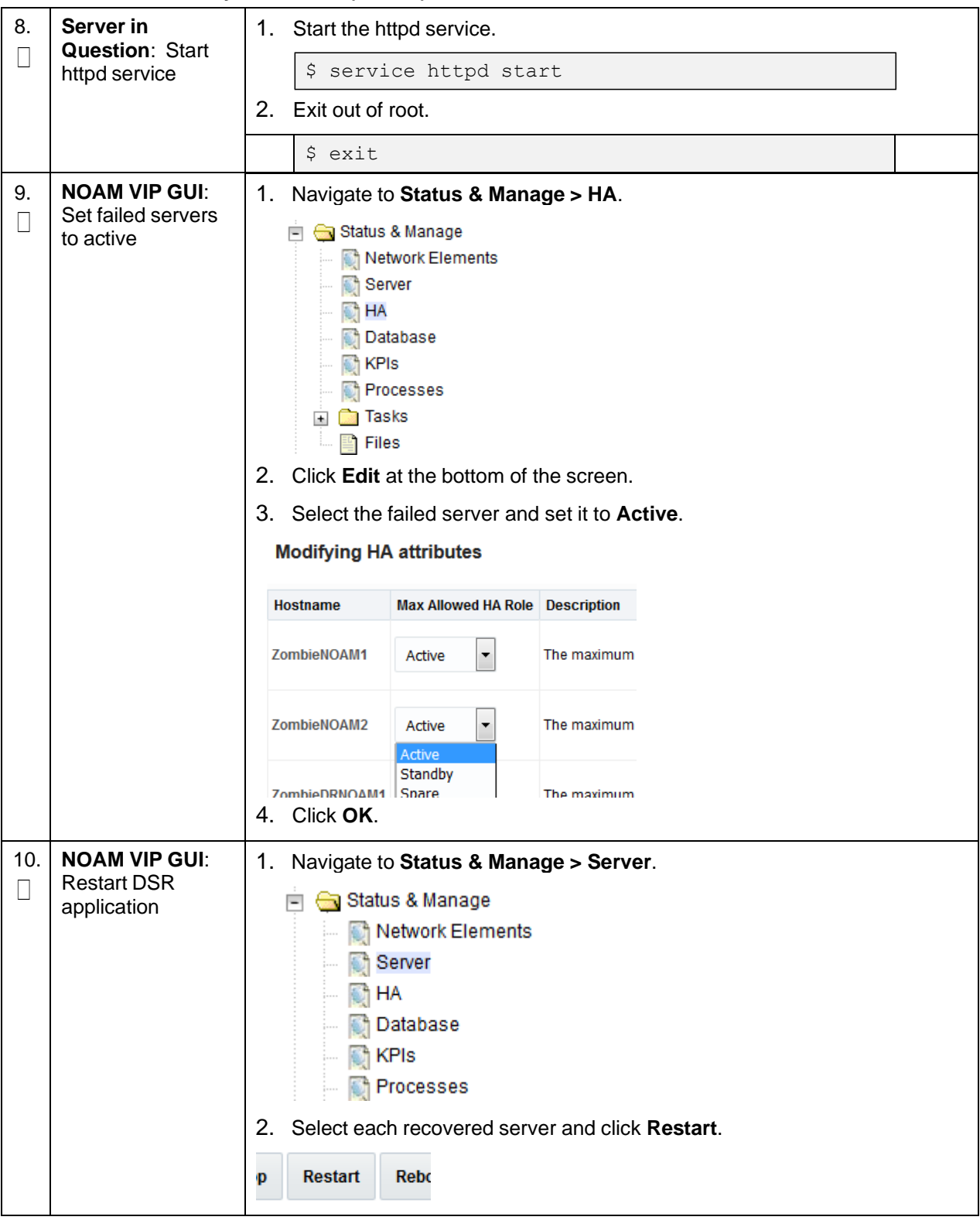

# **Procedure 7. Recovery Scenario 6 (Case 2)**

|          | Procedure 7. Recovery Scenario 6 (Case 2)                |                                                                                                    |  |  |  |  |
|----------|----------------------------------------------------------|----------------------------------------------------------------------------------------------------|--|--|--|--|
| 11.<br>П | Server in<br><b>Question: Verify</b><br>the server state | 1. Verify the processes are up and running:                                                                                                    |  |  |  |  |
|          |                                                          | \$ sudo pm.getprocs                                                                                                    |  |  |  |  |
|          |                                                          | Example output:                                                                                                    |  |  |  |  |
|          |                                                          | A 5139 cmha                                                                                                    |  |  |  |  |
|          |                                                          | 5139 cmha                                 Up     12/21 13:16:25 1 cmha<br>5140 cmplatalarm                     Up     12/21 13:16:25 1 cmplatalarm<br>5143 cmsnmpsa                       Up     12/21 13:16:25 1 cmsnmpsa –R 1.3.6.                   |  |  |  |  |
|          |                                                          | A 5143 cmsnmpsa<br>23.5.3.28.1                                                                                                    |  |  |  |  |
|          |                                                          | A 5145 cmsoapa                                                                                                    |  |  |  |  |
|          |                                                          |                                                                                                    |  |  |  |  |
|          |                                                          | 12/21 13:16:25 1 idbsvc -M10 -ME204 -D40 -<br>A 5149 idbsvc<br>DE820 -W1 -S2                                                                                                    |  |  |  |  |
|          |                                                          | 12/21 13:16:36 1 idbunlock -f                                                                                                    |  |  |  |  |
|          |                                                          | - 19 idbunlock<br>- 6149 idbunlock<br>- 5151 inetmerge<br>- 5155 inetrep<br>- 5160 oampAgent<br>- 5160 oampAgent<br>- 5160 oampAgent<br>- 5160 oampAgent<br>- 5160 oampAgent<br>- 5164 pm.watchdog<br>- 5164 pm.watchdog<br>- 5164 pm.watchdog<br>- 51 |  |  |  |  |
|          |                                                          | A 5155 inetrep                                                                                                    |  |  |  |  |
|          |                                                          |                                                                                                    |  |  |  |  |
|          |                                                          | 5167 raclerk<br>00 12/21 13:16:25 1 pm.watchdog<br>5167 raclerk – Up 12/21 13:16:25 1 raclerk – 6000<br>5171 re.portmap – Up 12/21 13:16:25 1 re.portmap – c100<br>5174 statclerk – Up 12/21 13:16:25 1 statclerk – s – 0<br>5177 vipmgr – Up 12/21 13 |  |  |  |  |
|          |                                                          |                                                                                                    |  |  |  |  |
|          |                                                          |                                                                                                    |  |  |  |  |
|          |                                                          | A                                                                                                    |  |  |  |  |
|          |                                                          | A                                                                                                    |  |  |  |  |
|          |                                                          | Α                                                                                                    |  |  |  |  |
|          |                                                          | Done 12/21 13:16:25 1 mkdbhooks<br>-1 mkdbhooks                                                                                                    |  |  |  |  |
|          |                                                          | $[root@MP-1admusr]$                                                                                                    |  |  |  |  |
|          |                                                          | 2. Verify if replication channels are up and running:                                                                                                    |  |  |  |  |
|          |                                                          | \$ sudo irepstat                                                                                                    |  |  |  |  |
|          |                                                          | Example output:                                                                                                    |  |  |  |  |
|          |                                                          | -- Policy 0 ActStb [DbReplication] ----------                                                                                                    |  |  |  |  |
|          |                                                          | BC From SOAM-2 Active 0 0.50 ^0.04% cpu 34B/s A=C2713.145<br>CC From MP-2 Active 0 0.20 ^0.05 1.57% cpu 35B/s A=C2713.145                                                                                                    |  |  |  |  |
|          |                                                          | -- Policy 1001 DSR_SLDB_Policy [] -----------------------<br>1 CC From MP-2 Active 0 0.20 ^0.06 1.51% cpu 35B/s A=C2713.145                                                                                                    |  |  |  |  |
|          |                                                          | 3. Verify if merging channels are up and running:                                                                                                    |  |  |  |  |
|          |                                                          | \$ sudo inetmstat                                                                                                    |  |  |  |  |
|          |                                                          | Example output:                                                                                                    |  |  |  |  |
|          |                                                          | nodeId<br>InetMerge State dir<br>dSeq dTime updTime info<br>Standby To 0 0.00 13:19:33<br>SOAM-1<br>$0.00$ 13:19:33<br>SOAM-2<br>Active To<br>O                                                                                                    |  |  |  |  |
| 12.      | <b>NOAM VIP: Verify</b>                                  | If the RADIUS key has never been revoked, skip this step. If RADIUS was                                                                                                    |  |  |  |  |
| П        | all servers in                                           | never configured on any site in the network, the RADIUS key would have                                                                                                    |  |  |  |  |
|          | topology are                                             | most likely never been revoked. Check with your system administrator.                                                                                                    |  |  |  |  |
|          | accessible                                               | Establish an SSH session to the NOAM VIP and login as admusr.<br>1.                                                                                                    |  |  |  |  |
|          | (RADIUS Only).                                           |                                                                                                    |  |  |  |  |
|          | DSR only. If SDS,<br>skip to step 14.                    | 2. Check if all the servers in the Topology are accessible:                                                                                                    |  |  |  |  |
|          |                                                          | \$ cd /usr/TKLC/dpi/bin/                                                                                                    |  |  |  |  |
|          |                                                          | \$ ./sharedKrevo -checkAccess                                                                                                    |  |  |  |  |
|          |                                                          |                                                                                                    |  |  |  |  |

**Procedure 7. Recovery Scenario 6 (Case 2)**

## **Procedure 7. Recovery Scenario 6 (Case 2)**

<span id="page-160-0"></span>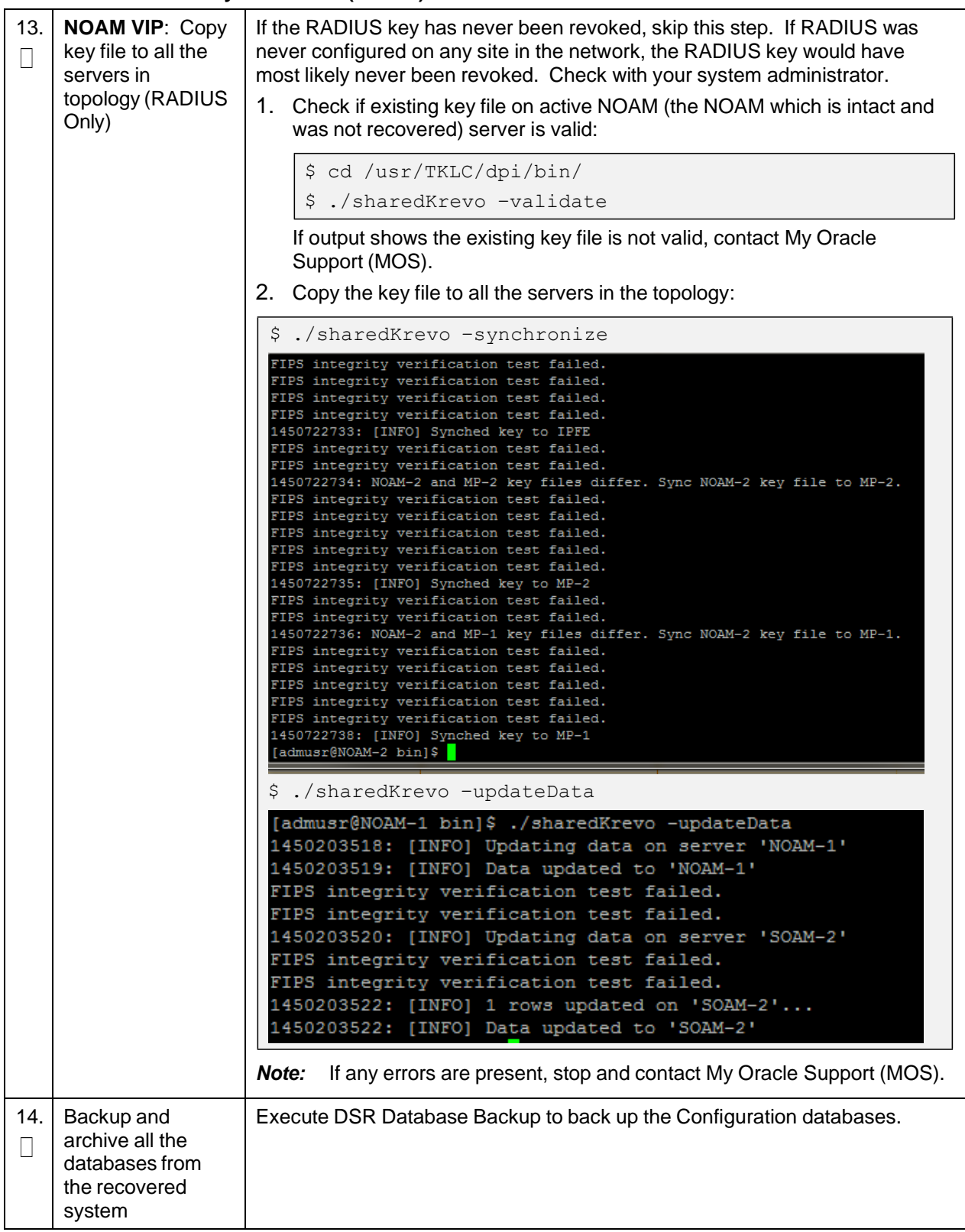

## **5. Resolve User Credential Issues after Database Restore**

User incompatibilities may introduce security holes or prevent access to the network by administrators. User incompatibilities are not dangerous to the database, however. Review each user difference carefully to ensure the restoration does not impact security or accessibility.

## **5.1 Restore a Deleted User**

```
- User 'testuser' exists in the selected backup file but not in the current
database.
```
These users were removed before creation of the backup and archive file. They are reintroduced by system restoration of that file.

## **5.2 Keep a Restored User**

#### <span id="page-161-0"></span>**Procedure 8. Keep Restored User**

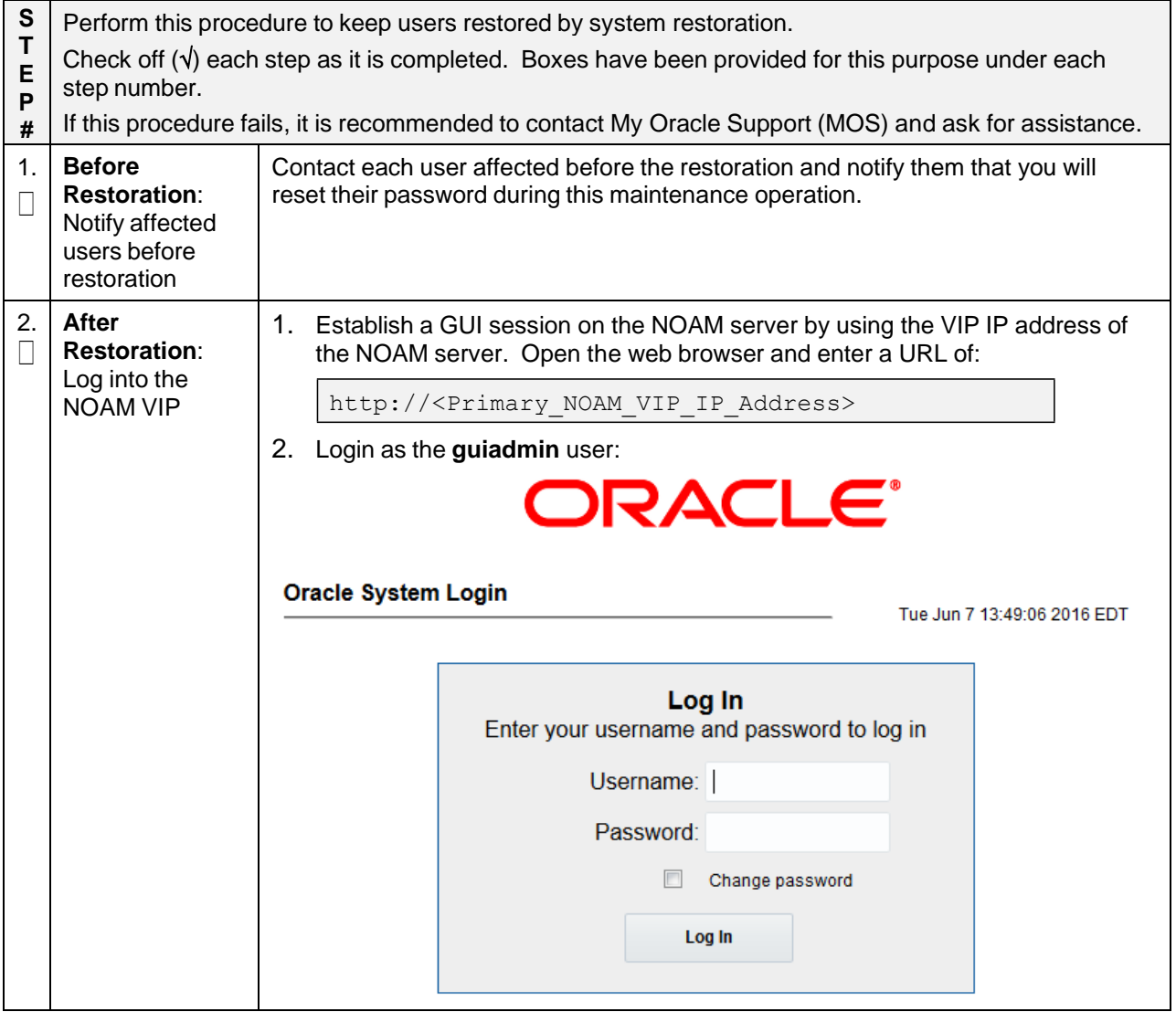

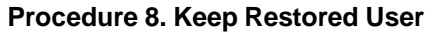

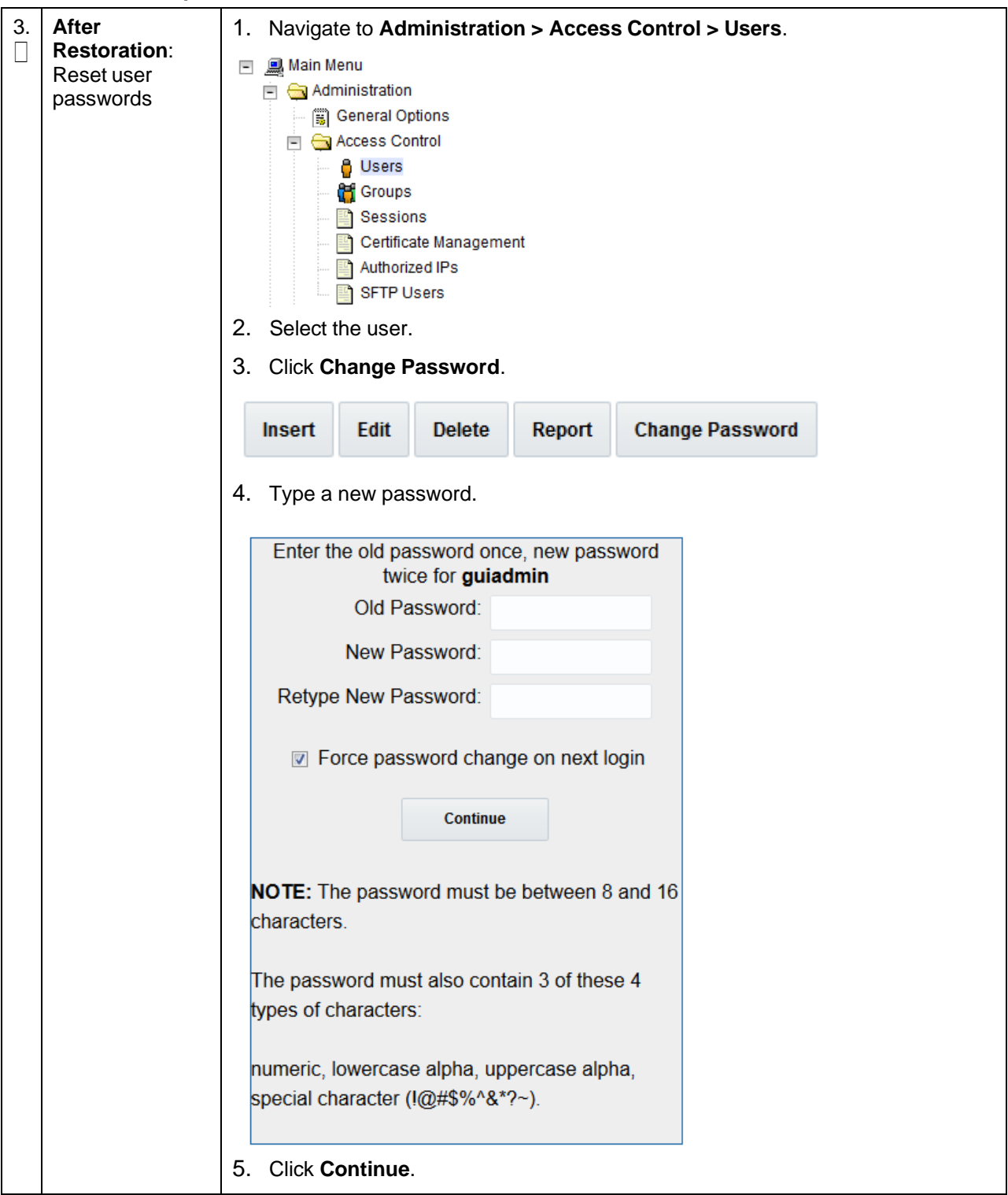

# **5.3 Remove a Restored User**

### **Procedure 9. Remove the Restored User**

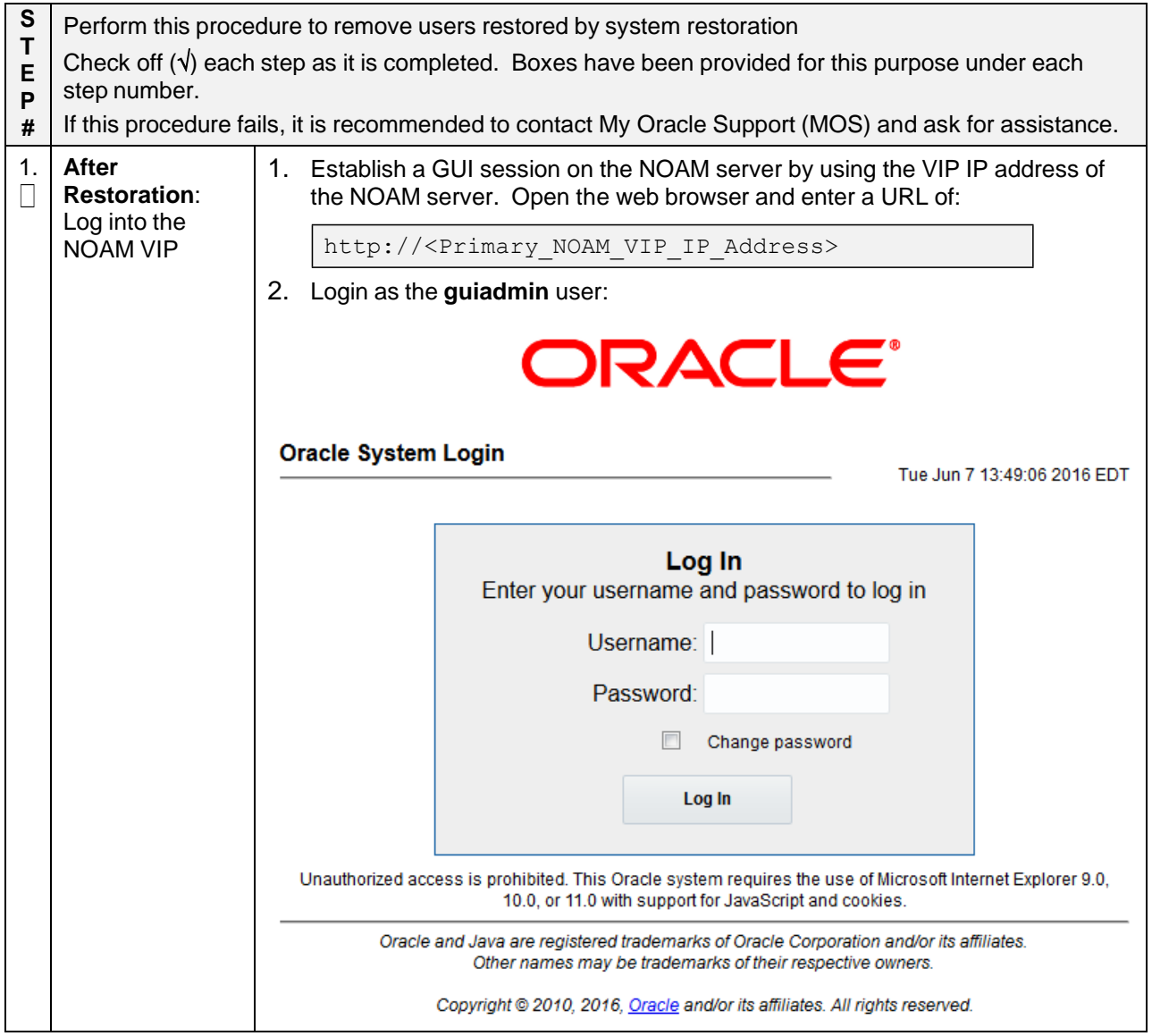

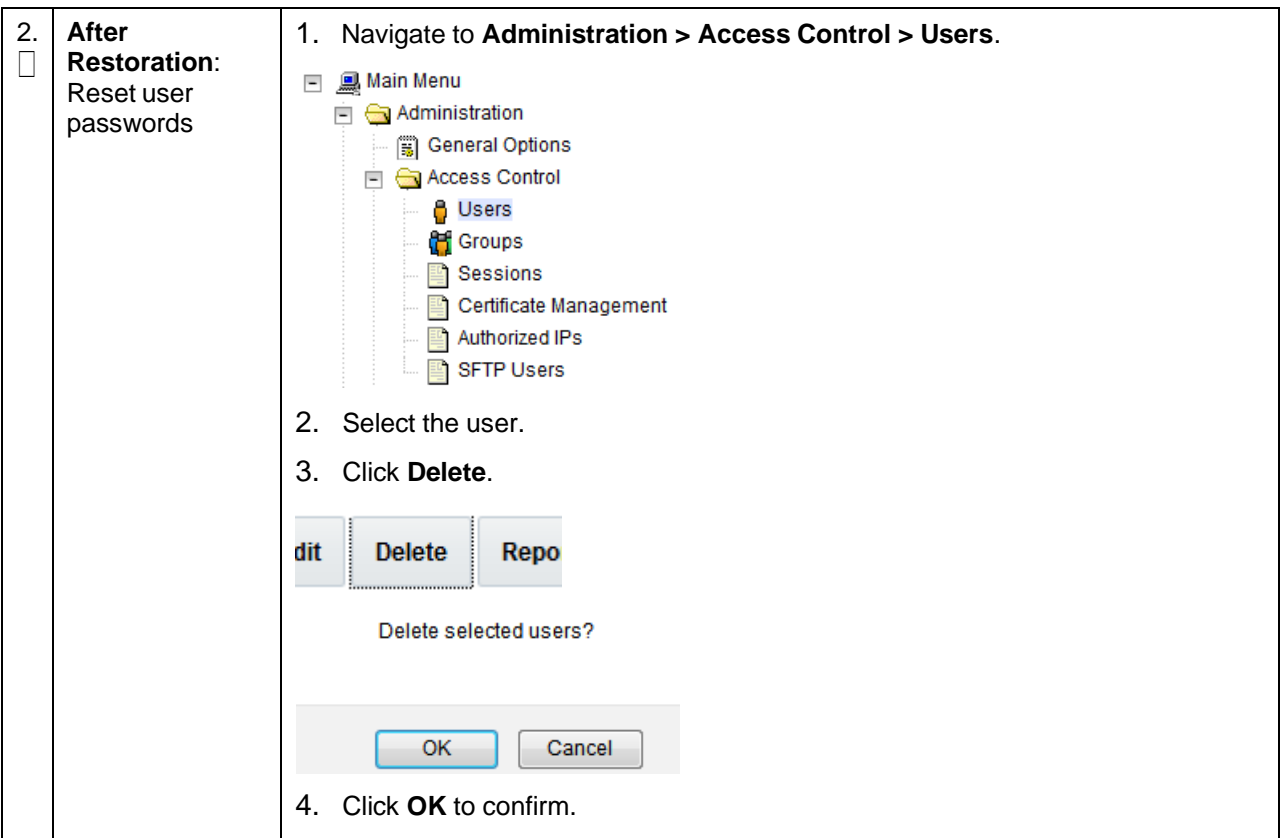

**Procedure 9. Remove the Restored User**

### **5.4 Restore a Modified User**

These users have had a password change before creation of the backup and archive file. They are reverted by system restoration of that file.

```
- The password for user 'testuser' differs between the selected backup file
and the current database.
```
#### **Before Restoration:**

Verify you have access to a user with administrator permissions that is not affected.

Contact each user affected and notify them that you will reset their password during this maintenance operation.

#### **After Restoration:**

Login and reset the passwords for all users in this category. See the steps in [Procedure](#page-161-0) 8 for resetting passwords for a user.

### **5.5 Restore an Archive that Does Not Contain a Current User**

These users have been created after the creation of the backup and archive file. They are deleted by system restoration of that file.

```
- User 'testuser' exists in current database but not in the selected backup
file.
```
If the user is no longer desired, do not perform any additional steps. The user is permanently removed.

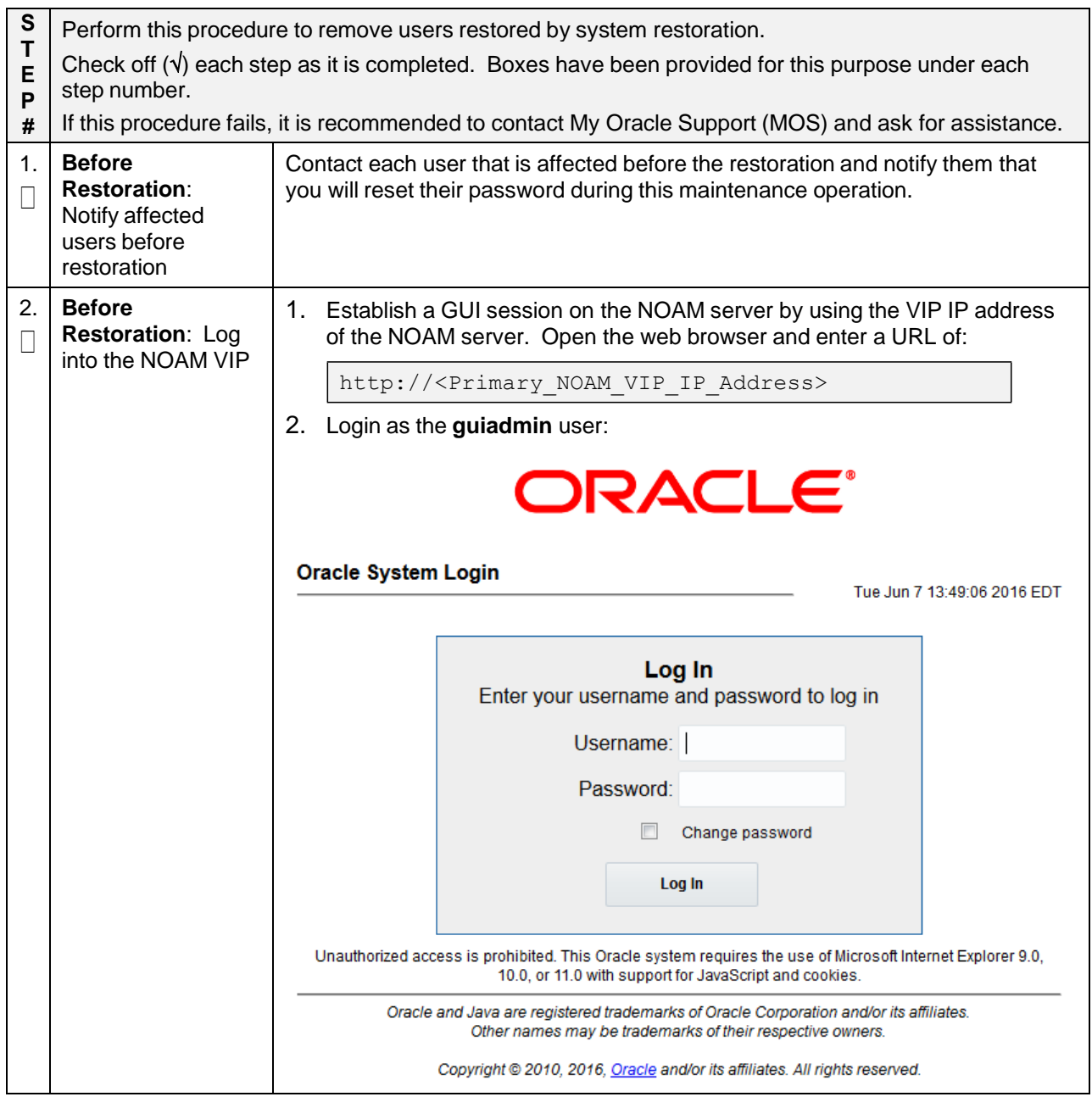

### **Procedure 10. Restore an Archive That Does Not Contain a Current User**

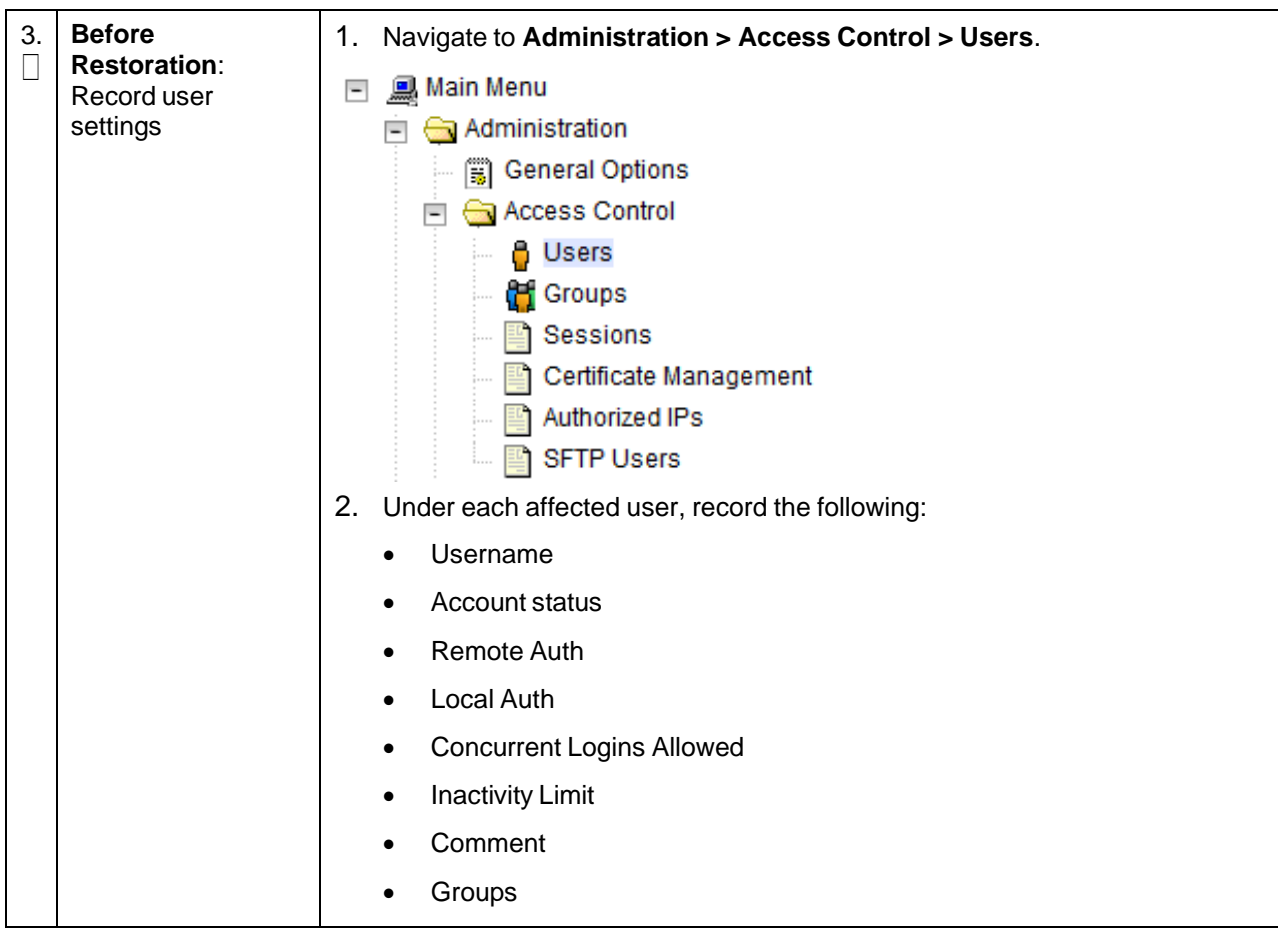

### **Procedure 10. Restore an Archive That Does Not Contain a Current User**

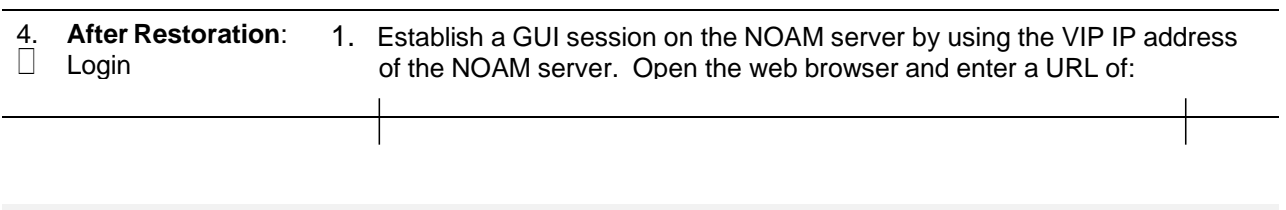

http://<Primary NOAM VIP IP Address>

#### **Procedure 10. Restore an Archive That Does Not Contain a Current User**

2. Login as the **guiadmin** user:

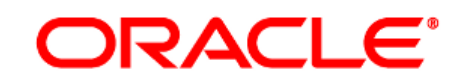

#### **Oracle System Login**

Tue Jun 7 13:49:06 2016 EDT

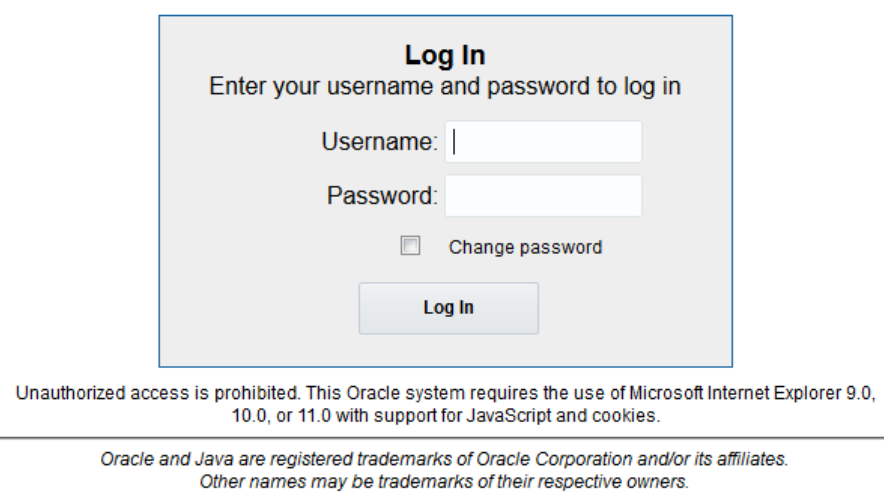

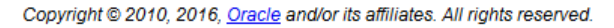

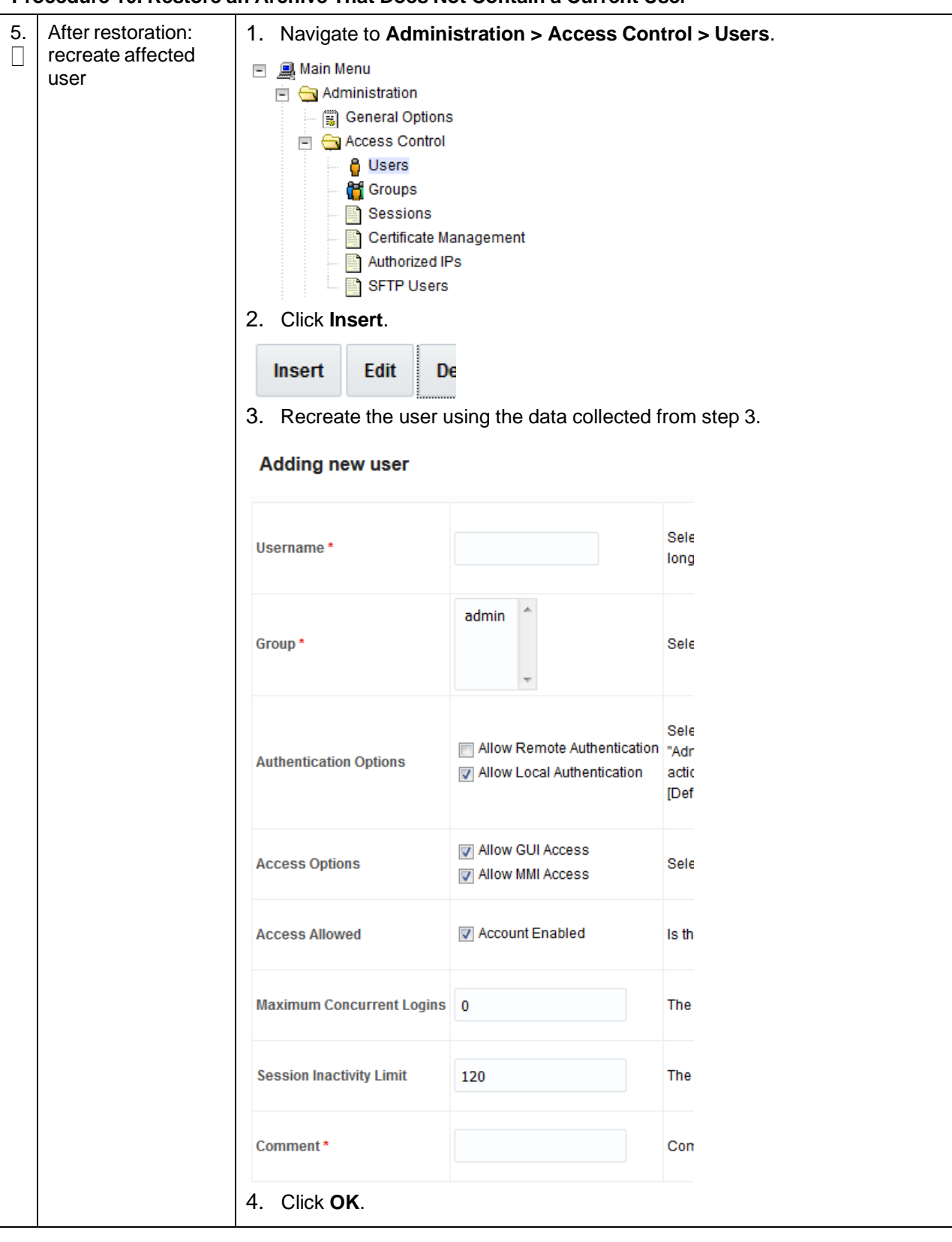

**Procedure 10. Restore an Archive That Does Not Contain a Current User**

| 6 | <b>After Restoration:</b><br>Repeat for<br>additional users | Repeat step 5 to recreate additional users.         |  |
|---|-------------------------------------------------------------|-----------------------------------------------------|--|
|   | <b>After Restoration:</b><br>Reset the<br>passwords         | See Procedure 8 for resetting passwords for a user. |  |

**Procedure 10. Restore an Archive That Does Not Contain a Current User**

# <span id="page-169-0"></span>**6. IDIH Disaster Recovery**

The fdconfig xml file you use for disaster recovery is different from the one used for fresh installation. The one for disaster recovery has the **hostname-upgrade xx-xx-xx.xml** file format. It took out the Oracle server installation part since it is not needed for disaster recovery. If the disaster recovery procedure is being executed on the rack mount server containing the Oracle database, use the fdconfig installation xml file.

*Note:* The fdconfig xml file for disaster recovery is exactly the same as the one for upgrade and this file should have been created during the latest upgrade or fresh installation. In case the file is not found, make a copy of the fdconfig.xml file for fresh installation with **-upgrade** between the hostname and the version number. Edit the newly created **hostname-upgrade\_xx-xx-xx.xml** file and take out the following section within the dotted line:

```
</infrastructure>
  </infrastructures>
<servers>
............................................................................
.
    <tvoeguest id="ORA">
        <infrastructure>localPMAC</infrastructure>
            </postdeploy>
        </scripts>
    </tvoeguest
  ............................................................................
.
    <tvoeguest id="MED">
        <infrastructure>localPMAC</infrastructure>
             <!--Specify which Rack Mount Server TVOE Host the Mediation
server will be placed \rightarrow<tvoehost>mgmtsrvrtvoe2</tvoehost>
        <name>MED</name>
```
### **Disaster Recovery Scenarios**

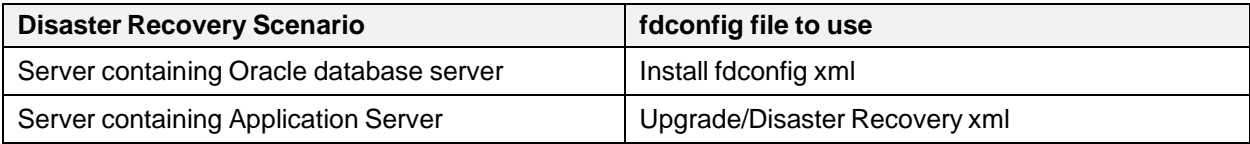

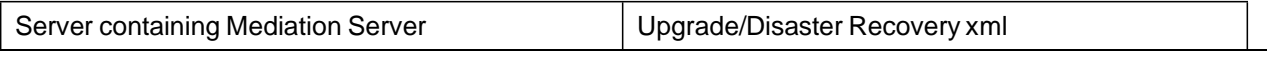

## **Procedure 11. IDIH Disaster Recovery Preparation**

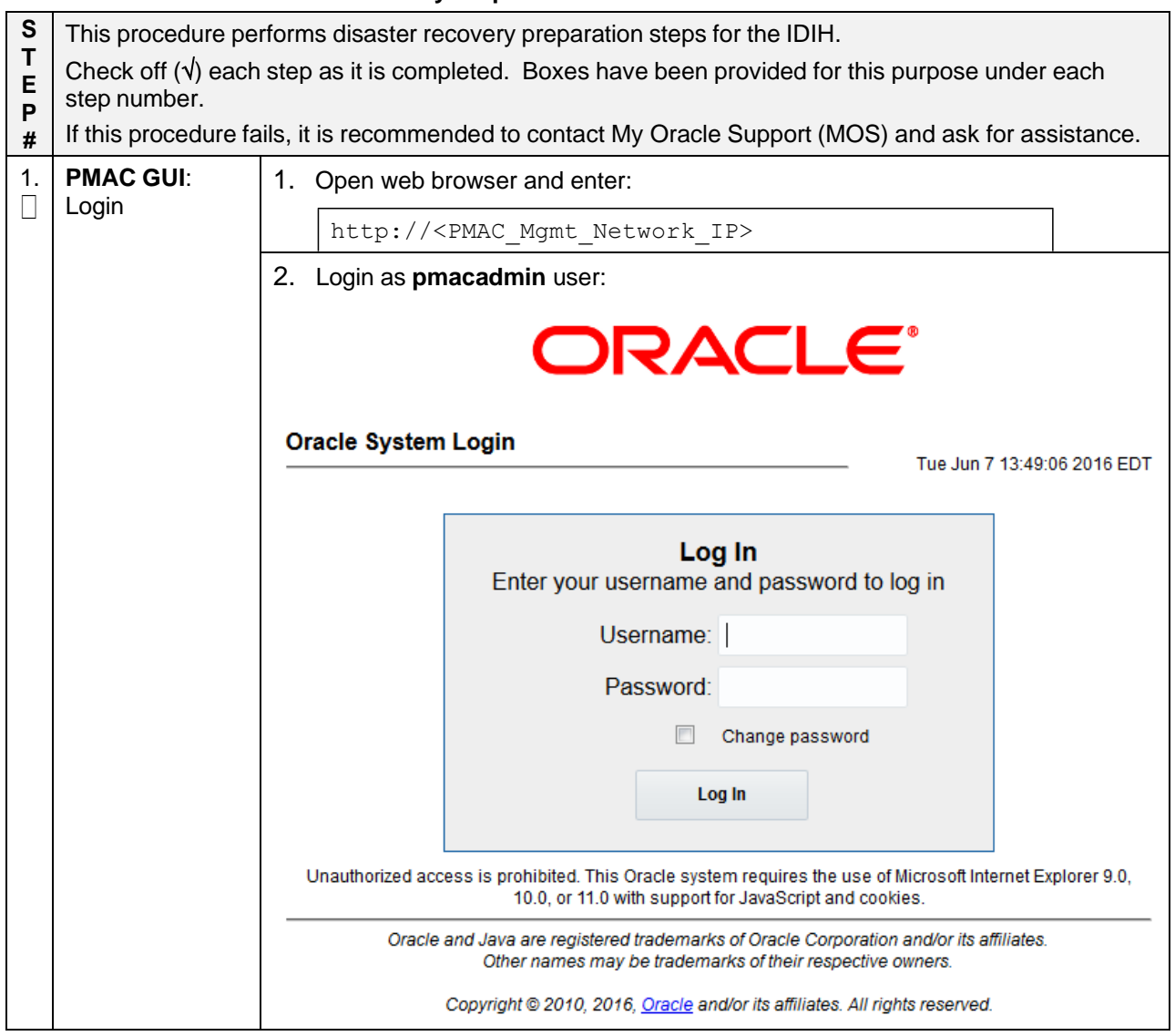

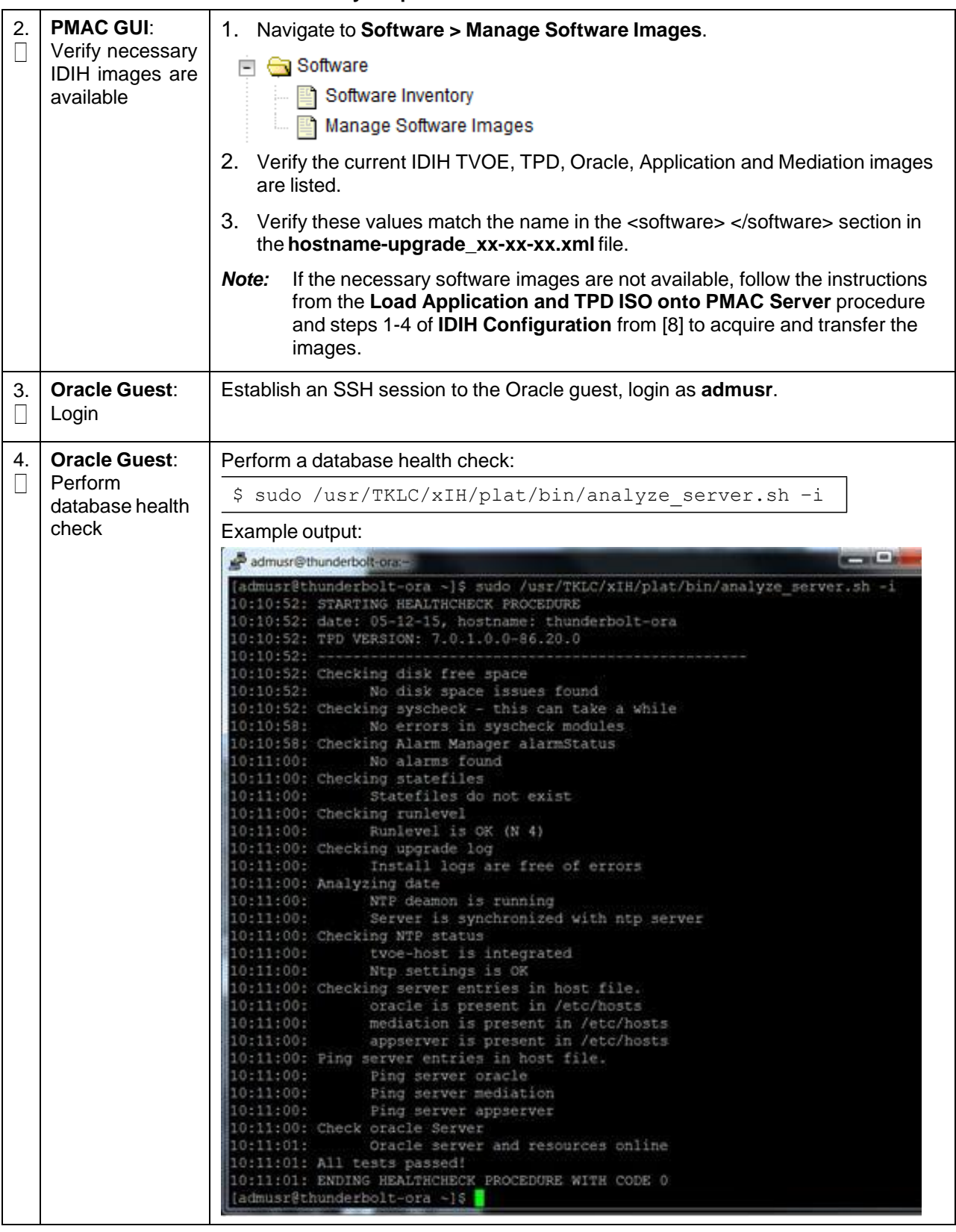

### **Procedure 11. IDIH Disaster Recovery Preparation**

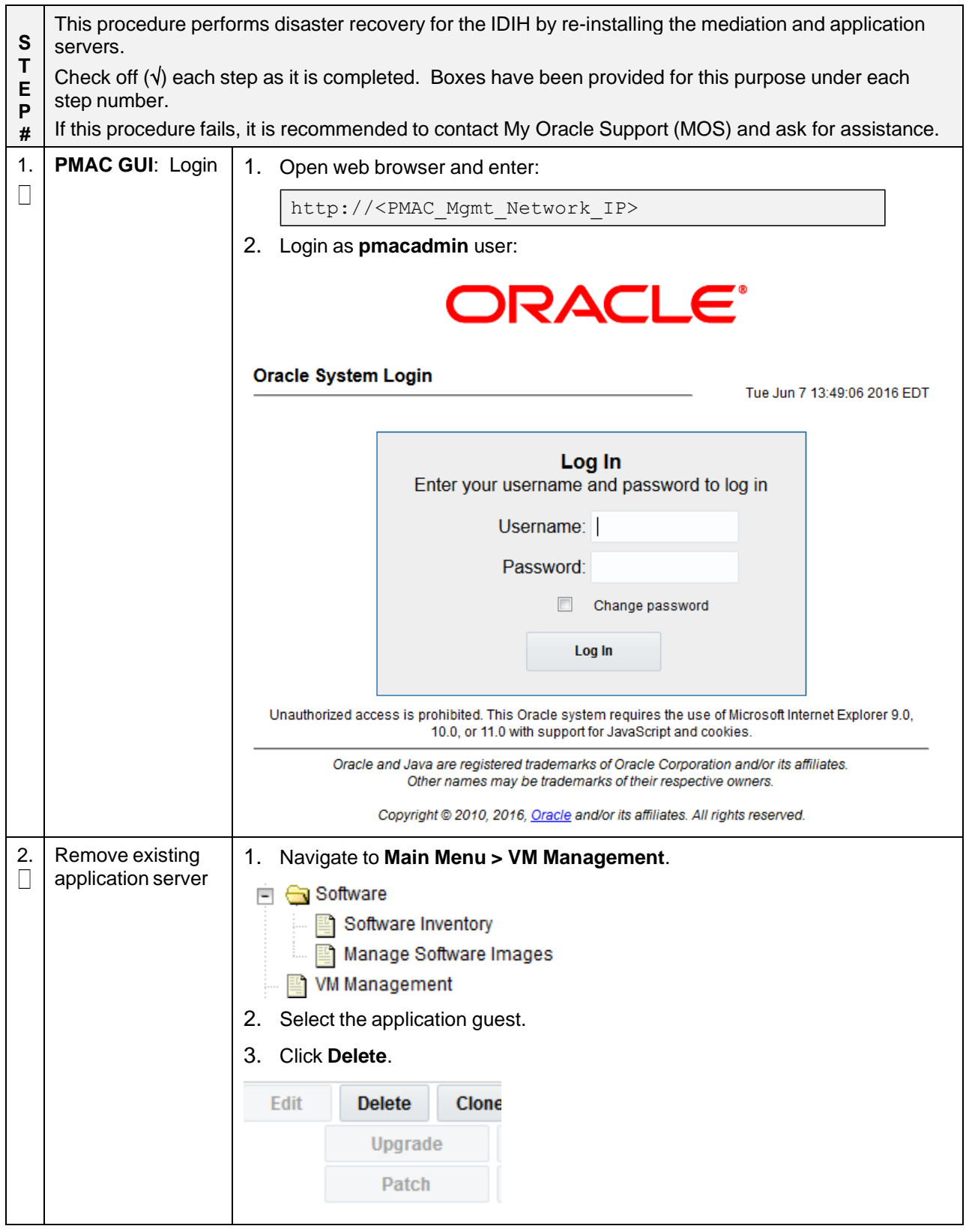

# **Procedure 12. IDIH Disaster Recovery (Re-Install Mediation and Application Servers)**

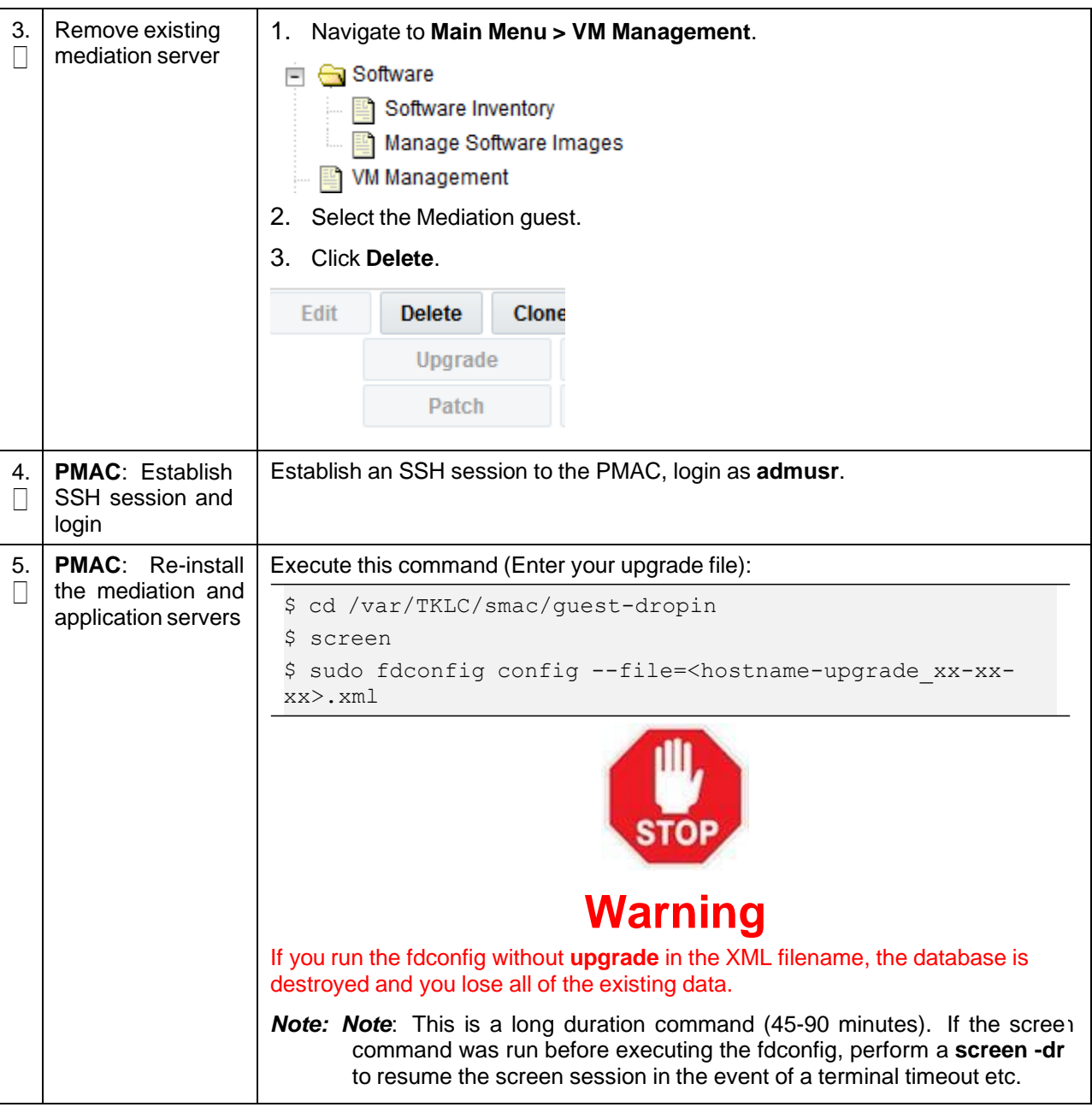

# **Procedure 12. IDIH Disaster Recovery (Re-Install Mediation and Application Servers)**

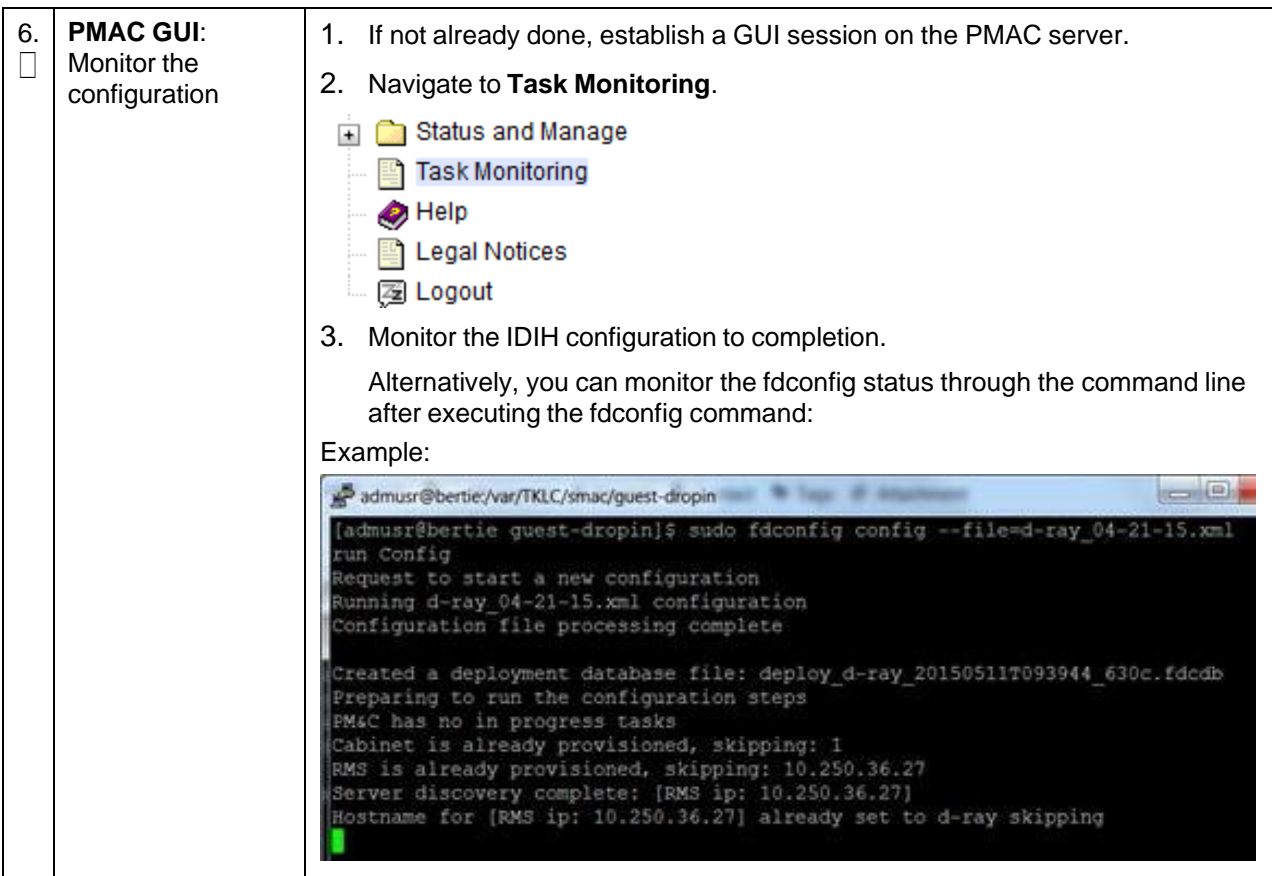

# **Procedure 12. IDIH Disaster Recovery (Re-Install Mediation and Application Servers)**

# <span id="page-175-0"></span>**Appendix A. DSR Database Backup**

# **Procedure 13. DSR Database Backup**

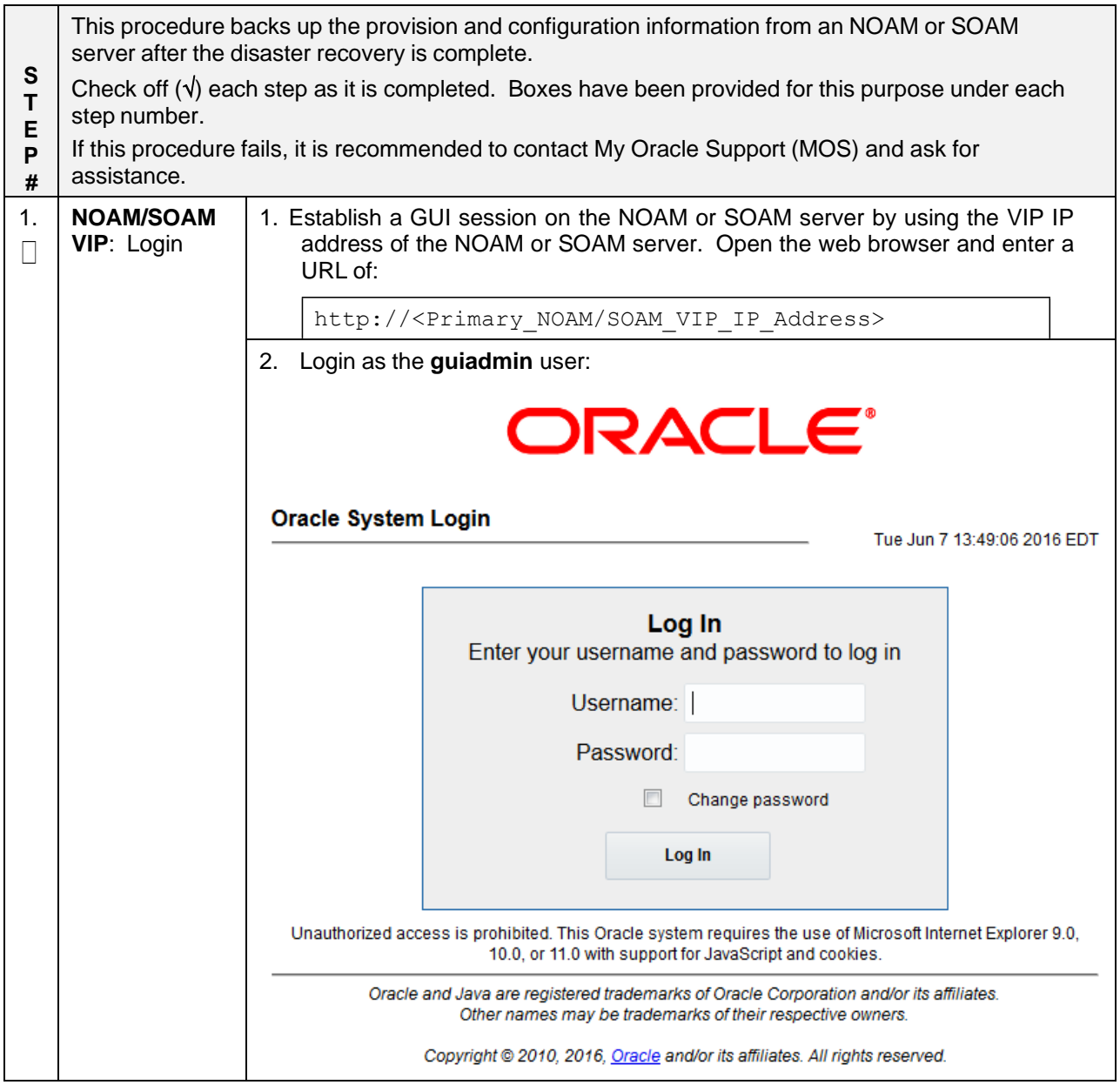

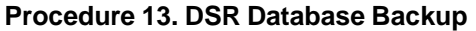

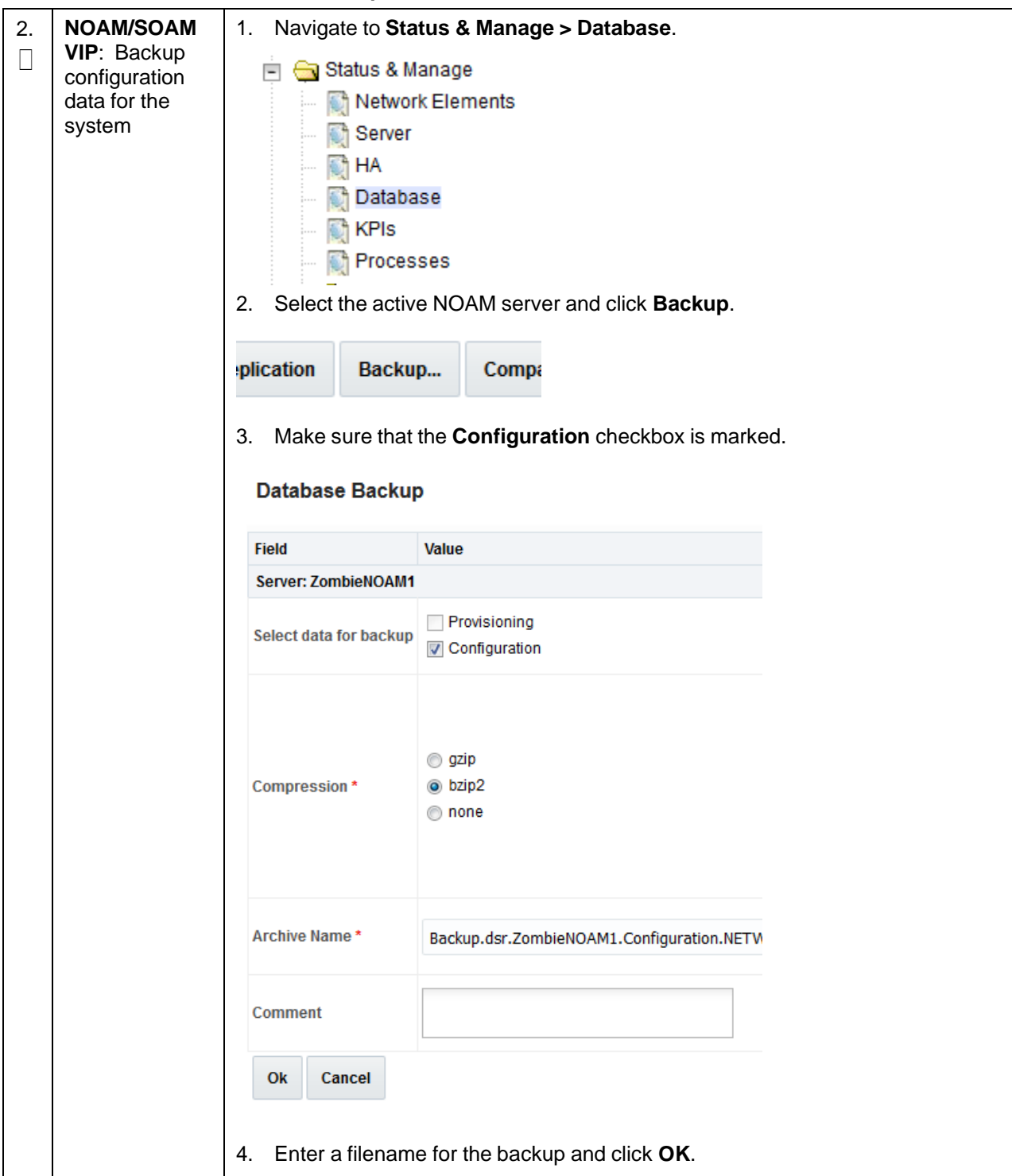

# **Procedure 13. DSR Database Backup**

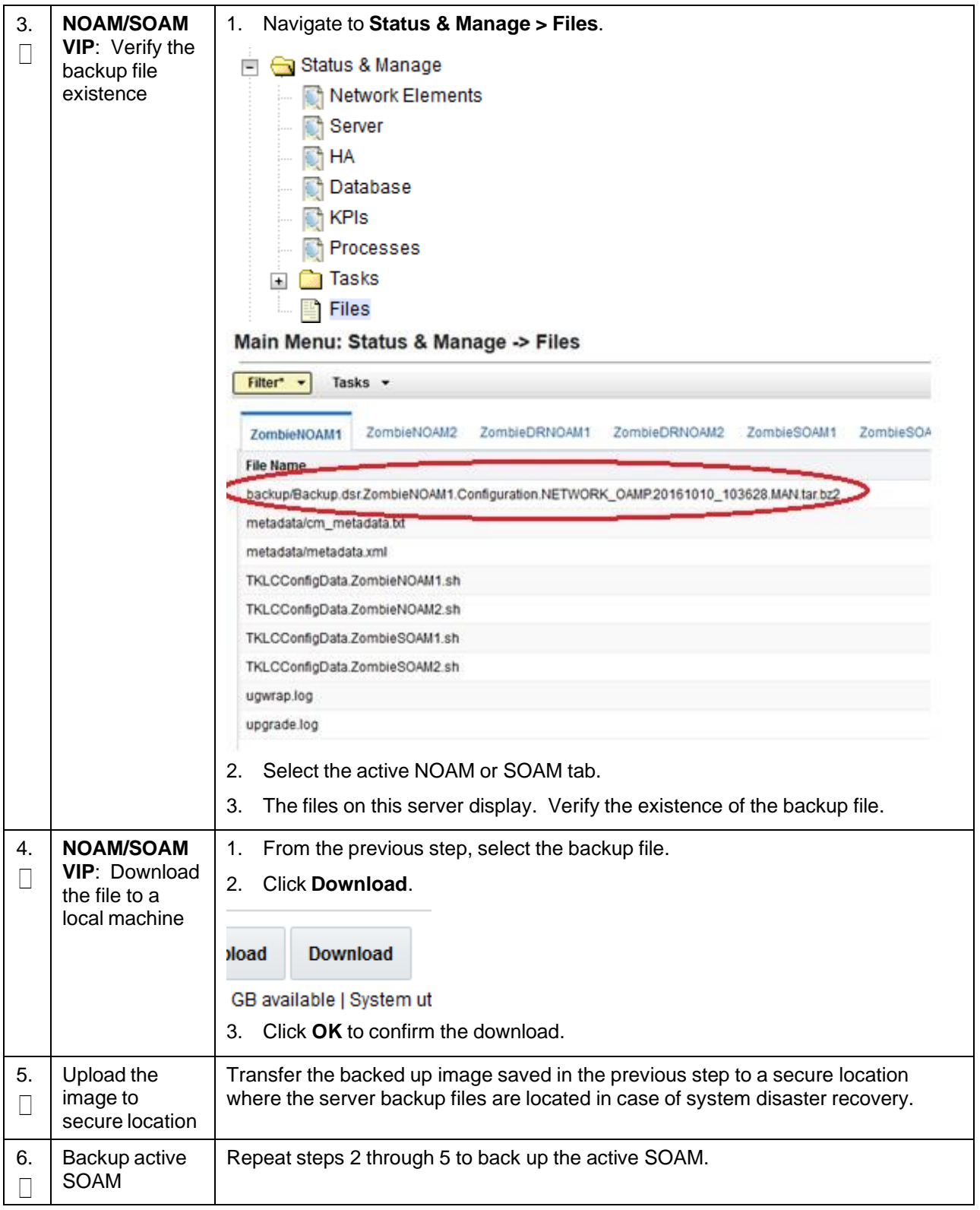

# **Procedure 13. DSR Database Backup**

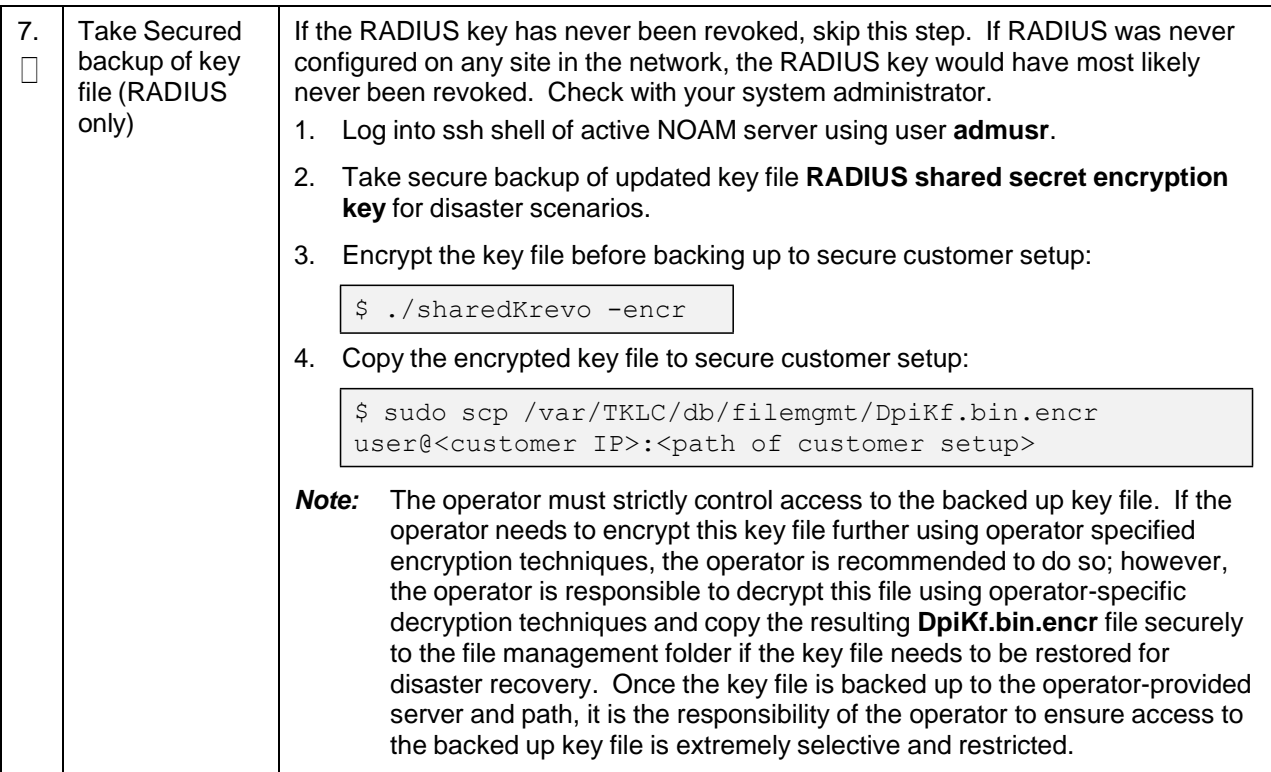

# **Appendix B. Recover/Replace Failed Cisco 4948 Aggregation Switches (HP DL380 Gen 9 Only)**

# **Procedure 14. Recover a Failed Aggregation Switch (Cisco 4948E/4948E-F) (HP DL380 Gen 9 Only)**

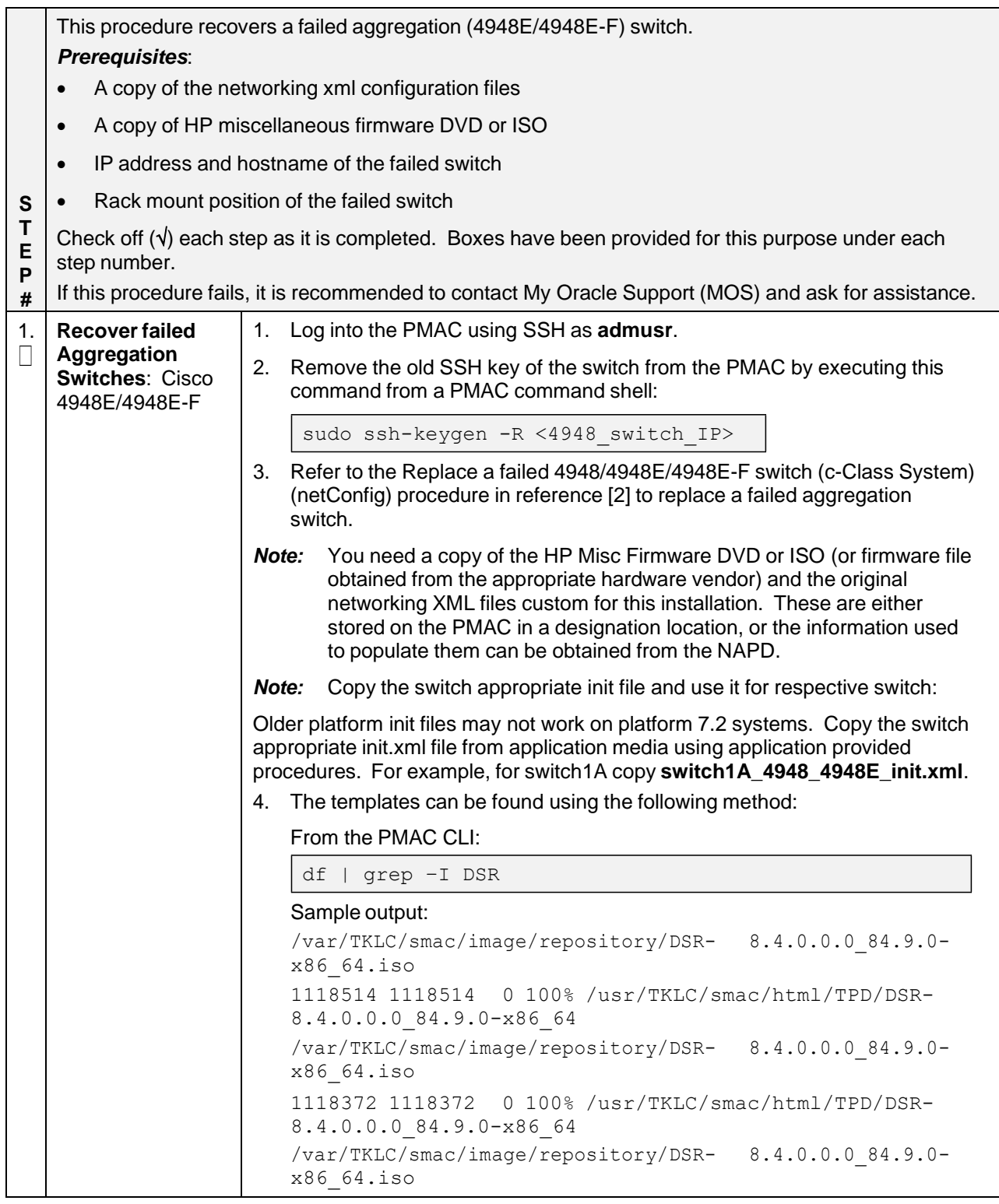
| 1117976 1117976 0 100% /usr/TKLC/smac/html/TPD/DSR-                                                                                                    |
|----------------------------------------------------------------------------------------------------|
| 8.4.0.0.0 84.9.0-x86 64                                                                                                    |
| Determine the applicable directory of the DSR release being recovered.<br>5.                                                                                    |
| cd usr/TKLC/smac/html/TPD/ <dsr release<="" th=""></dsr>                                                                                                    |
| dir>/upgrade/overlay/                                                                                                    |
| Example:                                                                                                    |
| cd /usr/TKLC/smac/html/TPD/DSR-8.4.0.0.0 84.9.0-x86 64                                                                                                    |
| /upgrade/overlay/                                                                                                    |
| 6. Locate the DSR_NetConfig_Templates.zip file.                                                                                                    |
| Example:                                                                                                    |
| \$11                                                                                                    |
| total 286                                                                                                    |
| -r--r--r-- 1 root root 611 Feb 21 19:18 change ilo admin passwd.xml                                                                                             |
| -r--r--r-- 1 root root 107086 Feb 21 19:18 DSR NetConfig Templates.zip                                                                                          |
| -r--r--r-- 1 root root 11642 Feb 21 19:18 DSR NOAM FD Blade.xml                                                                                                 |
| -r--r--r-- 1 root root 13346 Feb 21 19:18 DSR NOAM FD RMS.xml                                                                                                   |
| dr-xr-xr-x 2 root root 2048 Feb 21 19:18 RMS                                                                                                    |
| -r--r--r-- 1 root root 812 Feb 21 19:18 SAMPLE-NetworkElement.xml                                                                                               |
| -r--r--r-- 1 root root 2309 Feb 21 19:20 TRANS.TBL                                                                                                    |
| -r-xr-xr-x 1 root root 2186 Feb 21 19:18 TVOEcfq.sh                                                                                                    |
| -r-xr-xr-x 1 root root 598 Feb 21 19:18 TVOEclean.sh                                                                                                    |
| -r--r--r-- 1 root root 128703 Feb 21 19:18 UpgradeHCplugin.php-ovl<br>-r--r--r-- 1 root root 19658 Feb 21 19:18 upgradeHealthCheck-ovl                          |
| 7. Unzip the DSR_NetConfig_Templates.zip file and retrieve the required                                                                                         |
| switch init file.                                                                                                    |
| Example:                                                                                                    |
|                                                                                                    |
| \$ unzip DSR NetConfig Templates.zip                                                                                                    |
| Edit the desired file with site specific details. The existing file from original<br>8.<br>deployment /usr/TKLC/smac/etc/switch/xml can be used as a reference. |
| Copy the new init file to the /usr/TKLC/smac/etc/switch/xml dir.<br>9.                                                                                          |
| Example:                                                                                                    |
| \$ cp <switch file="" xml=""> /usr/TKLC/smac/etc/switch/xml/</switch>                                                                                           |

**Procedure 14. Recover a Failed Aggregation Switch (Cisco 4948E/4948E-F) (HP DL380 Gen 9 Only)**

## **Appendix C. Inhibit A and B Level Replication on C-level Servers**

### **Procedure 15. Inhibit A and B Level Replication on C-level Servers**

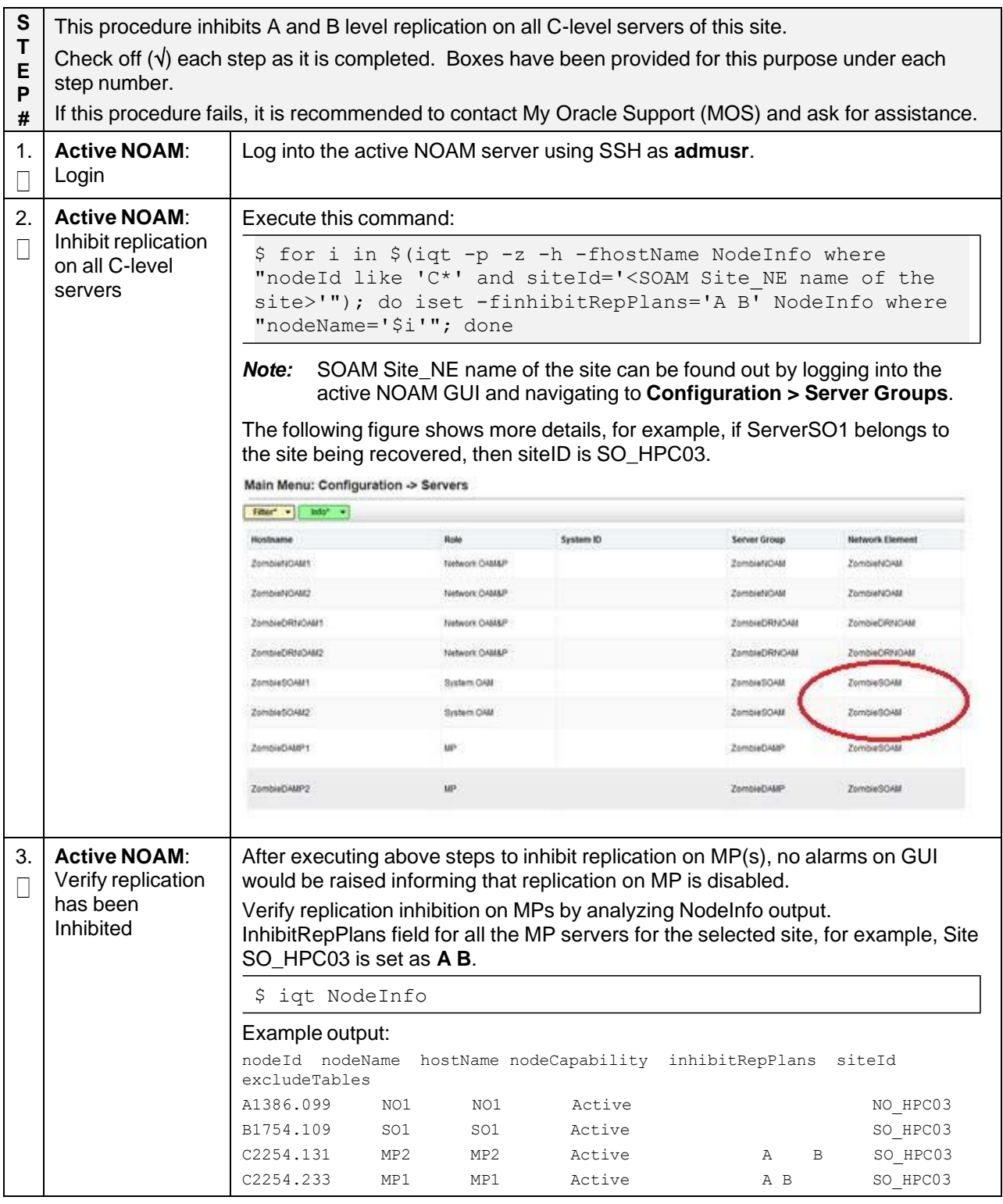

## **Appendix D. Un-Inhibit A and B Level Replication on C-level Servers**

### **Procedure 16. Un-Inhibit A and B Level Replication on C-level Servers**

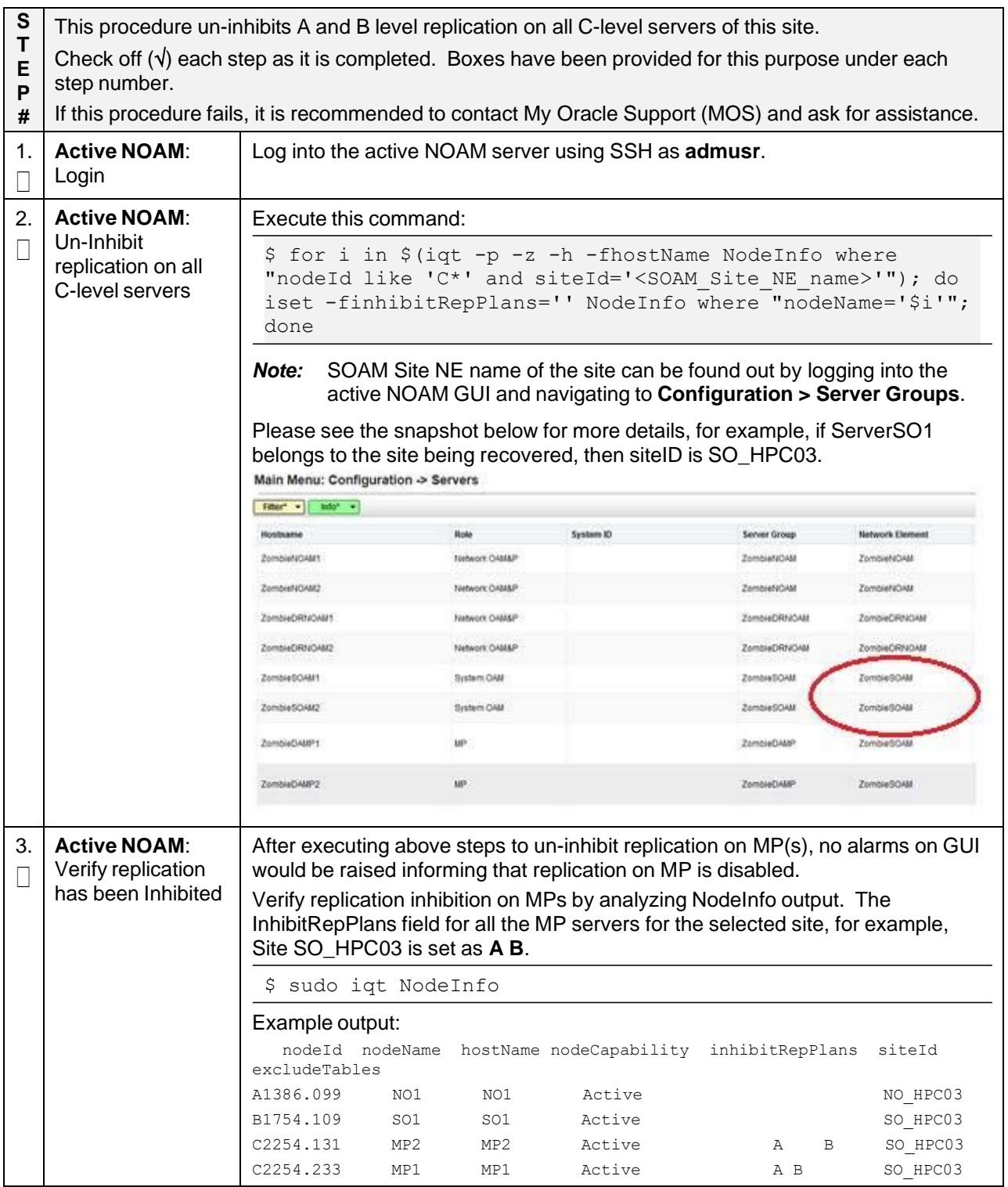

### **Appendix E. Inhibit A and B Level Replication on C-level Servers (When Active, Standby, and Spare SOAMs are Lost)**

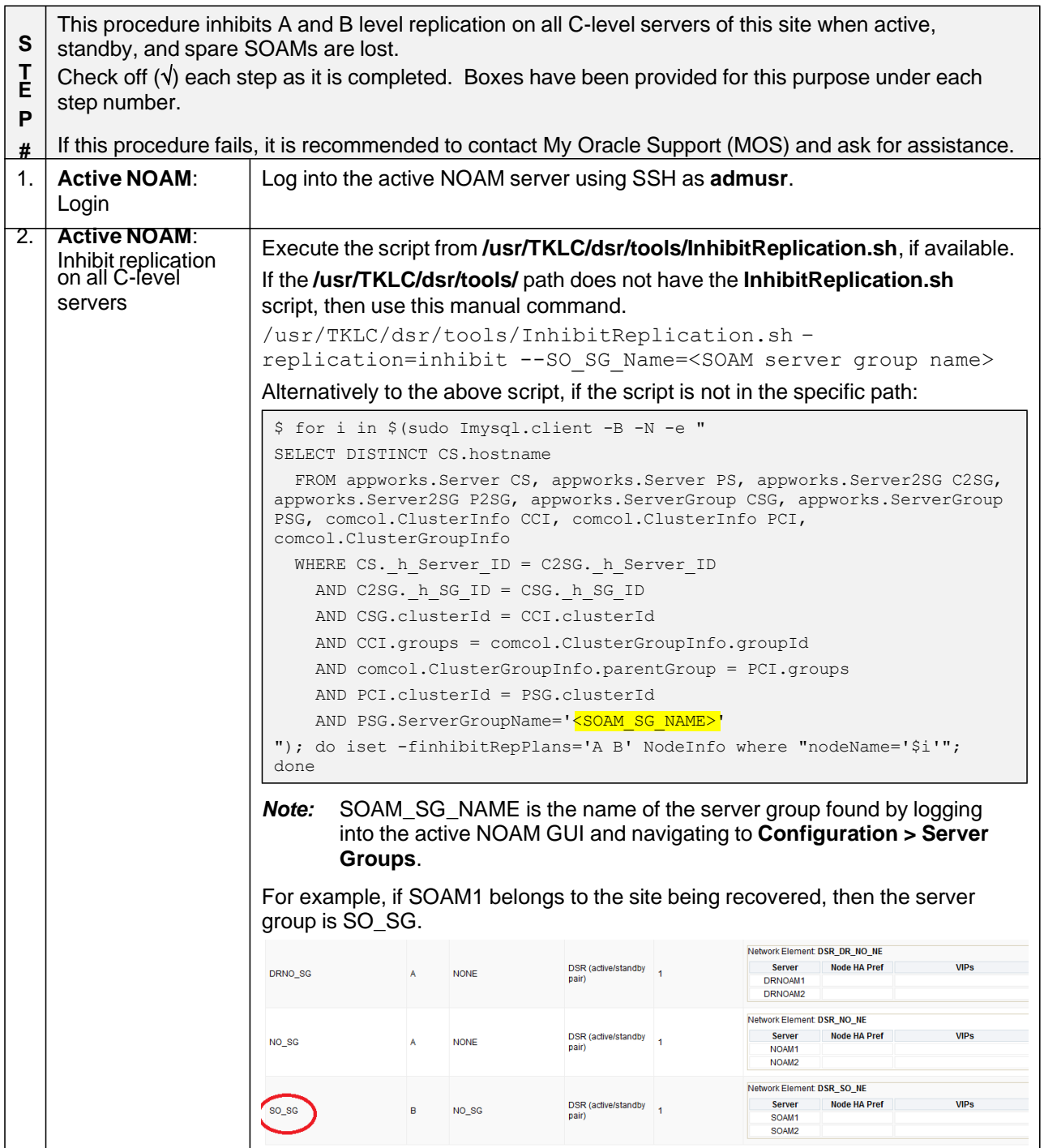

### **Procedure 17. Inhibit A and B Level Replication on C-level Servers**

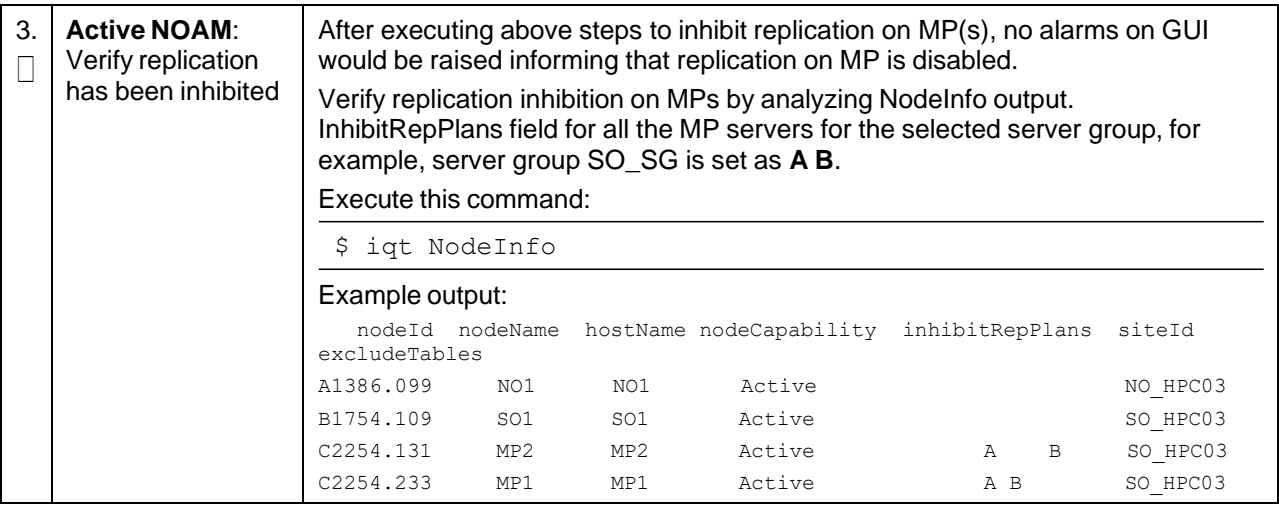

### **Appendix F. Un-Inhibit A and B Level Replication on C-Level Servers (When Active, Standby and Spare SOAMs are Lost)**

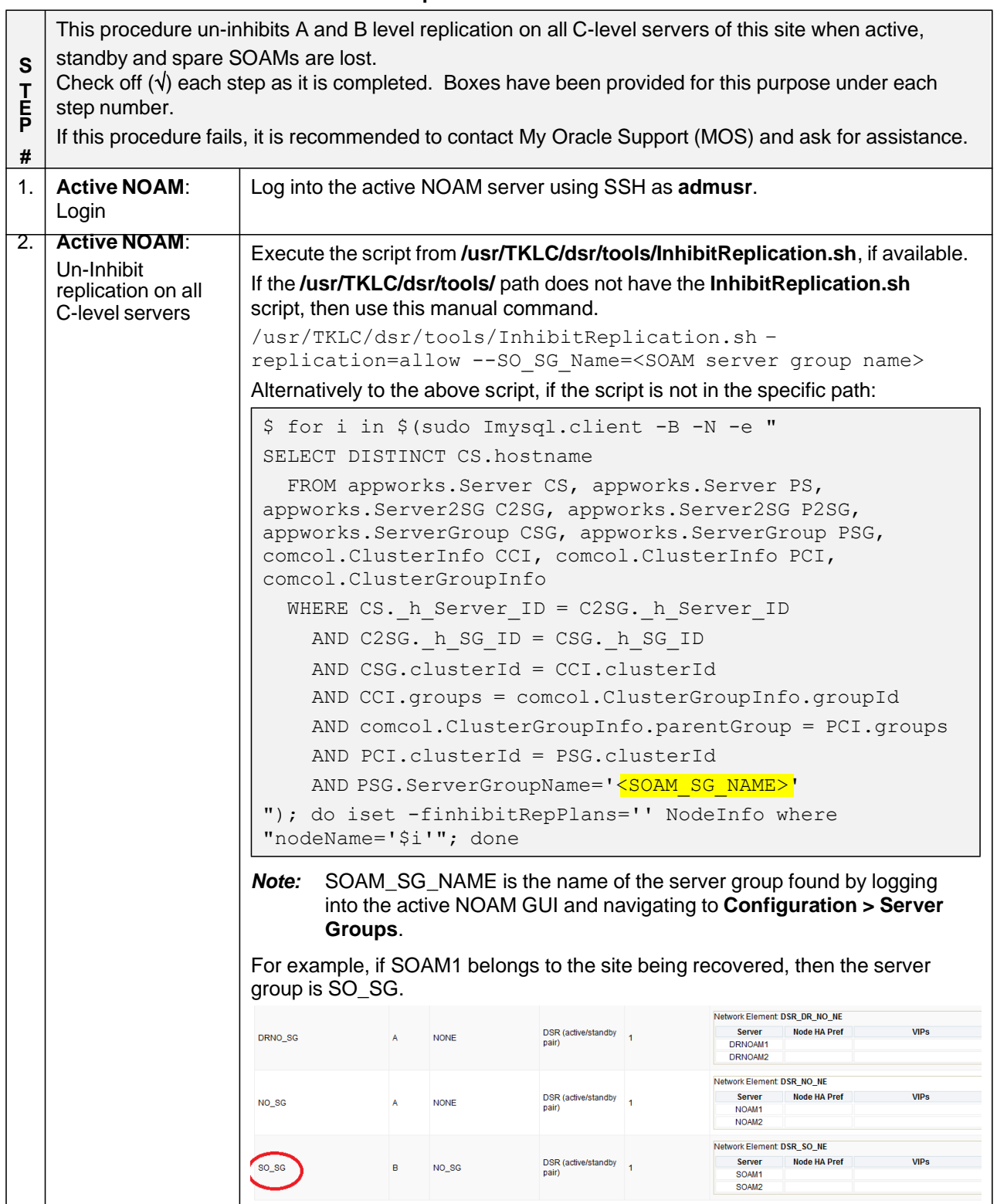

#### **Procedure 18. Un-Inhibit A and B Level Replication on C-Level Servers**

### **Procedure 18. Un-Inhibit A and B Level Replication on C-Level Servers**

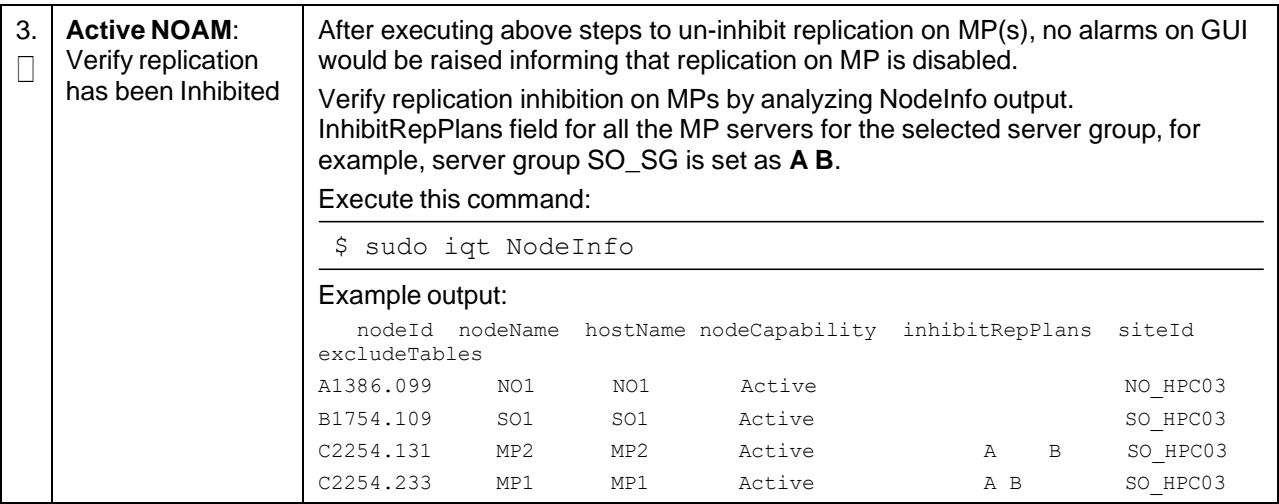

## **Appendix G. Restore TVOE Configuration from Backup Media**

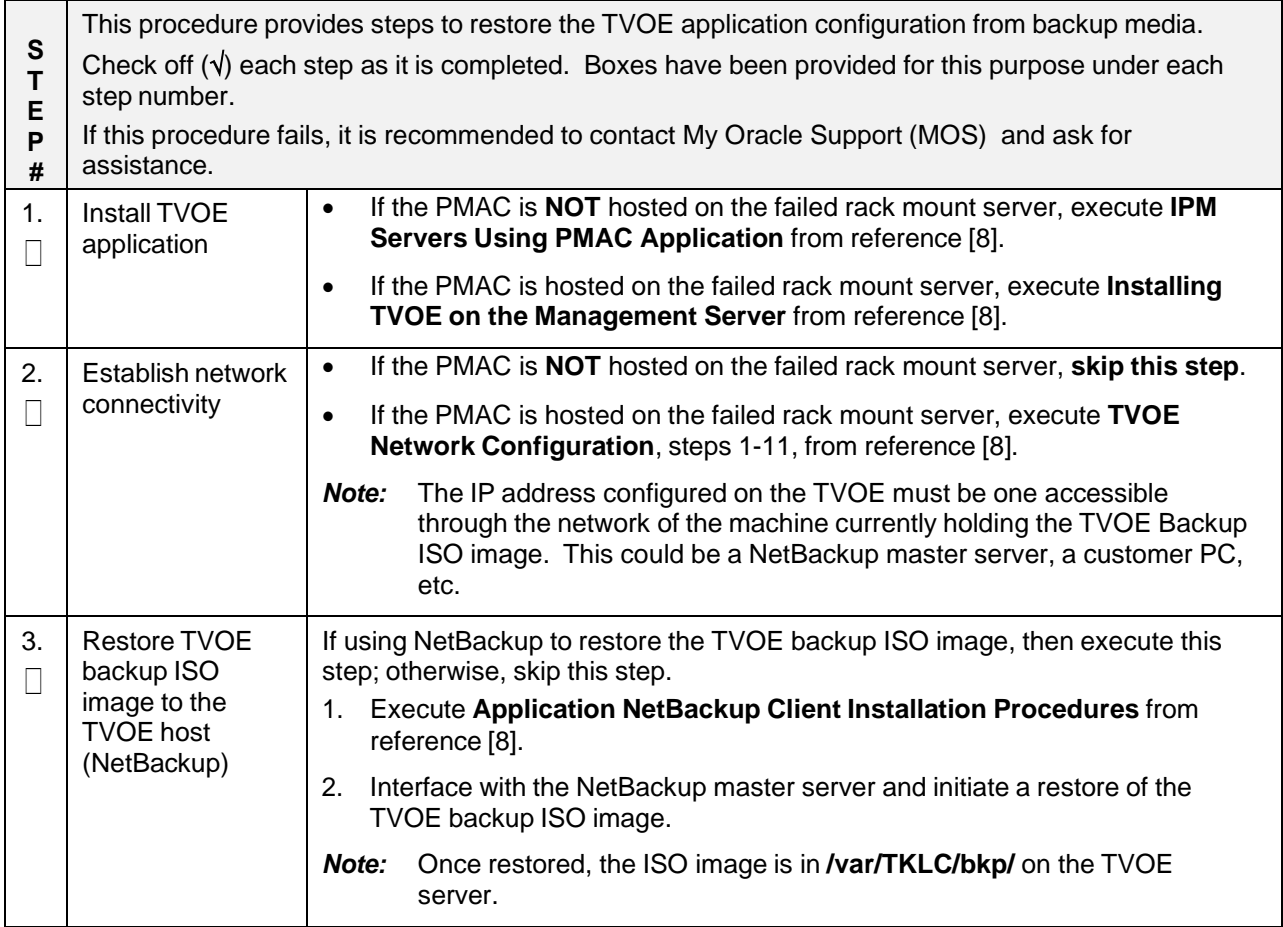

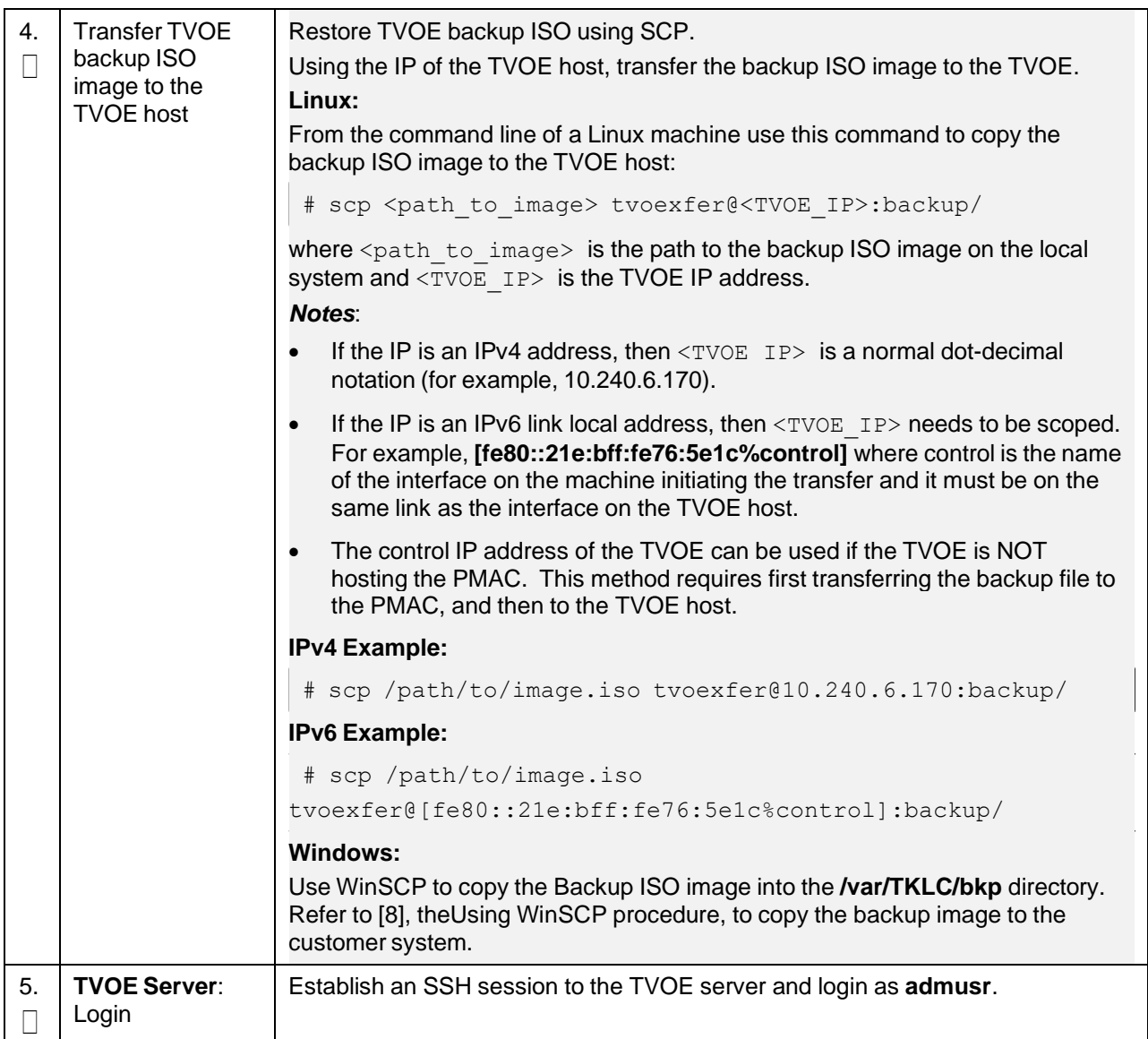

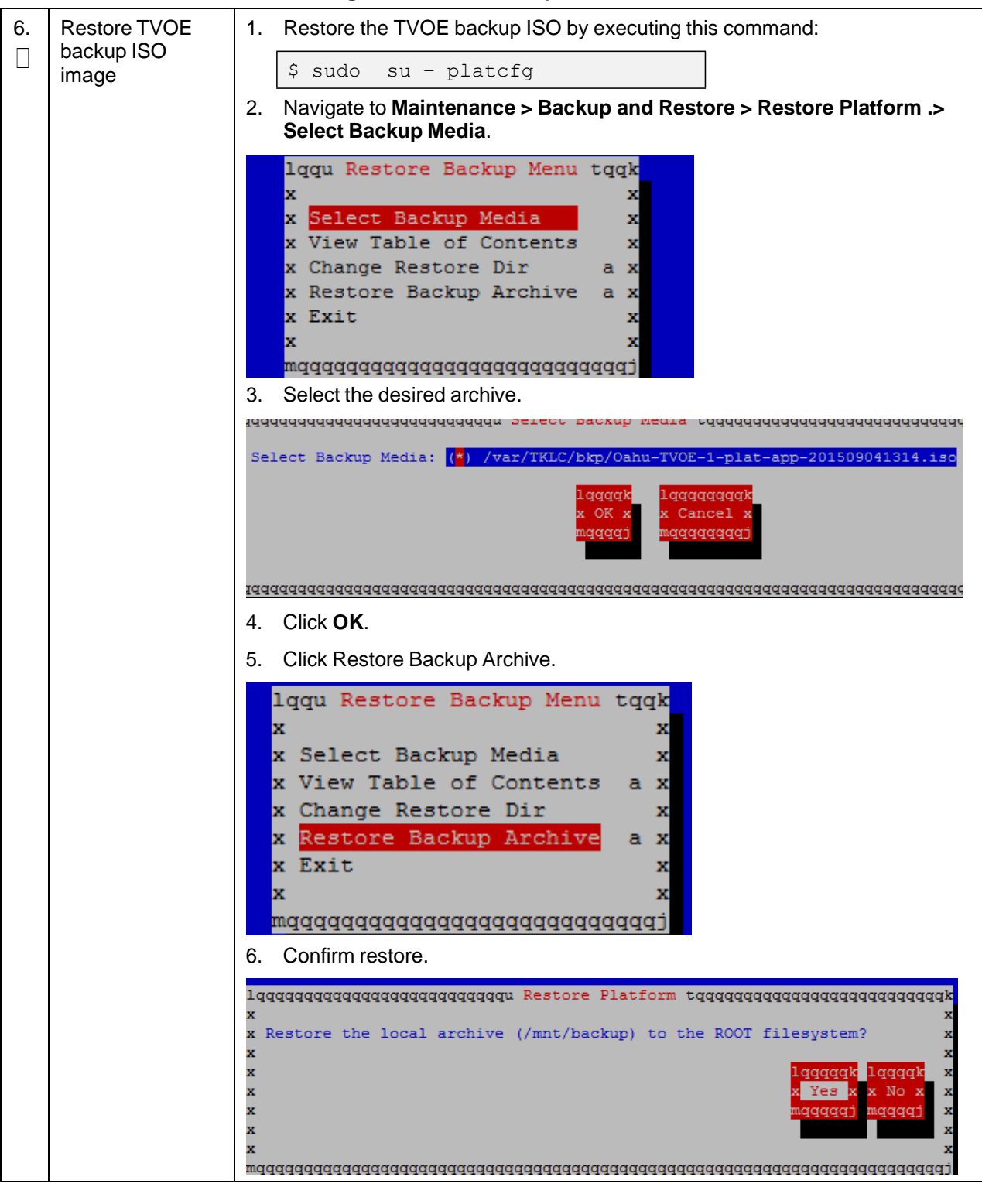

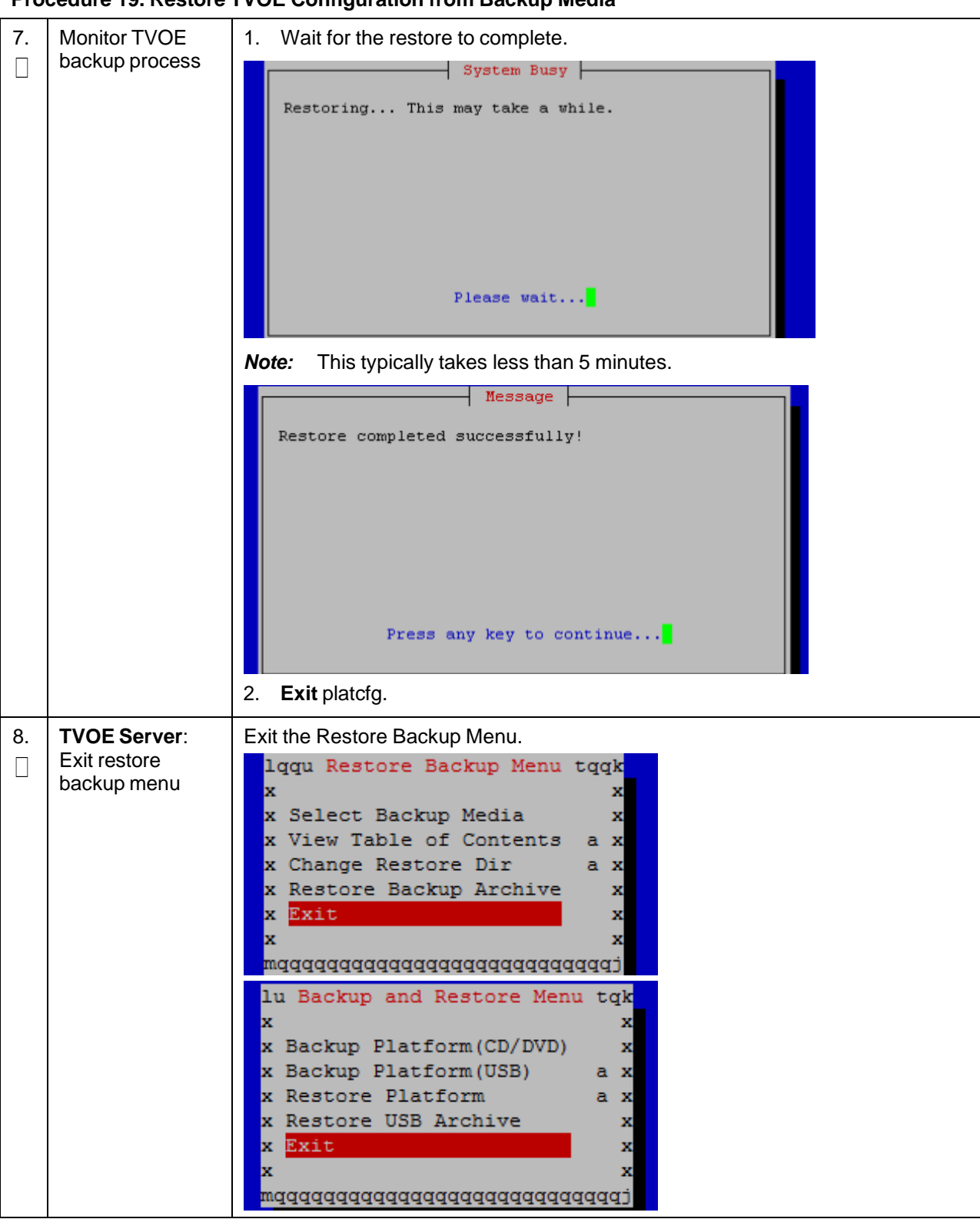

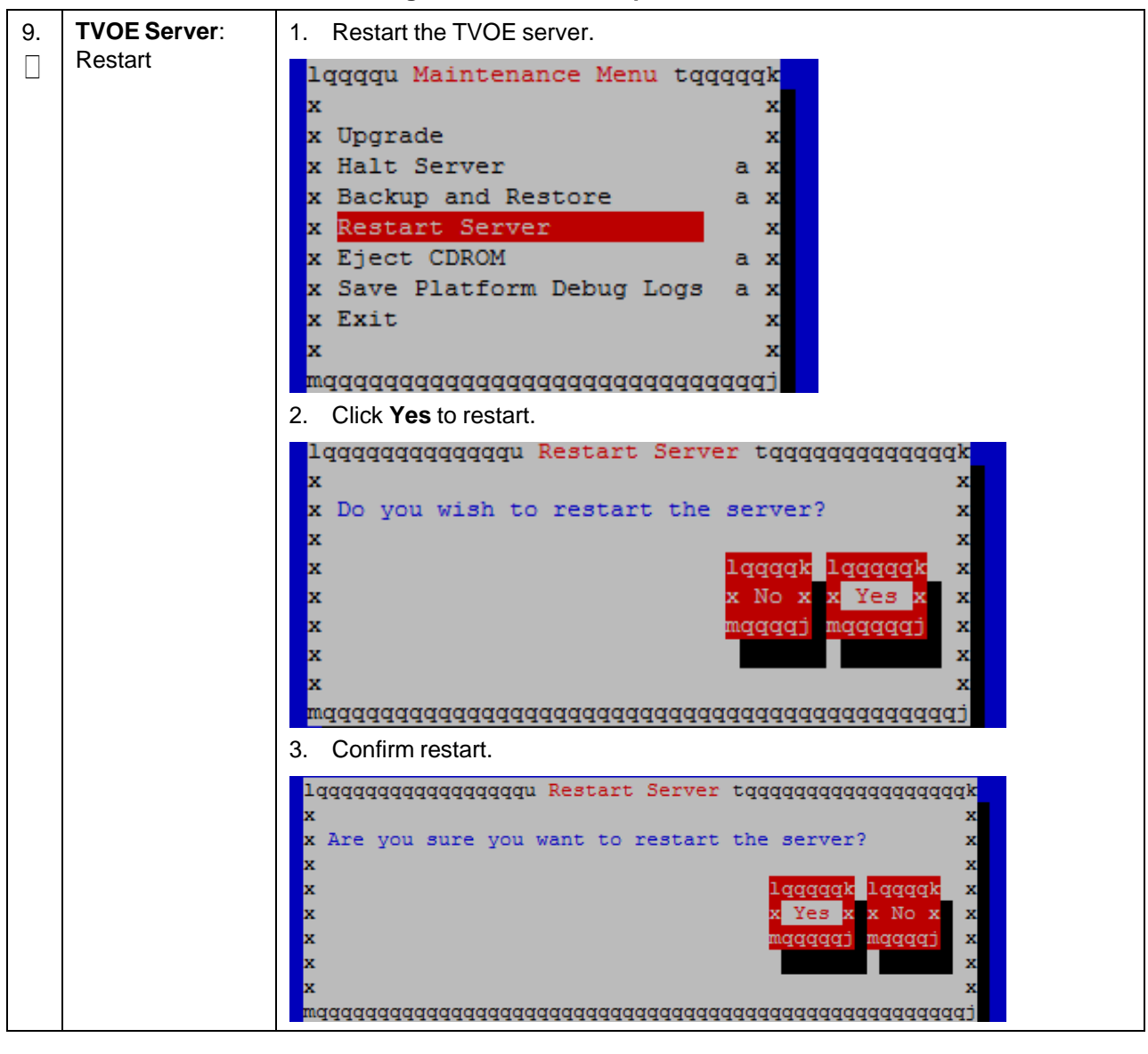

**Procedure 19. Restore TVOE Configuration from Backup Media**

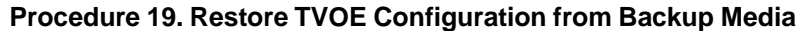

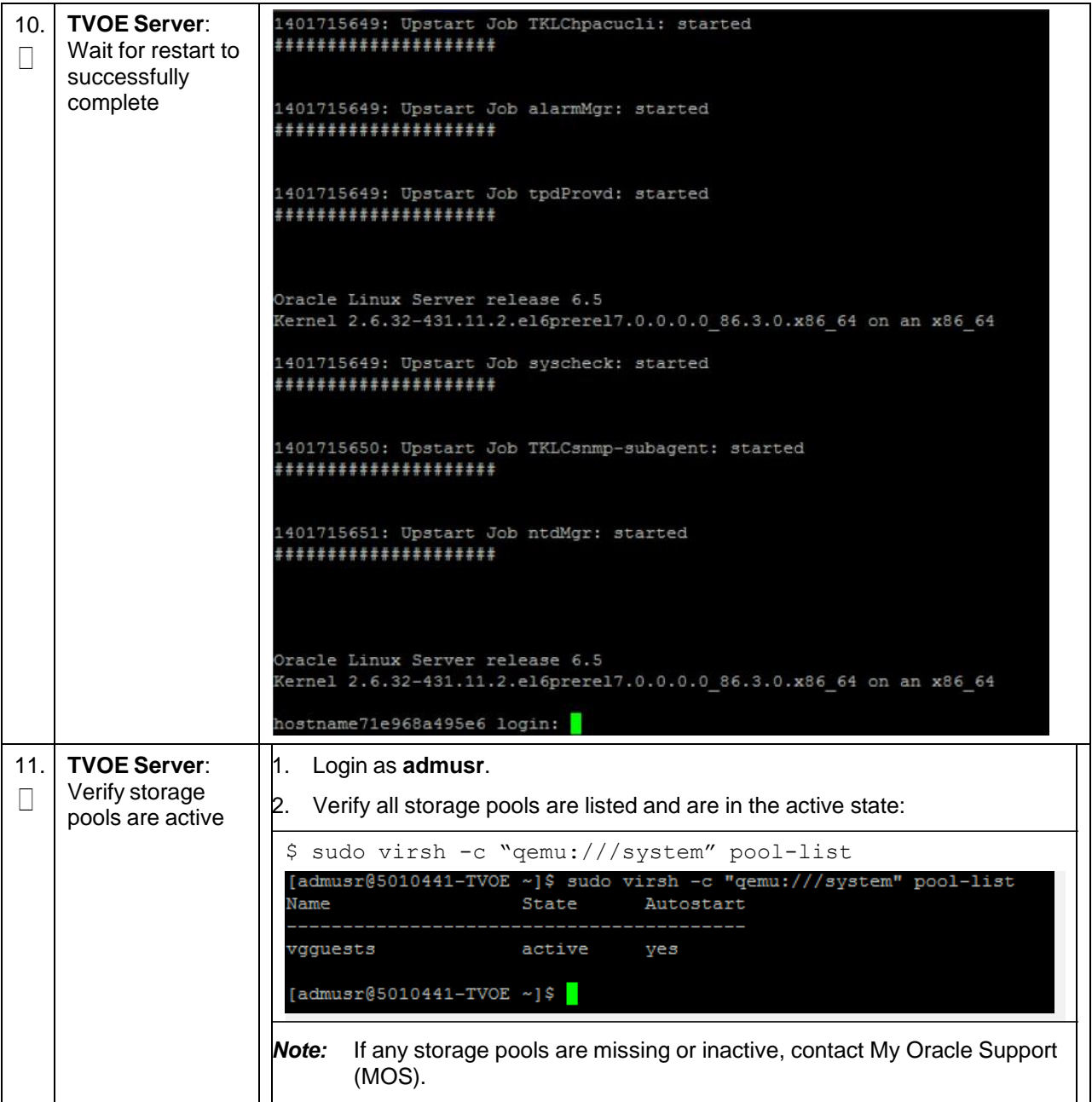

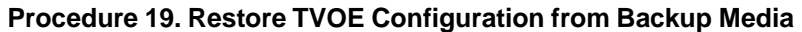

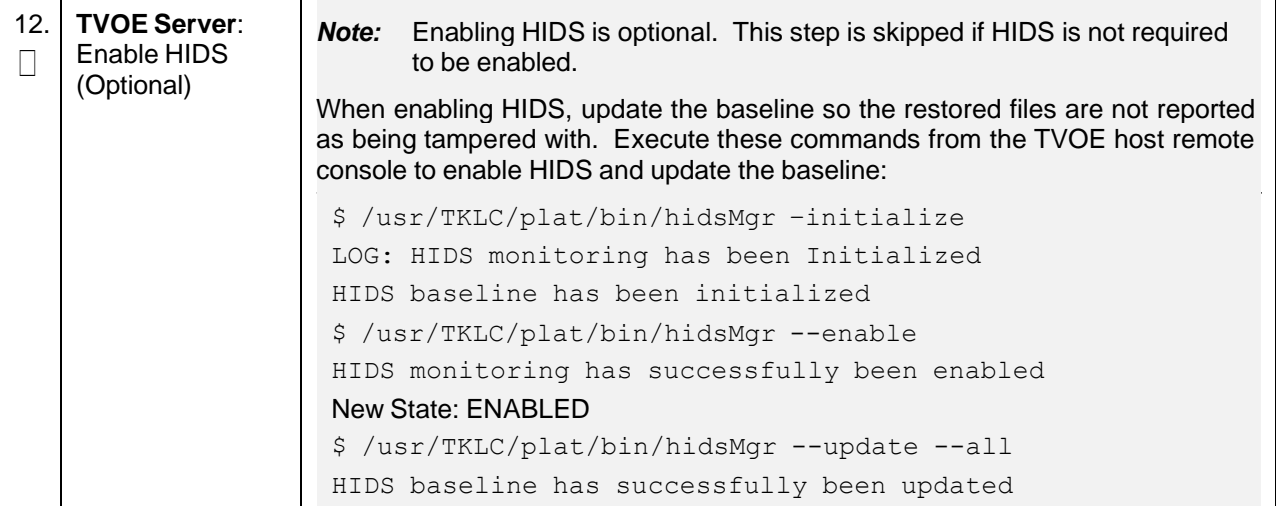

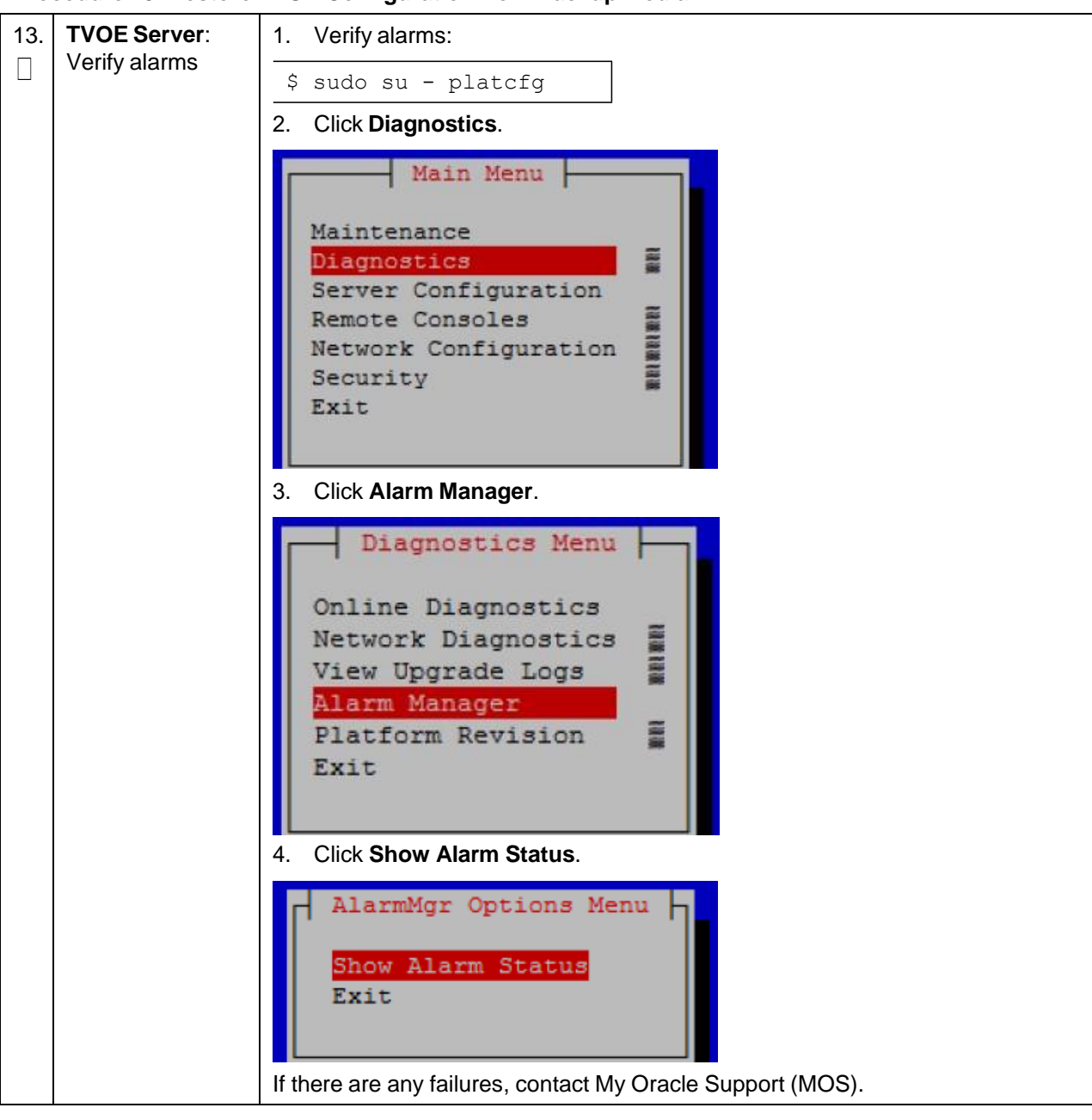

**Procedure 19. Restore TVOE Configuration from Backup Media**

## **Appendix H. Restore PMAC from Backup**

### **Procedure 20. Restore PMAC from Backup Media**

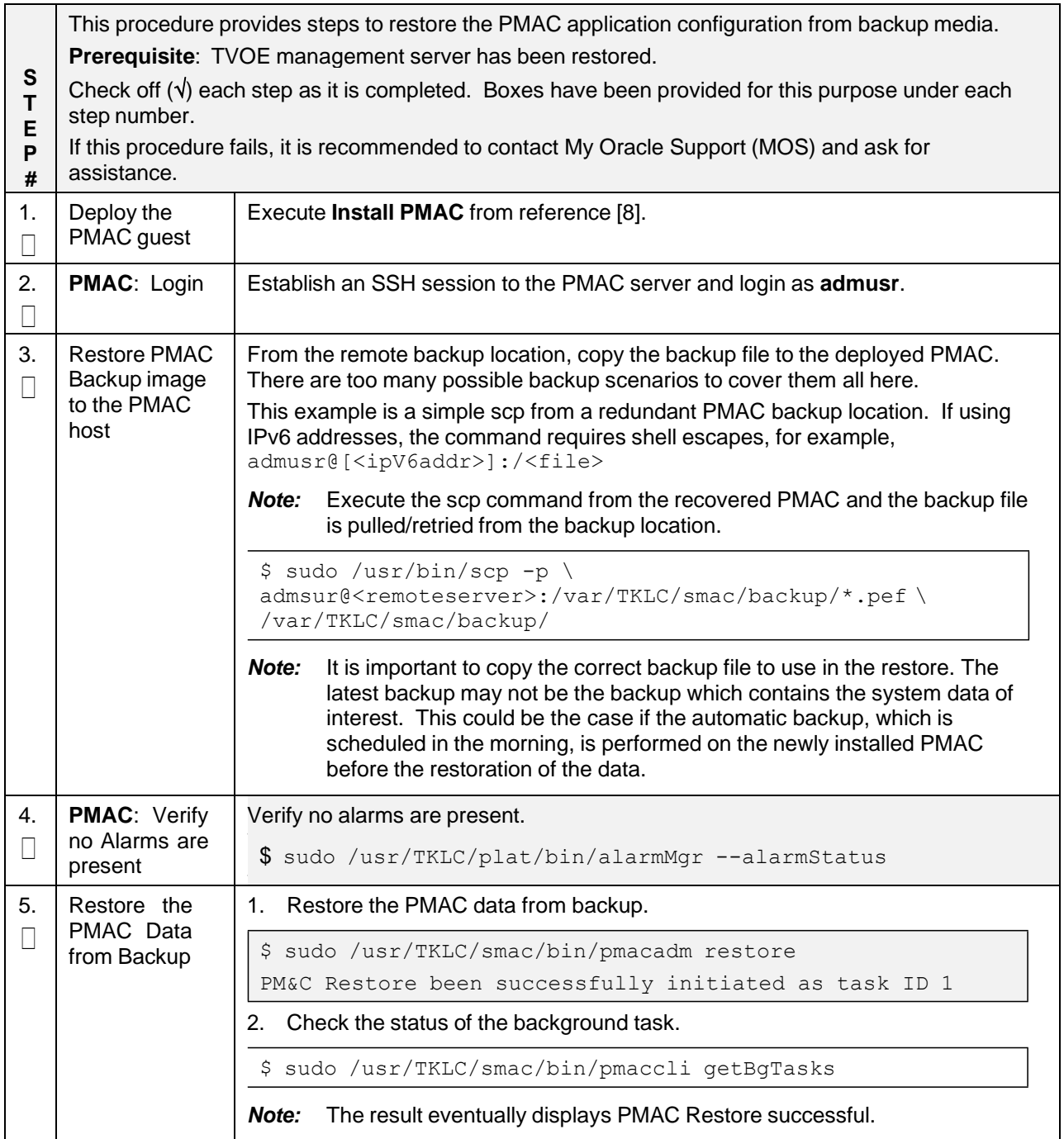

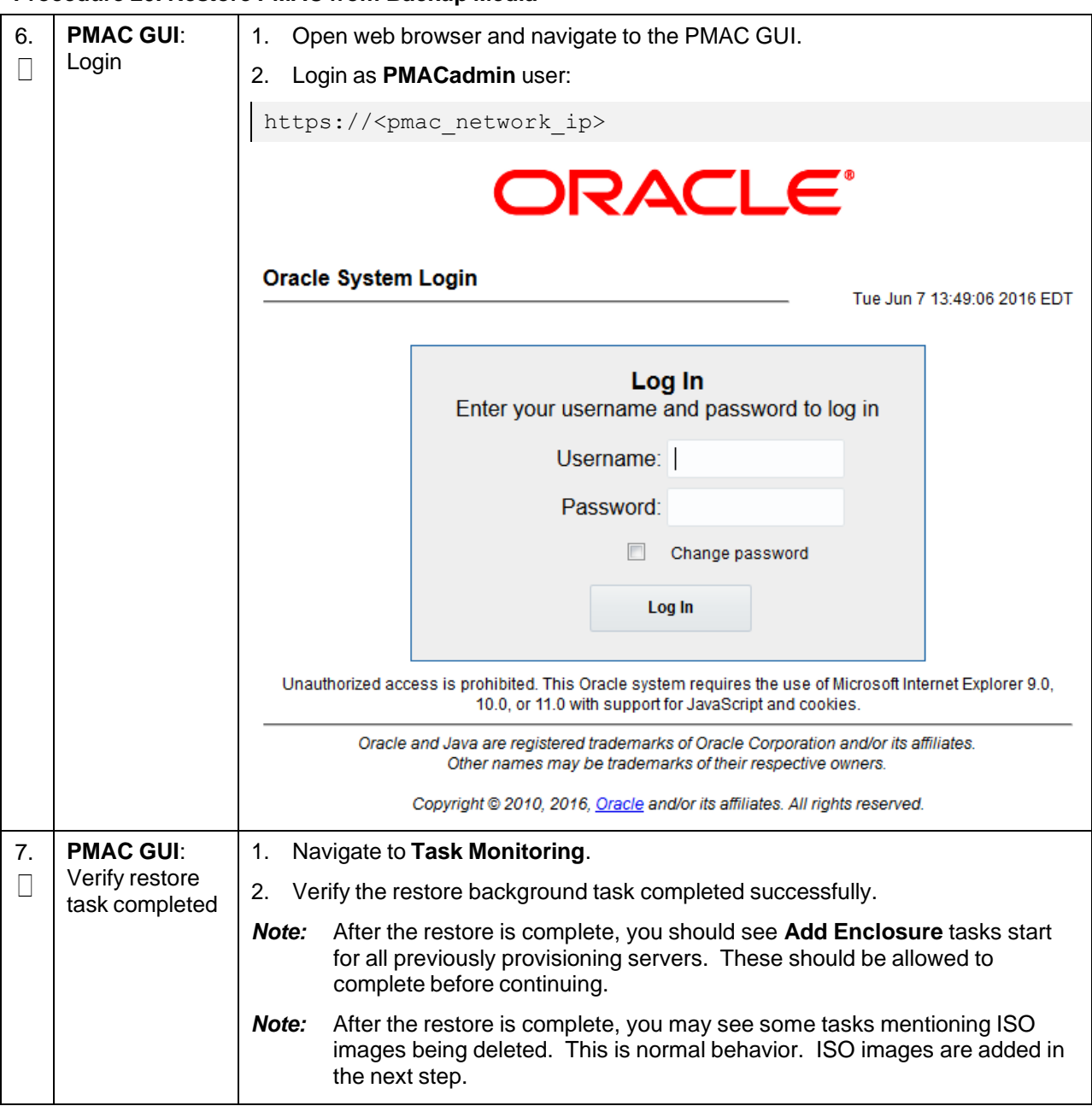

#### **Procedure 20. Restore PMAC from Backup Media**

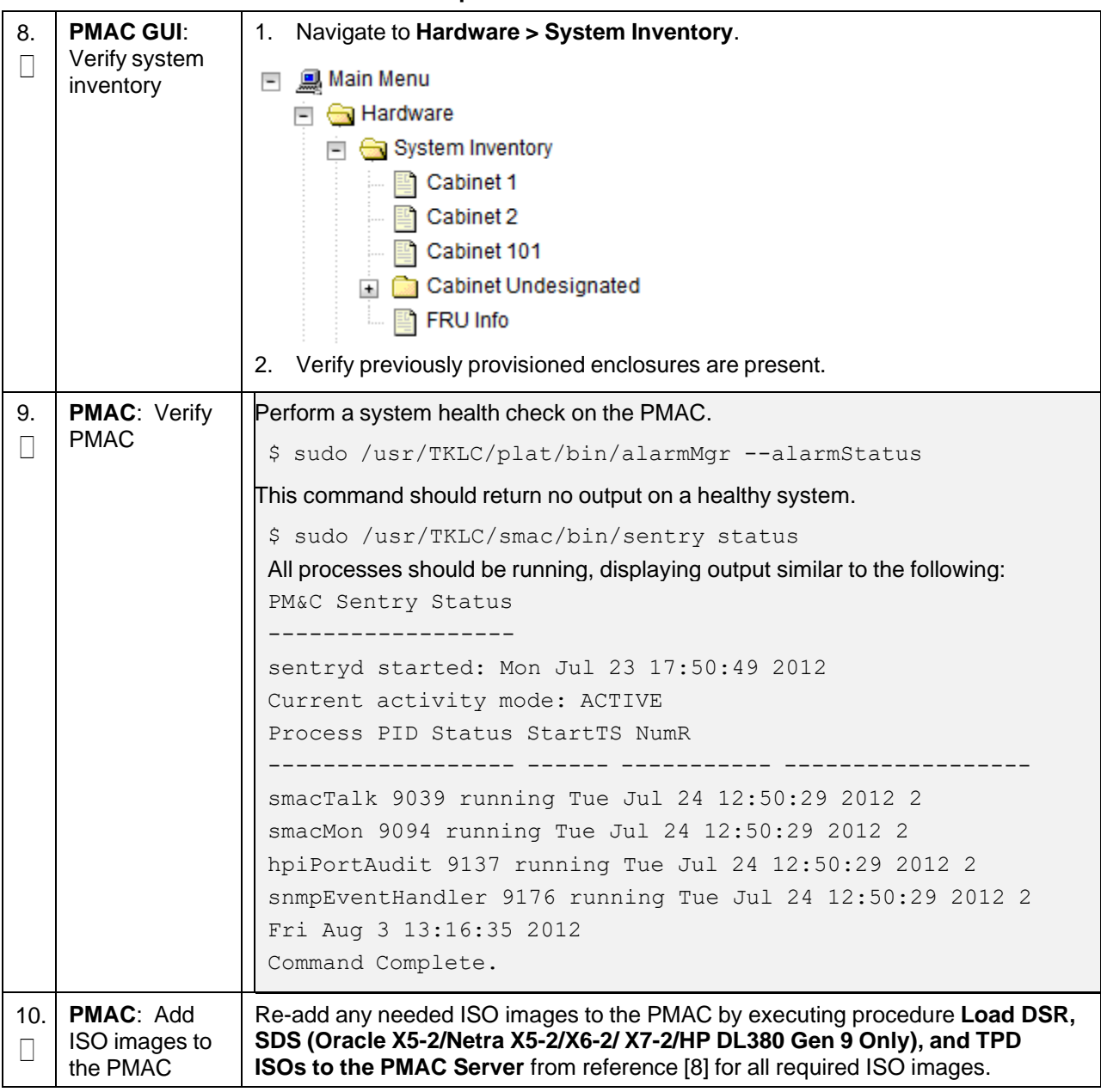

#### **Procedure 20. Restore PMAC from Backup Media**

### **Procedure 21. Restore PMAC from Backup Server**

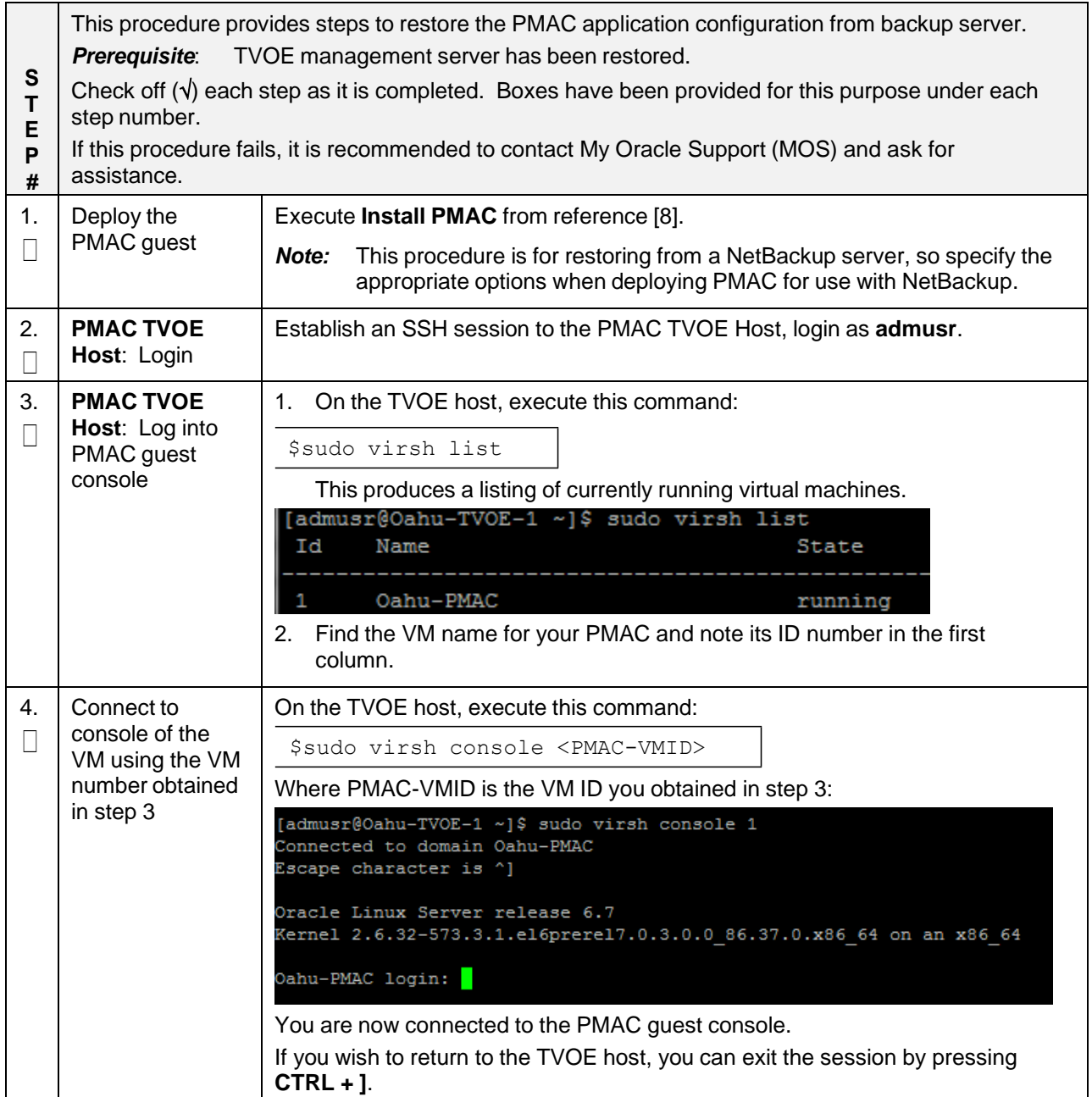

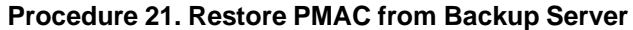

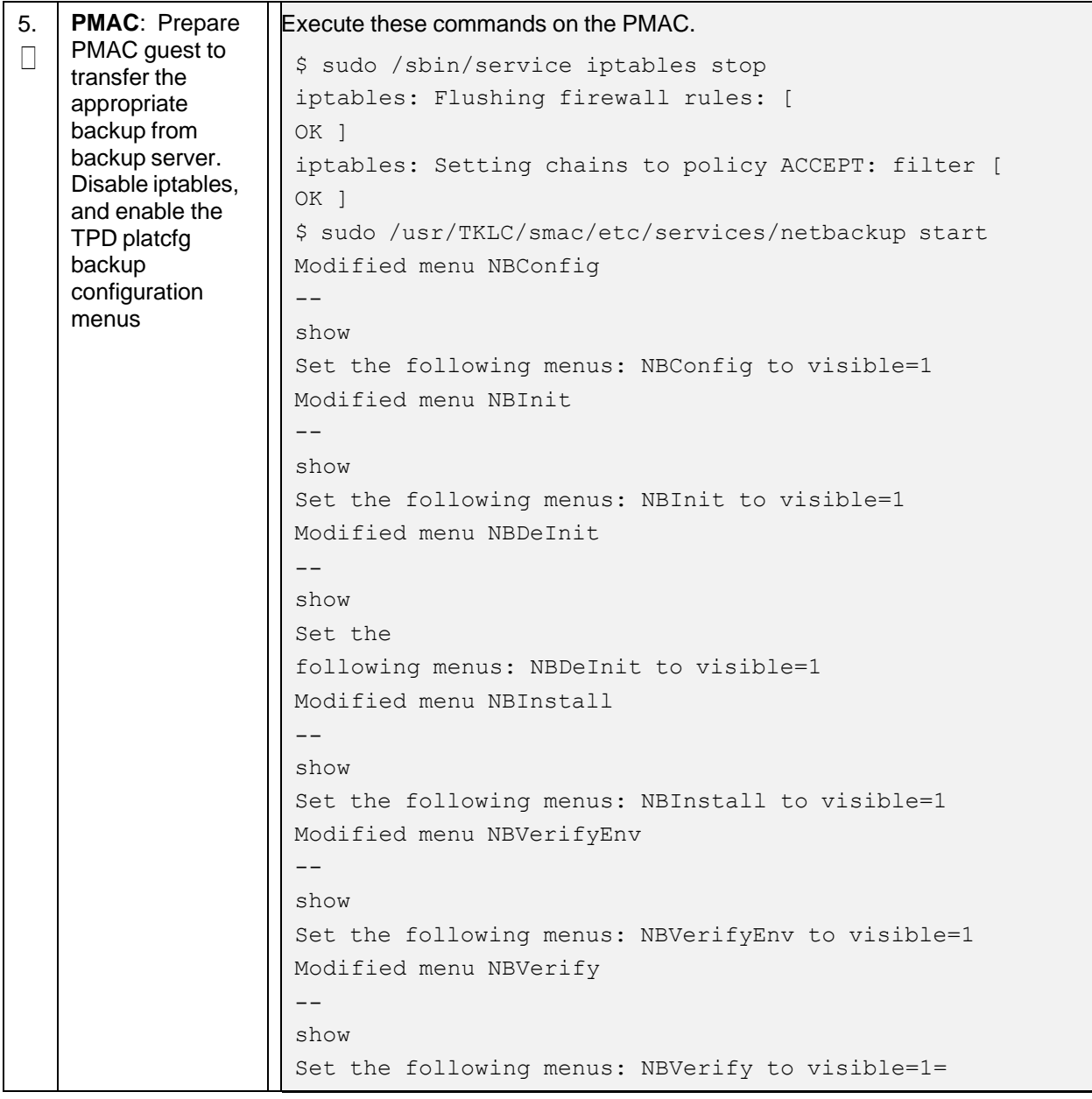

| 6.           | <b>PMAC: Verify</b><br>the TPD platcfg<br>backup menus<br>are visible, then<br>exit the TPD<br>platcfg Utlility | Verify the TPD platcfg backup menus are visible.                                                                                                    |
|--------------|----------------------------------------------------------------------------------------------------|----------------------------------------------------------------------------------------------------|
|              |                                                                                                    | sudo /bin/su - platcfq<br>\$.                                                                                                    |
|              |                                                                                                    | Main Menu<br>Maintenance<br>Diagnostics<br>Server Configuration<br>Network Configuration<br>Remote Consoles<br>NetBackup Configuration<br>Exit<br>Note:<br>In the example image above of the TPD platcfg utility Main Menu the                                                                                                    |
|              |                                                                                                    | backup menu is identified as NetBackup Configuration.                                                                                                    |
| 7.           | <b>PMAC: Verify</b><br>the iptables rules<br>are disabled on<br>the PMAC guest                                  | Verify the iptables rules are disabled on the PMAC guest.<br>\$ sudo /sbin/iptables -nL<br>INPUT (policy ACCEPT)<br>target prot opt source destination<br>Chain FORWARD (policy ACCEPT)<br>target prot opt source destination<br>Chain OUTPUT (policy ACCEPT)<br>target prot opt source destination                                               |
| 8.           | <b>PMAC: Install</b><br>backup utility<br>client software on<br>the PMAC guest                                  | Execute PMAC NetBackup Client Installation and Configuration from<br>reference [8] starting at step 4.                                                                                                    |
| $\Box$       |                                                                                                    | The Initialize PMAC Application and Configure PMAC Application<br>Note:<br>prerequisites can be ignored.                                                                                                    |
| 9.<br>$\Box$ | Backup server:<br>verify appropriate<br>PMAC backup<br>exists                                                   | This step is likely executed by customer IT personnel.<br>1. Log into the backup server as the appropriate user using the user<br>password.<br>Execute the appropriate commands to verify the PMAC backup exists for<br>2.<br>the desired date.                                                                                                   |
|              |                                                                                                    | The actions and commands required to verify the PMAC backups exist<br>Note:<br>and the commands required to perform backup and restore on the<br>backup server are the responsibility of the site customer.                                                                                                    |
|              |                                                                                                    | It is important to select the correct backup file to use in the restore. The<br>Note:<br>latest backup may not be the backup which contains the system data of<br>interest. This could be the case if the automatic backup, which is<br>scheduled in the morning, is performed on the newly installed PMAC<br>before the restoration of the data. |

**Procedure 21. Restore PMAC from Backup Server**

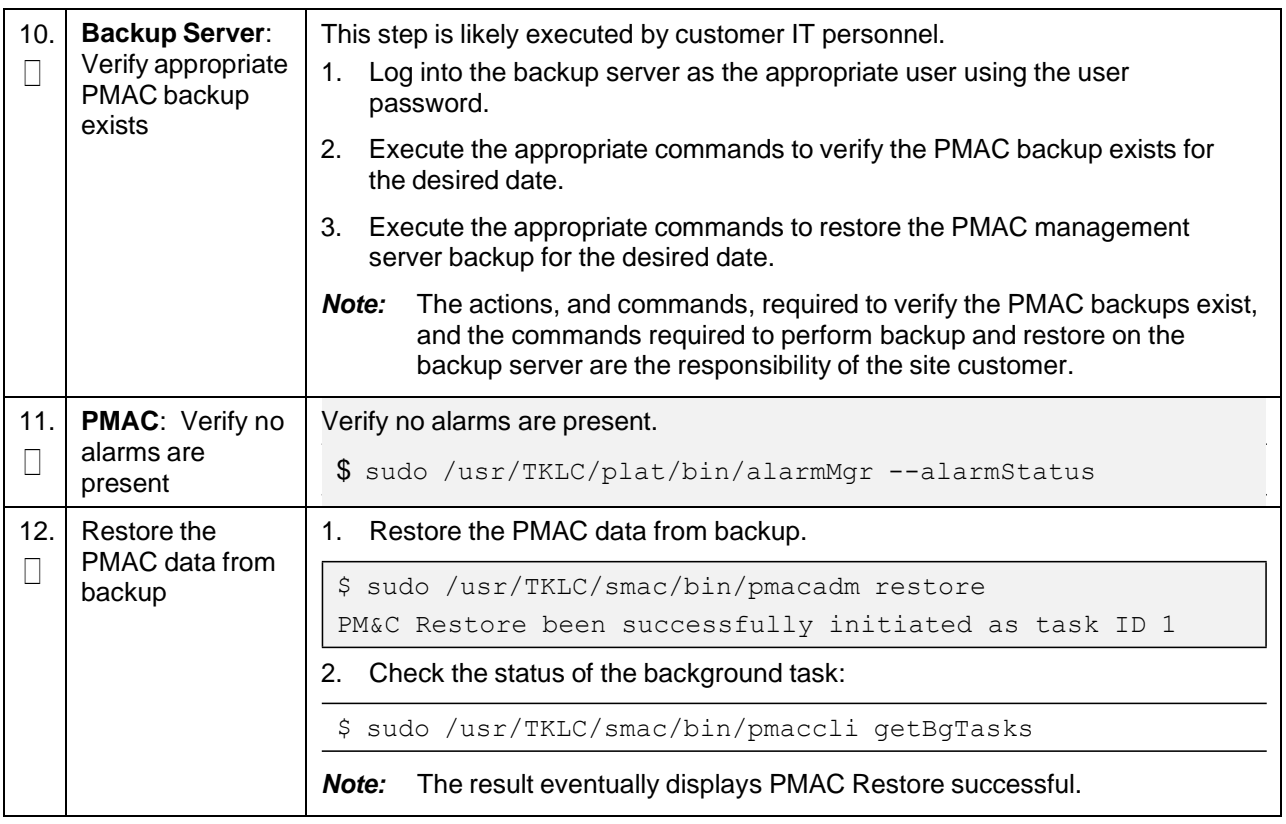

### **Procedure 21. Restore PMAC from Backup Server**

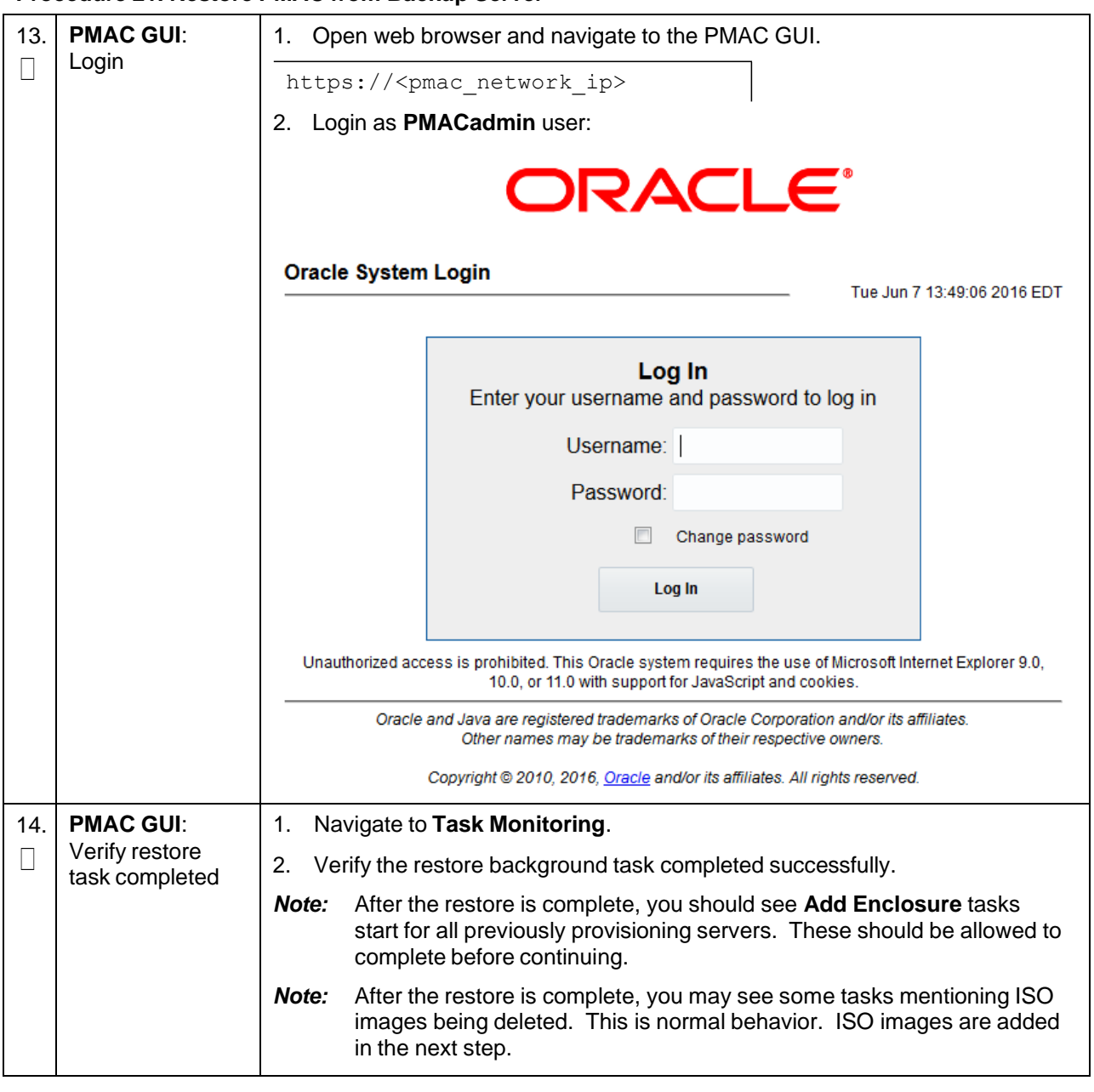

**Procedure 21. Restore PMAC from Backup Server**

| 15.             | <b>PMAC GUI:</b><br>Verify system<br>inventory       | Navigate to Hardware > System Inventory.<br>1.<br><b>Q</b> Main Menu<br>$=$<br>a Hardware<br>System Inventory<br><b>■ Cabinet 1</b><br>Cabinet 2<br>Cabinet 101<br>Cabinet Undesignated<br><b>■ FRU Info</b><br>2. Verify previously provisioned enclosures are present                                                                                                    |
|-----------------|------------------------------------------------------|----------------------------------------------------------------------------------------------------|
| 16.             | <b>PMAC: Verify</b><br><b>PMAC</b>                   | Perform a system health check on the PMAC.<br>\$ sudo /usr/TKLC/plat/bin/alarmMqr --alarmStatus<br>This command should return no output on a healthy system.<br>\$ sudo /usr/TKLC/smac/bin/sentry status<br>All processes should be running, displaying output similar to the following:<br>PM&C Sentry Status<br>__________<br>sentryd started: Mon Jul 23 17:50:49 2012<br>Current activity mode: ACTIVE<br>Process PID Status StartTS NumR<br>---------<br>smacTalk 9039 running Tue Jul 24 12:50:29 2012 2<br>smacMon 9094 running Tue Jul 24 12:50:29 2012 2<br>hpiPortAudit 9137 running Tue Jul 24 12:50:29 2012 2<br>snmpEventHandler 9176 running Tue Jul 24 12:50:29 2012 2<br>Fri Aug 3 13:16:35 2012<br>Command Complete. |
| 17 <sub>1</sub> | <b>PMAC: Add ISO</b><br>images to the<br><b>PMAC</b> | Re-add any needed ISO images to the PMAC by executing procedure Load<br>Application and TPD ISO onto PMAC Server from reference [8].                                                                                                    |

**Procedure 21. Restore PMAC from Backup Server**

## **Appendix I. Restore Provisioning Database**

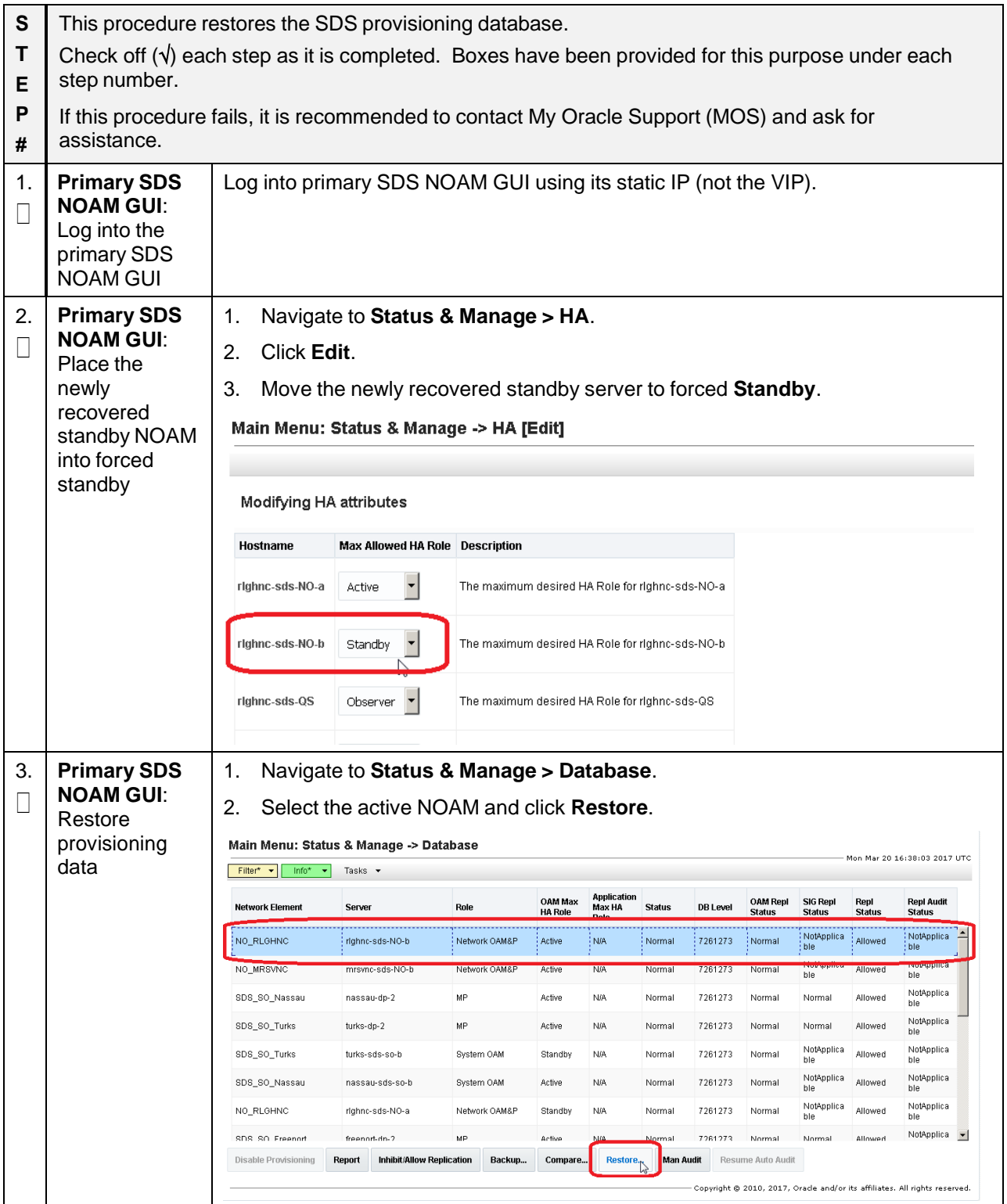

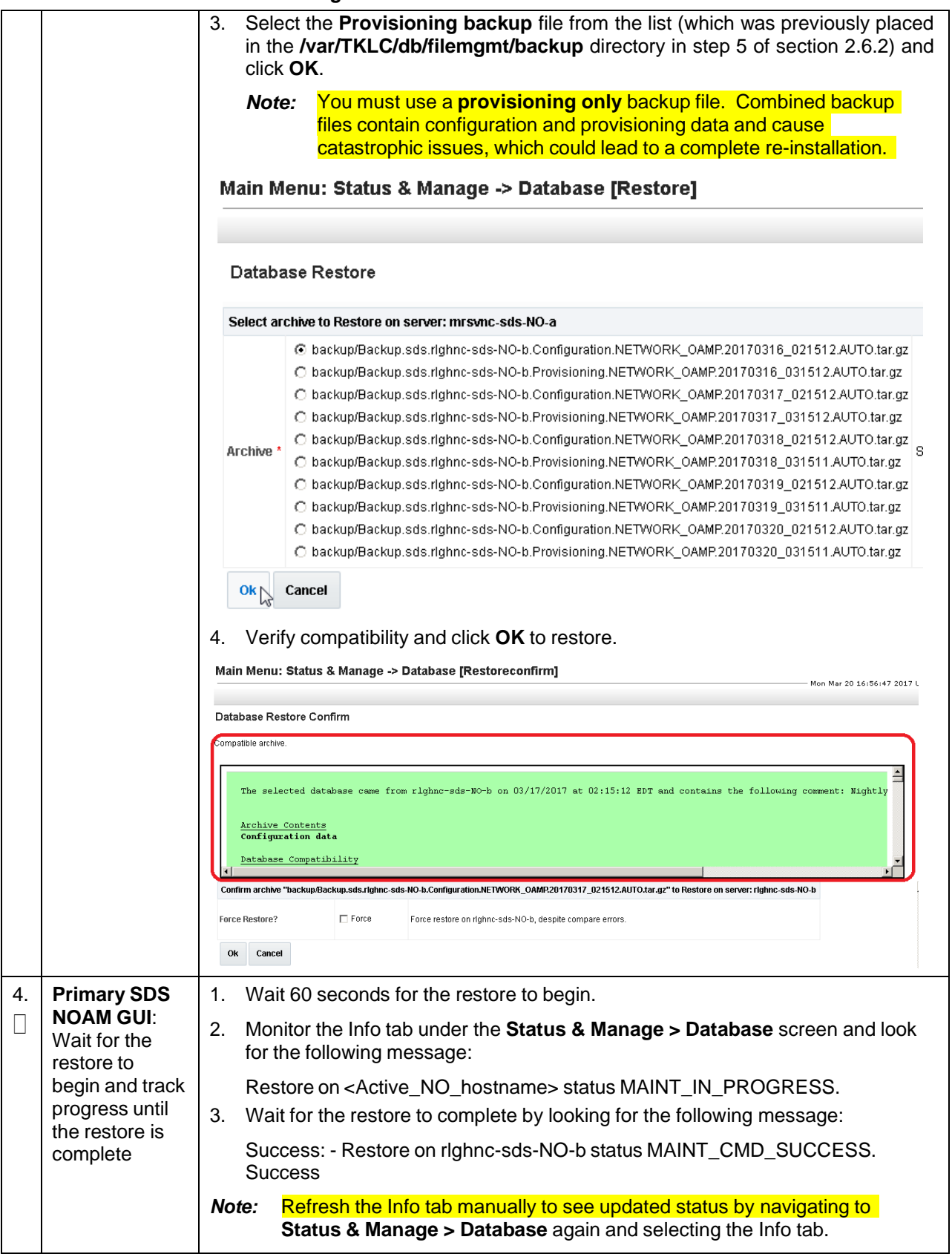

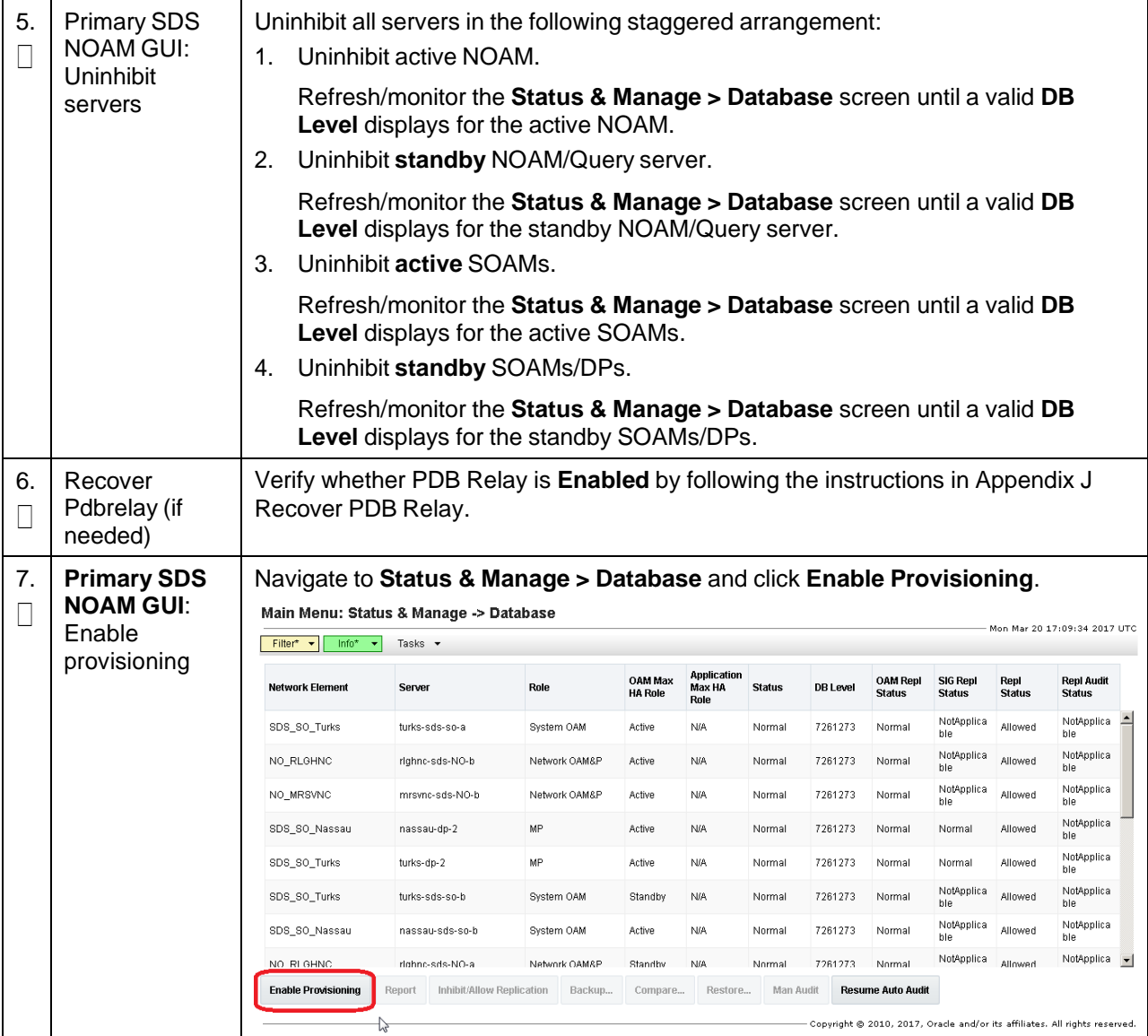

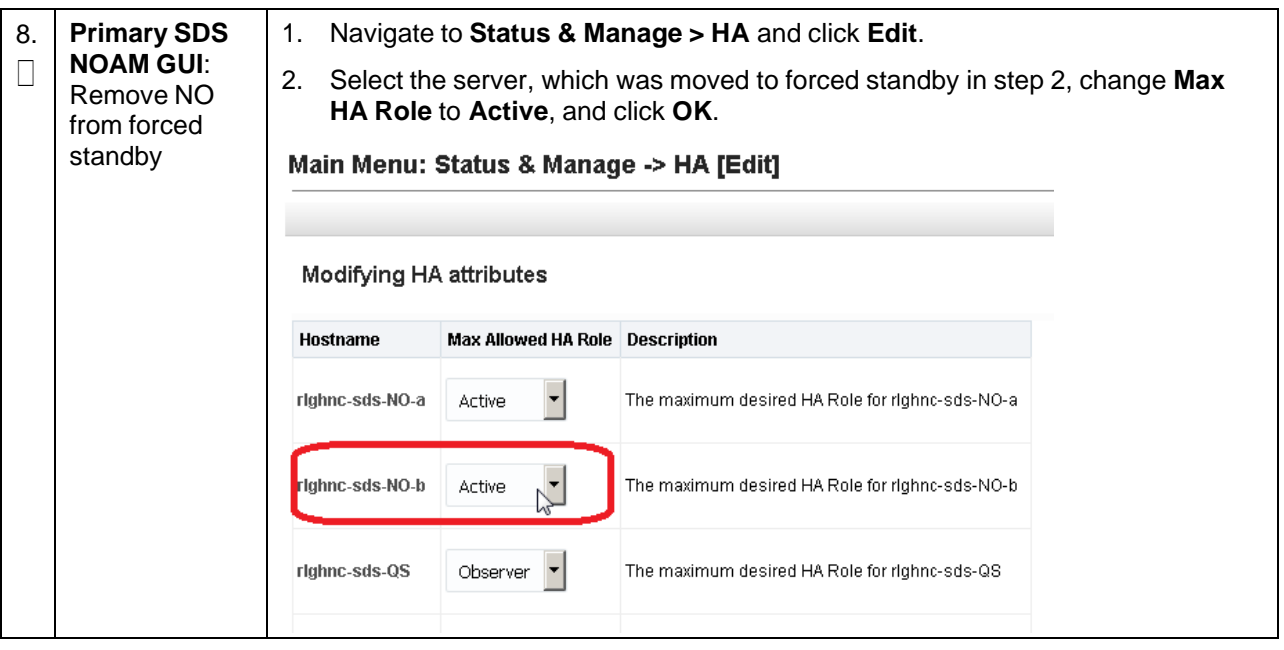

# <span id="page-208-0"></span>**Appendix J. Recover PDB Relay**

### **Procedure 23. Recover PDB Relay**

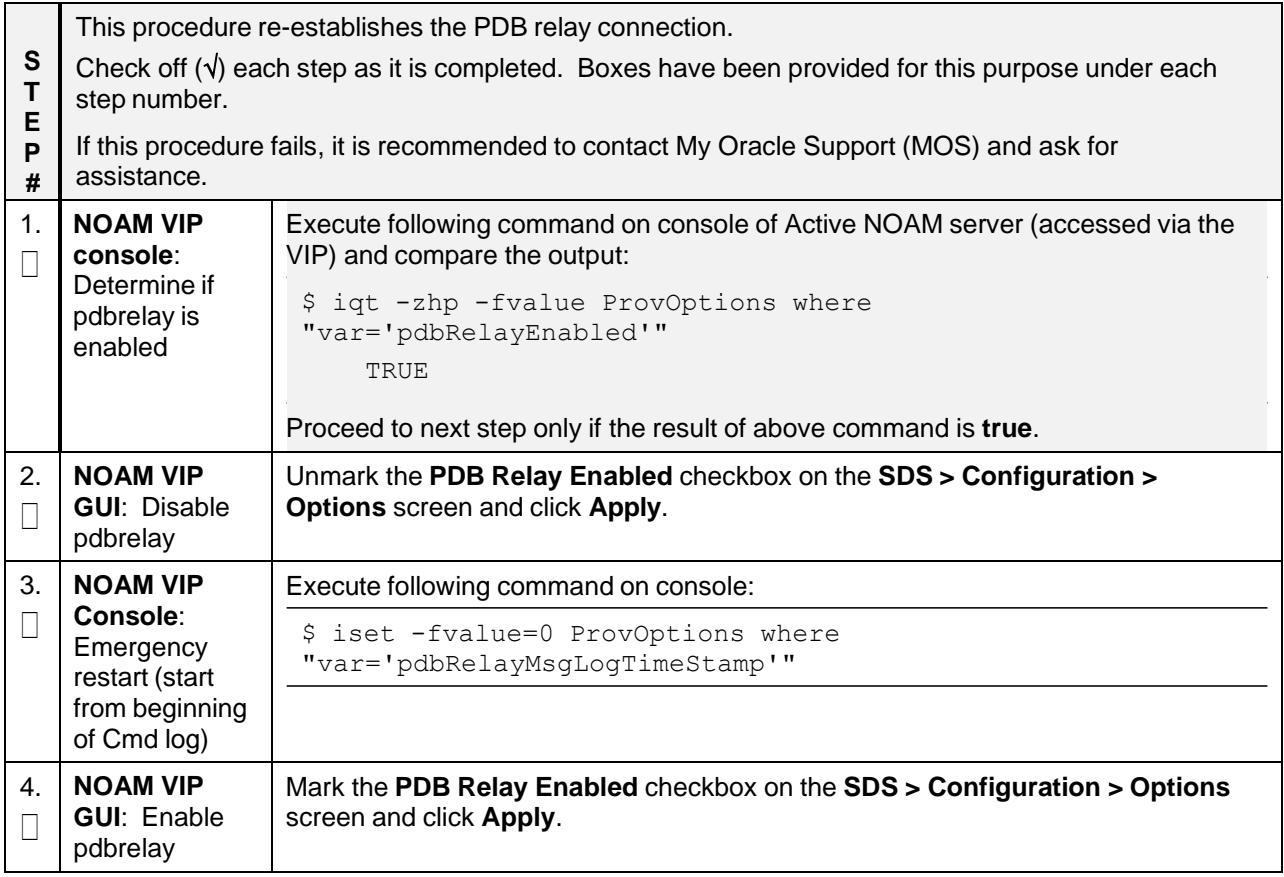

## **Appendix K. SNMP Configuration**

### **Procedure 24. Configure SNMP**

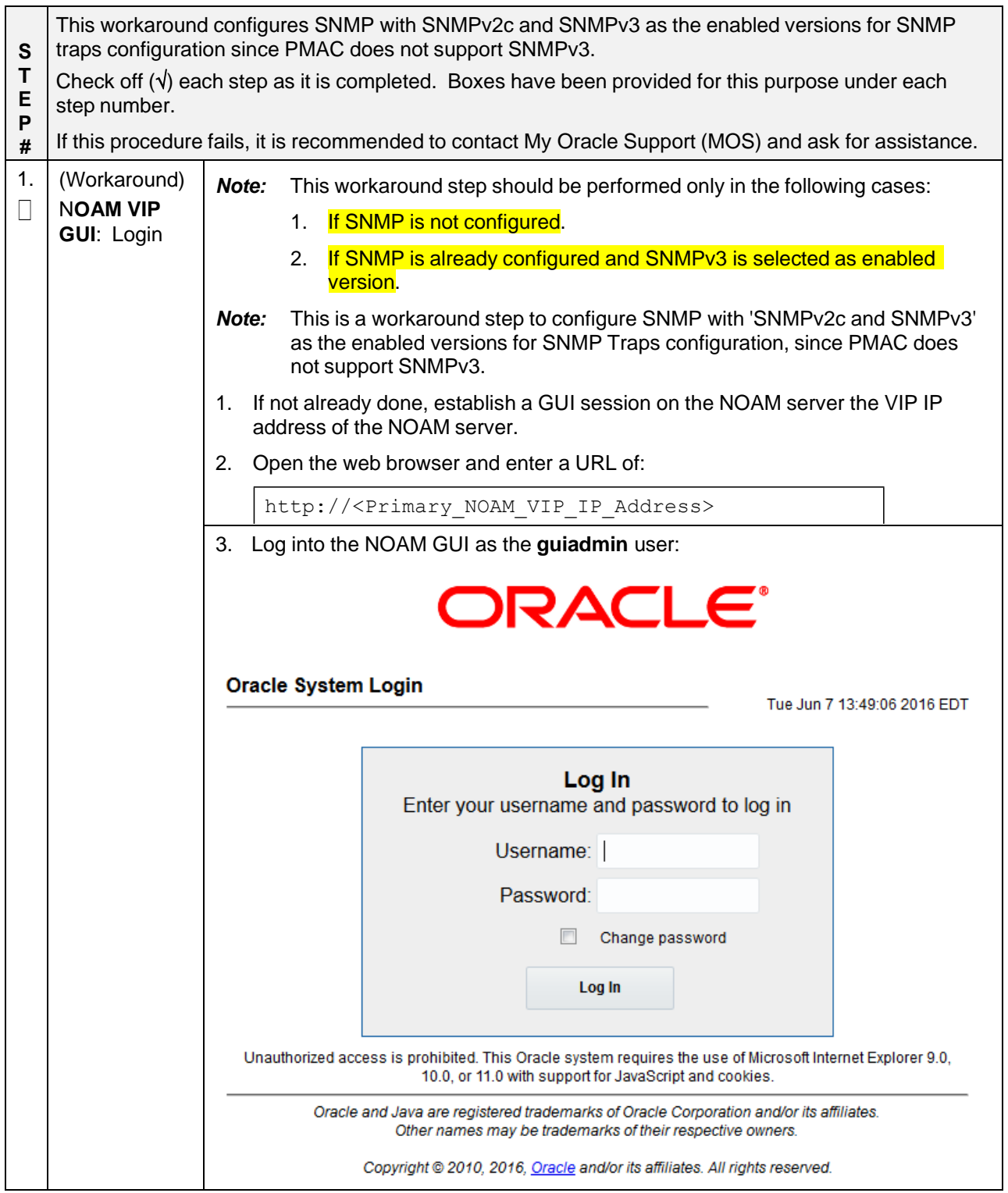

### **Procedure 24. Configure SNMP**

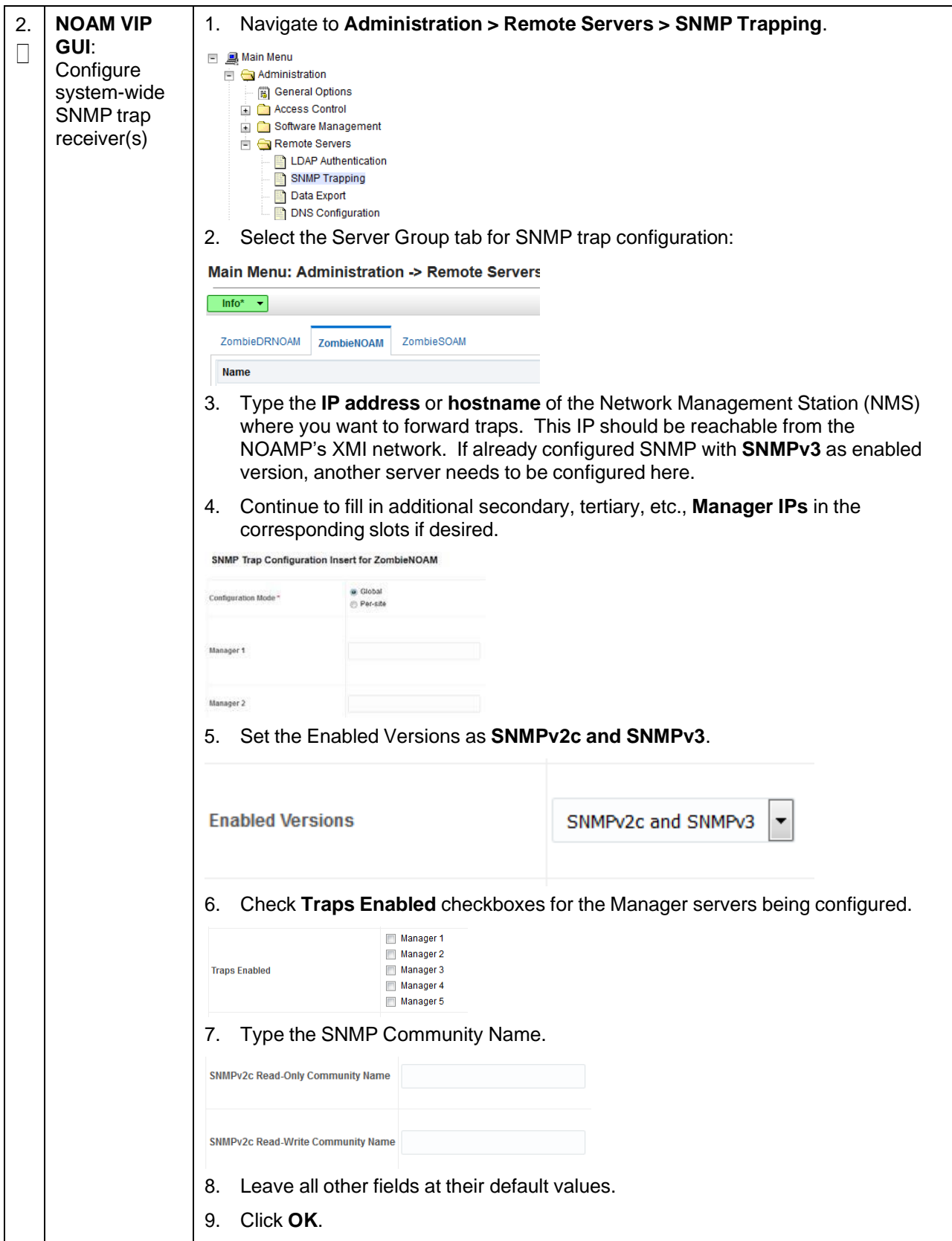

### **Procedure 24. Configure SNMP**

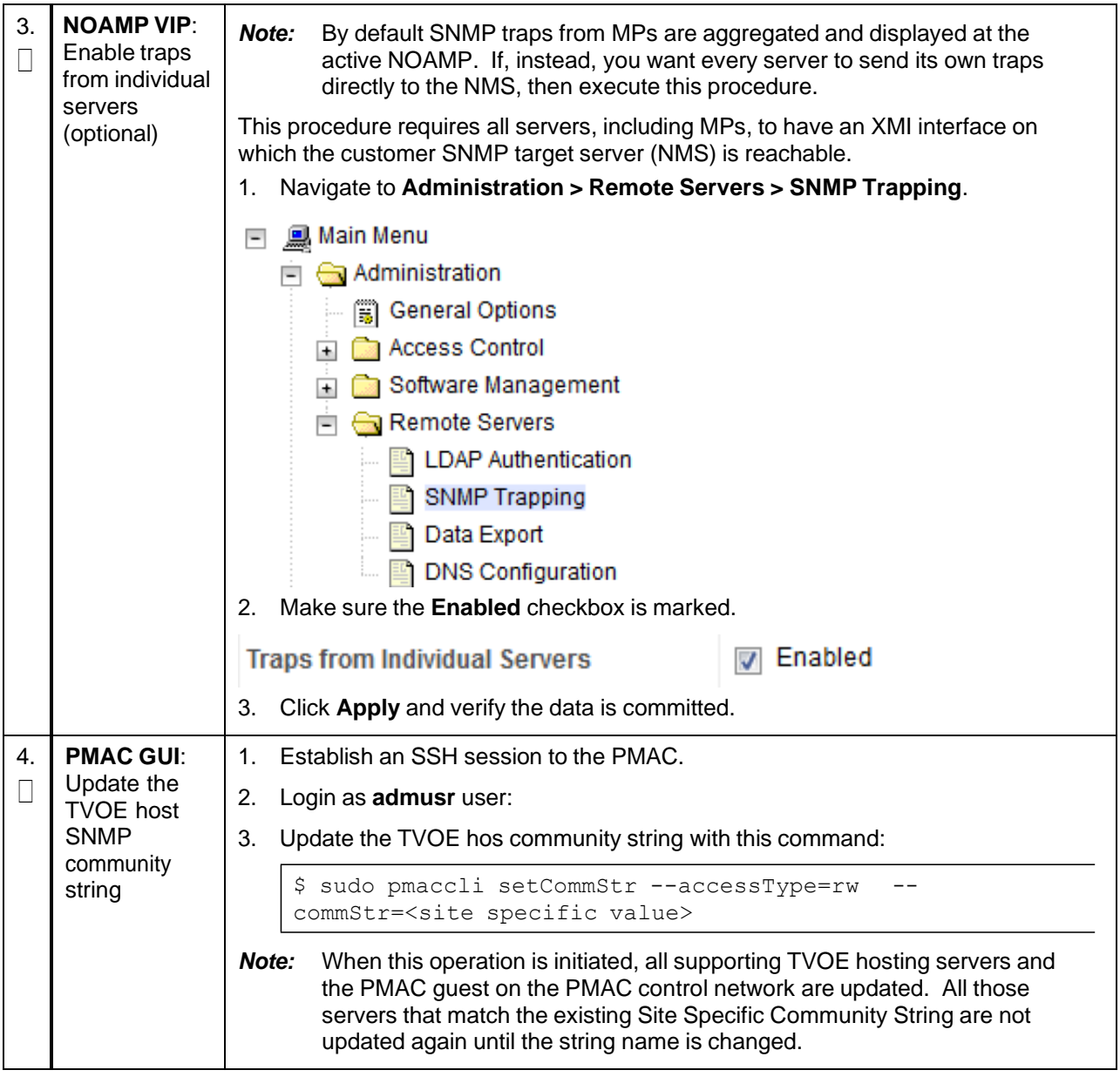

# **Appendix L. Backup Directory**

### **Procedure 25. Backup Directory**

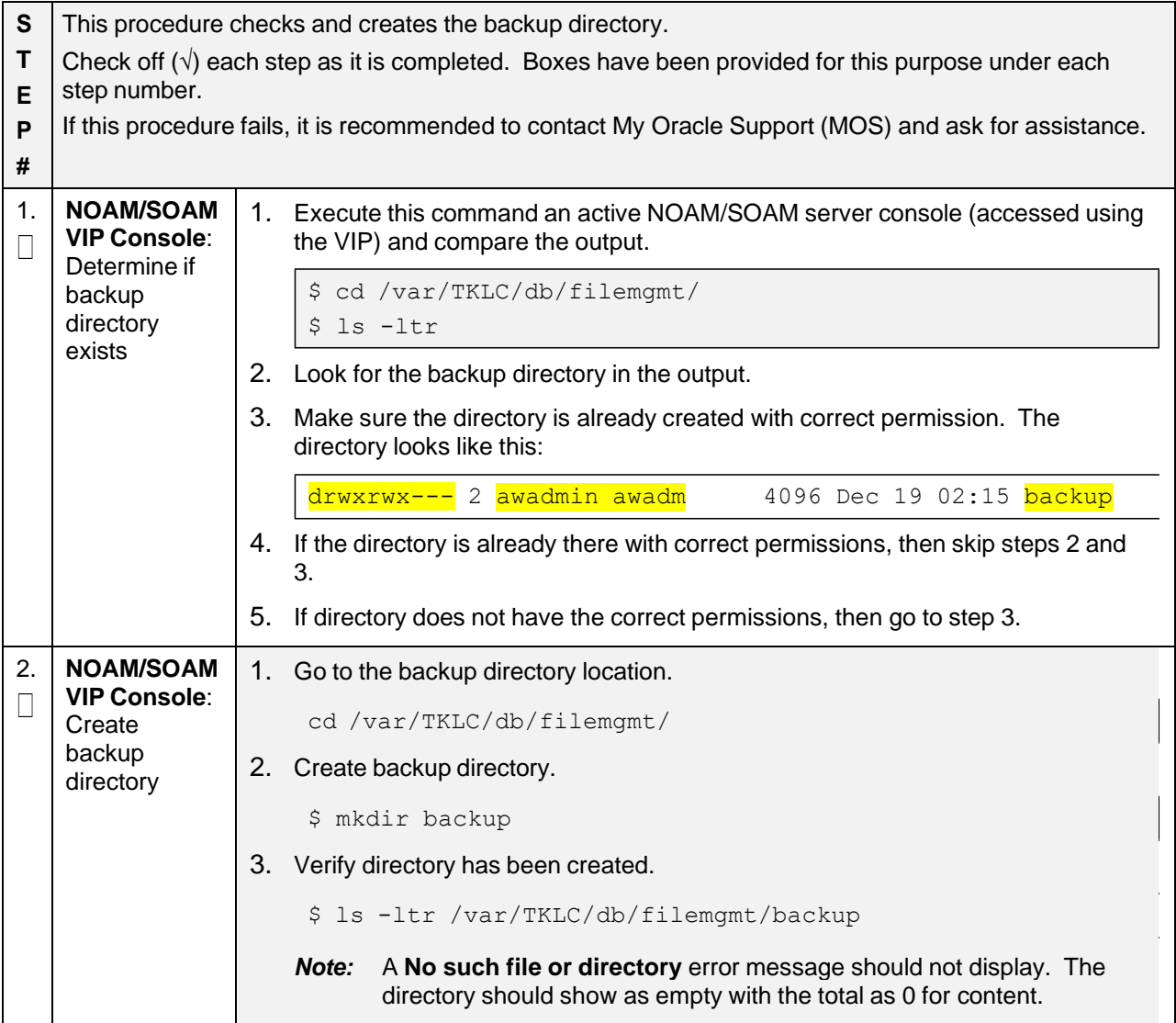

### **Procedure 25. Backup Directory**

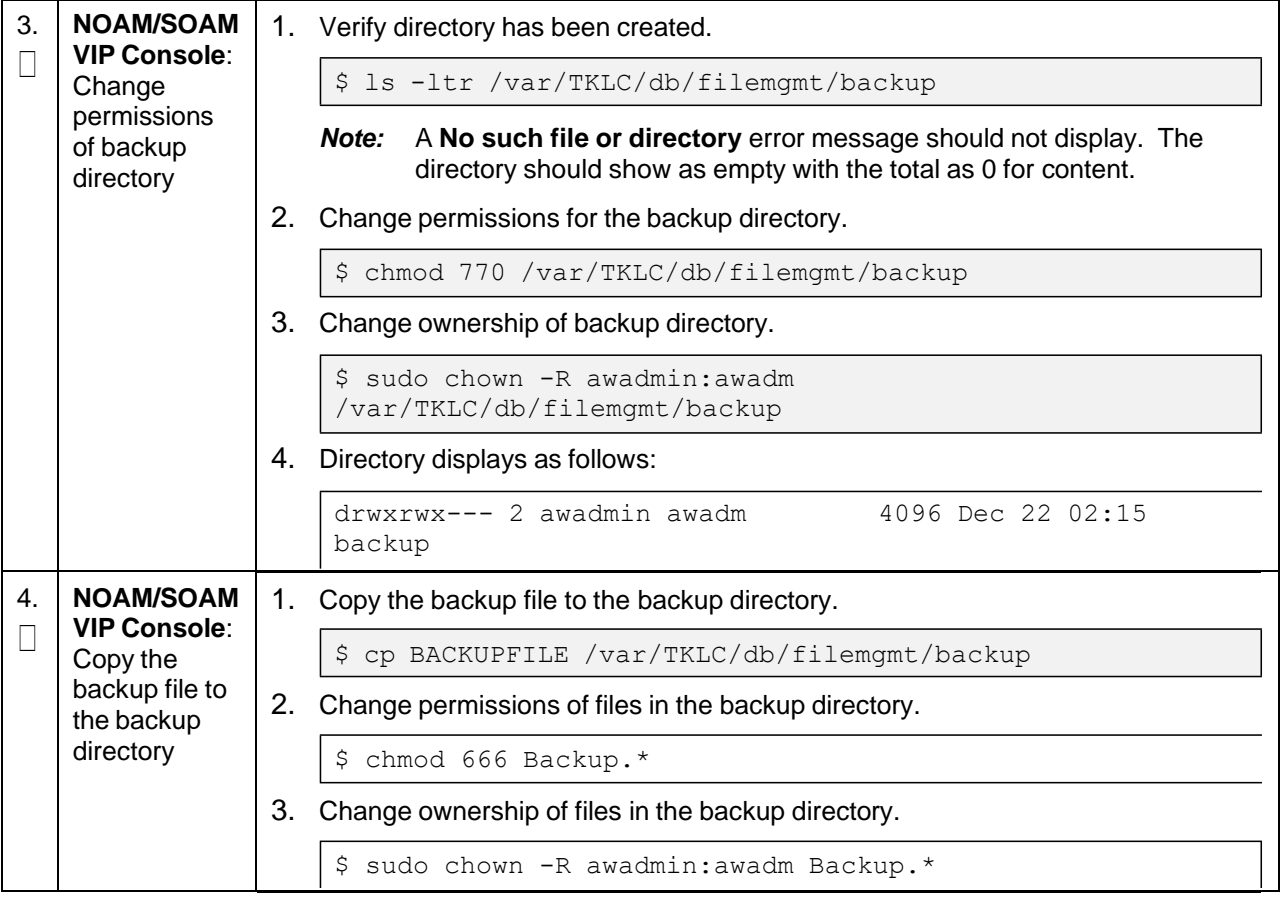

### **Appendix M. netConfig backupConfiguration/restoreConfiguration/upgradeFirmware with TPD cipher change**

Beginning with TPD 7.7.0.0.0-88.68.0, the cipher list is restricted to allow only a limited number of ciphers for ssh access to the servers. As a result, netConfig backup and restore operations are not functional with Cisco switches (3020, 4948s), as these switches use other ciphers. Executing these commands with the restricted ciphers would fail as shown below:

```
[admusr@p5-pmac ~]$ /usr/bin/sudo /usr/TKLC/plat/bin/netConfig --
device=3020 ip backupConfiguration service=ssh ip filename=backup
Command failed: backupConfiguration
Error saving to SSH service
[admusr@p5-pmac ~]$
```
To avoid this issue, while maintaining a focus on improved security, the following procedure must be executed before and after netConfig backup and restore operations.

#### **Procedure 26. Turn off cipher list before**

**backupConfiguation/restoreConfiguration/upgradeFirmware command**

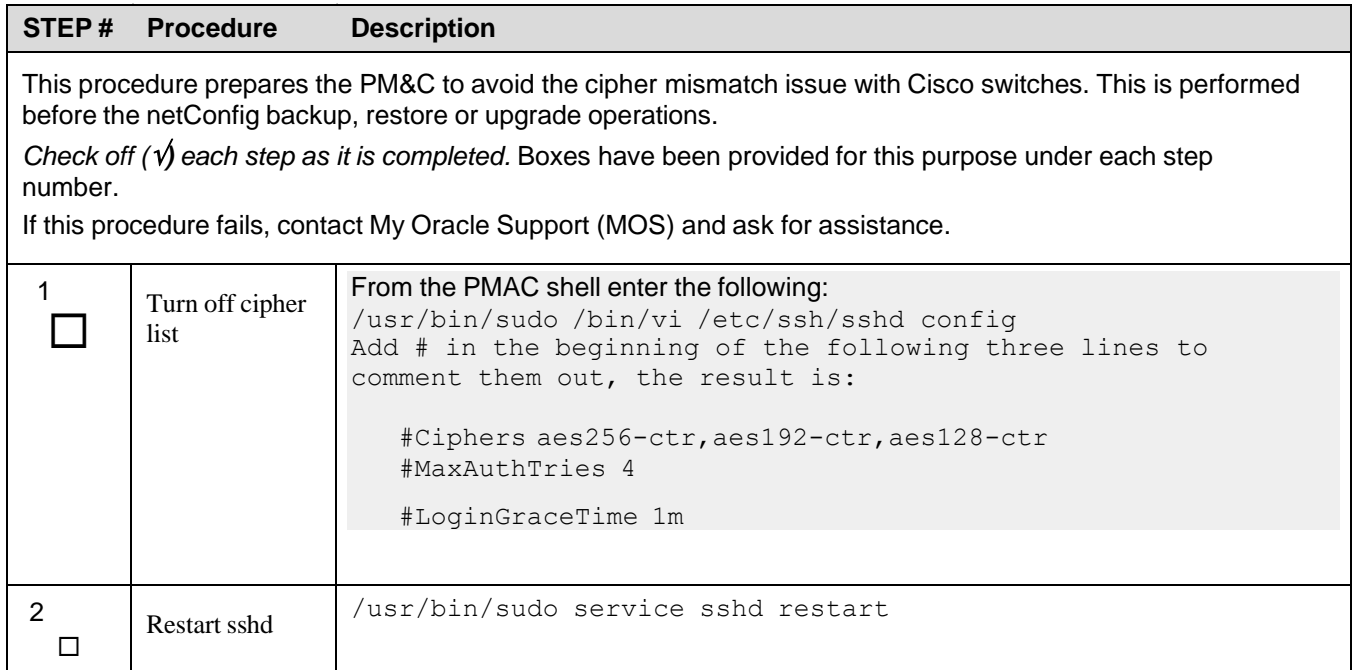

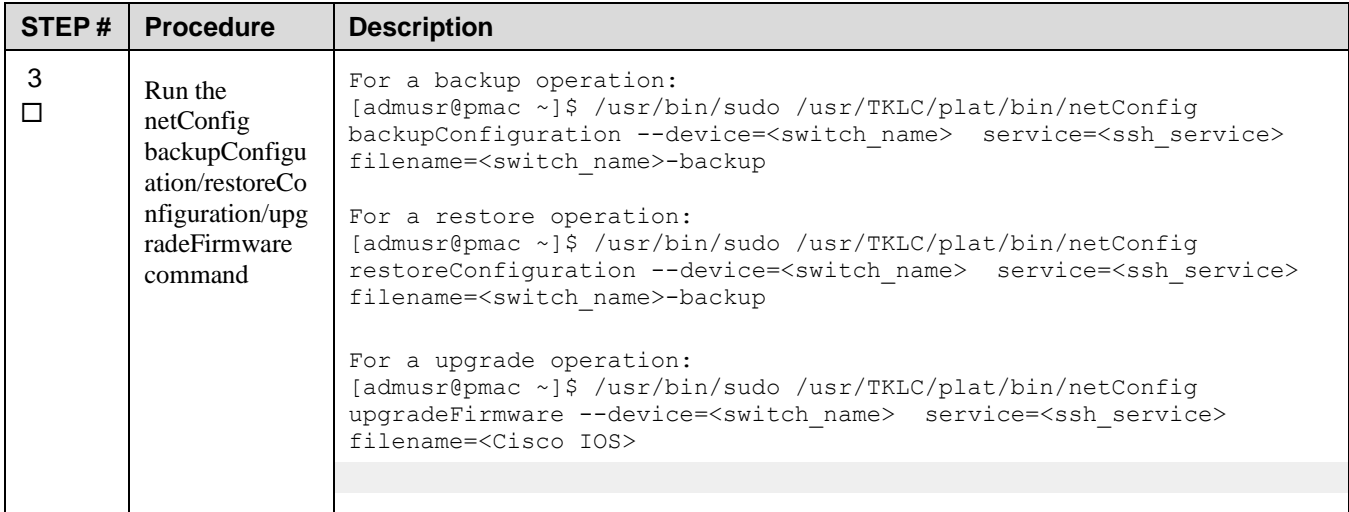

#### **Procedure 27. Resume cipher list after**

**backupConfiguation/restoreConfiguration/upgradeFirmware command**

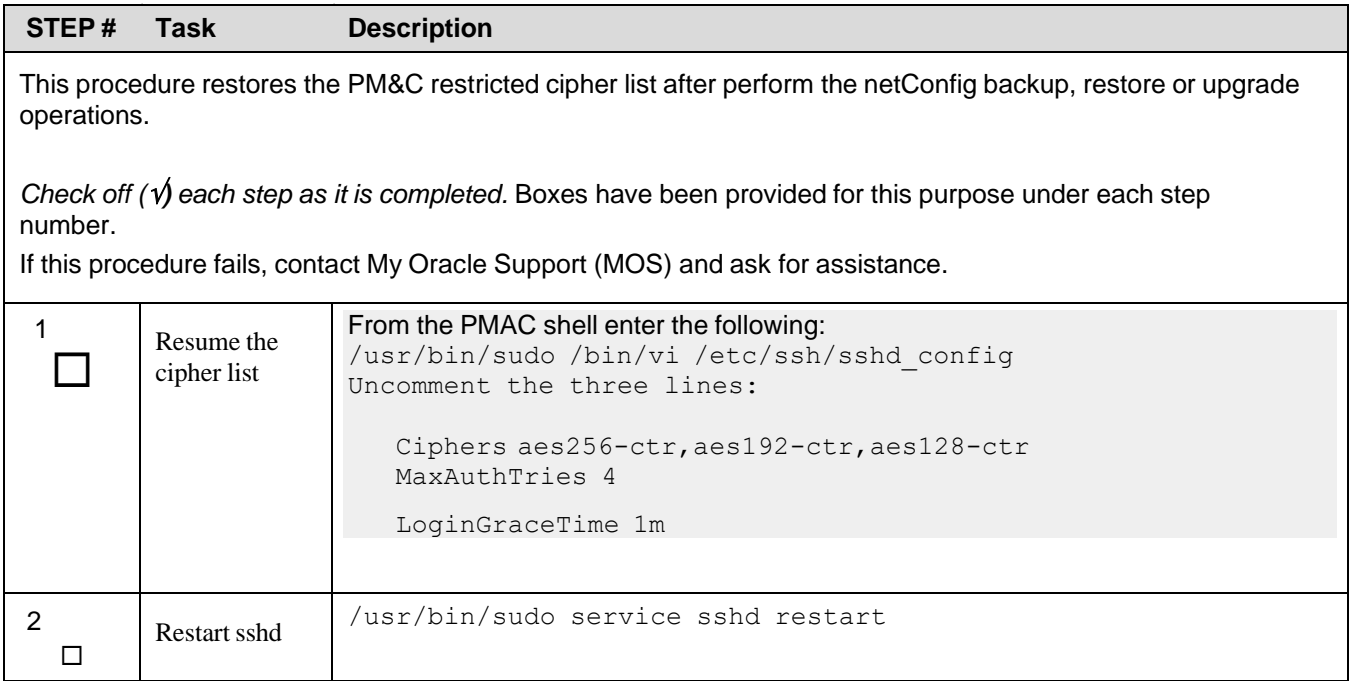
## **Appendix N. My Oracle Support (MOS)**

## **My Oracle Support**

MOS [\(https://support.oracle.com\)](https://support.oracle.com/) is your initial point of contact for all product support and training needs. A representative at Customer Access Support (CAS) can assist you with MOS registration.

Call the CAS main number at **1-800-223-1711** (toll-free in the US), or call the Oracle Support hotline for your local country from the list at [http://www.oracle.com/us/support/contact/index.html.](http://www.oracle.com/us/support/contact/index.html) When calling, make the selections in the sequence shown on the Support telephone menu:

- 1. Select 2 for **New Service Request**.
- 2. Select 3 for **Hardware, Networking, and Solaris Operating System Support**.
- 3. Select one of the following options:
	- For technical issues such as creating a new Service Request (SR), select **1**.
	- For non-technical issues such as registration or assistance with MOS, select **2**.

You are connected to a live agent who can assist you with MOS registration and opening a support ticket. MOS is available 24 hours a day, 7 days a week, 365 days a year.

## **Emergency Response**

In the event of a critical service situation, emergency response is offered by the CAS main number at 1- 800-223-1711 (toll-free in the US), or by calling the Oracle Support hotline for your local country from the list at [http://www.oracle.com/us/support/contact/index.html.](http://www.oracle.com/us/support/contact/index.html) The emergency response provides immediate coverage, automatic escalation, and other features to ensure that the critical situation is resolved as rapidly as possible.

A critical situation is defined as a problem with the installed equipment that severely affects service, traffic, or maintenance capabilities, and requires immediate corrective action. Critical situations affect service and/or system operation resulting in one or several of these situations:

- A total system failure that results in loss of all transaction processing capability
- Significant reduction in system capacity or traffic handling capability
- Loss of the system's ability to perform automatic system reconfiguration
- Inability to restart a processor or the system
- Corruption of system databases that requires service affecting corrective actions
- Loss of access for maintenance or recovery operations
- Loss of the system ability to provide any required critical or major trouble notification

Any other problem severely affecting service, capacity/traffic, billing, and maintenance capabilities may be defined as critical by prior discussion and agreement with Oracle.

## **Locate Product Documentation on the Oracle Help Center**

Oracle Communications customer documentation is available on the web at the Oracle Help Center (OHC) site, [http://docs.oracle.com.](http://docs.oracle.com/) You do not have to register to access these documents. Viewing these files requires Adobe Acrobat Reader, which can be downloaded at [http://www.adobe.com.](http://www.adobe.com/)

- 1. Access the Oracle Help Center site at [http://docs.oracle.com.](http://docs.oracle.com/)
- 2. Click **Industries**.
- 3. Under the **Oracle Communications** subheading, click the **Oracle Communications documentation** link. The Communications Documentation page appears. Most products covered by these documentation sets display under the headings **Network Session Delivery and Control Infrastructure** or **Platforms**.

4. Click on your Product and then the Release Number. A list of the entire documentation set for the selected product and release displays. To download a file to your location, right-click the PDF link, select **Save target as** (or similar command based on your browser), and save to a local folder.